# **Sommario**

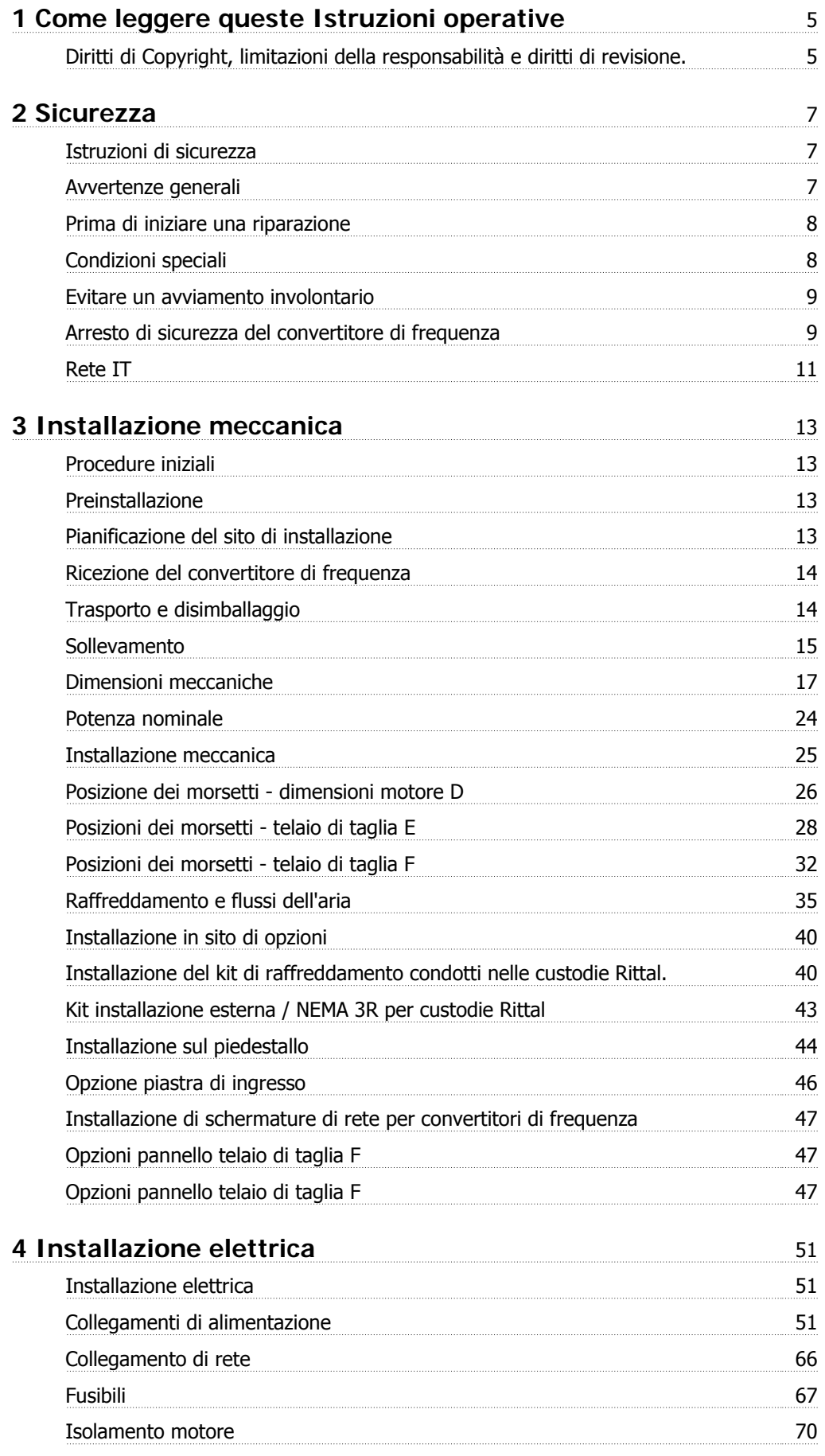

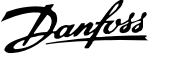

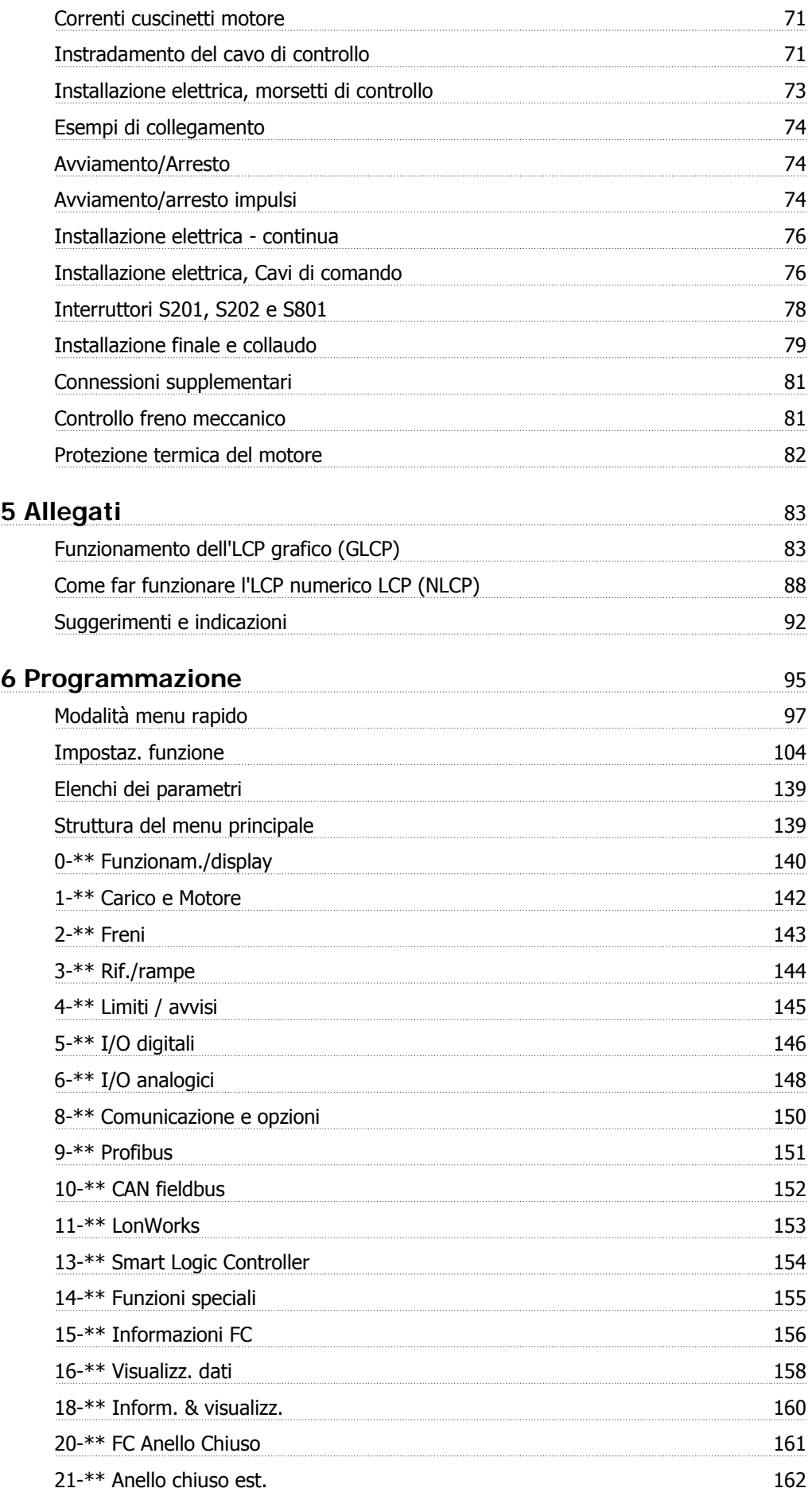

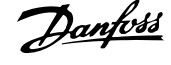

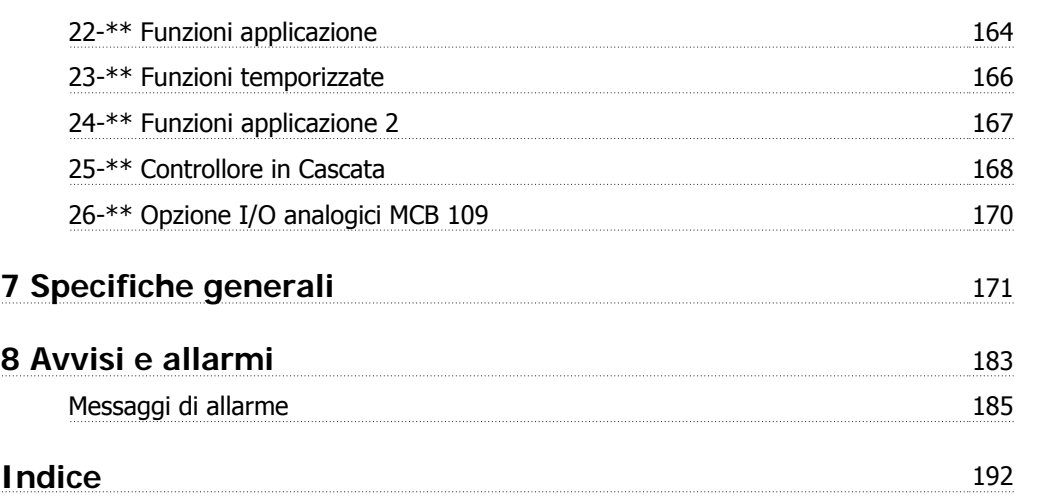

1 Come leggere queste Istruzioni operative

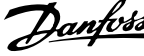

Manuale di Funzionamento VLT HVAC Drive

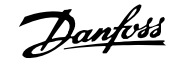

 **1**

# **1 Come leggere queste Istruzioni operative**

## **1.1.1 Diritti di Copyright, limitazioni della responsabilità e diritti di revisione.**

La presente pubblicazione contiene informazioni di proprietà di Danfoss. Accettando e utilizzando questo manuale, l'utente acconsente all'uso delle informazioni in esso contenute esclusivamente per la messa in funzione delle apparecchiature Danfoss, o di altri fornitori purché tali apparecchiature siano destinate alla comunicazione con le apparecchiature Danfoss su un collegamento per le comunicazioni seriali. La presente pubblicazione è protetta dalle leggi sui diritti d'autore danesi e di numerosi altri paesi.

Danfoss non garantisce che un programma software, sviluppato in conformità con le linee guida dettate nel presente manuale, funzioni correttamente in qualsiasi ambiente fisico, hardware o software.

Sebbene Danfoss abbia testato e rivisto la documentazione inclusa nel presente manuale, non viene fornita alcuna garanzia o dichiarazione Danfoss, espressa o implicita, rispetto a tale documentazione, inclusa la sua qualità, adempimento o adeguatezza per un particolare scopo.

In nessun caso Danfoss sarà responsabile per danni diretti, indiretti, speciali, incidentali o conseguenti derivanti dall'uso o dall'uso improprio delle informazioni contenute nel presente manuale, anche previo avviso della possibilità di tali danni. In particolare, Danfoss non è responsabile dei costi, inclusi ma non a titolo esaustivo, i costi derivanti da perdita di guadagni o profitto, perdita o danneggiamento delle apparecchiature, smarrimento di programmi computerizzati, perdita di dati, costi per la sostituzione degli stessi o per qualsiasi altra rivendicazione da terzi.

Danfoss si riserva il diritto di rivedere la presente pubblicazione in qualsiasi momento e di apportare modifiche al suo contenuto senza preavviso od obbligo di notifica, verso utenti attuali o precedenti, in merito a tali revisioni o modifiche.

## **1.1.2 Simboli**

Simboli utilizzati nel presente manuale:

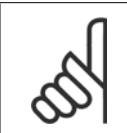

**NOTA!** Indica qualcosa cui il lettore dovrà prestare particolare attenzione

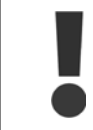

Indica un avviso generale.

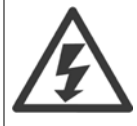

Indica un avviso alta tensione.

✮ Indica un'impostazione di default

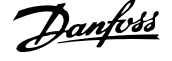

### **1.1.3 Documentazione disponibile**

- **-** Il Manuale di Funzionamento MG.11.Ax.yy fornisce le informazioni necessarie per la preparazione ed il funzionamento del convertitore di frequenza.
- **-** La Guida alla Progettazione MG.11.Bx.yy fornisce tutte le informazioni tecniche sul convertitore di frequenza nonché sulla progettazione e sulle applicazioni del cliente.
- **-** La Guida alla Programmazione MG.11.Cx.yy fornisce informazioni sulla programmazione e include le descrizioni complete dei parametri.
- **-** Istruzioni di montaggio, opzione I/O analogica MCB109, MI.38.Bx.yy
- **-** Il software di configurazione basato su PC MCT 10, MG.10.Ax.yy consente di configurare il convertitore di frequenza da un ambiente Windows™ basato su PC.
- **-** Danfoss software VLT Energy Box all'indirizzo www.danfoss.com/BusinessAreas/DrivesSolutions scegliendo l'opzione PC Software Download
- **-** Opuscolo sull'Applicazione VLT 6000 HVAC, MN.60.Ix.yy
- **-** Manuale di Funzionamento BACnet, MG.11.Dx.yy
- **-** Manuale di Funzionamento Profibus, MG.33.Cx.yy.
- **-** Manuale di funzionamento Device Net, MG.33.Dx.yy
- **-** Manuale di Funzionamento LonWorks, MG.11.Ex.yy
- **-** Manuale di Funzionamento High Power, MG.11.Fx.yy
- **-** Manuale di Funzionamento Metasys, MG.11.Gx.yy

x = numero di revisione

**1** 

yy = codice della lingua

La documentazione tecnica Danfoss è disponibile anche online all'indirizzo www.danfoss.com/BusinessAreas/DrivesSolutions/Documentations/Technical+Documentation.htm.

## **1.1.4 Abbreviazioni e standard**

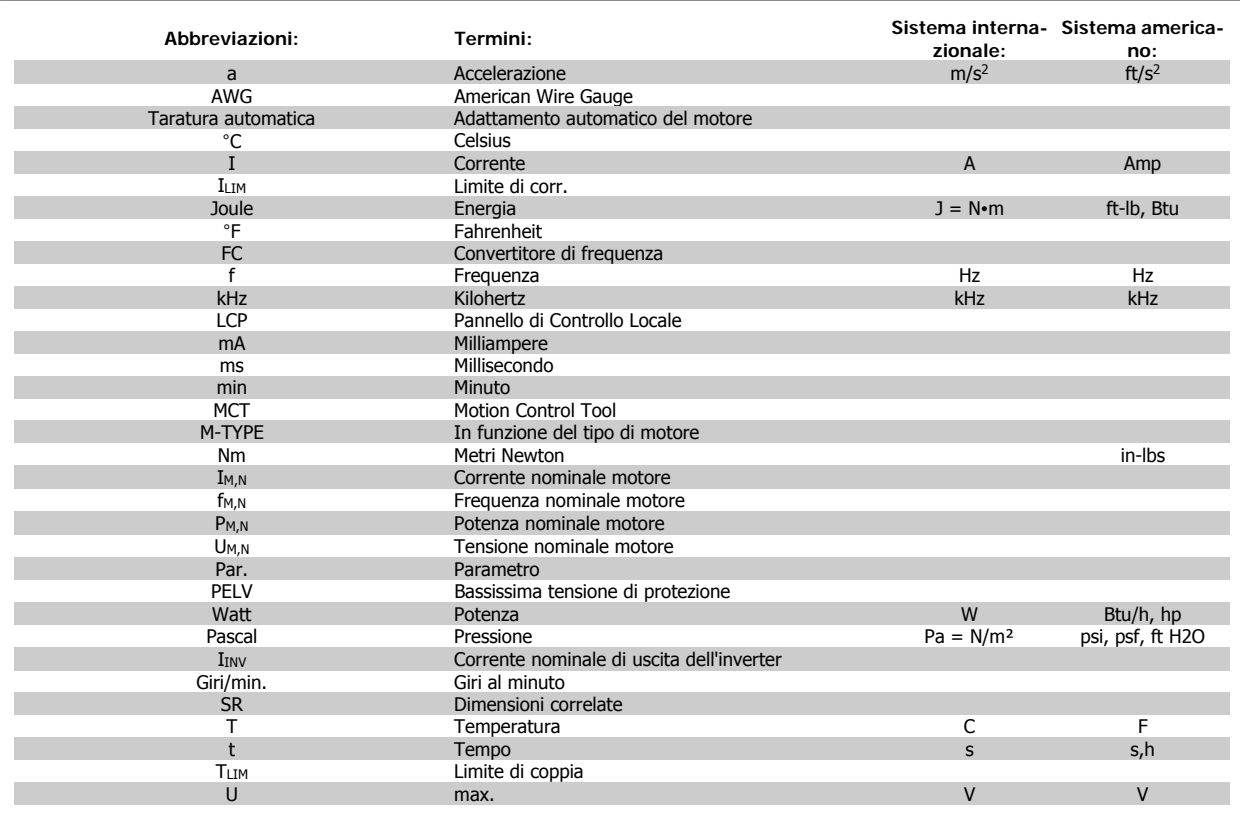

Tabella 1.1: Tavola di abbreviazioni e standard.

Manuale di Funzionamento VLT HVAC Drive High Power 2 Sicurezza

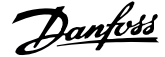

 **2**

# **2 Sicurezza**

### **2.1.1 Avviso alta tensione**

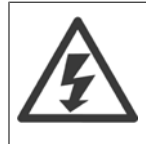

Il convertitore di frequenza e la scheda opzionale MCO 101, se collegati alla rete di alimentazione, sono soggetti a tensioni pericolose. L'errata installazione del motore o del convertitore di frequenza può essere causa di anomalie delle apparecchiature e di lesioni gravi o mortali alle persone. Pertanto è necessario seguire scrupolosamente le istruzioni nel presente manuale e osservare le norme di sicurezza locali e nazionali.

#### **2.1.2 Istruzioni di sicurezza**

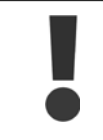

Prima di usare funzioni che influiscono in modo diretto o indiretto sulla sicurezza personale (ad es. **Arresto di sicurezza**, **Modalità incendio** o altre funzioni o costringendo il motore all'arresto oppure tentando di mantenerlo in funzione) è necessario effettuare un'approfondita **analisi dei rischi** e un **test del sistema**. I test del sistema **devono** includere verifiche delle modalità di guasto per quanto riguarda le segnalazioni di controllo (segnali analogici e digitali e comunicazione seriale).

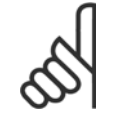

**NOTA!**

**Prima di usare la Modalità incendio, contattare Danfoss**

- Accertarsi che il convertitore di frequenza sia correttamente collegato a terra.
- Non rimuovere le spine di rete o i connettori del motore mentre il convertitore di frequenza è collegato all'alimentazione.
- Proteggere gli utenti dalla tensione di alimentazione.
- Proteggere il motore da sovraccarichi in conformità con le normative nazionali e locali.
- La corrente di dispersione a terra supera 3,5 mA.
- Il tasto [OFF] non è un interruttore di sicurezza, poiché non disconnette il convertitore di frequenza dalla rete elettrica.

#### **2.1.3 Avvertenze generali**

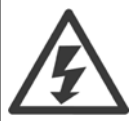

**Attenzione:**

Toccare le parti elettriche può avere conseguenze letali, anche dopo avere scollegato l'alimentazione di rete. Verificare anche che siano stati scollegati gli altri ingressi della tensione (collegamento del circuito CC intermedio) nonché il collegamento del motore per il backup cinetico.

Prima di toccare qualsiasi parte del convertitore di frequenza VLT HVAC FC 100 potenzialmente sotto tensione, attendere almeno: 380 - 480 V, 110 - 450 kW, attendere almeno 15 minuti.

525 - 690 V, 132 - 630 kW, attendere almeno 20 minuti.

Un tempo più breve è consentito solo se indicato sulla targhetta della specifica unità.

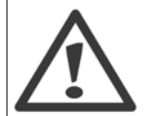

#### **Corrente di dispersione**

La corrente di dispersione a terra del VLT AQUA Drive FC 200 supera i 3,5mA. In base alla norma IEC 61800-5-1, è necessario assicurare una messa a terra di protezione rinforzata per mezzo di: un filo di messa a terra di protezione di almeno 10mm<sup>2</sup> in Cu o di protezione di 16mm² in Al o un filo di messa a terra addizionale - con la stessa sezione del cablaggio della rete - devono essere a terminazioni separate.

**Dispositivo a corrente residua**

Questo prodotto può indurre una corrente CC nel conduttore protettivo. Laddove si utilizzi un dispositivo a corrente residua (RCD) per una maggiore protezione, andrà utilizzato solo un RCD di Tipo B (a tempo ritardato) sul lato alimentazione di questo prodotto. Vedere anche le Note sull'applicazione RCD MN.90.GX.02.

La messa a terra di protezione del VLT AQUA Drive FC 200 e l'impiego dell'RCD devono seguire sempre le norme nazionali e locali.

### **2.1.4 Prima di iniziare una riparazione**

- 1. Scollegare il convertitore di frequenza dalla rete
- 2. Scollegare i morsetti bus CC 88 e 89
- 3. Attendere almeno per il tempo indicato nella precedente sezione Avvertenze Generali
- 4. Scollegare il cavo motore

### **2.1.5 Condizioni speciali**

#### **Caratteristiche elettriche:**

I valori nominali indicati sulla targhetta dati del convertitore di frequenza si basano su un'alimentazione di rete trifase compresa nel campo di tensione, corrente e temperatura specificato che è previsto nella maggior parte di applicazioni.

I convertitori di frequenza supportano anche altre applicazioni che riguardano le caratteristiche elettriche del convertitore di frequenza. Le condizioni speciali che concernono le caratteristiche elettriche potrebbero essere:

- Applicazioni monofase
- Applicazioni con alte temperature che richiedono il declassamento delle caratteristiche elettriche
- Applicazioni navali con condizioni ambientali più gravose.

Anche altre applicazioni potrebbero influire sulle caratteristiche elettriche.

Consultare le sezioni pertinenti in questo manuale e nella Guida alla Progettazione, MG.11.BX.YY per avere informazioni sulle caratteristiche elettriche.

#### **Requisiti per l'installazione:**

La sicurezza elettrica del convertitore di frequenza richiede considerazioni particolari per l'installazione per ciò che concerne:

- Fusibili e interruttori per sovracorrente e protezione di corto circuito
- Selezione di cavi di potenza (rete, motore, freno, condivisione di carico e relè)
- Configurazione del sistema di distribuzione (IT,TN, neutro, ecc.)
- Sicurezza di porte a bassa tensione (condizioni PELV).

Consultare le sezioni pertinenti in queste istruzioni e nella Guida alla Progettazione per avere informazioni sui requisiti di installazione.

## **2.1.6 Attenzione**

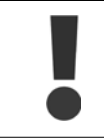

I condensatori del bus CC del convertitore di frequenza rimangono carichi anche dopo aver scollegato l'alimentazione. Per evitare una scossa elettrica, scollegare il convertitore di frequenza dalla rete prima di eseguire la manutenzione. Prima di qualsiasi intervento sul convertitore di frequenza attendere l'intervallo riportato di seguito:

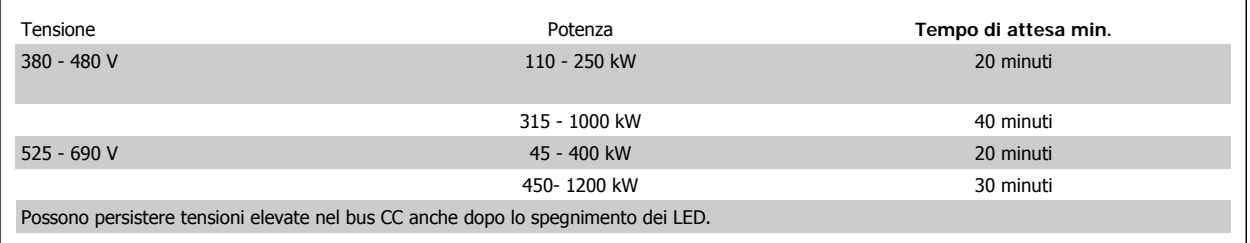

Manuale di Funzionamento VLT HVAC Drive High Power 2 Sicurezza

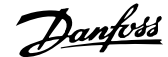

## **2.1.7 Installazione ad altitudini elevate (PELV)**

#### **Installazione ad altitudine elevata:**

380 - 480 V: Ad altitudini superiori a 3 km, contattare Danfoss riguardo a PELV.

525 - 690 V: Ad altitudini superiori a 2 km, contattare Danfoss riguardo a PELV.

## **2.1.8 Evitare un avviamento involontario**

**Mentre il convertitore di frequenza è collegato alla rete di alimentazione, il motore può essere avviato/arrestato mediante i comandi digitali, i comandi bus, i riferimenti oppure tramite il Pannello di Controllo Locale.**

- Disinserire il convertitore di frequenza dalla rete elettrica se per considerazioni di sicurezza personale risulta necessario evitare un avviamento involontario.
- Per evitare un avviamento involontario, attivare sempre il tasto [OFF] prima di procedere alla modifica dei parametri.
- Se il morsetto 37 non è disattivato, un motore arrestato può avviarsi in seguito a un errore elettronico, a un sovraccarico temporaneo, a un guasto nell'alimentazione di rete o a un collegamento difettoso del motore.

#### **2.1.9 Arresto di sicurezza del convertitore di frequenza**

Nelle versioni dotate di un ingresso morsetto 37 arresto di sicurezza, sul convertitore di frequenza può eseguire la funzione di sicurezza Safe Torque Off (come definita dalla CD IEC 61800-5-2 (in preparazione) o Categoria di arresto 0 (come definita nell'EN 60204-1).

È progettato e ritenuto adatto per i requisiti della categoria di sicurezza 3 nell'EN 954-1. Questa funzionalità è chiamata Arresto di sicurezza. Prima dell'integrazione e dell'utilizzo dell'Arresto di Sicurezza in un'installazione, è necessario effettuare un'approfondita analisi dei rischi per determinare se le funzioni dell'Arresto di Sicurezza e la categoria di sicurezza sono adequate e sufficienti. Al fine di installare e usare la funzione di Arresto sicuro in conformità ai requisiti della Categoria di sicurezza 3 nell'EN 954-1, è necessario osservare le informazioni e istruzioni relative della Guida alla Progettazione! Le informazioni e le istruzioni del Manuale di funzionamento non sono sufficienti per assicurare un uso corretto e sicuro della funzione di Arresto di Sicurezza!

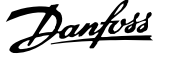

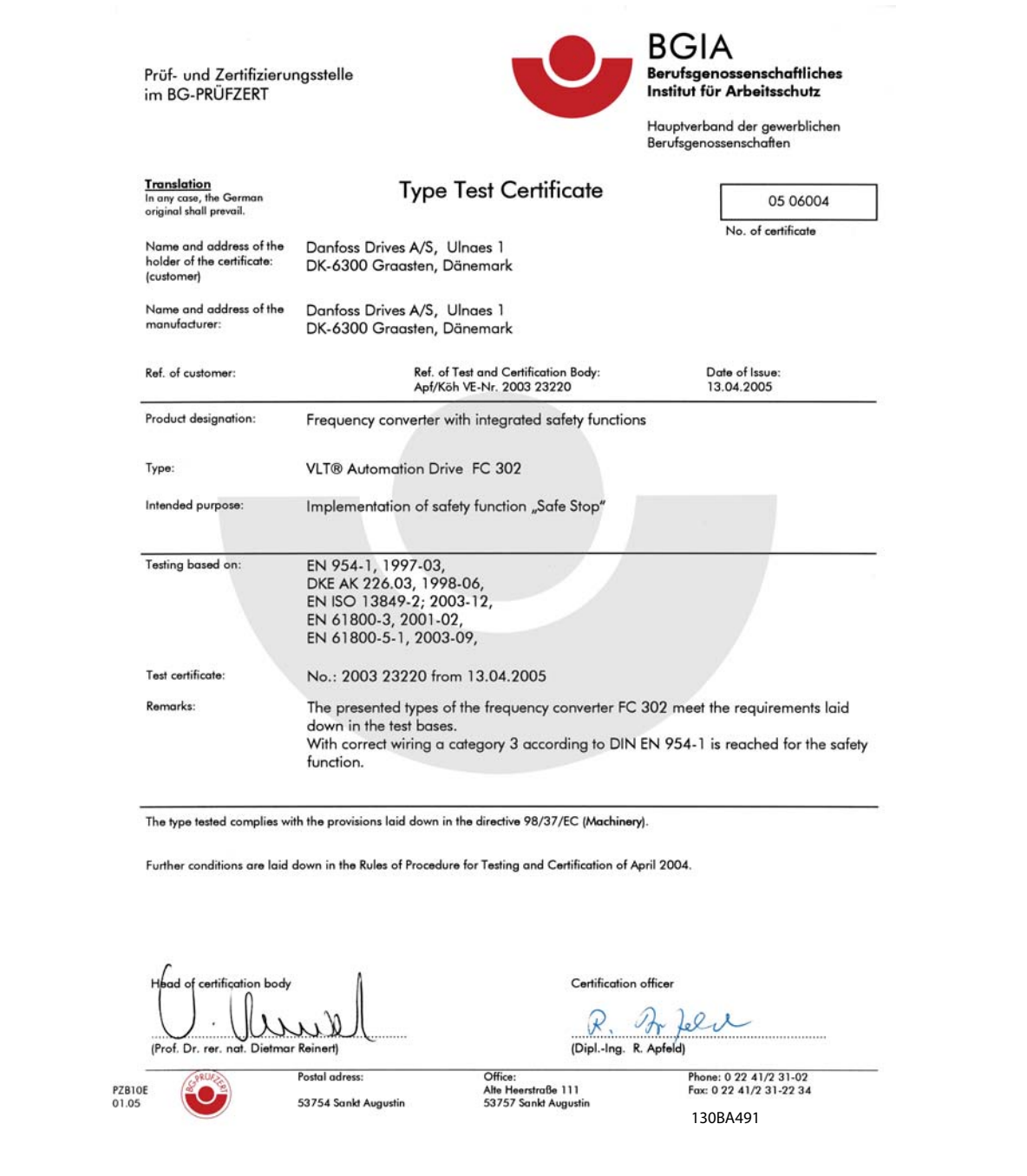

Questo certificato copre anche FC 102 e FC 202!

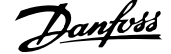

# **2.1.10 Rete IT**

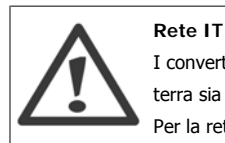

I convertitori di frequenza da 400 V dotati di filtri RFI non possono essere collegati ad alimentatori di rete in cui la tensione fra fase e terra sia superiore a 440 V.

Per la rete IT e il collegamento a terra a triangolo (con neutro), la tensione di rete può superare 440 V fra fase e terra.

par. 14-50 Filtro RFI può essere utilizzato per scollegare i condensatori RFI interni dal filtro RFI verso massa. In tal caso le prestazioni RFI verranno ridotte al livello A2.

### **2.1.11 Versione software e approvazioni:**

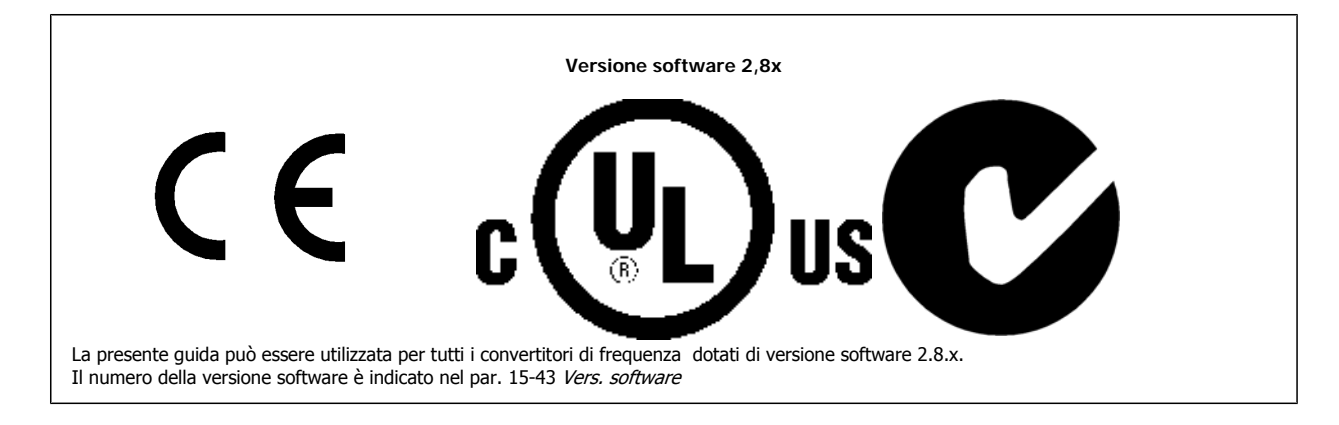

#### **2.1.12 Istruzioni per lo smaltimento**

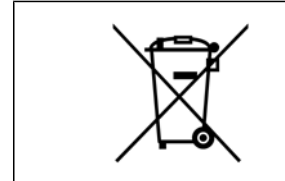

Le attrezzature costituite da componenti elettrici non devono essere smaltite con i rifiuti domestici. Devono essere raccolte a parte insieme ai rifiuti elettrici ed elettronici in conformità alle leggi locali vigenti.

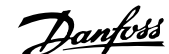

# **3 Installazione meccanica**

# **3.1 Procedure iniziali**

### **3.1.1 Procedura di installazione**

Questo capitolo tratta delle installazioni meccaniche ed elettriche da e verso i morsetti di alimentazione e i morsetti delle schede di controllo. L'installazione elettrica di *opzioni* è descritta nel Manuale di Funzionamento pertinente e nella Guida alla Progettazione.

## **3.1.2 Procedure iniziali**

Il convertitore di frequenza è progettato per consentire un'installazione rapida e conforme ai requisiti EMC seguendo le fasi descritte di seguito.

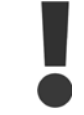

Leggere le istruzioni di sicurezza prima di installare l'unità.

#### **Installazione meccanica**

• Montaggio meccanico

#### **Installazione elettrica**

- Collegamento alla rete e terra di protezione
- Collegamento del motore e dei cavi
- Fusibili e interruttori
- Morsetti di controllo cavi

#### **Setup rapido**

- Pannello di Controllo Locale, LCP
- Adattamento automatico motore, AMA
- Programmazione

La dimensione dell'telaio dipende dal tipo di custodia, dalla taglia di potenza e della tensione di rete

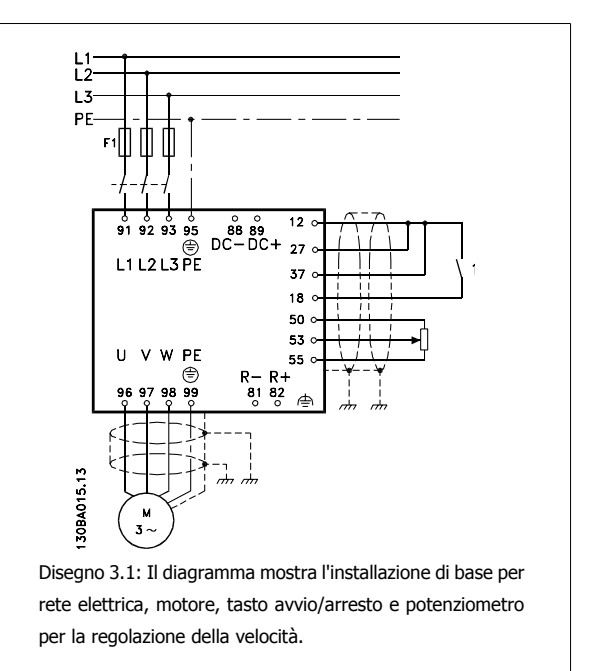

# **3.2 Preinstallazione**

## **3.2.1 Pianificazione del sito di installazione**

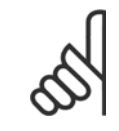

#### **NOTA!**

Prima di effettuare l'installazione è importante pianificare l'installazione del convertitore di frequenza. Trascurare questo aspetto potrebbe richiedere ulteriori interventi durante e dopo l'installazione.

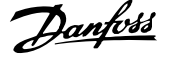

**Selezionare il miglior sito operativo possibile considerando i punti riportati di seguito (consultare i dettagli nelle pagine seguenti e le rispettive Guide alla Progettazione):**

- Temperatura ambiente operativa
- Metodo di installazione
- Metodi di raffreddamento dell'unità
- Posizione del convertitore di frequenza
- Instradamento dei cavi
- Assicurarsi che la sorgente di alimentazione sia in grado di fornire la tensione corretta e la corrente necessaria
- Assicurarsi che la corrente nominale del motore sia inferiore al limite massimo di corrente del convertitore di frequenza
- Se convertitore di frequenza non è dotato di fusibili incorporati, assicurarsi che i fusibili esterni siano dimensionati correttamente.

#### **3.2.2 Ricezione del convertitore di frequenza**

Alla ricezione del convertitore di frequenza assicurarsi che l'imballaggio sia intatto e rilevare qualsiasi danneggiamento derivante dal trasporto dell'unità. In presenza di tali danneggiamenti, contattare immediatamente lo spedizioniere per denunciare il danno.

## **3.2.3 Trasporto e disimballaggio**

Prima del disimballaggio del convertitore di frequenza si consiglia di posizionare lo stesso convertitore il più vicino possibile al sito di installazione definitivo. Rimuovere la scatola e movimentare sempre su pallet, quando possibile, il convertitore di frequenza.

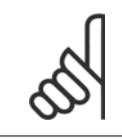

**NOTA!**

Il coperchio della scatola contiene una dima di foratura per i fori di montaggio in telai D. Per custodie di taglia E, consultare la sezione Dimensioni Meccaniche più avanti in questo capitolo.

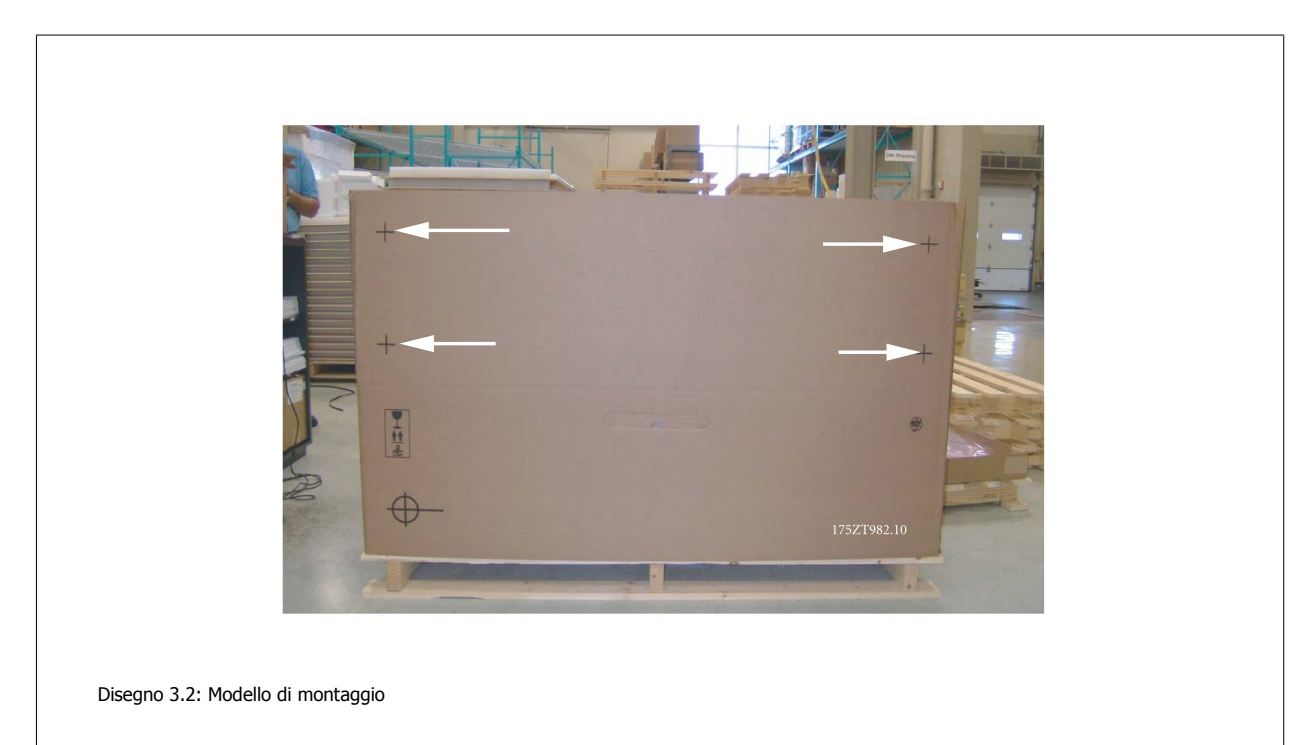

Manuale di Funzionamento VLT HVAC Drive High Power 3 Installazione meccanica

 **3**

# **3.2.4 Sollevamento**

Sollevare sempre il convertitore di frequenza utilizzando gli occhielli di sollevamento appositi. Per tutti i telaiD e E2 (IP00), utilizzare una sbarra per evitare di piegare i fori di sollevamento del convertitore di frequenza.

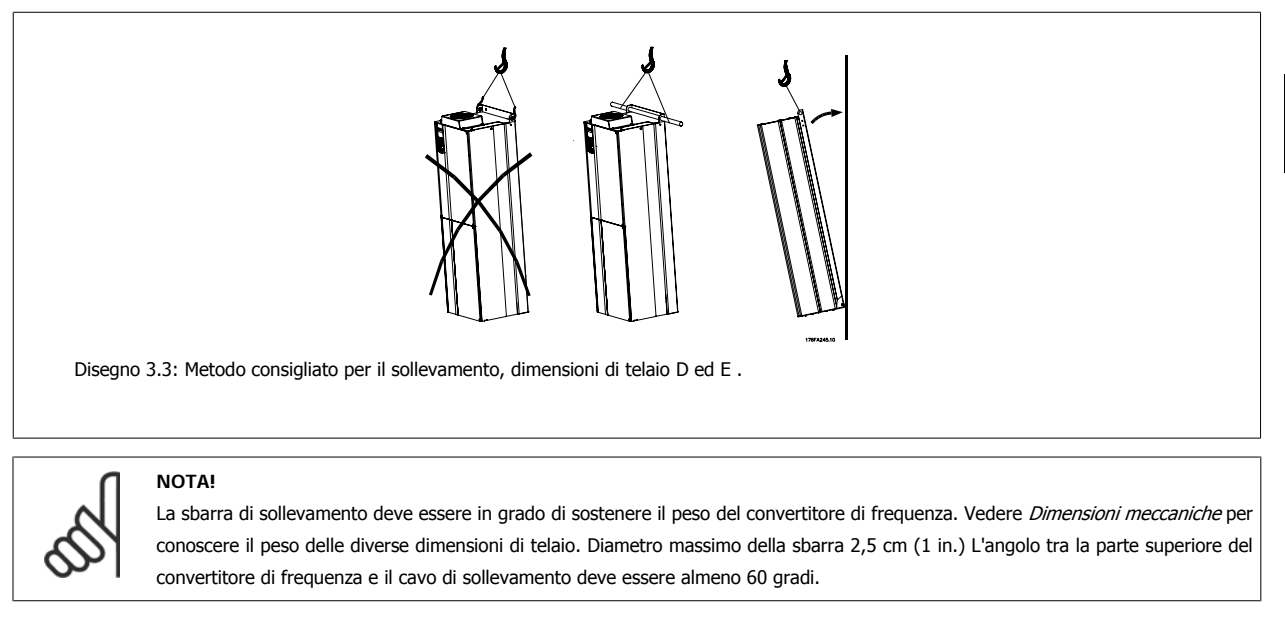

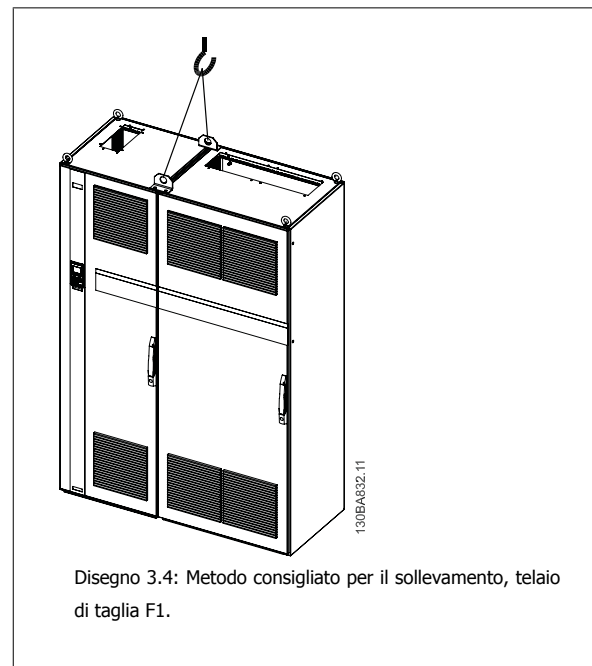

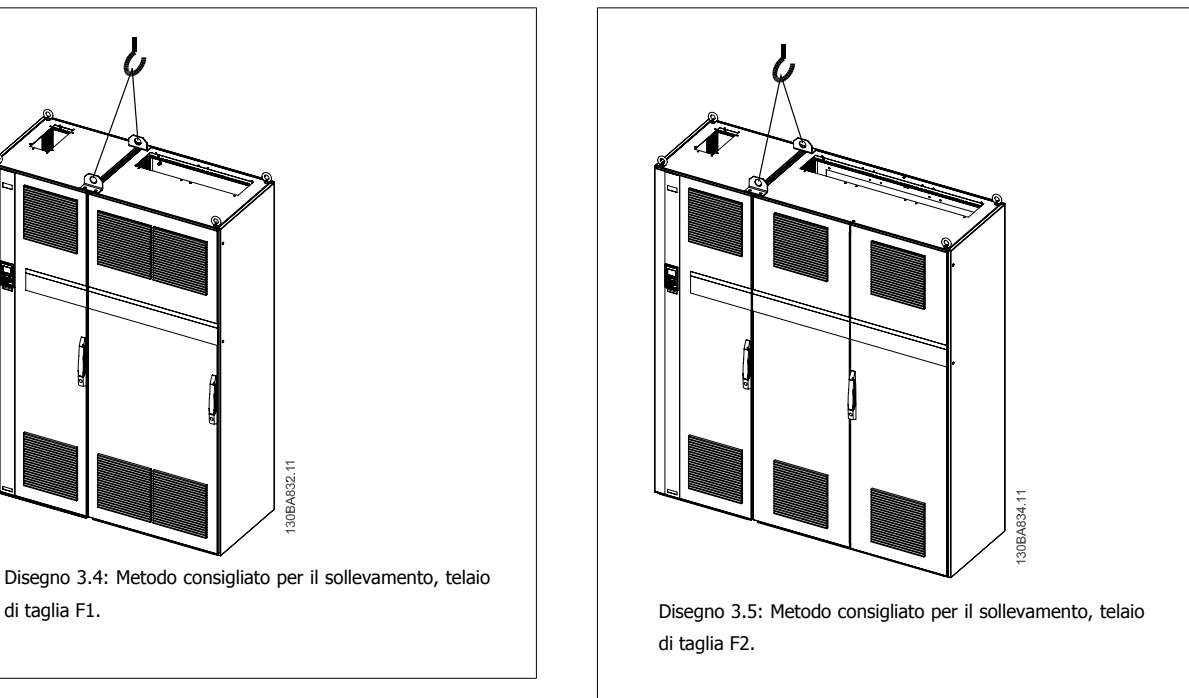

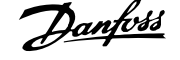

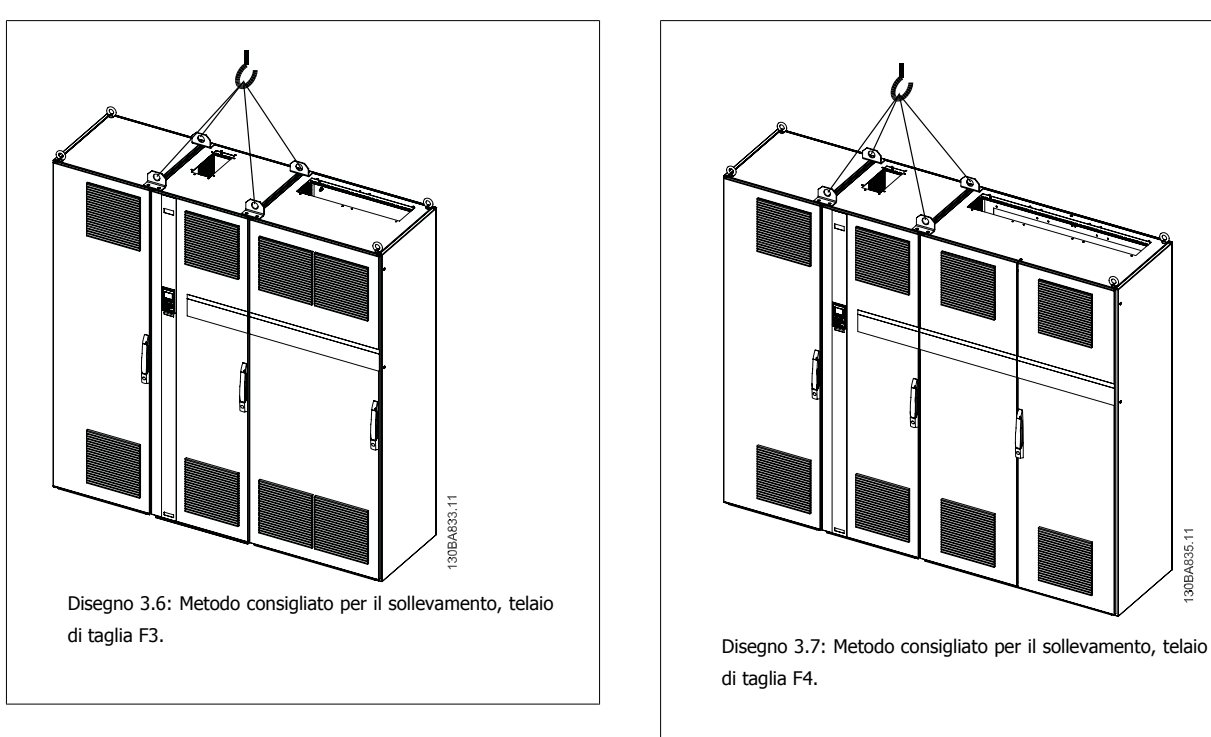

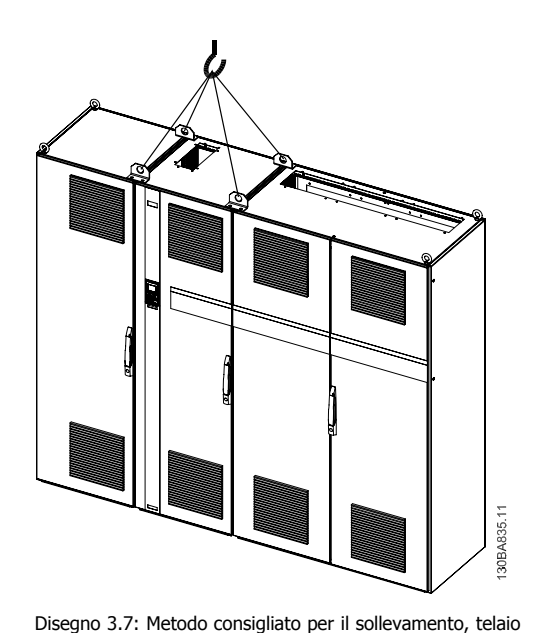

di taglia F4.

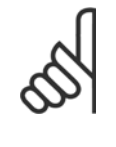

## **NOTA!**

Il piedistallo viene fornito all'interno della stessa confezione che contiene il VLT ma non è unito alle F1-F4 telai F1-F4 al momento della fornitura. Il piedistallo è necessario per permettere il flusso dell'aria per un corretto raffreddamento del convertitore. Le F telai devono essere posizionate sopra il piedistallo nella zona di installazione definitiva. L'angolo tra la parte superiore del convertitore di frequenza e il cavo di sollevamento deve essere almeno 60 gradi.

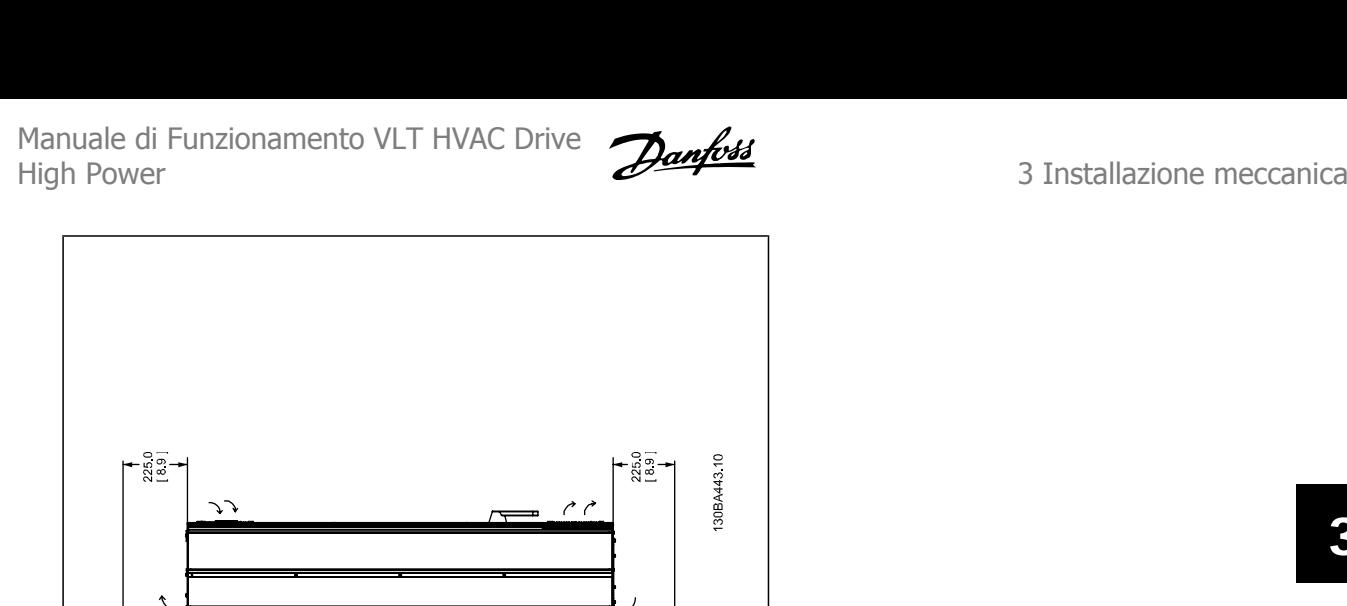

 $25$ <br> $[-6]$  $1535$ <br> $1534$  $\begin{array}{c} 1600 \\ 16.31 \end{array}$  $- \frac{304}{120}$ 丽  $\frac{1}{428}$  $^{600}_{631}$  $\Xi$ 589<br>62.6 423<br>166  $1547$  $\frac{72}{128}$  $\perp$ IP21 E IP54 / UL E NEMA TIPO 1 E 12 FП  $\overline{1}$  $\frac{1362}{1536}$ -25<br>28<br>18  $\vec{r}$  $\mathcal{L}$  $\begin{array}{c} 25 \\ 10 \\ 1 \end{array}$  $\frac{1154}{1454}$  $\frac{1600}{163}$ Ŧ H  $304$ <br> $12.0$ ] മി  $\frac{849}{3341}$  $^{160.0}_{60.3}$  $1209$ <br>45.4 **3.2.5 Dimensioni meccaniche**  3.2.5 Dimensioni meccaniche  $\lhd$  $\overline{\mathsf{d}}$  $\frac{10}{22}$  $\frac{1166}{45.9}$  $\begin{array}{c}\n\overline{\phantom{0}} \\
\overline{\phantom{0}} \\
\overline{\phantom{0}} \\
\overline{\phantom{0}} \\
\overline{\phantom{0}} \\
\overline{\phantom{0}} \\
\overline{\phantom{0}} \\
\overline{\phantom{0}} \\
\overline{\phantom{0}} \\
\overline{\phantom{0}} \\
\overline{\phantom{0}} \\
\overline{\phantom{0}} \\
\overline{\phantom{0}} \\
\overline{\phantom{0}} \\
\overline{\phantom{0}} \\
\overline{\phantom{0}} \\
\overline{\phantom{0}} \\
\overline{\phantom{0}} \\
\overline{\phantom{0}} \\
\overline{\phantom{0}} \\
\overline{\phantom{0}} \\
\over$ ۾, łп  $\overline{1}$ 987<br>[38.6]

 **3**

130BA443.10

 $- \frac{369.0}{[14.5]}$ 

 $\frac{1845}{173}$ 

 $\frac{380}{15.0}$  $\frac{417}{164}$ 

 $\frac{167}{62}$ 

T

 $-25$ <br> $(89)$ 

 $1765$ 

 $\frac{3540}{[13.9]}$ 

 $\frac{1}{2701}$ 

 $380$  $\frac{417}{1164}$ 

 $\frac{163}{1641}$ 

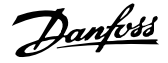

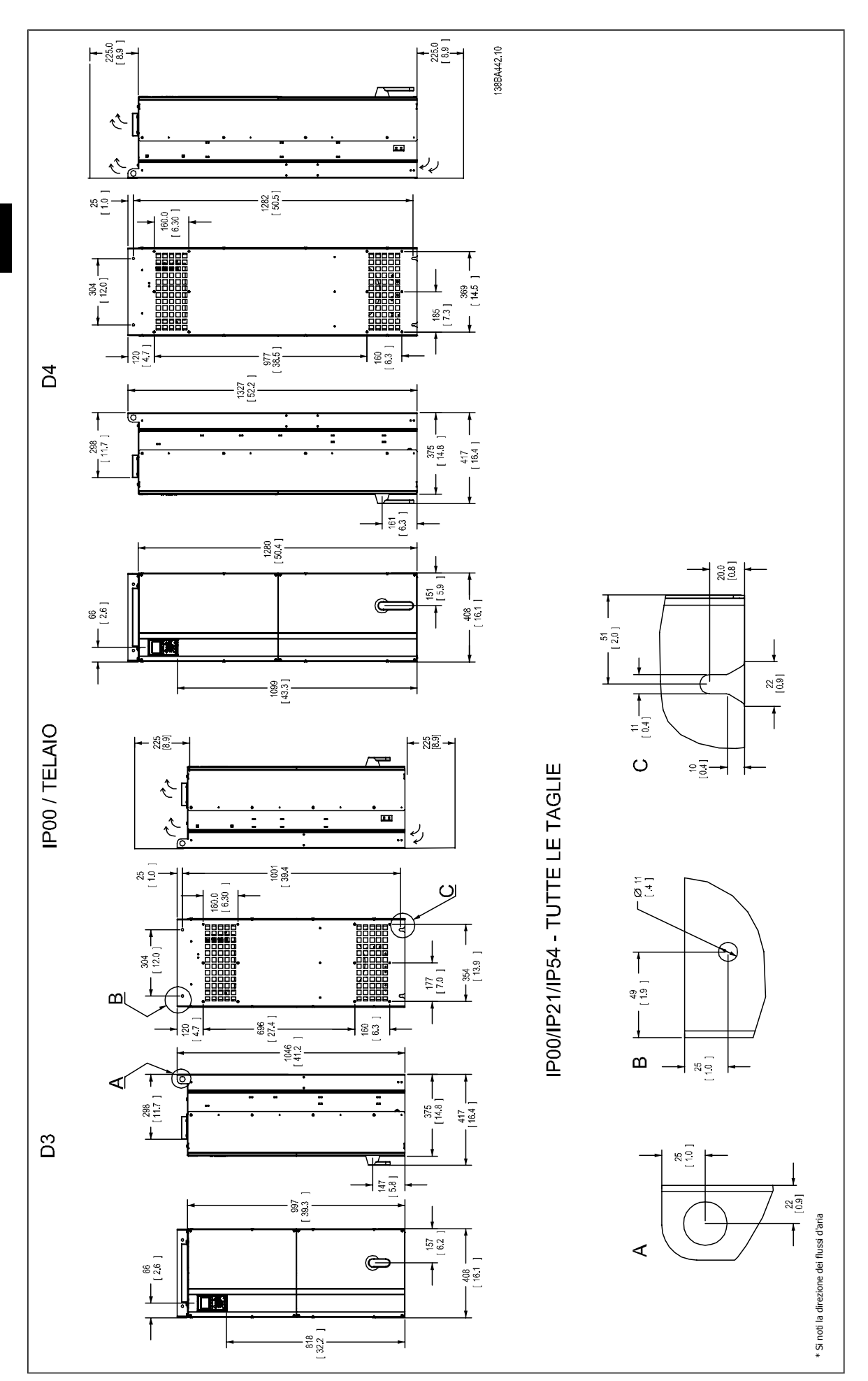

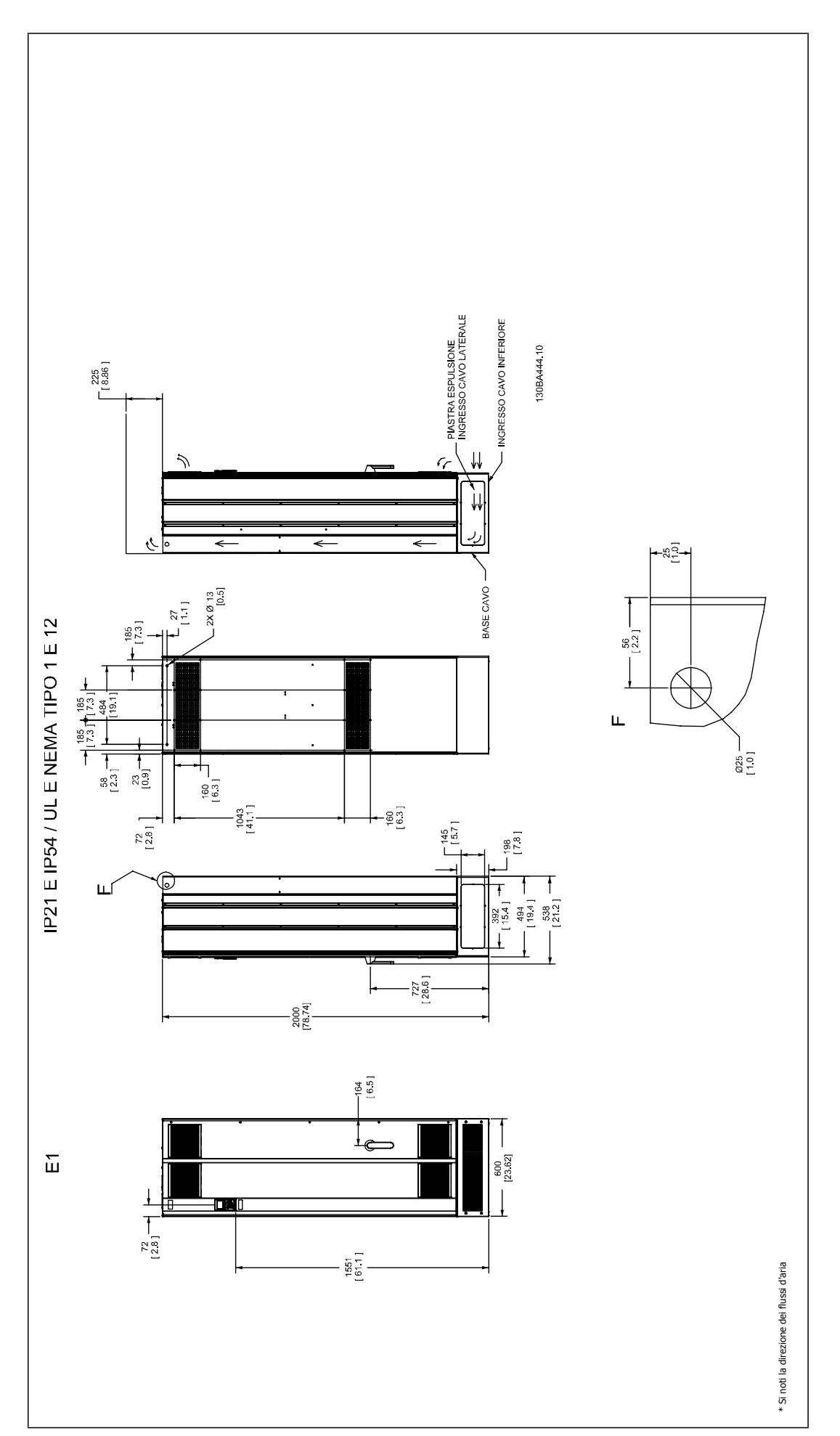

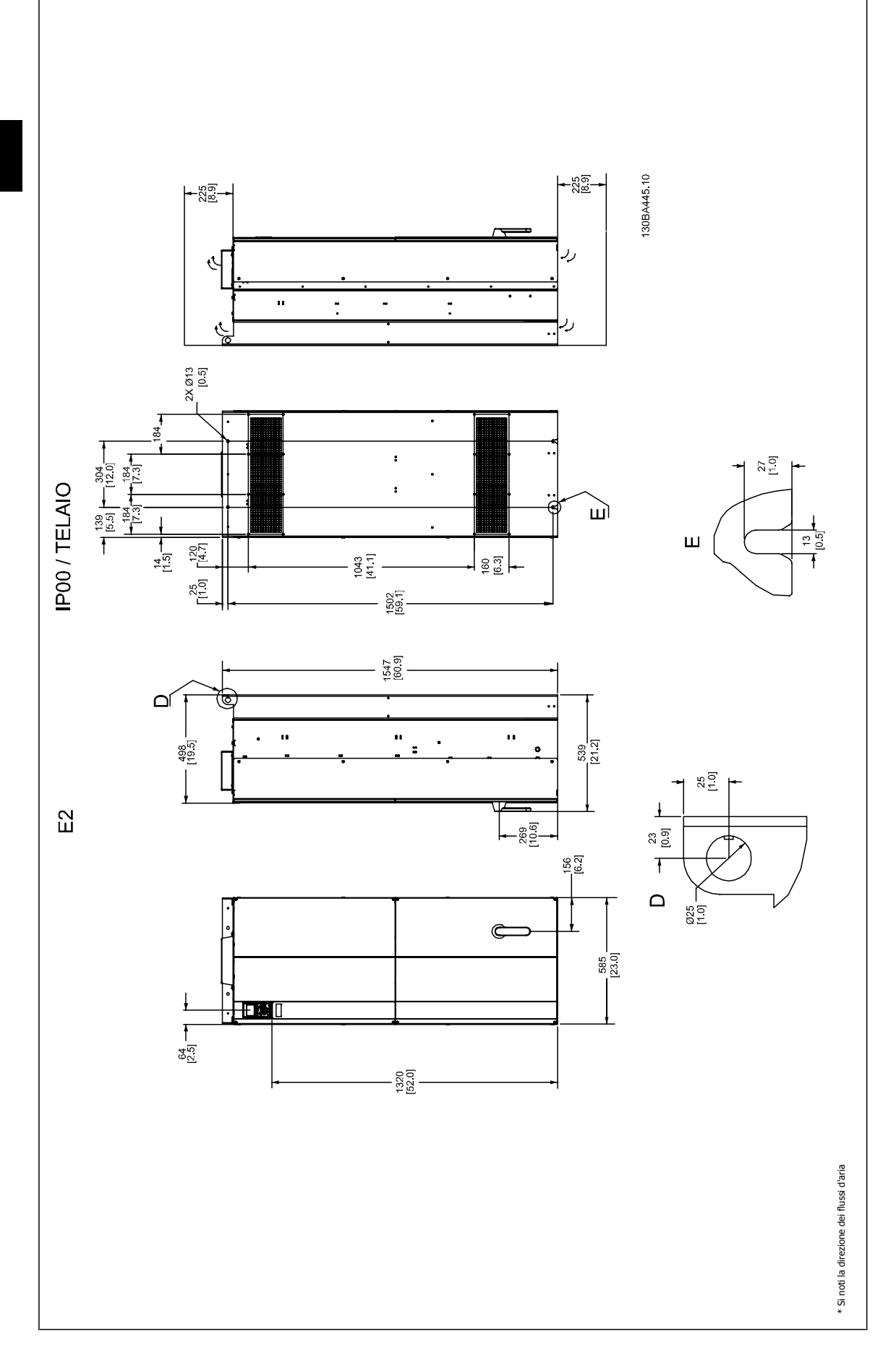

Manuale di Funzionamento VLT HVAC Drive High Power 3 Installazione meccanica

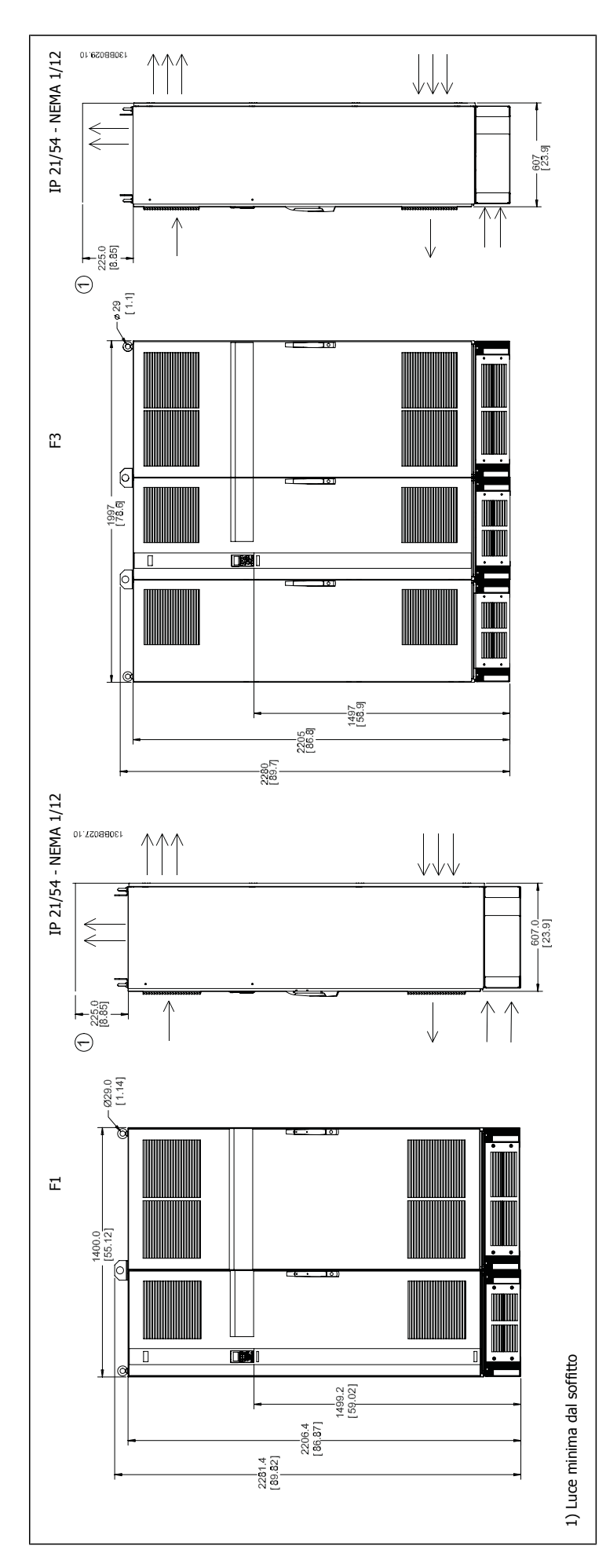

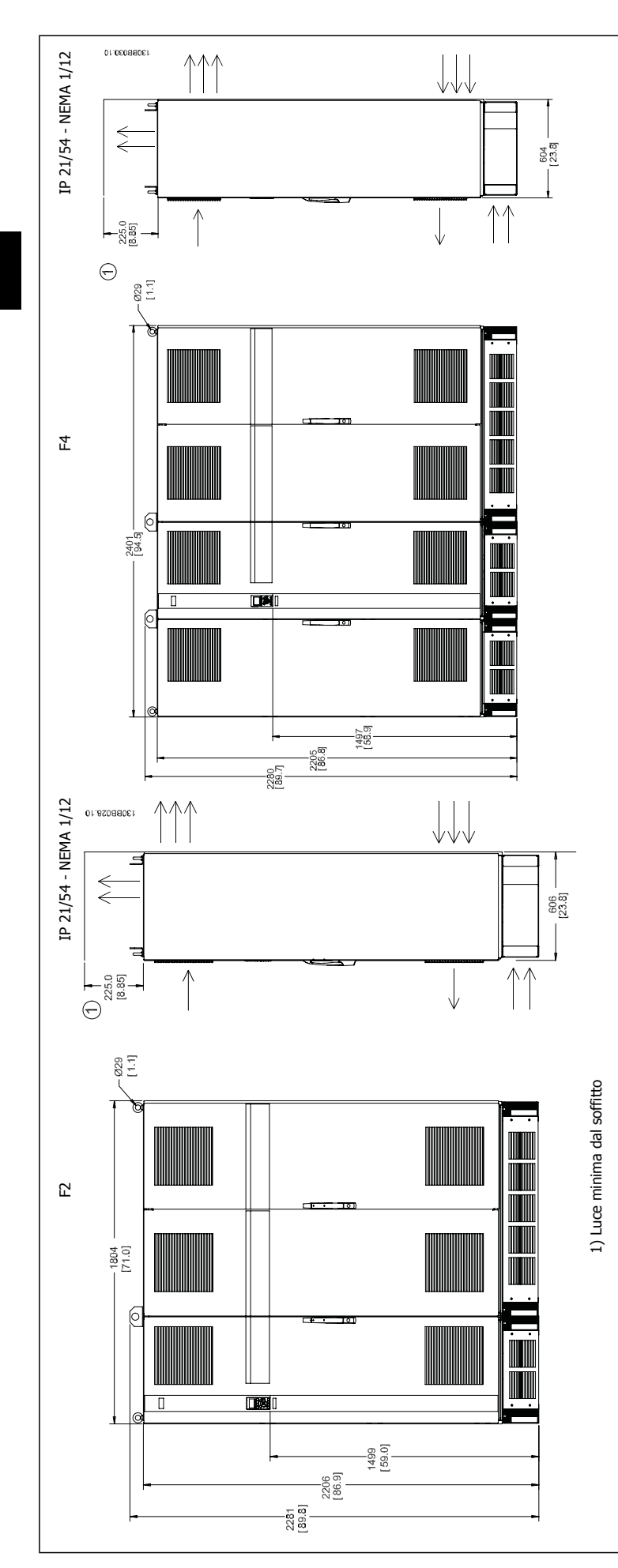

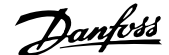

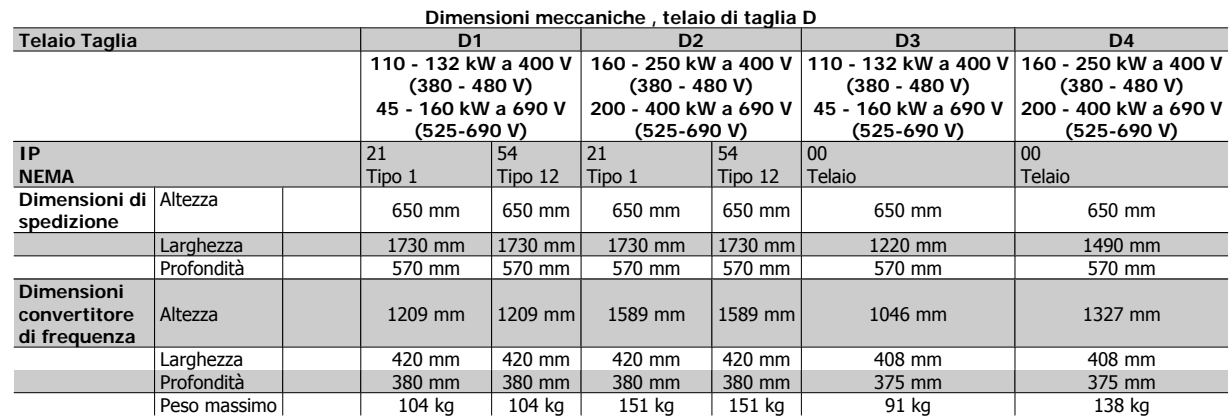

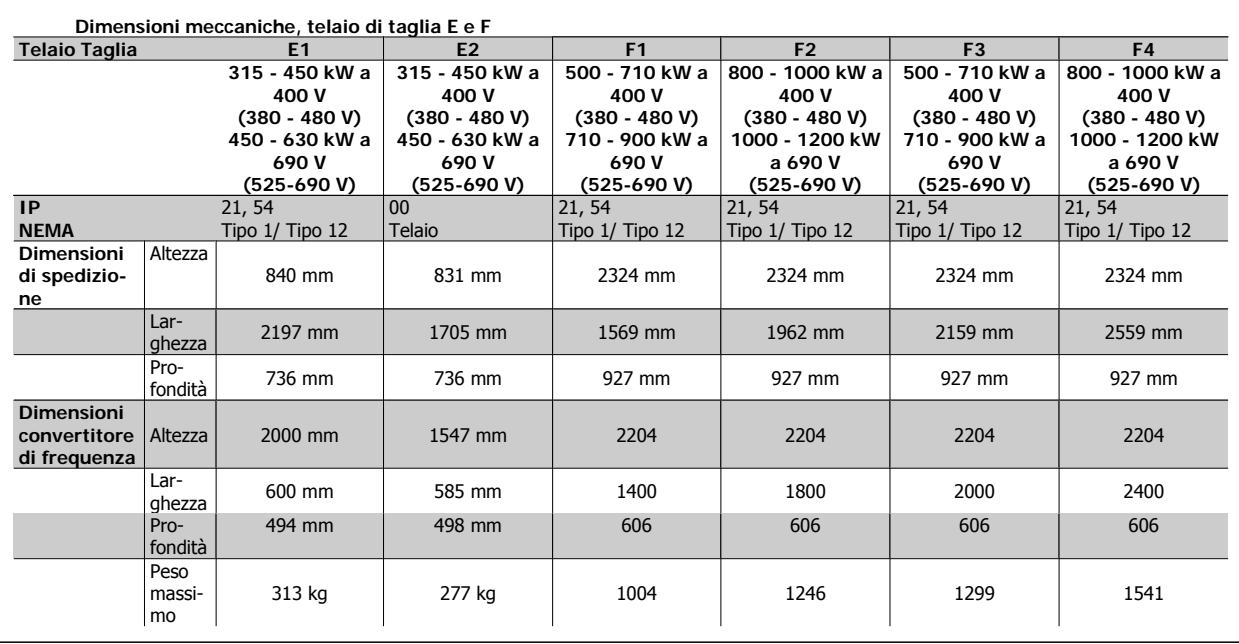

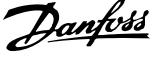

# **3.2.6 Potenza nominale**

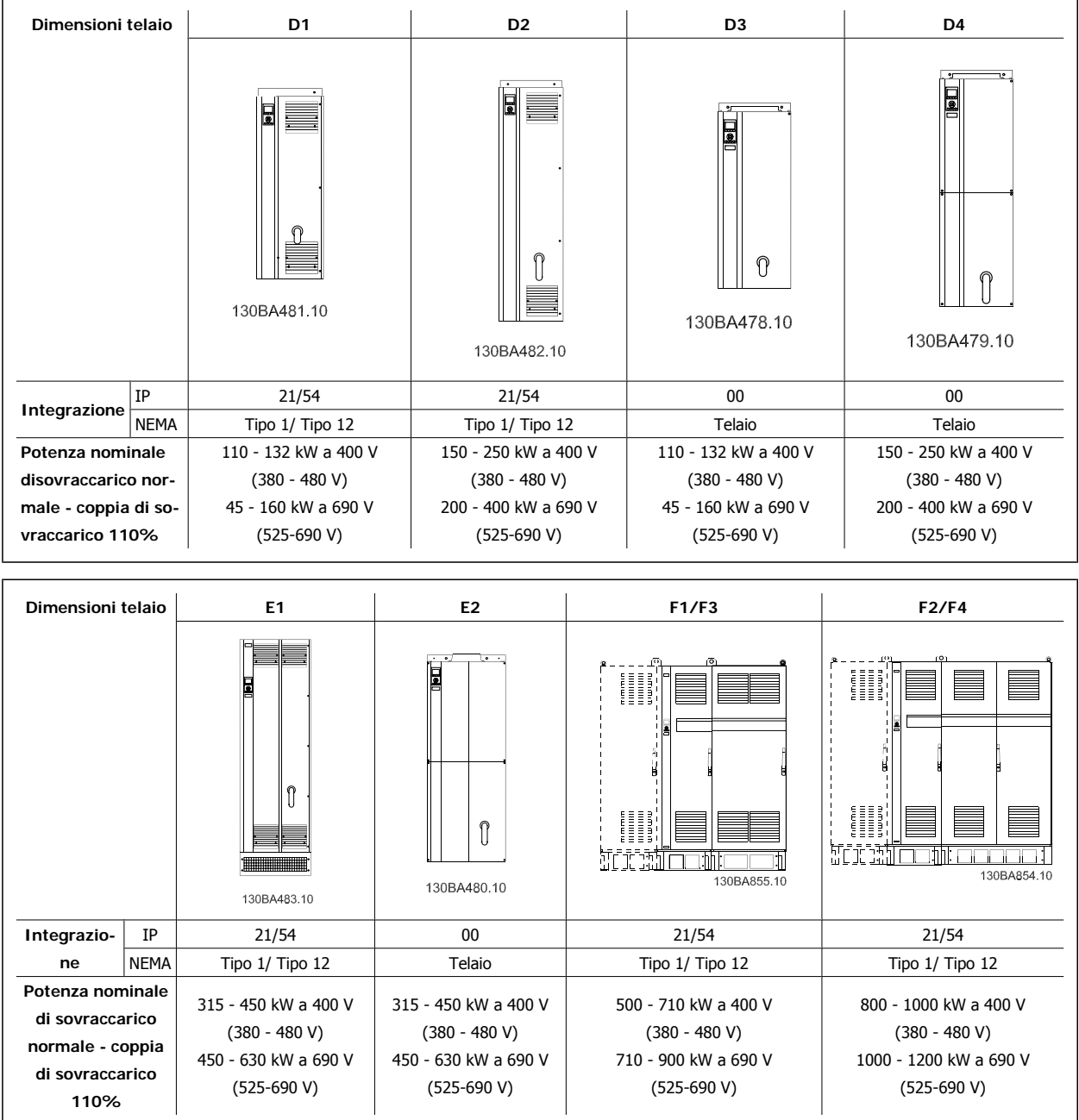

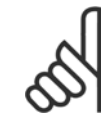

#### **NOTA!**

I telai F hanno quattro taglie diverse, F1, F2, F3 e F4 I tipi F1 e F2 sono composti da un armadio inverter sulla destra e un armadio raddrizzatore sulla sinistra. I tipi F3 and F4 dispongono di un ulteriore armadio opzionale sulla sinistra dell'armadio raddrizzatore. Il tipo F3 è un F1 con armadio opzionale aggiuntivo. Il tipo F4 è un F2 con un armadio opzionale aggiuntivo.

Manuale di Funzionamento VLT HVAC Drive High Power 3 Installazione meccanica

# **3.3 Installazione meccanica**

La preparazione dell'installazione meccanica del convertitore di frequenza deve essere eseguita con attenzione per garantire risultati appropriati e per evitare lavori aggiuntivi durante l'installazione. Iniziare con una consultazione attenta dei disegni meccanici riportati alla fine dell'istruzione per conoscere i requisiti dimensionali.

## **3.3.1 Utensili necessari**

**Per eseguire l'installazione meccanica sono necessari gli utensili seguenti:**

- Trapano con punte da 10 o 12 mm
- Metro
- Chiave a bussola (7-17 mm)
- Prolunghe per la chiave
- Pinza punzonatrice per passacavi o conduit con IP 21/Nema 1 e unità IP 54
- Sbarra di sollevamento per sollevare l'unità (asta o tubo da Ø 25 mm (1 pollice) in grado di sollevare almeno 400 kg (880 libbre)).
- Paranco o altro mezzo di sollevamento per spostare il convertitore di frequenza
- Per installare la E1in tipi di custodia IP21 e IP54 è necessaria una chiave Torx T50.

#### **3.3.2 Considerazioni generali**

#### **Spazio**

Assicurarsi che rimanga uno spazio libero sufficiente al di sopra e al di sotto del convertitore di frequenza per consentire la ventilazione e l'accesso ai cavi. È necessario lasciare altro spazio libero nella parte anteriore dell'unità per consentire l'apertura lo sportello del pannello.

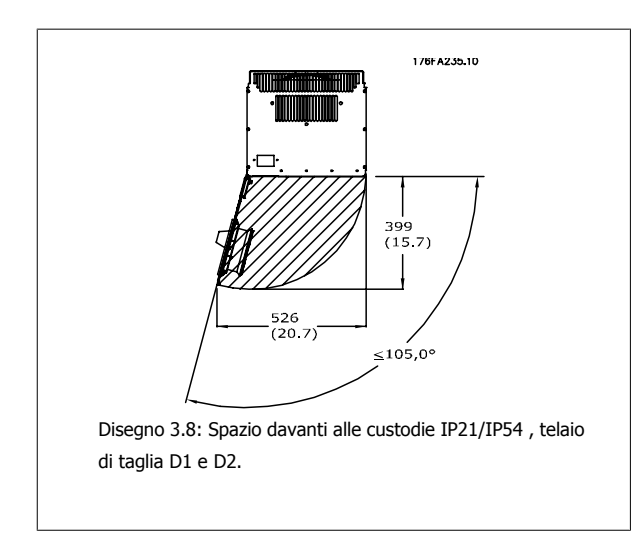

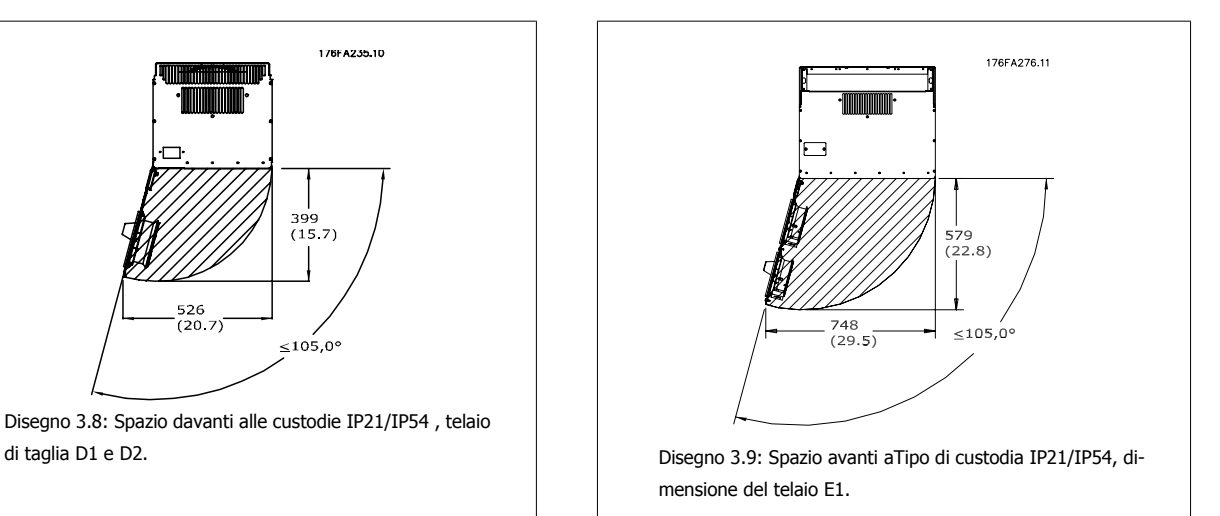

#### **Accesso ai fili**

Assicurarsi che sia consentito l'accesso ai cavi compreso lo spazio necessario per la curvatura. Poiché la custodia di tipo IP00 è aperta nella parte inferiore è necessario fissare i cavi al pannello posteriore della custodia in cui è montato il convertitore di frequenza ad esempio utilizzando pressacavi.

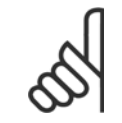

**NOTA!**

Tutti i capicorda devono poter essere montati entro la larghezza della sbarra collettrice

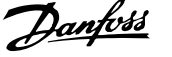

# **3.3.3 Posizione dei morsetti - dimensioni motore D**

Tenere conto della posizione dei morsetti seguente durante la progettazione dell'accesso ai cavi.

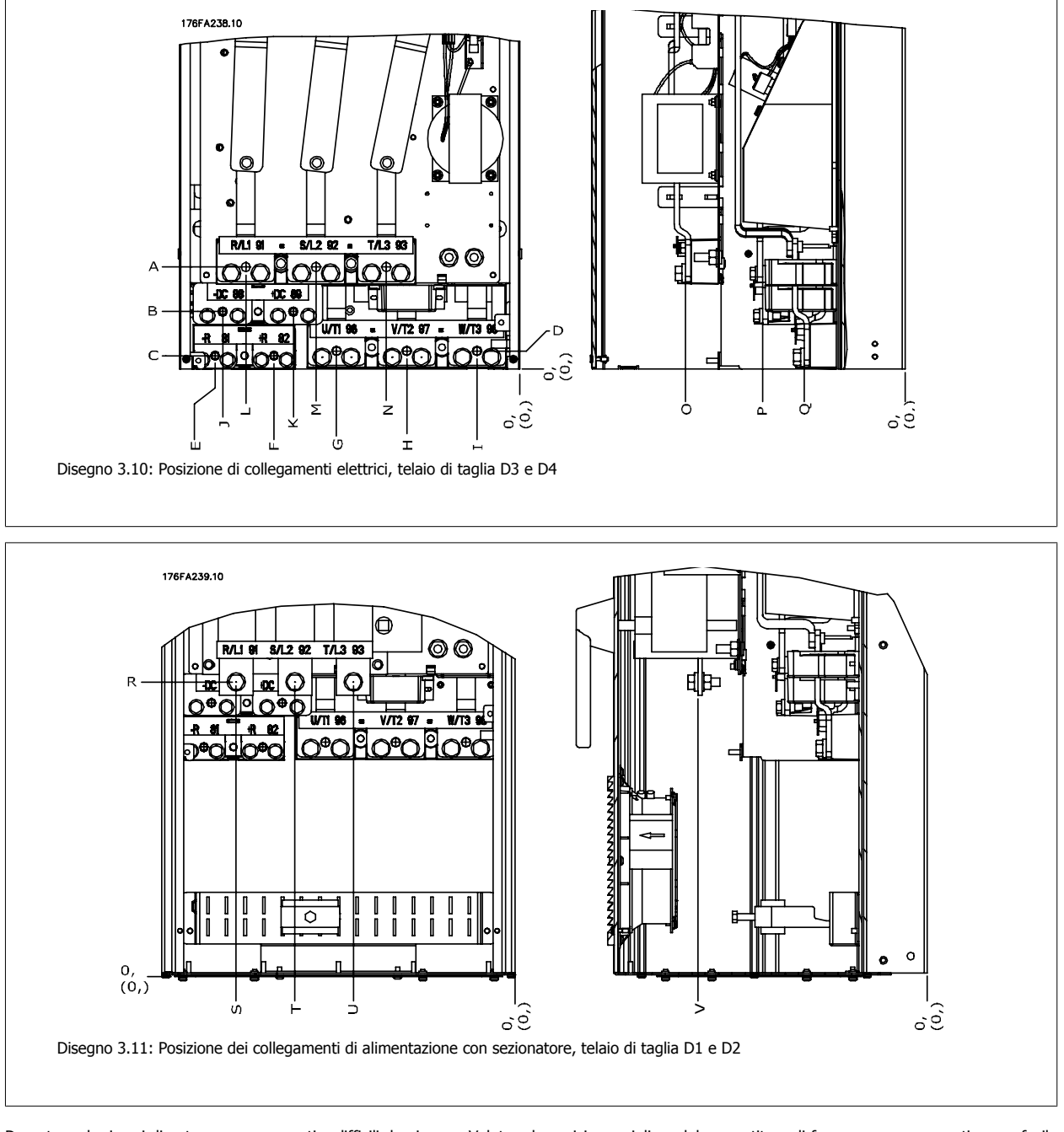

Da notare che i cavi di potenza sono pesanti e difficili da piegare. Valutare la posizione migliore del convertitore di frequenza per consentire una facile installazione dei cavi.

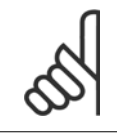

#### **NOTA!**

Tutti i telai D sono disponibili con morsetti di ingresso standard o sezionatore. Tutte le dimensioni dei morsetti sono riportati nella tabella sulla pagina seguente.

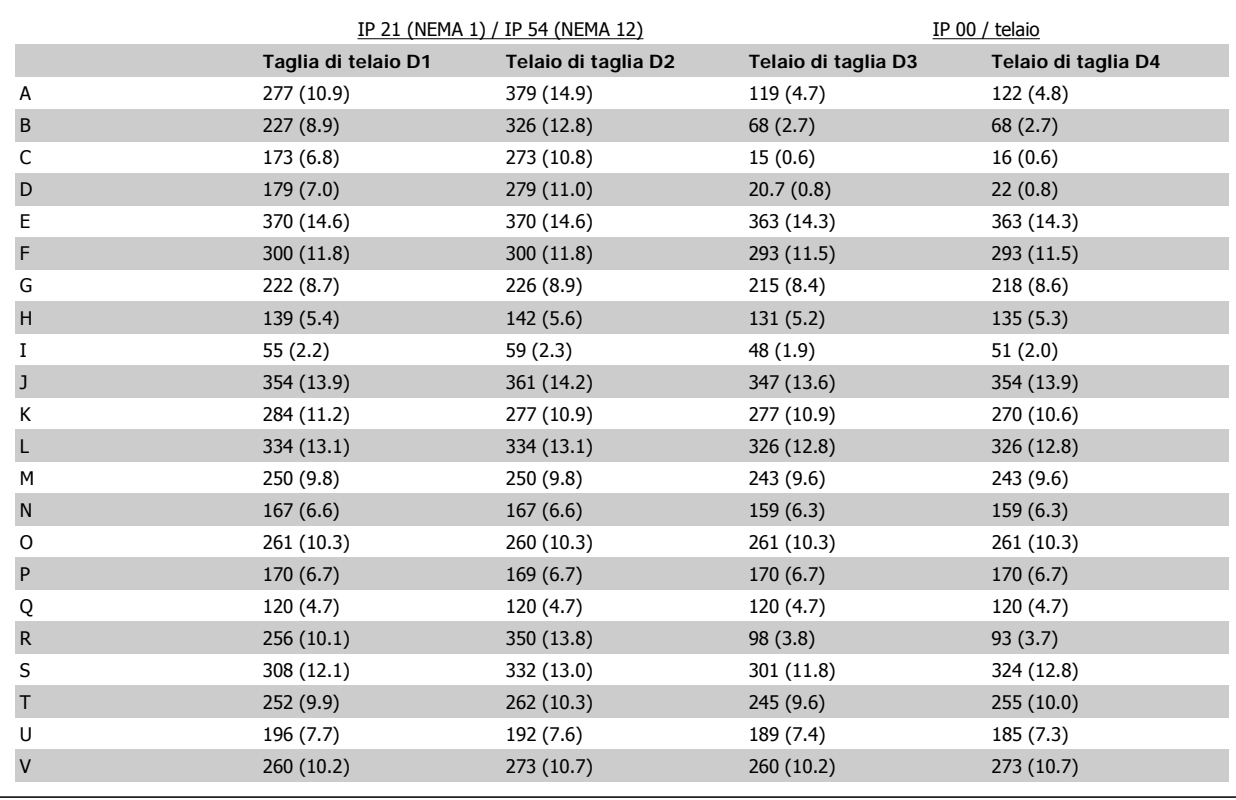

Tabella 3.1: Posizioni dei cavi come mostrato nei disegni in alto. Dimensioni in mm (pollici).

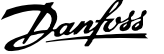

## **3.3.4 Posizioni dei morsetti - telaio di taglia E**

#### **Posizioni dei morsetti - E1**

**3** 

Tenere conto della posizione seguente dei morsetti durante la progettazione dell'accesso cavi.

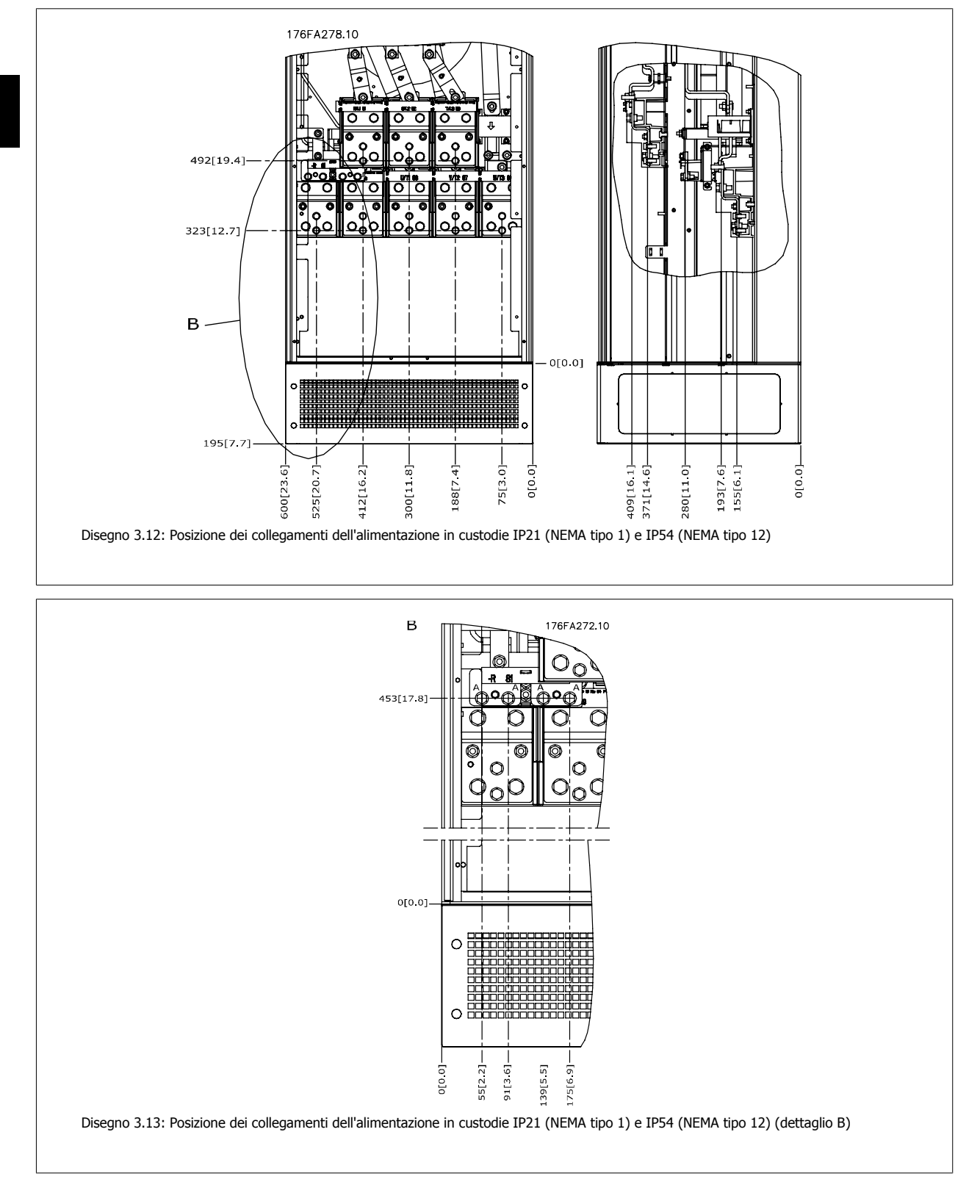

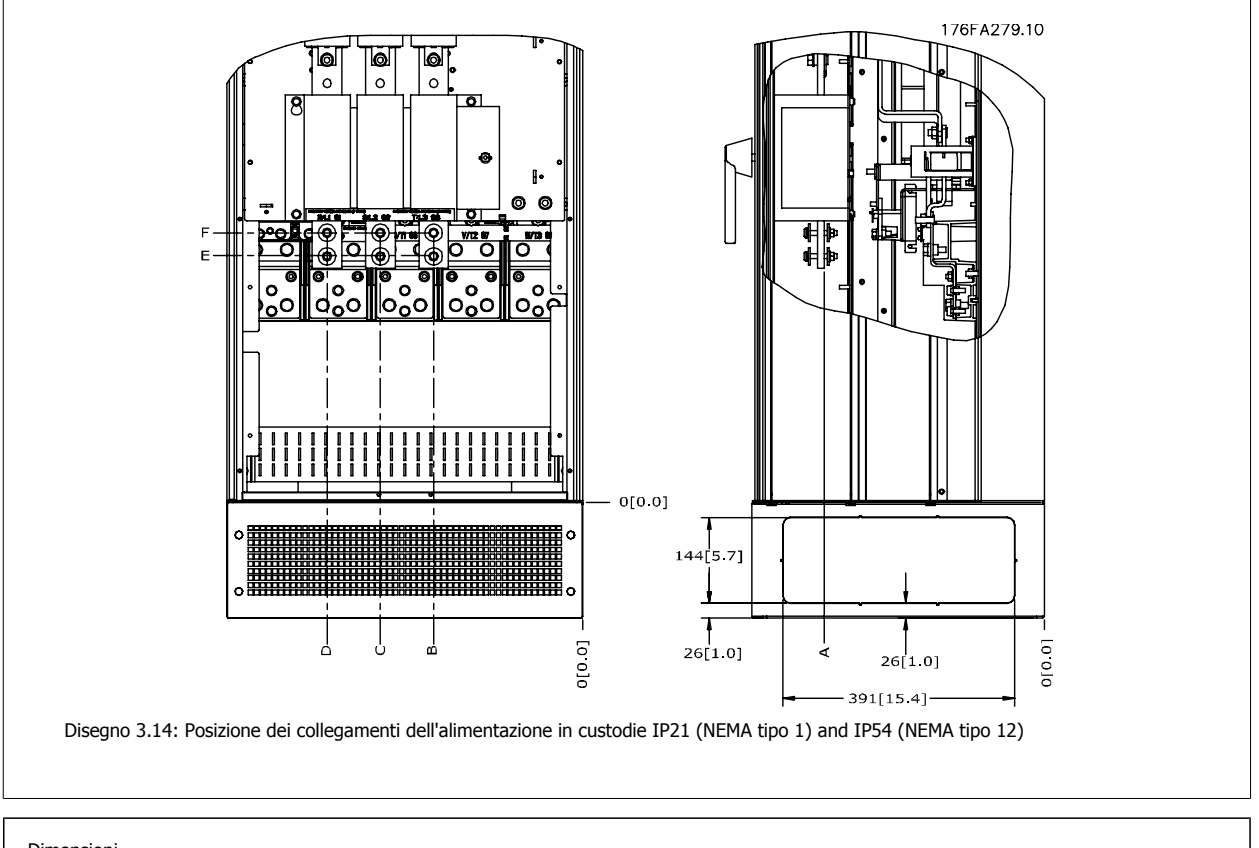

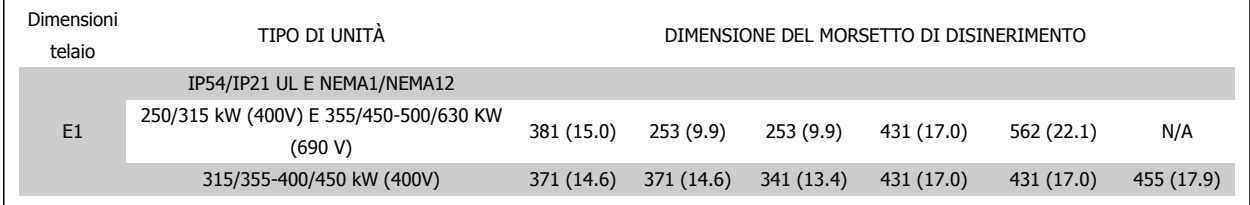

### **Posizioni dei morsetti - E2**

**3** 

Tenere conto della posizione seguente dei morsetti durante la progettazione dell'accesso cavi.

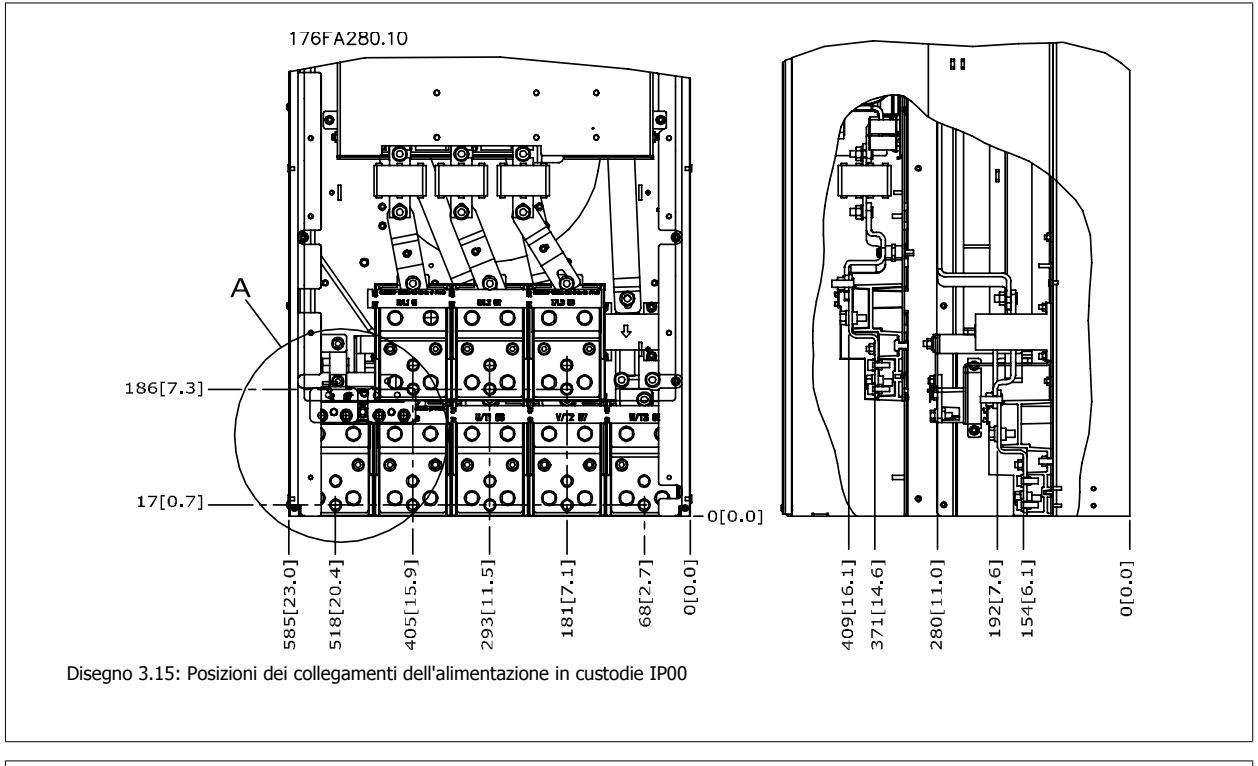

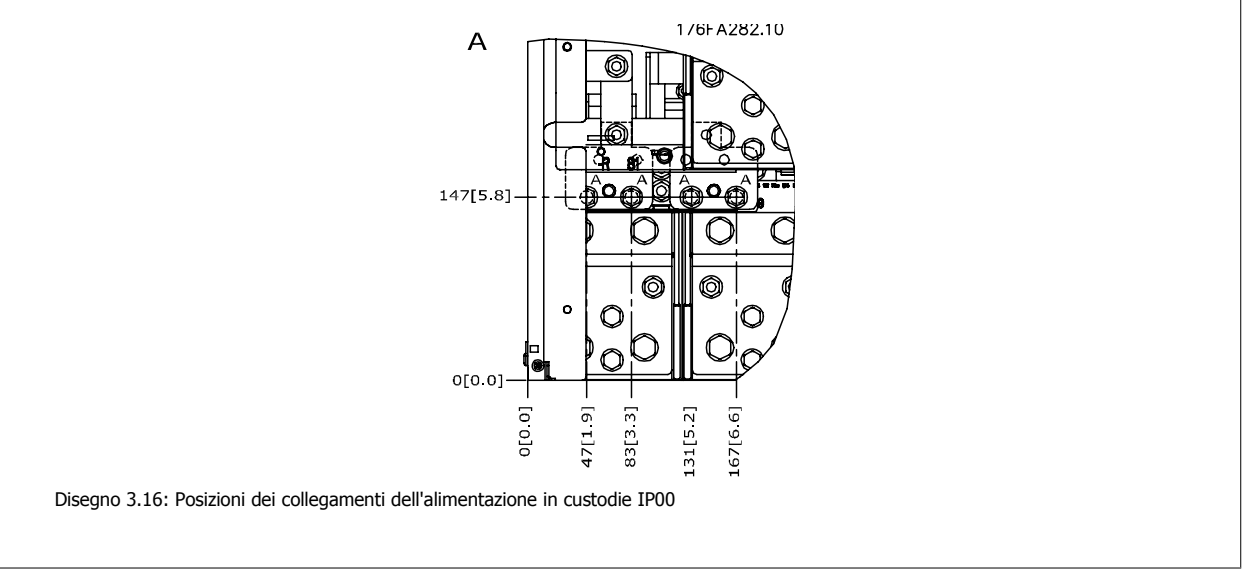

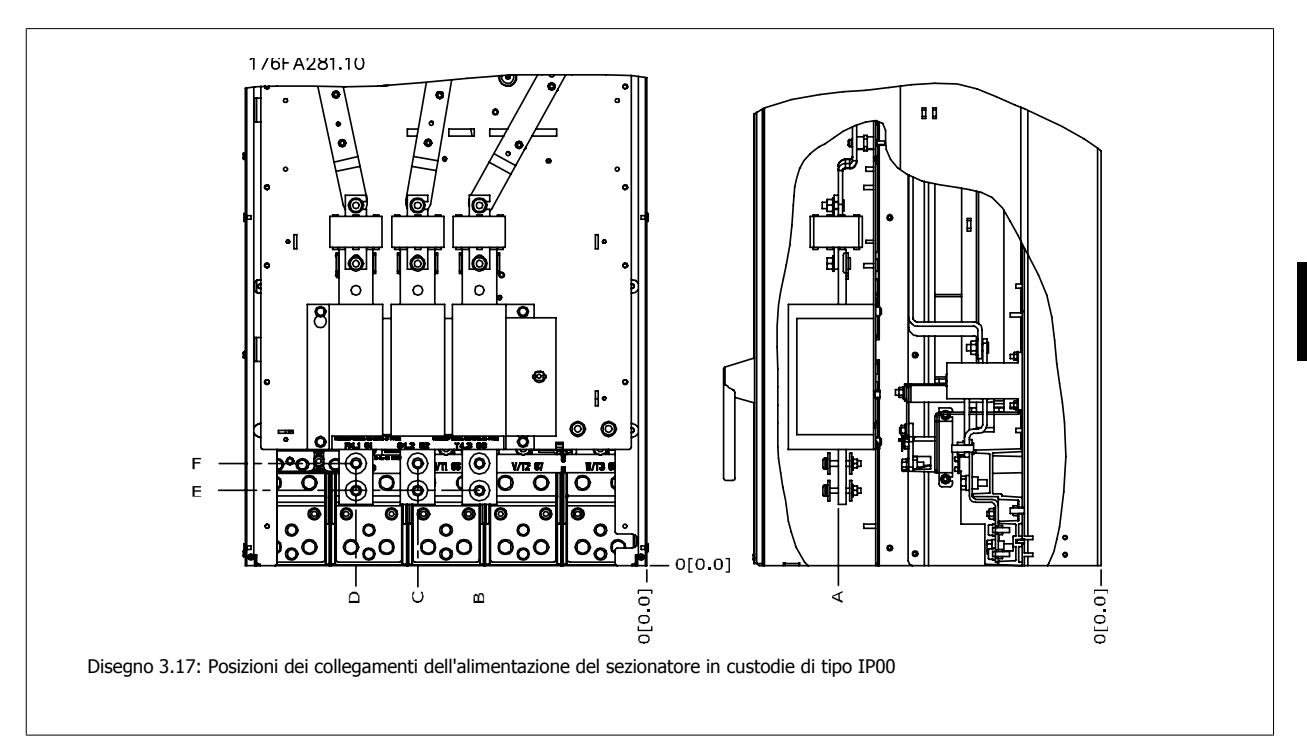

Da notare che i cavi di potenza sono pesanti e difficili da piegare. Valutare la posizione migliore del convertitore di frequenza per consentire una facile installazione dei cavi.

Ogni morsetto consente di utilizzare fino a 4 cavi con capicorda o l'utilizzo di morsettiere standard. La massa è collegata al punto di terminazione attinente nel convertitore di frequenza.

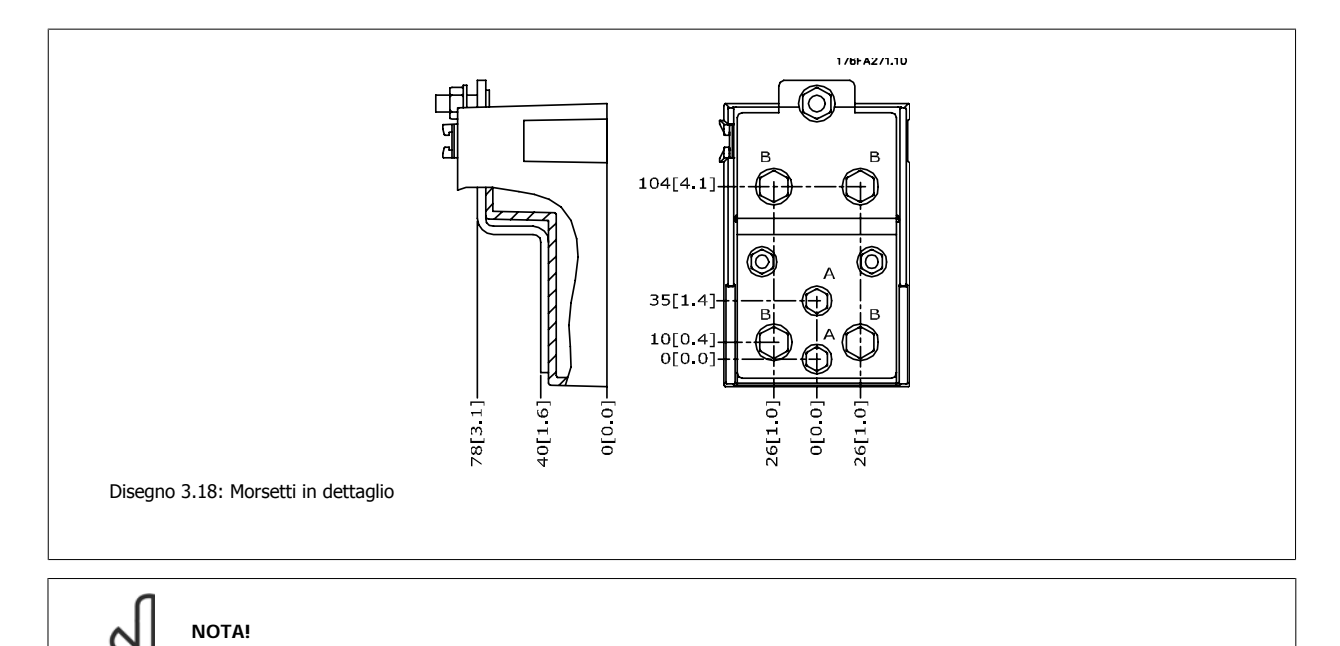

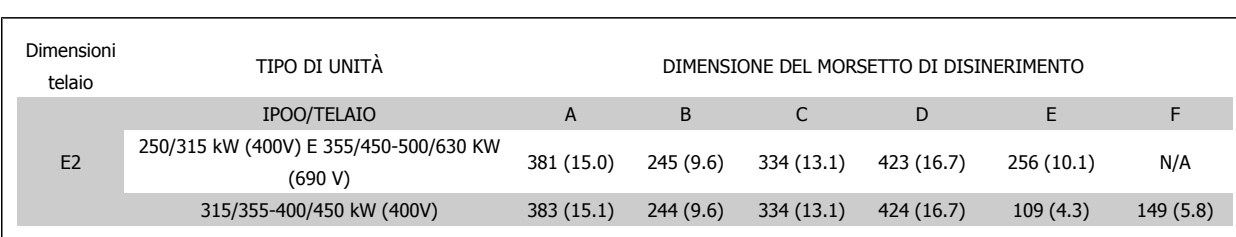

È possibile realizzare dei collegamenti elettrici con le posizioni A o B

**NOTA!**

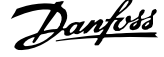

## **3.3.5 Posizioni dei morsetti - telaio di taglia F**

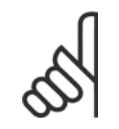

I telai F hanno quattro taglie diverse, F1, F2, F3 e F4. I tipi F1 e F2 consistono di un armadio inverter sulla destra e un armadio raddrizzatore sulla sinistra. I tipi F3 e F4 dispongono di un ulteriore armadio opzionale sulla sinistra dell'armadio raddrizzatore. Il tipo F3 è un F1 con armadio opzionale aggiuntivo. Il tipo F4 è un F2 con un armadio opzionale aggiuntivo.

#### **Posizione dei morsetti - telai di taglia F1 e F3**

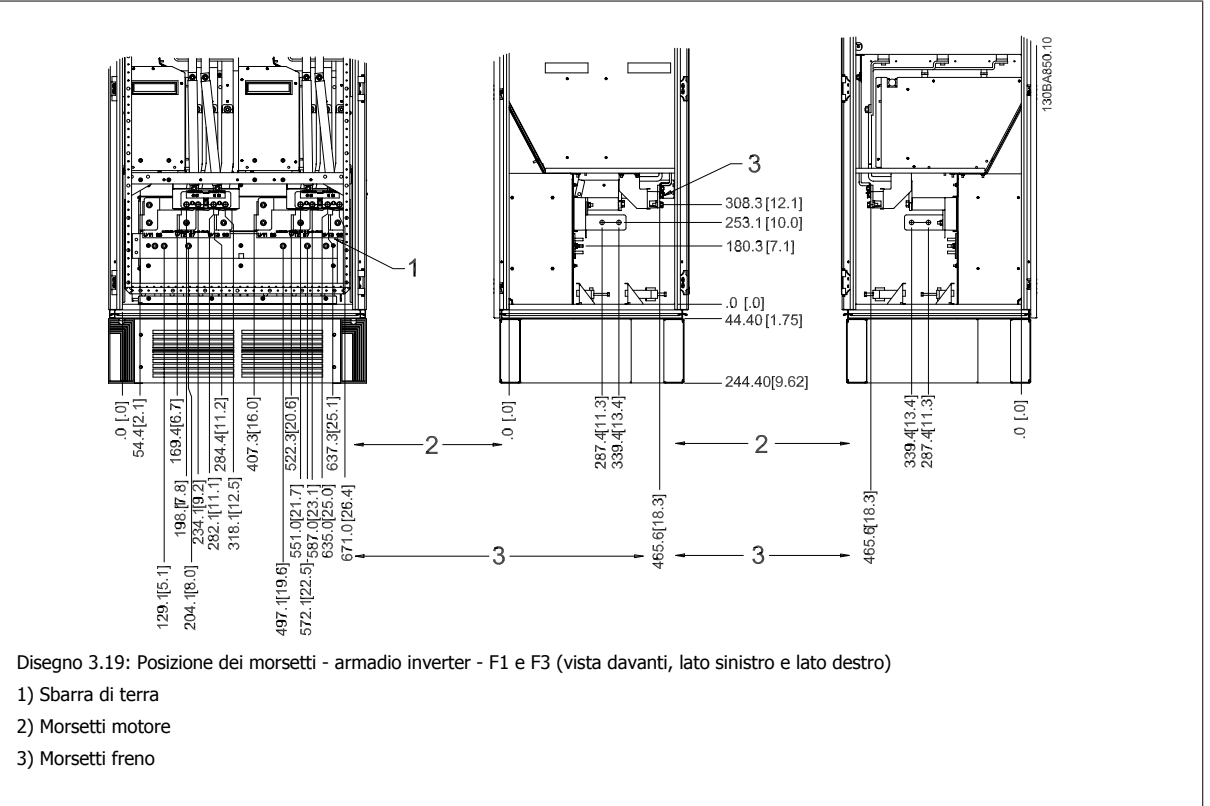

**Posizione dei morsetti - telai di taglia F2 and F4**

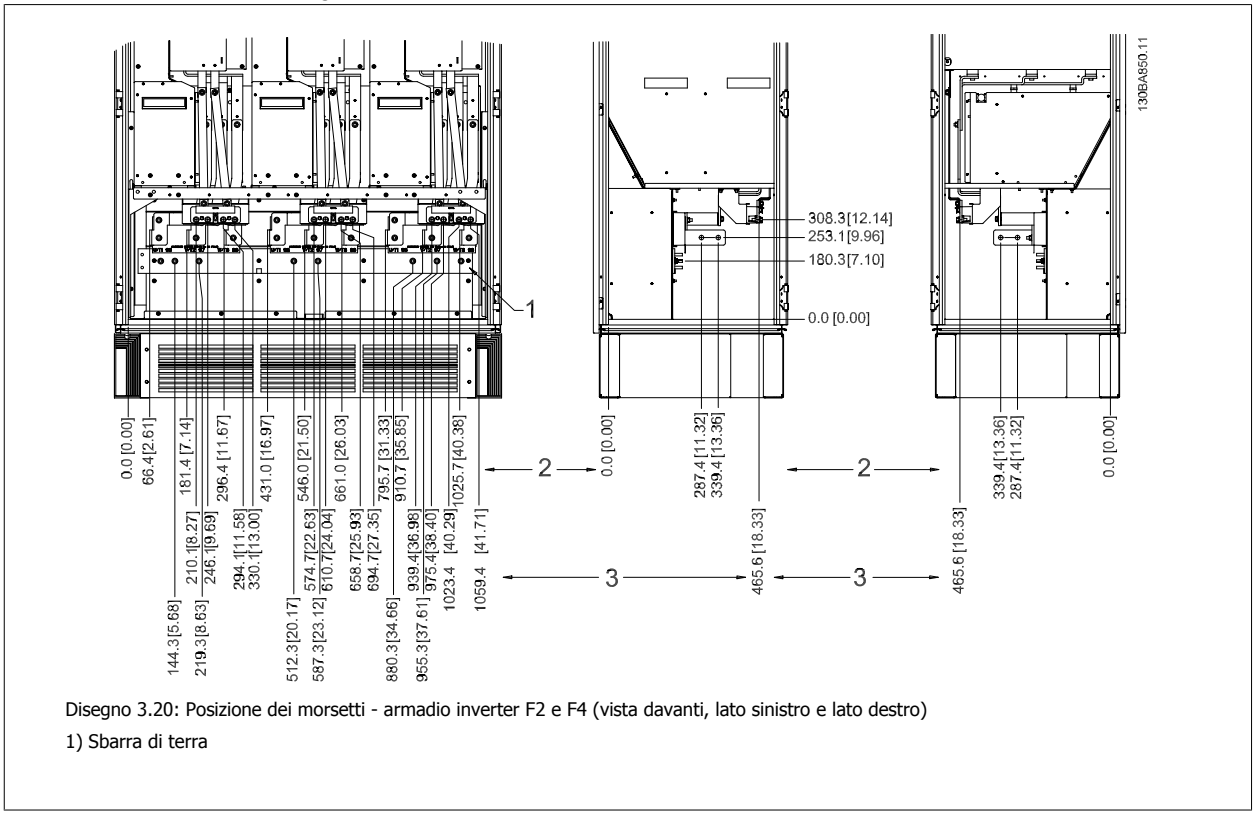

#### **Posizione morsetti - raddrizzatore (F1, F2, F3 and F4)**

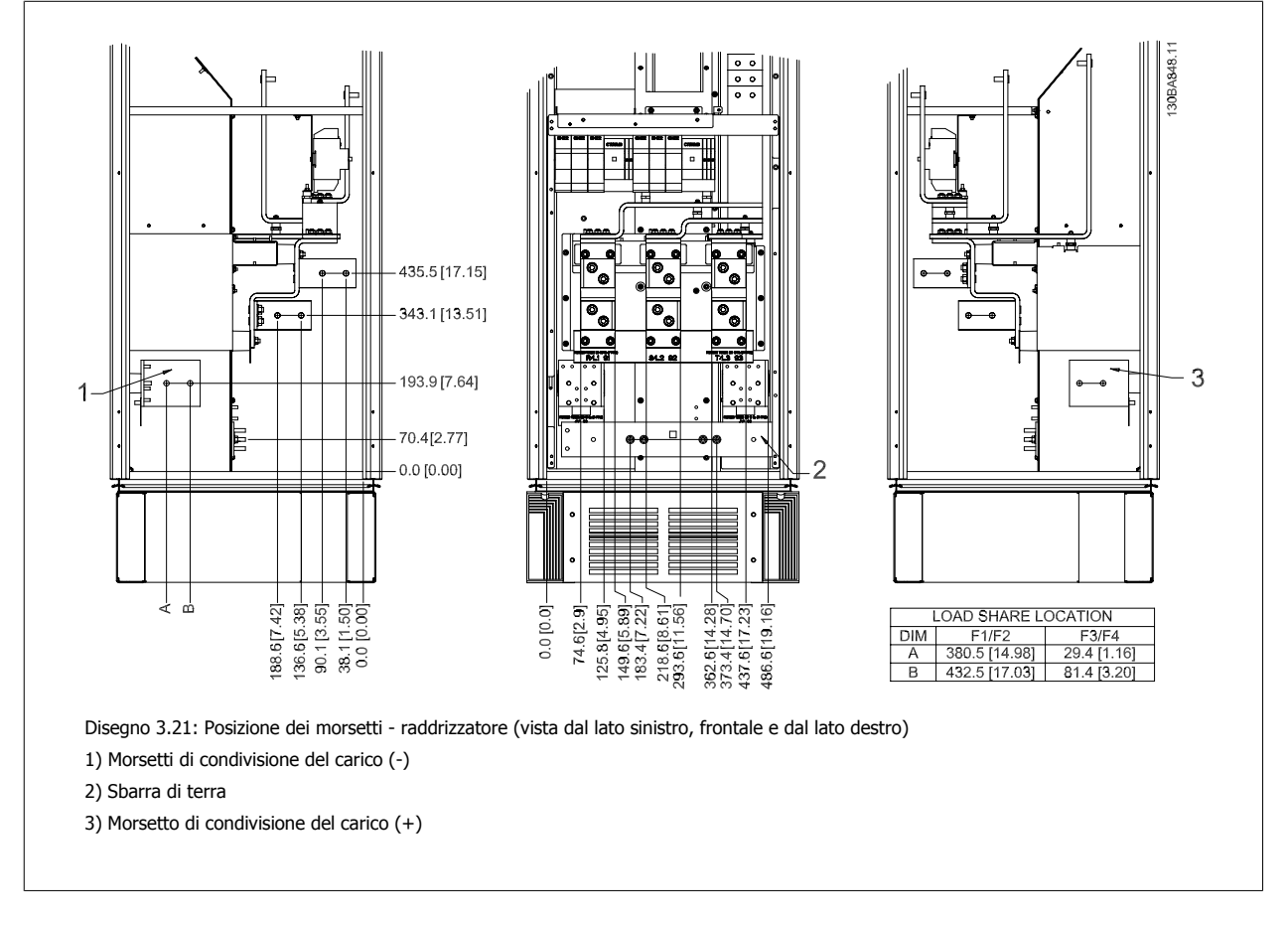

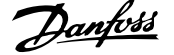

#### **Posizione morsetti - armadio opzionale (F3 e F4)**

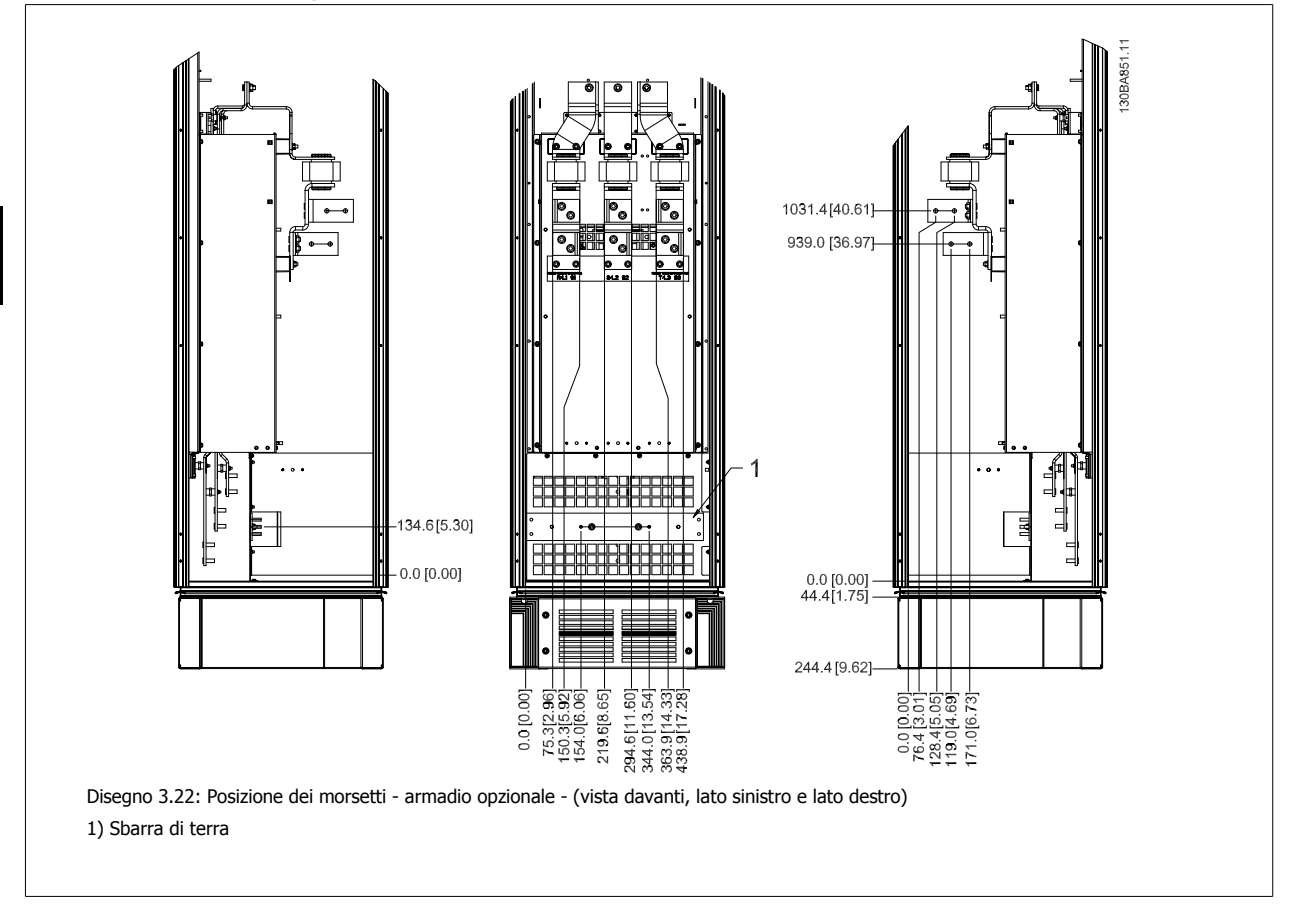

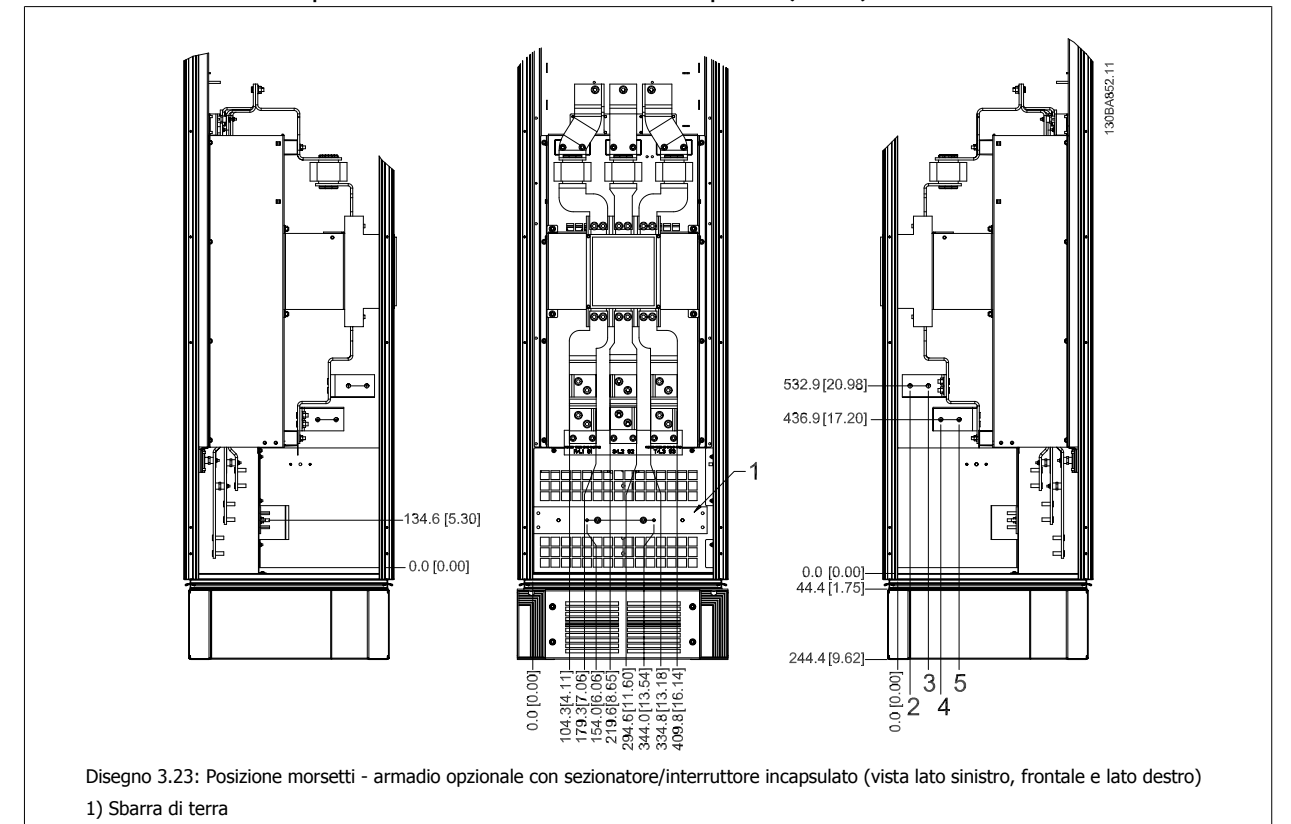

**Posizione morsetti - Armadio opzionale con sezionatore/interruttore incapsulato (F3 e F4)**

### **3.3.6 Raffreddamento e flussi dell'aria**

#### **Raffreddamento**

Esistono vari metodi di raffreddamento: si possono utilizzare i condotti di raffreddamento nella parte inferiore e superiore dell'unità, i condotti nella parte posteriore dell'unità o combinare i metodi di raffreddamento.

#### **Raffreddamento dei condotti**

È stata sviluppata un'opzione dedicata per ottimizzare l'installazione dei convertitori di frequenza con telaio in custodie Rittal TS8 che utilizzano la ventola del convertitore di frequenza per il raffreddamento forzato della scanalatura posteriore. L'aria al di sopra della custodiapuò essere condotta all'esterno dell'ambiente in modo tale che il calore dissipato non rimanga entro la stanza di controllo, riducendo quindi le esigenze di condizionamento ambientale. Per ulteriori informazioni, vedere Installazione dei kit condotti di raffreddamento nelle custodie Rittal.

#### **Raffreddamento posteriore**

La scanalatura posteriore può essere ventilata dalla parte posteriore delle custodie Rittal TS8. Questo permette di prelevare aria dall'esterno dell'ambiente e restituire all'esterno il calore dissipato riducendo al minimo le esigenze di condizionamento locale.

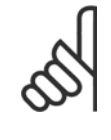

#### **NOTA!**

Per rimuovere le perdite di calore non smaltite dalla scanalatura posteriore del convertitore è necessaria una ventola a sportello sull'armadio elettrico Rittal. Il flusso d'aria minimo che la ventola deve garantire alla temperatura ambiente massima del convertitore di frequenza D3 e D4 è pari a 391 m^3/h (230 cfm). Il flusso d'aria minimo che la ventola deve garantire alla temperatura ambiente massima del convertitore di frequenza E2 è pari a 782 m^3/h (460 cfm). Se la temperatura ambiente è inferiore al massimo e se all'interno della custodia vengono aggiunti ulteriori componenti che dissipano calore, è necessario calcolare il flusso d'aria richiesto per il corretto raffreddamento della custodia Rittal.

#### **Ventilazione**

È necessario garantire la ventilazione necessaria in corrispondenza del dissipatore. La portata è mostrata in basso.

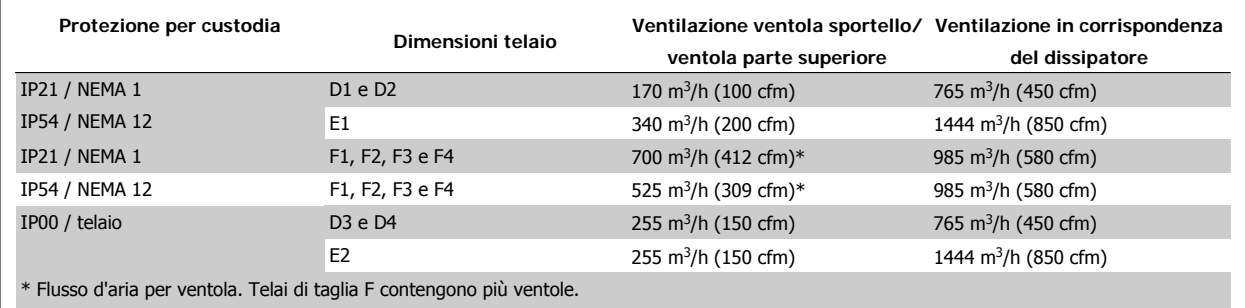

Tabella 3.2: Ventilazione del dissipatore

**NOTA!**

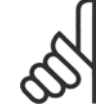

La ventola entra in funzione per le seguenti ragioni:

- 1. AMA
- 2. Corrente CC
- 3. Pre-Mag
- 4. Freno CC
- 5. superato il 60% della corrente nominale
- 6. La temperatura specifica del dissipatore è stata superata (funzione della taglia).

Quando la ventola parte continua a girare per almeno 10 minuti.

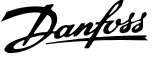

## **3.3.7 Installazione a parete - unità IP21 (NEMA 1) e IP54 (NEMA 12)**

Questo è valido solo per dimensioni di telaio D1 e D2 . Bisogna decidere dove installare l'unità.

**Tenere conto dei punti importanti prima di scegliere il sito di installazione definitivo:**

- Spazio libero per il raffreddamento
- Accesso per l'apertura dello sportello
- Ingresso cavi dalla parte inferiore

Segnare con attenzione i fori di montaggio utilizzando la dima di montaggio a parete ed eseguire i fori come indicato. Assicurarsi di mantenere l'opportuna distanza da pavimento e soffitto per consentire il raffreddamento. Lasciare almeno 225 mm (8,9 poll.) al di sotto del convertitore di frequenza. Montare i bulloni nella parte inferiore e sollevare il convertitore di frequenza sui bulloni. Inclinare il convertitore di frequenza contro la parete e montare i bulloni superiori. Serrare tutti i quattro bulloni per fissare il convertitore di frequenza sulla parete.

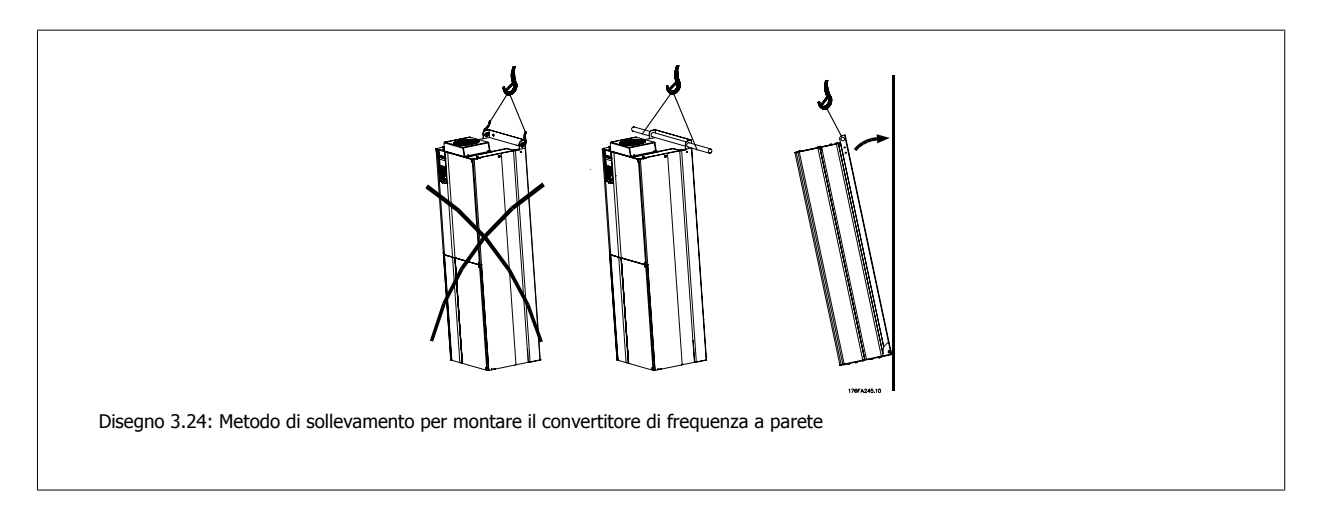

## **3.3.8 Ingresso passacavo/conduit - IP21 (NEMA 1) e IP54 (NEMA12)**

I cavi sono collegati mediante la piastra passacavi dalla parte inferiore. Rimuovere la piastra e decidere dove posizionare l'ingresso di passacavi o conduit. Preparare i fori nelle aree contrassegnate a disegno.

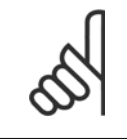

#### **NOTA!**

La piastra passacavi deve essere installata nel convertitore di frequenza per garantire il grado di protezione a specifica e per assicurare il corretto raffreddamento dell'unità. Se la piastra passacavi non viene montata, il convertitore di frequenza può scattare su Allarme 69, Temp. scheda pot.
Manuale di Funzionamento VLT HVAC Drive High Power 3 Installazione meccanica

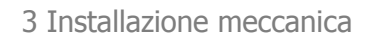

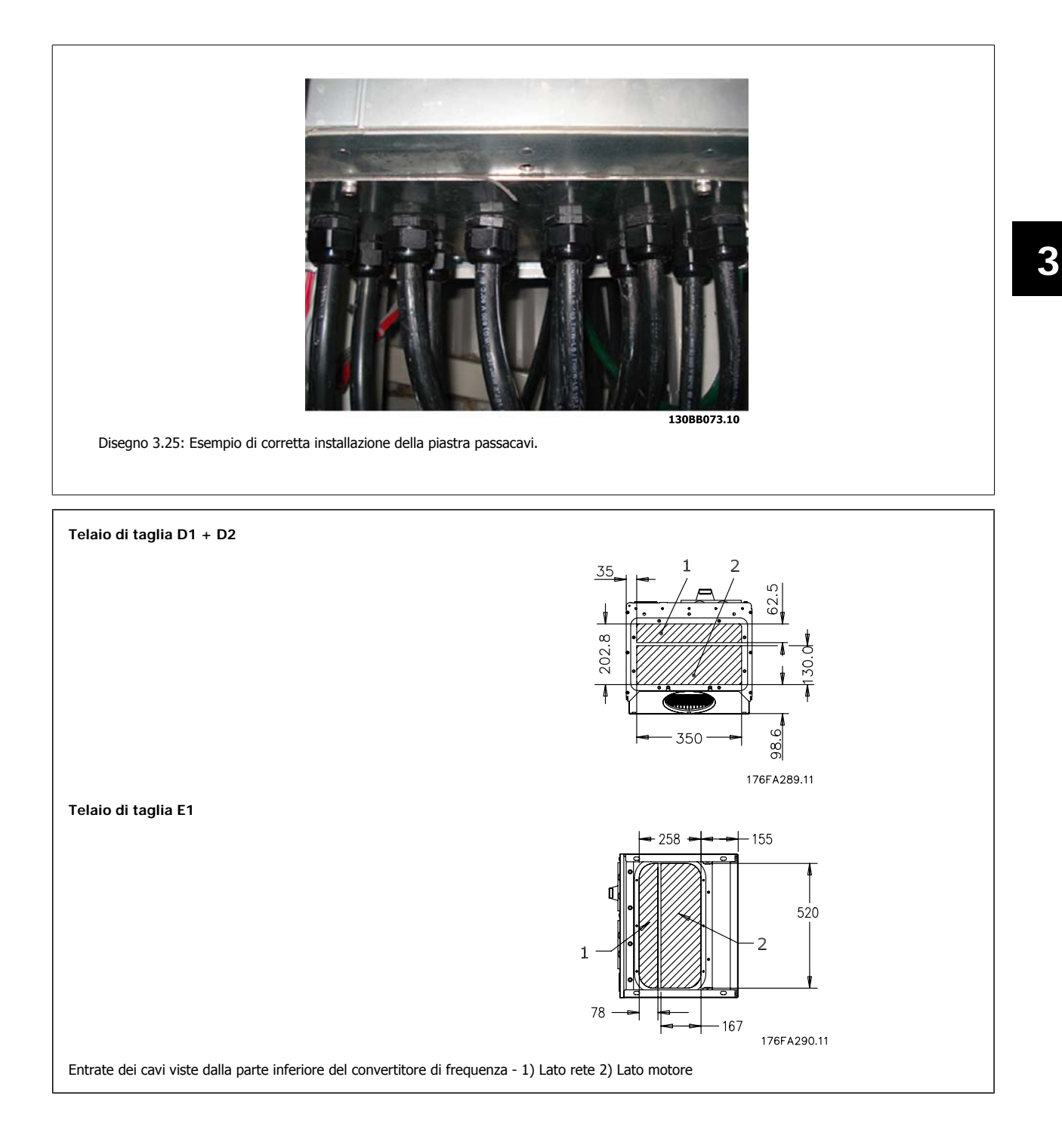

MG.11.F2.06 - VLT® è un marchio registrato di Danfoss  $37$ 

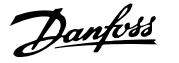

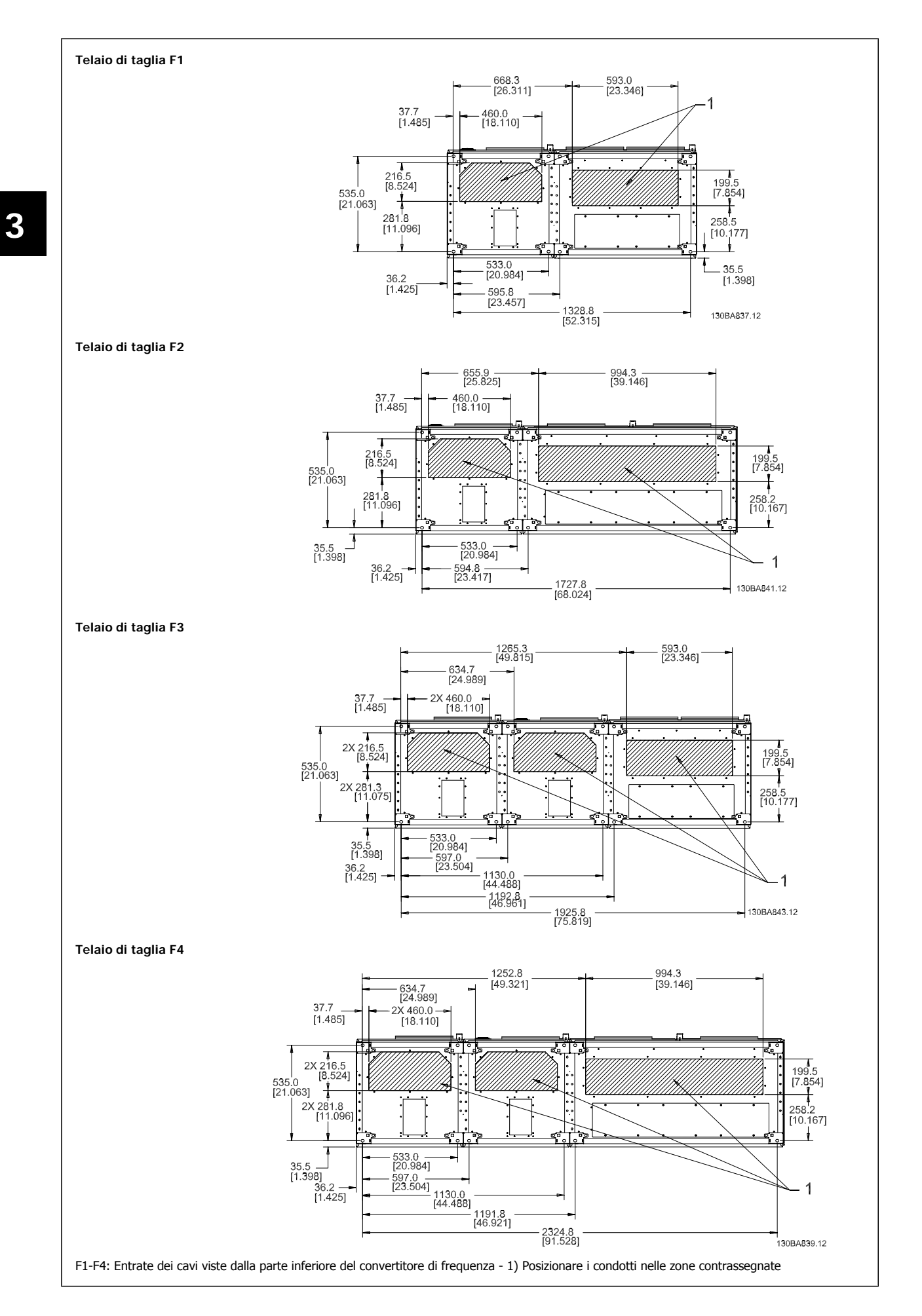

 **3**

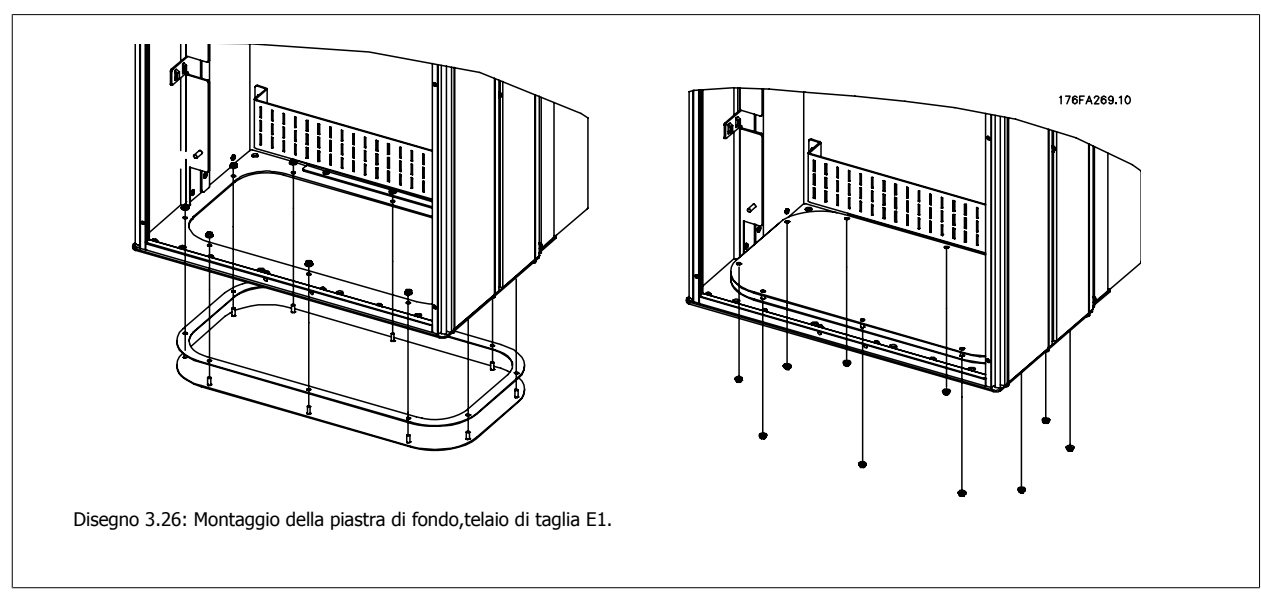

La piastra inferiore del telaio E1 può essere montata all'interno o all'esterno della custodia, può essere montata all'interno o all'esterno della custodia agevolando il processo di installazione. Se è montata dal basso è possibile montare i passacavi e i cavi prima di posizionare il convertitore di frequenza sul piedistallo.

# **3.3.9 IP21 Installazione dello schermo protettivo (taglia del telaio D1 e D2**

**Per assicurare il grado di protezione IP21, deve essere installato uno schermo protettivo a parte, secondo quanto spiegato di seguito:**

- Rimuovere le due viti anteriori
- Inserire lo schermo protettivo e sostituire le viti
- Serrare le viti a una coppia di 5,6 Nm (50 poll.-libbre)

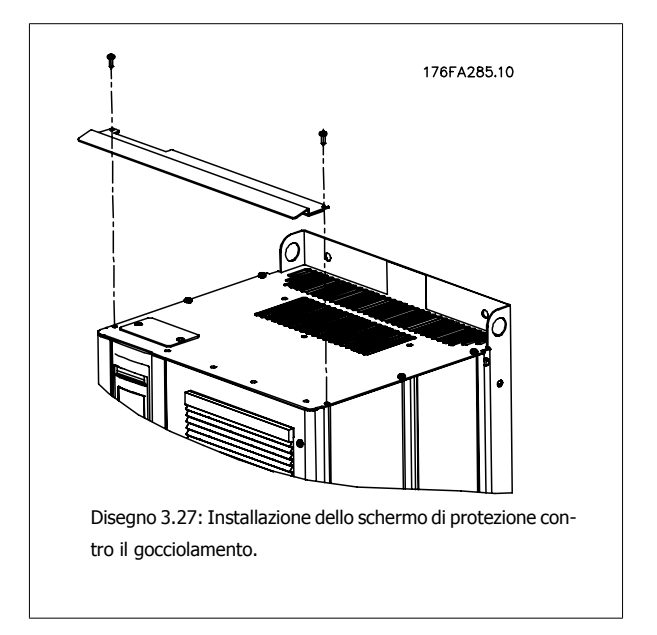

# **3.4 Installazione in sito di opzioni**

# **3.4.1 Installazione del kit di raffreddamento condotti nelle custodie Rittal.**

Questa sezione tratta l'installazione dei convertitori di frequenza con kit di raffreddamento condotti in custodie Rittal. In aggiunta alla custodia è necessaria una base/supporto di 200 mm.

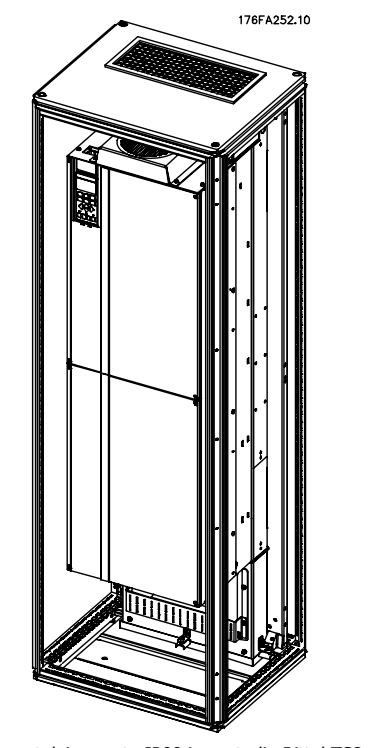

Disegno 3.28: Installazione di convertitore di tipo a telaio aperto IP00 in custodia Rittal TS8 .

### **La dimensione minima della custodia è:**

- Telaio D3 e D4: Profondità 500 mm e larghezza 600 mm.
- Telaio E2: Profondità 600 mm e larghezza 800 mm.

La profondità e ampiezza massima sono quelle richieste per l'installazione. Se si utilizzano più convertitori di frequenza in una custodia si consiglia di montare ciascun convertitore di frequenza nel proprio pannello posteriore e di supportarlo per tutta la sezione centrale del pannello. Questi kit di condotti non supportano il montaggio "in telaio" del pannello (vedere il catalogo Rittal TS8 per i dettagli). I kit di raffreddamento a condotti elencati nella tabella sotto sono adatti solo per l'utilizzo con convertitori di frequenza con telaio / IP 00 in custodie Rittal TS8 IP 20 e UL e NEMA 1 e IP 54 e UL e NEMA 12.

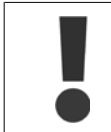

Per i telai E2 è importante montare la piastra di installazione sulla parte posteriore della custodia Rittal a causa del peso del convertitore di frequenza.

### **NOTA!**

Per rimuovere le perdite di calore non smaltite dalla scanalatura posteriore del convertitore è necessaria una ventola a sportello sull'armadio elettrico Rittal. Il flusso d'aria minimo che la ventola deve garantire alla temperatura ambiente massima del D3 e D4 è pari a 391 m^3/h (230 cfm). Il flusso d'aria minimo che la ventola deve garantire alla temperatura ambiente massima del convertitore di frequenza E2 è pari a 782 m^3/h (460 cfm). Se la temperatura ambiente è inferiore al massimo e se all'interno della custodia vengono aggiunti ulteriori componenti che dissipano calore, è necessario calcolare il flusso d'aria richiesto per il corretto raffreddamento della custodia Rittal.

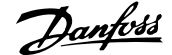

### **Informazioni per l'ordinazione**

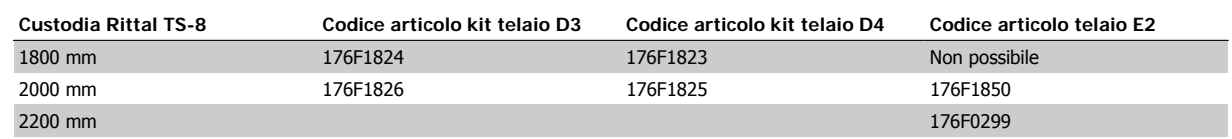

### **Contenuti del kit**

- Componenti del condotto
- Materiale di montaggio
- Materiale di guarnizione
- In dotazione ai kit telaio D3 e D4:
	- 175R5639 Dime di montaggio e apertura superiore/inferiore per custodia Rittal.
- In dotazione ai kit telaio E2:
	- 175R1036 Dime di montaggio e apertura superiore/inferiore percustodia Rittal.

#### **Tutti i dispositivi di fissaggio sono:**

- 10 mm, dadi M5 con coppia a 2,3 Nm (20 poll.-libbre)
- Viti Torx T25 con coppia a 2,3 Nm (20 poll.-libbre)

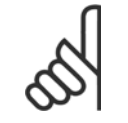

### **NOTA!**

Per maggiori informazioni consultare il Manuale di Funzionamento del kit di condotti, 175R5640

### **Condotti esterni**

**3** 

Se viene aggiunto ulteriore condotto di lavoro esterno all'armadio Rittal, occorre calcolare la caduta di pressione nel condotto. Utilizzare i grafici in basso per declassare il convertitore di frequenza in base alla caduta di pressione.

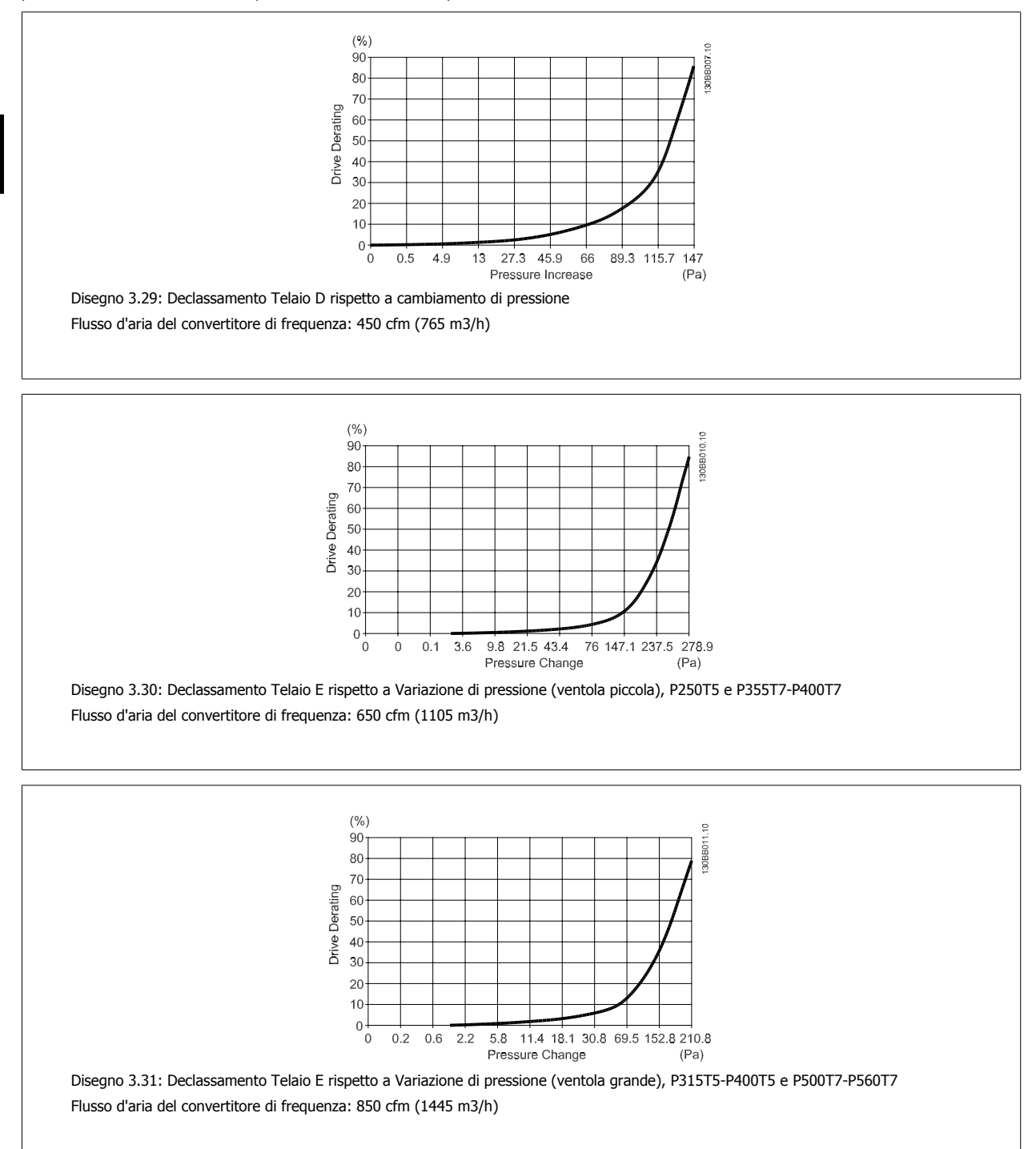

Manuale di Funzionamento VLT HVAC Drive High Power 3 Installazione meccanica

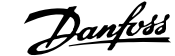

 **3**

# **3.4.2 Kit installazione esterna / NEMA 3R per custodie Rittal**

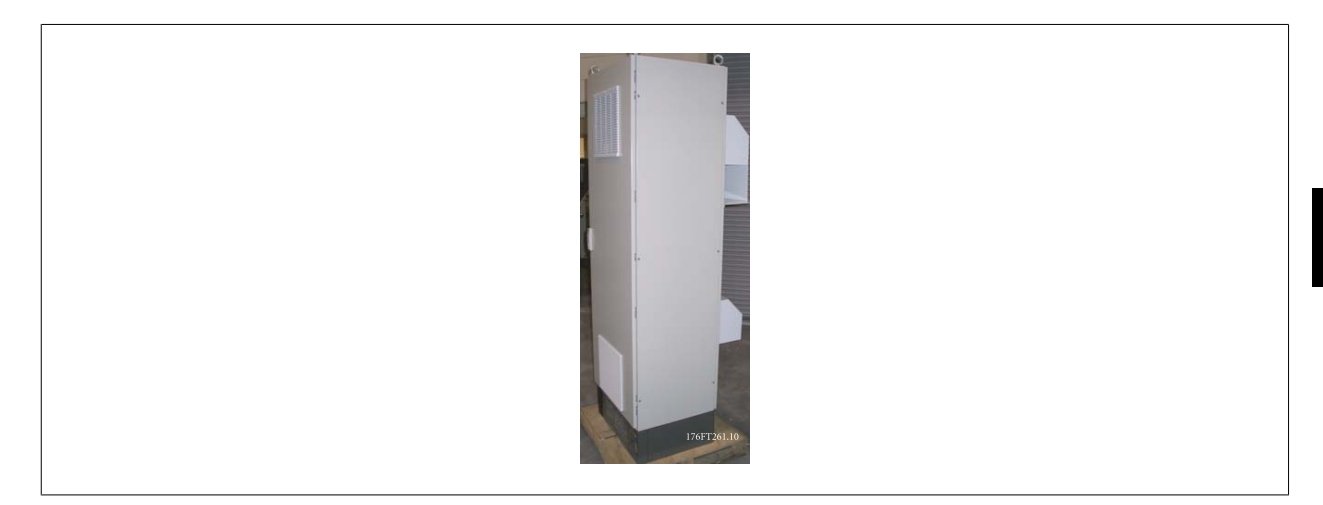

Questa sezione descrive l'installazione dei kit NEMA 3R disponibili per i convertitori di frequenza telai D3, D4 e E2. Questi kit sono progettati e collaudati per essere utilizzati con le versioni IP00/telaio di questi telai in custodie Rittal TS8 NEMA 3R o NEMA 4 . La custodia NEMA 3R è una custodia da esterno resistente al ghiaccio e alla pioggia. La custodia NEMA 4 è una custodia da esterno resistente alle intemperie e all'acqua dai tubi. La profondità minima della custodia è 500 mm (600 mm per telai E2) e il kit è progettato per custodie larghe 600 mm (800 mm per telai E2). È possibile utilizzare altri tipi di custodie ma in tal caso è necessario ulteriore hardware Rittal. La profondità e ampiezza massima sono quelle richieste per l'installa-

zione.

### **NOTA!**

La corrente nominale del convertitore di frequenza con telai D3 e D4 frames si riduce del 3% se viene aggiunto il kit NEMA 3R. I convertitori di frequenza con telai E2 non richiedono alcun declassamento

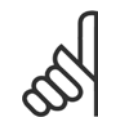

### **NOTA!**

Per rimuovere le perdite di calore non smaltite dalla scanalatura posteriore del convertitore è necessaria una ventola a sportello sull'armadio elettrico Rittal. Il flusso d'aria minimo che la ventola deve garantire alla temperatura ambiente massima del convertitore di frequenza D3 e D4 è pari a 391 m^3/h (230 cfm). Il flusso d'aria minimo che la ventola deve garantire alla temperatura ambiente massima del convertitore di frequenza E2 è pari a 782 m^3/h (460 cfm). Se la temperatura ambiente è inferiore al massimo e se all'interno della custodia vengono aggiunti ulteriori componenti che dissipano calore, è necessario calcolare il flusso d'aria richiesto per il corretto raffreddamento della custodia Rittal.

#### **Informazioni per l'ordinazione**

Taglia del telaio D3: 176F4600 Taglia del telaio D4: 176F4601 Dimensioni del telaio E2: 176F1852

### **Contenuti del kit:**

- Componenti del condotto
- Materiale di montaggio
- Viti torx M5 da 16 mm per il coperchio superiore di ventilazione
- Viti M5 da 10 mm per collegare la piastra di installazione alla custodia
- Dadi M10 per collegare il convertitore di frequenza alla piastra di installazione
- Materiale di guarnizione

#### **Requisiti di serraggio:**

- 1. Viti/dadi M5 coppia a 20 in-lb (2,3 N-M)
- 2. Viti/dadi M6 coppia a 35 in-lb (3,9 N-M)
- 3. Dadi M10 coppia a 170 in-lb (20 N-M)
- 4. Viti Torx T25 coppia a 20 in-lb (2,3 N-M)

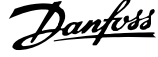

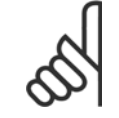

# **NOTA!**

Per ulteriori informazioni, vedere le istruzioni 175R5922

# **3.4.3 Installazione sul piedestallo**

Questa sezione descrive l'installazione di un'unità piedestallo disponibile per i telai D1 e D2 dei convertitori di frequenza telai D1 e D2. Si tratta di un piedistallo alto 200 mm che consente di montare questi telai a pavimento. La parte anteriore del piedistallo presenta aperture per l'ingresso dell'aria verso i componenti di potenza.

La piastra passacavi del convertitore di frequenza deve essere installata in modo tale da fornire una ventilazione sufficiente per il raffreddamento dei componenti di comando del convertitore di frequenza tramite la ventola a sportello e per assicurare il grado di protezione delle custodie IP21/ NEMA 1 o IP54/NEMA 12.

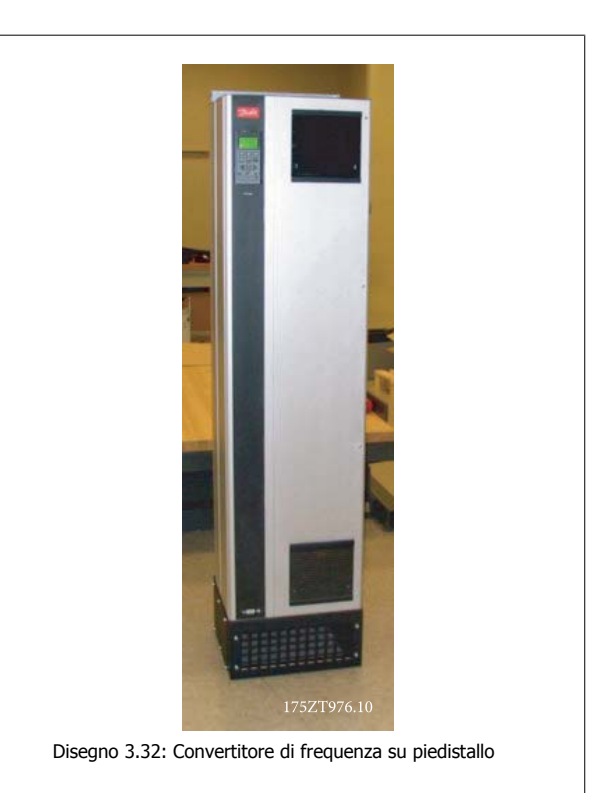

È disponibile un piedistallo utilizzabile sia con telai D1 e D2. Il suo numero d'ordine è 176F1827. Il piedistallo è standard per telaio E1.

### **Utensili richiesti:**

- Chiave a tubo da 7-17 mm
- Cacciavite Torx T30

#### **Coppie:**

- M6 4,0 Nm (35 poll.-libbre)
- M8 9,8 Nm (85 poll.-libbre)
- M10 19,6 Nm (170 poll.-libbre)

#### **Contenuti del kit:**

- Componenti del piedistallo
- Manuale di funzionamento

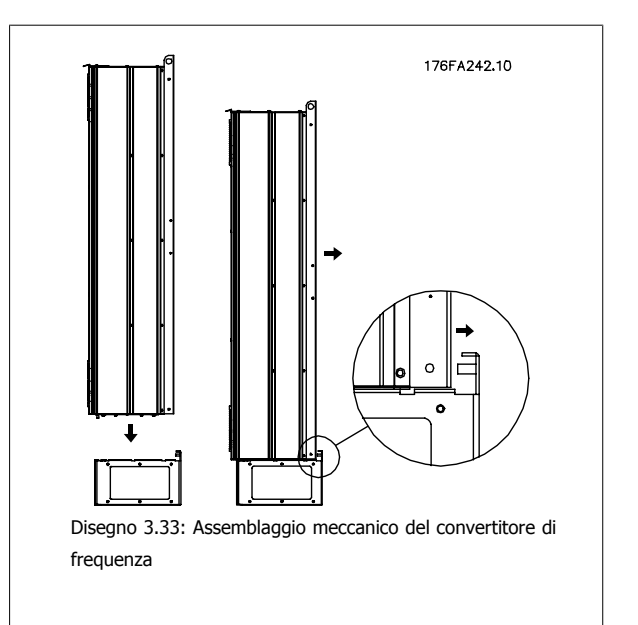

Manuale di Funzionamento VLT HVAC Drive High Power 3 Installazione meccanica

 **3**

Montare il piedistallo a pavimento. I fori di fissaggio devono essere eseguiti come indicato nella figura:

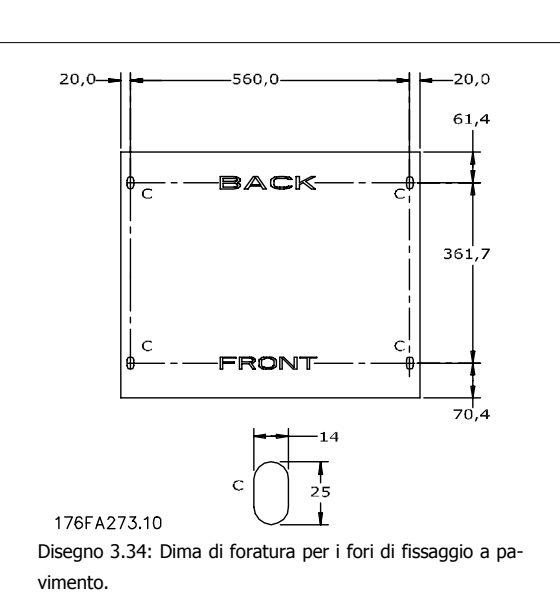

Montare il convertitore di frequenza sul piedistallo e fissarlo con i bulloni in dotazione al piedistallo come mostrato in figura.

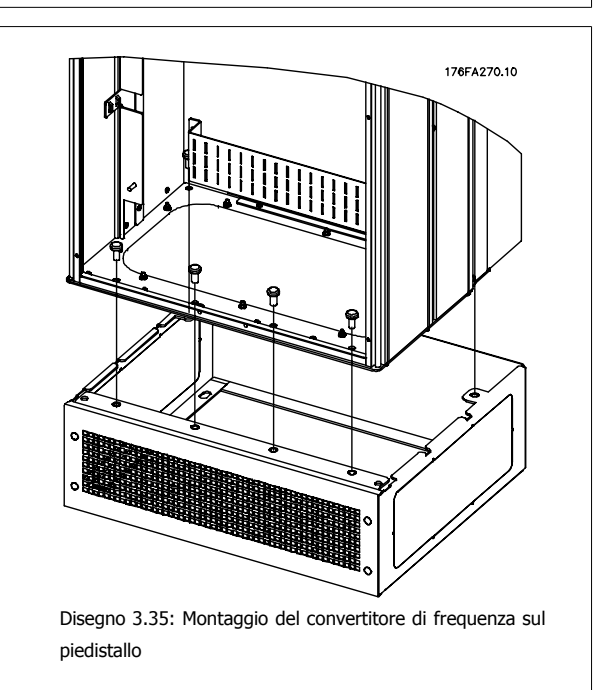

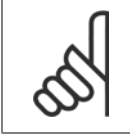

### **NOTA!**

Per ulteriori informazioni, vedere il Manuale di Funzionamento Kit Piedistallo, 175R5642,.

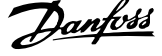

# **3.4.4 Opzione piastra di ingresso**

Questa sezione descrive l'installazione in sito dei kit opzionali di ingresso disponibili per i convertitori di frequenza VLT in tutti i telai D ed E. Non tentare di rimuovere i filtri RFI dalle piastre di ingresso. La rimozione dei filtri RFI dalla piastra di ingresso può causare danni.

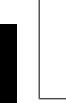

### **NOTA!**

Quando i filtri RFI sono disponibili, possono essere di due tipi, in funzione della combinazione di piastra di ingresso e filtri RFI intercambiabili. I kit di installazione in sito possono in certi casi essere gli stessi per tutte le tensioni.

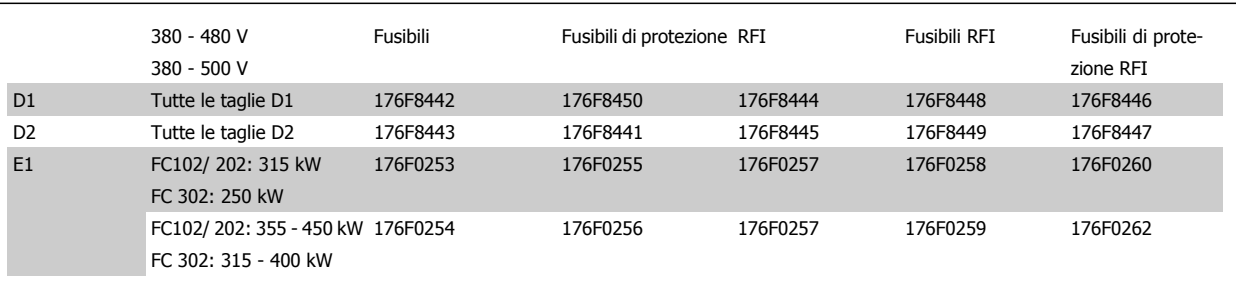

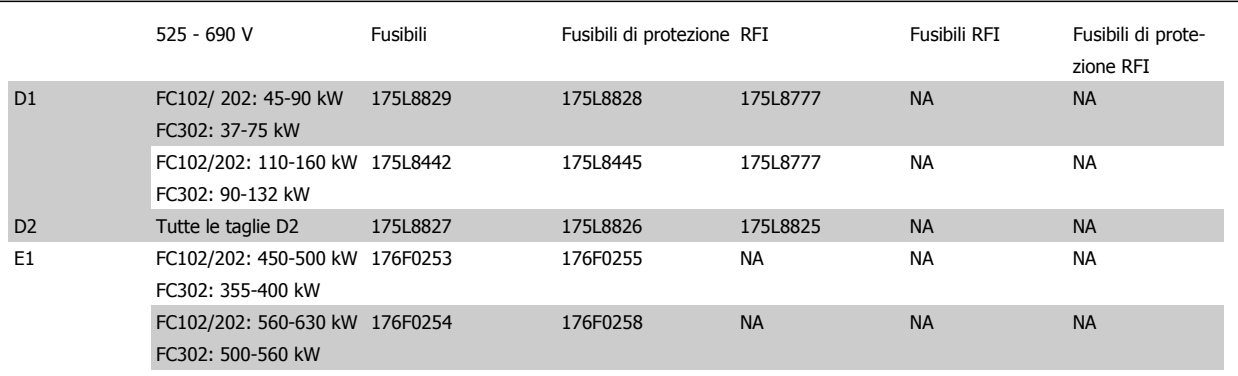

### **Contenuti del kit**

- **-** Piastra ingresso assemblata
- **-** Scheda istruzioni 175R5795
- **-** Etichetta modifica
- **-** Schema sezionamento (unità scollegate dalle rete di alimentazione)

#### **Avvertenze**

- **-** Nel convertitore di frequenza sono presenti tensioni pericolose quando collegato alla tensione di rete. Non smontare l'apparato mentre è sotto tensione
	- **-** Alcune parti del convertitore di frequenza possono avere tensioni pericolose anche dopo che l'apparato è stato scollegato dall'alimentazione. Attendere il tempo minimo riportato sull'etichetta del convertitore di frequenza dopo aver scollegato la rete prima di toccare qualsiasi componente interno per essere certi che i condensatori si siano scaricati completamente.
- **-** La piastra di ingresso contiene parti metalliche con bordi taglienti. Proteggere le mani quando si rimuove o re-installa la piastra.
- **-** Le piastre di ingressotelai E sono pesanti (20-35 kg a seconda della configurazione). Si raccomanda di rimuovere il sezionatore dalla piastra di ingresso per facilitare l'installazione di quest'ultima e di reinstallarlo dopo che la piastra è montata sul convertitore di frequenza.

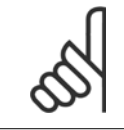

### **NOTA!**

Per ulteriori informazioni, vedere la Scheda Istruzioni, 175R5795

# **3.4.5 Installazione di schermature di rete per convertitori di frequenza**

Questa sezione descrive l'installazione delle schermature di rete per la serie di convertitori di frequenza con telai D1, D2 ed E1. Non è possibile installarle sulle versioni IP00/ Chassis versions poiché queste sono racchiuse in un contenitore metallico standard. Queste schermature sono conformi alle specifiche VBG-4.

**Codici d'ordine:**

Telai D1 e D2: 176F0799 Telaio E1: 176F1851

### **Requisiti di serraggio**

M6 - 35 in-lb (4.0 N-M)

M8 - 85 in-lb (9.8 N-M)

M10 - 170 in-lb (19.6 N-M)

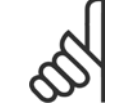

**NOTA!**

Per ulteriori informazioni, vedere la Scheda Istruzioni, 175R5923

# **3.5 Opzioni pannello telaio di taglia F**

### **3.5.1 Opzioni pannello telaio di taglia F**

#### **Riscaldatori e termostato**

Montati all'interno dell'armadio dei convertitori di frequenza in telai di taglia F, i riscaldatori controllati da termostati automatici controllano il livello di umidità all'interno della custodia, prolungando la vita dei componenti negli ambienti umidi.

#### **Luce armadio con presa di uscita**

Una luce montata all'interno dell'armadio dei convertitori di frequenza con telai di taglia F, aumenta la visibilità in caso di interventi di manutenzione e assistenza. L'alloggiamento della fonte luminosa include una presa elettrica per collegare temporaneamente utensili o altri dispositivi, disponibile con due livelli di tensione:

- 230V, 50Hz, 2.5A, CE/ENEC
- 120V, 60Hz, 5A, UL/cUL

### **Impostazione del commutatore del trasformatore**

Se nell'armadio sono installati riscaldatori e termostato e/o luce e uscite di corrente, è necessario impostare alla tensione corretta le prese del trasformatore T1. Un convertitore di frequenza da 380-480/ 500 V380-480 V sarà impostato inizialmente sulla presa 525 V mentre uno da 525-690 V sarà impostato sulla presa 690 V per evitare la presenza di sovratensioni agli apparati secondari se le prese non vengono modificate prima di collegare l'alimentazione. Nella tabella seguente è indicato come impostare correttamente la presa sul morsetto T1 posizionato nell'armadio del raddrizzatore. Per individuare la posizione nel convertitore di frequenza, vedere il disegno del raddrizzatore nella sezione Collegamenti elettrici.

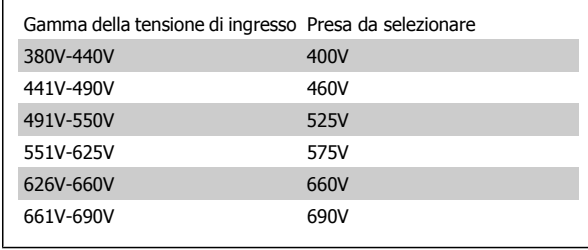

### **Morsetti NAMUR**

NAMUR è un'associazione internazionale di aziende utenti di tecnologie di automazione nell'industria di processo, principalmente industrie chimiche e farmaceutiche tedesche. Selezionando questa opzione, i morsetti di ingresso del convertitore di frequenza e i morsetti di uscita vengono forniti già organizzati ed etichettati in modo conforme alle specifiche dello standard NAMUR. Questa richiede la scheda termistore PTC MCB 112 e la scheda relè MCB 113.

### **RCD (Dispositivo a corrente residua)**

Utilizzare il metodo del differenziale per monitorare le correnti di guasto verso terra nei sistemi con messa a terra e messa aterra tramite alta resistenza (sistemi TN e TT nella terminologia IEC). È presente un pre-avviso (50% del setpoint allarme principale) e il setpoint dell'allarme principale. A ogni setpoint è associato un relè di allarme SPDT per l'utilizzo esterno. Richiede un trasformatore di corrente esterno del "tipo a finestra" (fornito e installato dal cliente).

- Integrato nel circuito di Arresto di sicurezza del convertitore di frequenza
- Il dispositivo IEC 60755 Tipo B monitora le correnti di guasto verso terra CC, CC a impulsi o CA
- Indicatore grafico a barre a LED per il livello della corrente di guasto verso terra dal 10% al 100% del setpoint
- Memoria di guasto
- Tasto TEST / RESET

### **Controllo resistenza di isolamento (IRM)**

Monitora la resistenza di isolamento nei sistemi senza messa a terra (sistemi IT nella terminologia IEC) tra i conduttori di fase del sistema e terra. È disponibile un preavviso ohmico e un setpoint dell'allarme principale per il livello di isolamento. A ogni setpoint è associato un relè di allarme SPDT per l'utilizzo esterno. Nota: è possibile collegare solo un monitoraggio della resistenza di isolamento a ogni sistema senza messa a terra (IT).

- Integrato nel circuito di Arresto di sicurezza del convertitore di frequenza
- Display LCD del valore ohmico della resistenza di isolamento
- Memoria di guasto
- Tasti INFO, TEST, e RESET

### **Arresto di emergenza IEC con relè di sicurezza Pilz**

Comprende un pulsante di arresto di emergenza ridondante a quattro fili montato sul pannello frontale della custodia e un relè Pilz che lo controlla insieme al circuito di arresto di emergenza del convertitore di frequenza e al contattore principale posizionato nell'armadio opzionale.

### **Avviatori manuali motore**

Forniscono l'alimentazione trifase per i compressori elettrici che spesso sono necessari per i motori più grandi. L'alimentazione per gli avviatori viene prelevata sul lato carico di qualsiasi contattore, interruttore o sezionatore disponibile. L'alimentazione è protetta da fusibili prima di ogni avviatore e è scollegata quando l'alimentazione in ingresso al convertitore di frequenza è scollegata. Sono ammessi al massimo due avviatori (solo uno se viene ordinato un circuito protetto da fusibili da 30 A). Integrato nel circuito di Arresto di sicurezza del convertitore di frequenza

Le caratteristiche dell'unità comprendono:

- Interruttore di funzionamento (on/off)
- Protezione da cortocircuiti e sovraccarichi con funzione di test.
- Funzione di ripristino manuale

### **Morsetti da 30 A, protetti da fusibili**

- Adattamento della tensione trifase di rete in ingresso per alimentare apparati accessori del cliente.
- Non disponibile se vengono selezionati due avviatori manuali motore
- I morsetti sono scollegati quando l'alimentazione in ingresso al convertitore di frequenza è scollegata
- L'alimentazione ai morsetti protetti da fusibili viene prelevata dal lato carico di un qualsiasi contattore, interruttore o sezionatore disponibile.

### **Alimentazione 24 VCC**

- 5 A, 120 W, 24 VCC
- Protezione contro sovracorrenti in uscita, sovraccarichi, cortocircuiti e sovratemperature.
- Per alimentare dispositivi accessori forniti dal cliente, ad esempio sensori, I/O di PLC, contattori, sonde di temperatura, luci di indicazione e/o altri apparati.
- La diagnostica include un contatto pulito DC-ok, un LED verde DC-ok e un LED rosso per sovraccarico.

#### **Monitoraggio temperatura esterna**

Progettato per controllare la temperatura dei componenti esterni del sistema, ad esempio gli avvolgimenti motore e o i cuscinetti. Include otto moduli di ingresso universali oltre a due moduli di ingresso specifici per il termistore. Tutti i dieci moduli sono integrati nel circuito di arresto sicuro del convertitore di frequenza e possono essere controllati tramite una rete su bus di campo (richiede l'acquisto di un modulo separato di accoppiamento bus).

### **Ingressi universali (8)**

Tipi di segnale:

- Ingressi RTD (compreso Pt100) a 3 o 4 fili
- **Termocoppie**
- Corrente analogica o tensione analogica

Manuale di Funzionamento VLT HVAC Drive High Power 3 Installazione meccanica

 **3**

### Altre caratteristiche

- Un'uscita universale, configurabile per tensioni o correnti analogiche
- Due relè di uscita (NO)
- Displaly LC a due righe e LED di diagnostica
- Sensore di interruzione contatti, cortocircuito e rilevamento polarità non corretta
- Software di installazione interfaccia

### **Ingressi specifici per il termistore (2)**

Funzioni:

- Ogni modulo è in grado di monitorare fino a sei termistori in serie
- Diagnostica per interruzione conduttori o cortocircuito sui terminali dei sensori
- Certificazione ATEX/UL/CSA
- Se necessario, un terzo ingresso termistore può essere fornito dalla scheda opzionale termistore PTC MCB 112.

4 Installazione elettrica

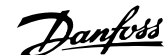

 **4**

# **4 Installazione elettrica**

# **4.1 Installazione elettrica**

# **4.1.1 Collegamenti di alimentazione**

### **Cablaggio e fusibili**

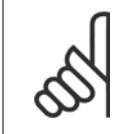

### **Caratteristiche dei cavi**

**NOTA!**

Tutto il cablaggio deve rispettare sempre le norme nazionali e locali relative alle sezioni dei cavi e alla temperatura ambiente. Si raccomanda l'utilizzo di conduttori di rame (75°C).

I collegamenti per il cavo di alimentazione si trovano dove mostrato di seguito. Il dimensionamento della sezione del cavo deve rispettare i valori nominali di corrente e le regolamentazioni locali. Vedere la sezione Specifiche per informazioni dettagliate.

Per la protezione del convertitore di frequenza utilizzare i fusibili raccomandati oppure utilizzare convertitori con fusibili incorporati. I fusibili consigliati sono elencati nelle tabelle della sezione Fusibili. Assicurarsi sempre di utilizzare fusibili in conformità alle regolamentazioni locali.

La connessione di rete è collegata all'interruttore di rete, se in dotazione.

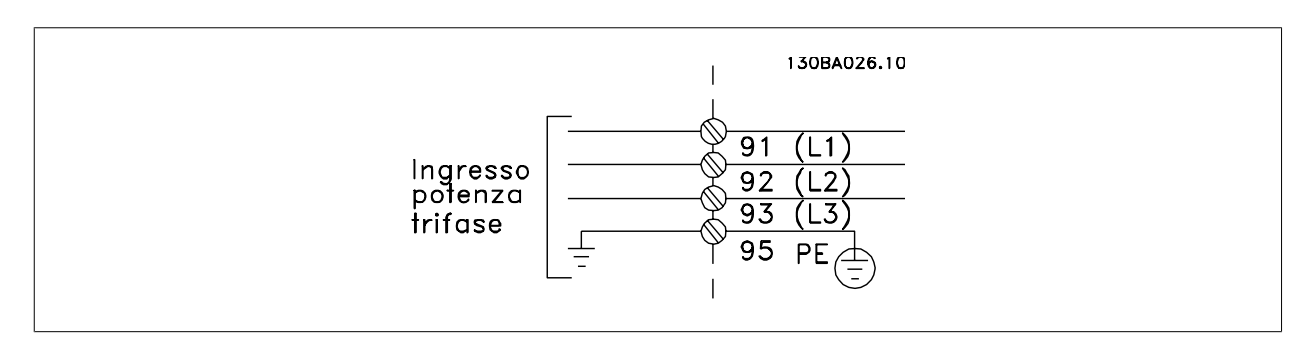

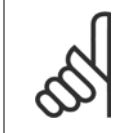

### **NOTA!**

Il cavo motore deve essere schermato/armato. Se si utilizzano cavi non schermati/non armati, alcuni requisiti EMC non vengono soddisfatti. Utilizzare un cavo motore schermato/armato per garantire la conformità alle specifiche EMC relative all'emissione. Per maggiori informazioni vedere le Specifiche EMC nella Guida alla progettazione.

Si veda la sezione Specifiche generali per il corretto dimensionamento di lunghezza e sezione del cavo motore.

### **Schermatura dei cavi:**

Evitare un'installazione con estremità della schermatura attorcigliate (capicorda) che compromettono l'effetto di schermatura alle alte frequenze. Se è necessario interrompere la schermatura per installare una protezione del motore o relè motore, essa dovrà proseguire con un'impedenza alle alte frequenze minima.

La schermatura del cavo motore deve essere collegata alla piastra di disaccoppiamento del convertitore di frequenza e al contenitore metallico del motore.

I collegamenti di schermatura devono essere realizzati impiegando la superficie più ampia possibile (pressacavi). Questo risultato può essere ottenuto utilizzando i dispositivi di montaggio forniti con il convertitore di frequenza.

### **Lunghezza e sezione dei cavi:**

Il convertitore di frequenza è stato sottoposto a verifiche CEM con una data lunghezza di cavo. Il cavo motore deve essere mantenuto il più corto possibile per ridurre al minimo il livello delle interferenze e le correnti di dispersione.

### **Frequenza di commutazione:**

**4** 

Quando i convertitori di frequenza vengono utilizzati con filtri sinusoidali per ridurre la rumorosità acustica di un motore, la frequenza di commutazione deve essere impostata in base alle istruzioni in par. 14-01 Freq. di commutaz..

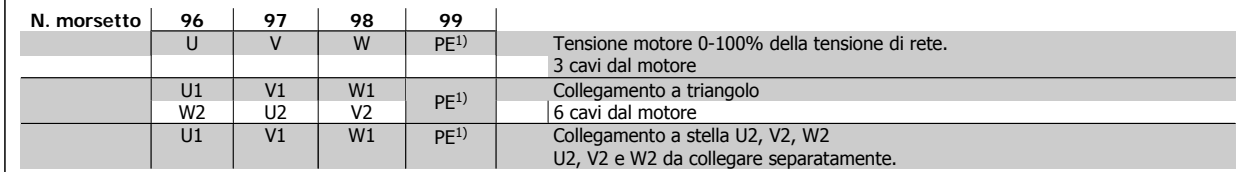

### 1)Collegamento della terra di protezione

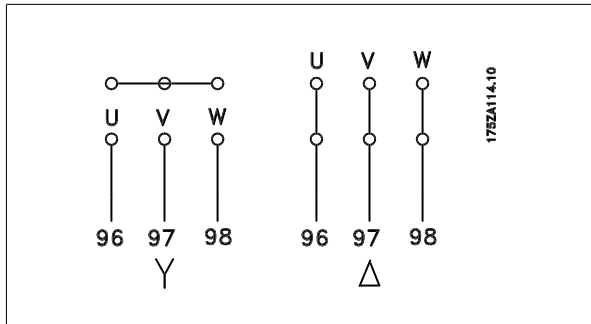

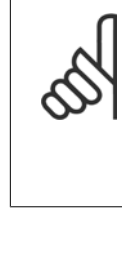

#### **NOTA!**

Nei motori senza lamina di isolamento tra le fasi o altro supporto di isolamento adatto al funzionamento con un'alimentazione di tensione (come un convertitore di frequenza), installare un filtro sinusoidale sull'uscita del convertitore di frequenza.

 **4**

 $\overline{2}$  $15.16$ Disegno 4.1: Custodia compatta IP 21 (NEMA 1) e IP 54 (NEMA 12), telaio di taglia D1  $1<sup>1</sup>$  $\overline{2}$  $\overline{3}$  $6.10$ Disegno 4.2: Custodia compatta IP 21 (NEMA 1) e IP 54 (NEMA 12) con sezionatore, fusibile e filtro RFI, telaio di taglia D2 1) Relè AUX 5) Freno 01 02 03 -R +R 04 05 06 81 82 2) Int. temp. **6)** Fusibile SMPS (si vedano le tabelle per il codice) 106 104 105 7) Ventilazione AUX 3) Linea 100 101 102 103 R S T L1 L2 L1 L2 L1 L2 91 92 93 8) Fusibile ventola (si vedano le tabelle per il codice) L1 L2 L3 9) Terra dell'alimentatore 4) Condivisione 10) Motore carico -DC +DC U V W

T1 T2 T3

88 89 96 97 98

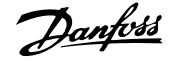

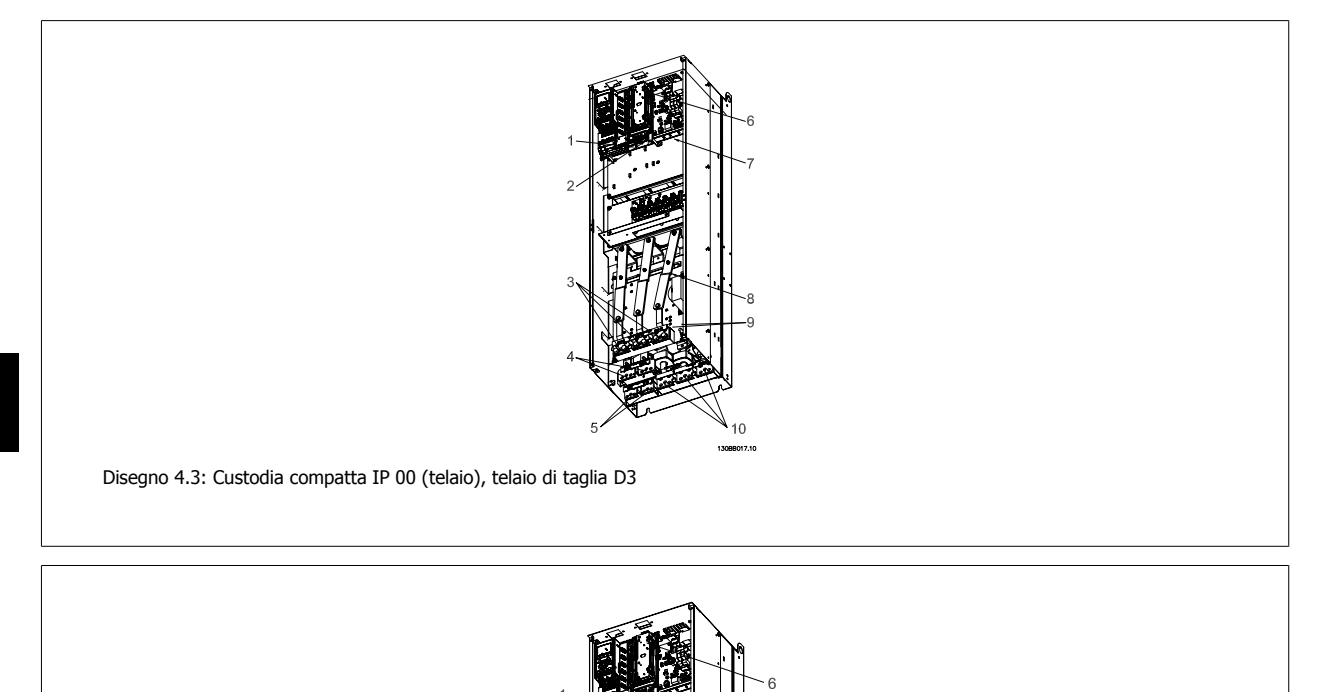

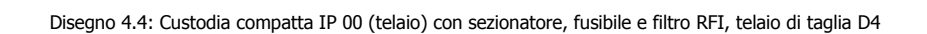

 $\overline{2}$ 

 $\overline{5}$ 

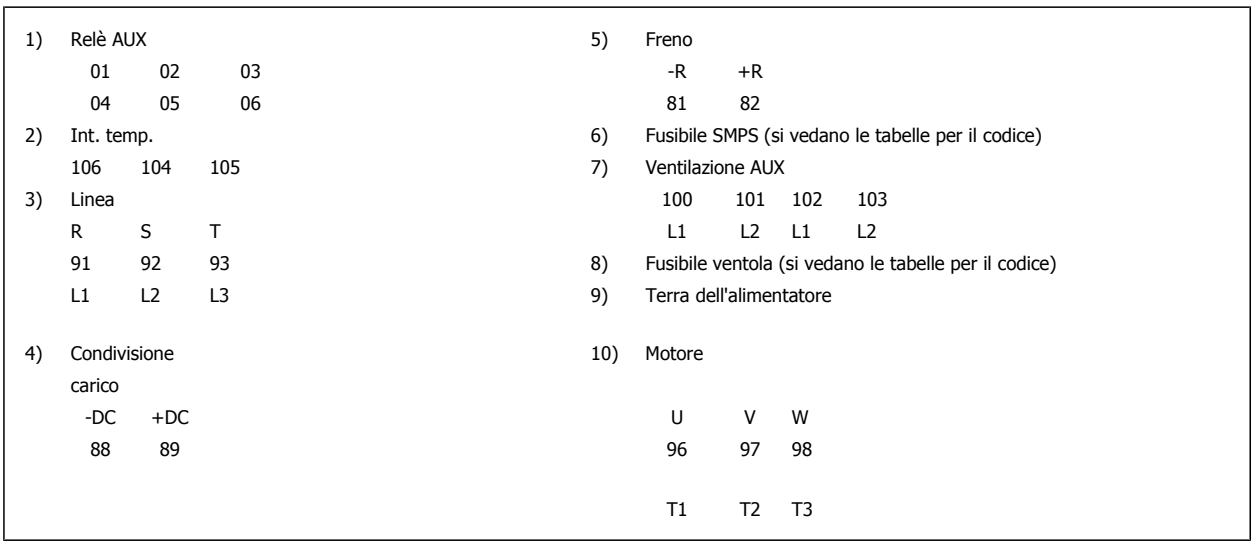

 $10$ 

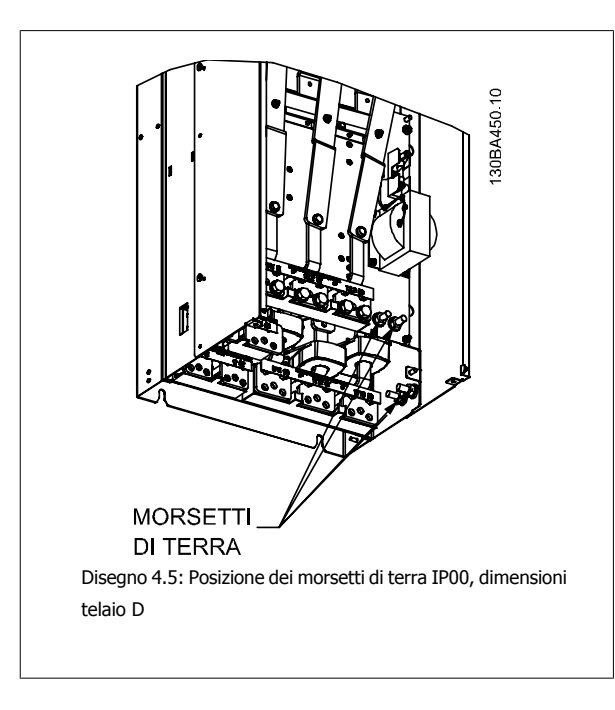

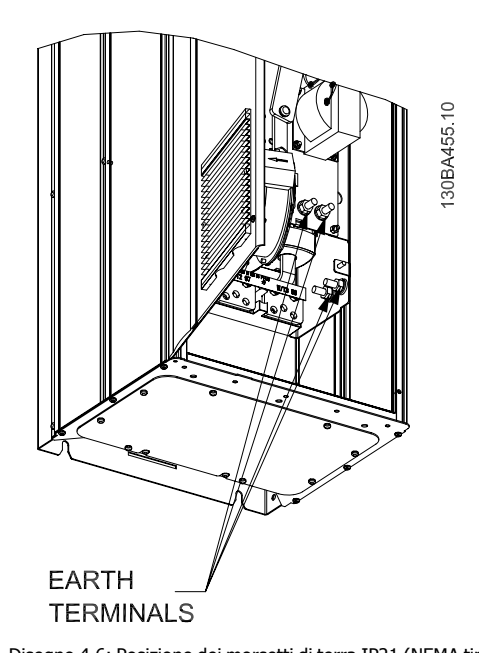

Disegno 4.6: Posizione dei morsetti di terra IP21 (NEMA tipo 1) e IP54 (NEMA tipo 12)

**NOTA!** D2 e D4 sono mostrati a titolo di esempio. Di e D3 sono equivalenti.

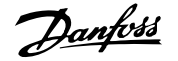

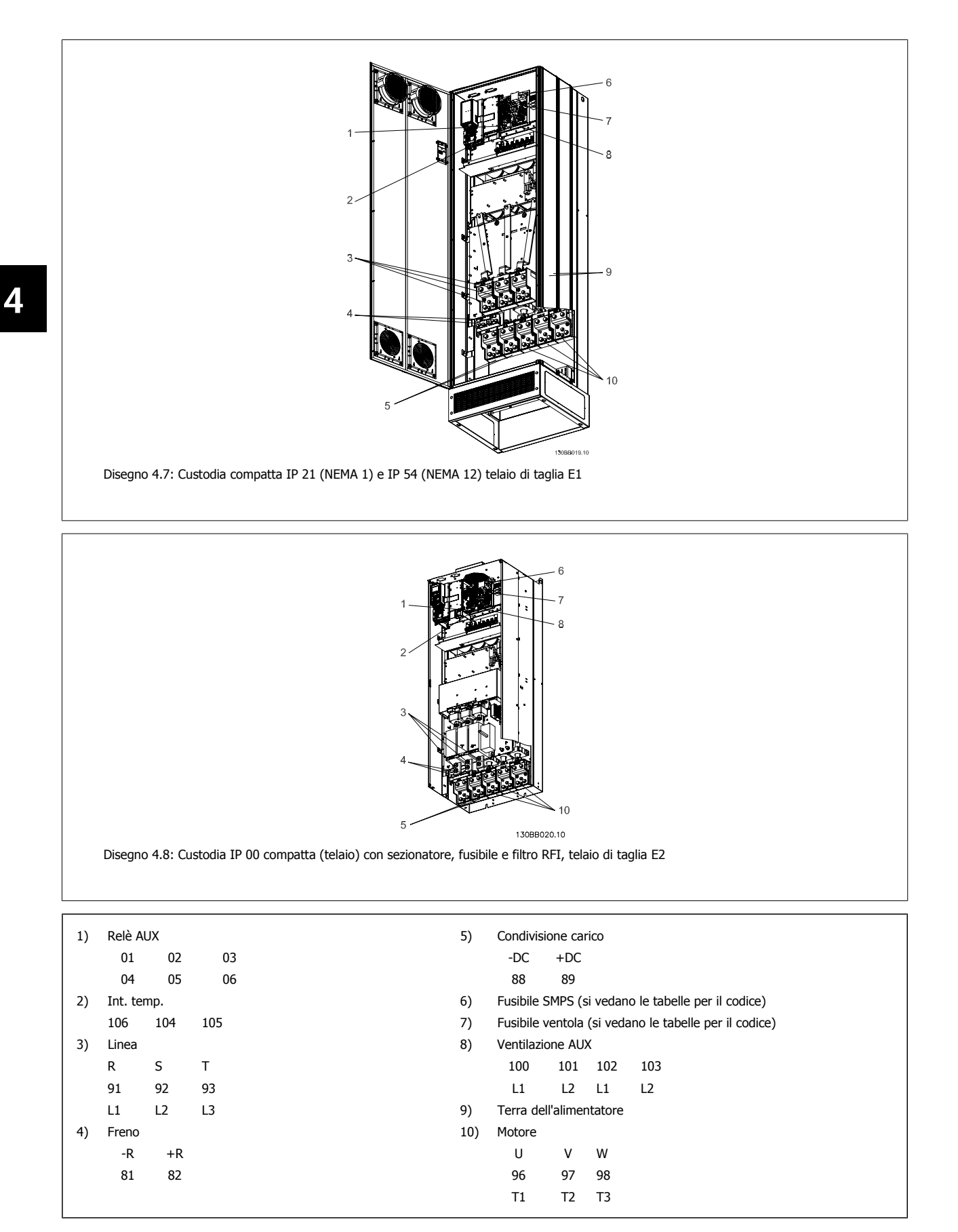

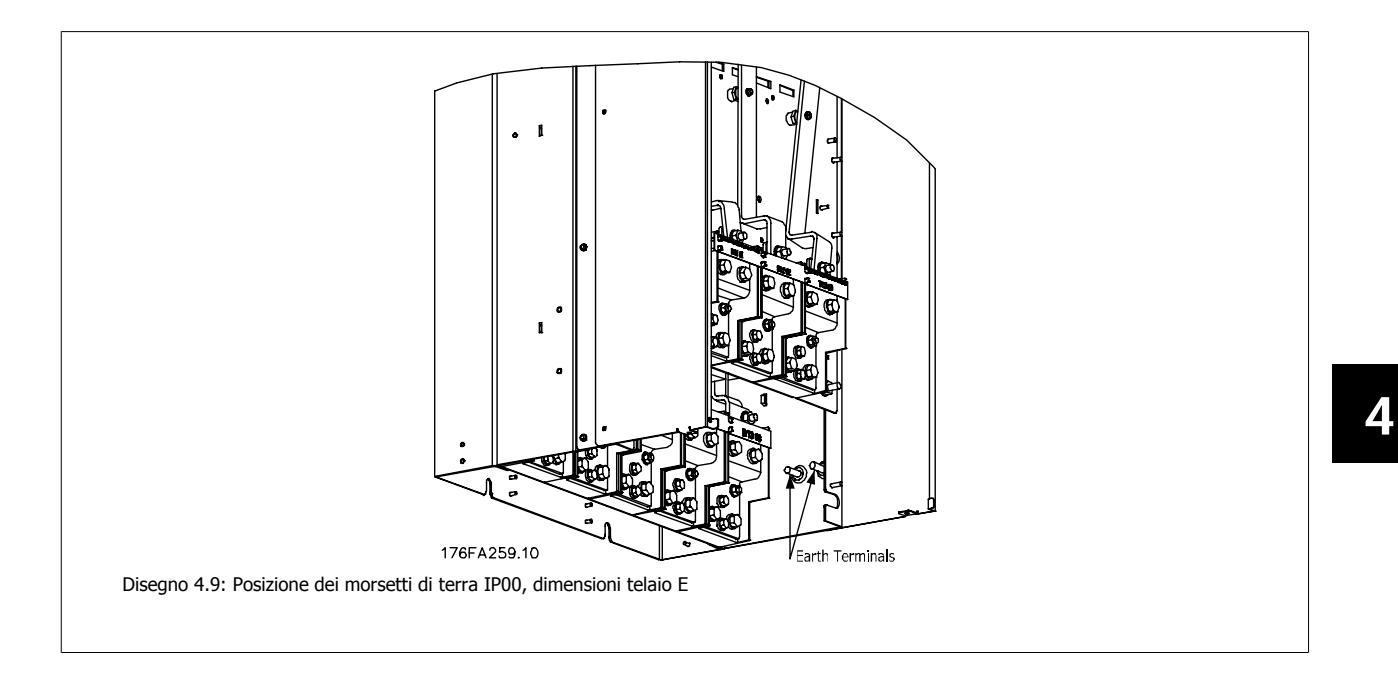

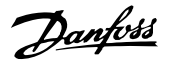

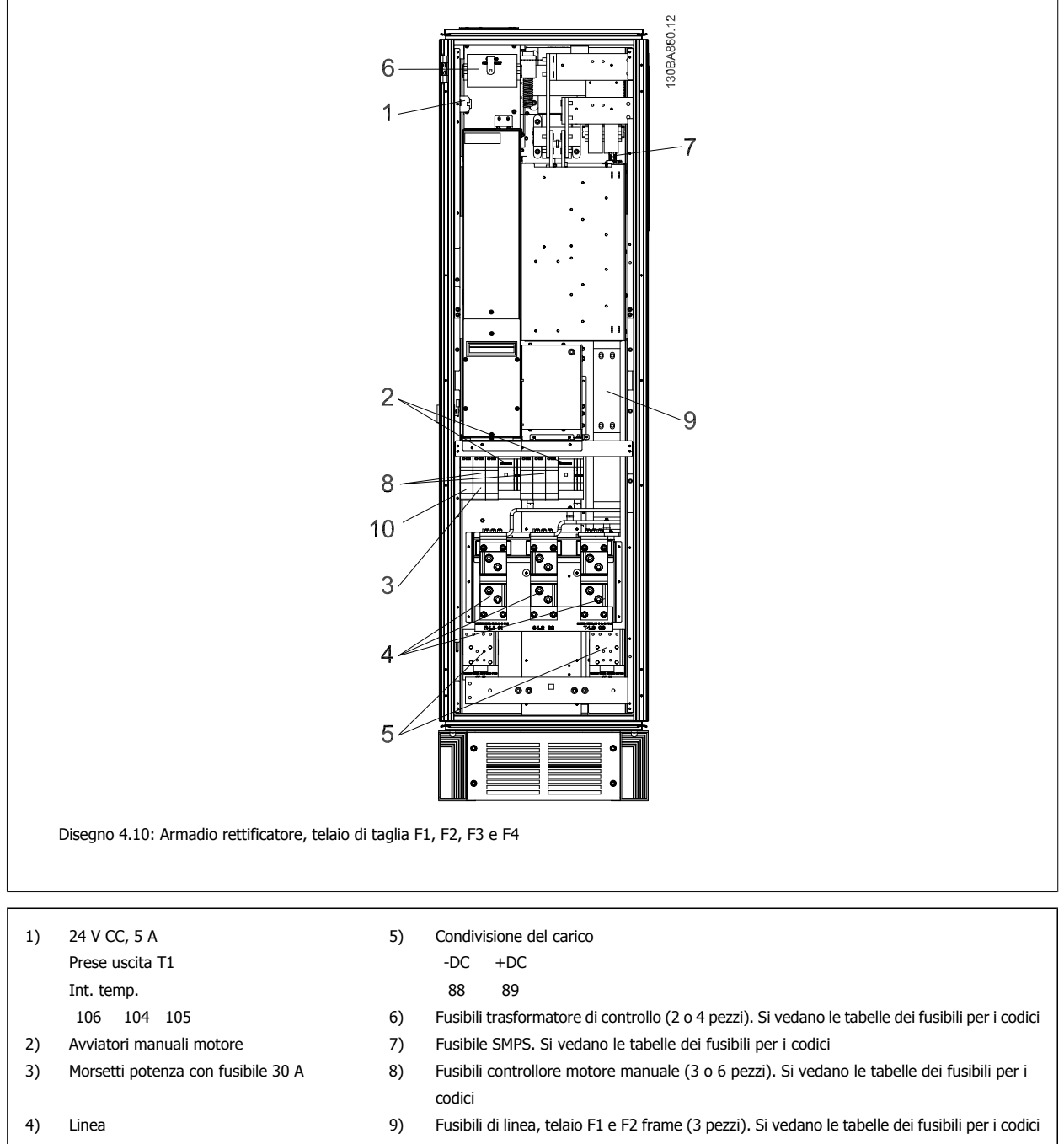

- L1 L2 L3
- R S T 10) Morsetti potenza con fusibile 30 Amp

Manuale di Funzionamento VLT HVAC Drive High Power **1999 Company of the Company of Australia** 4 Installazione elettrica

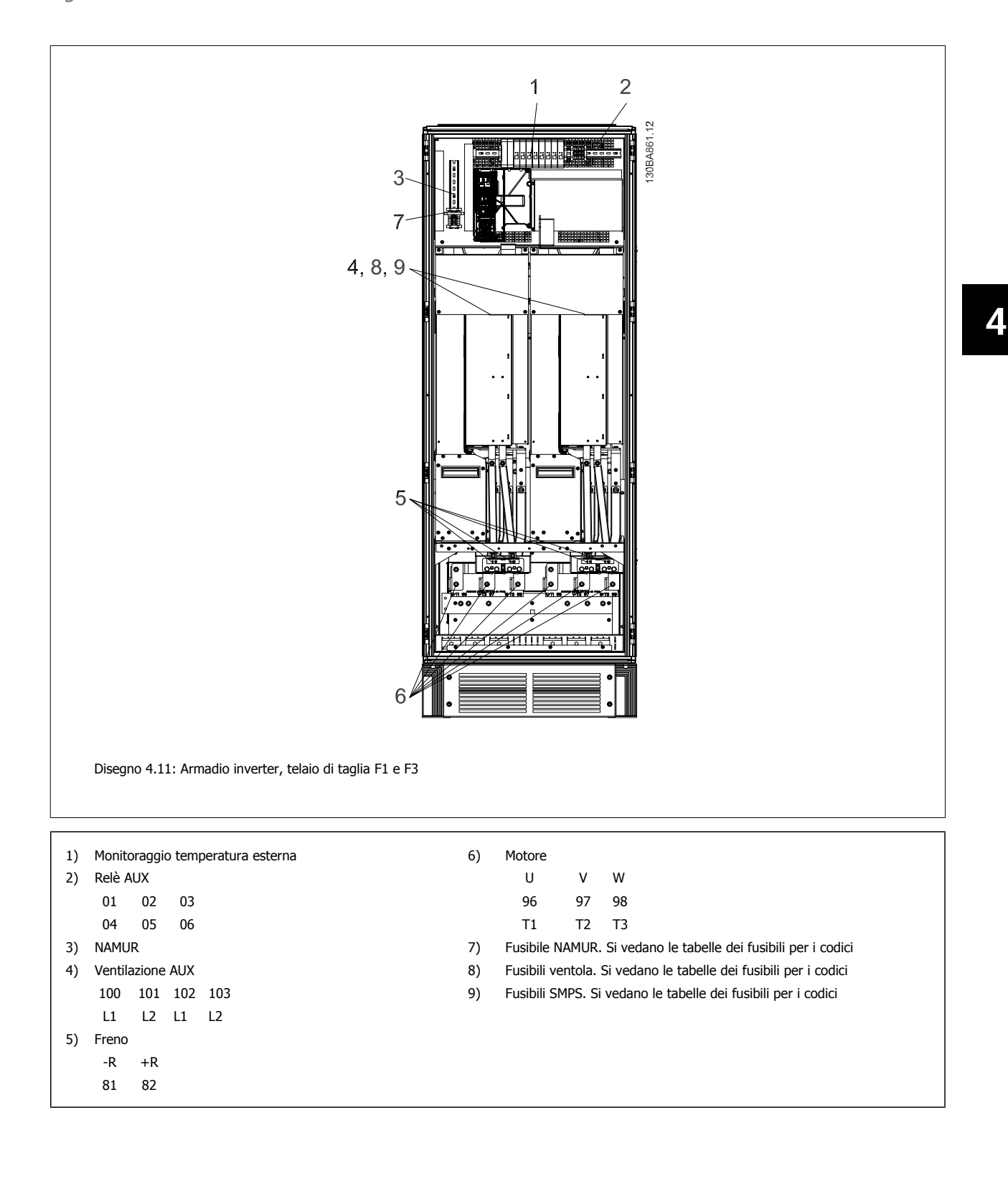

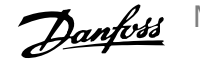

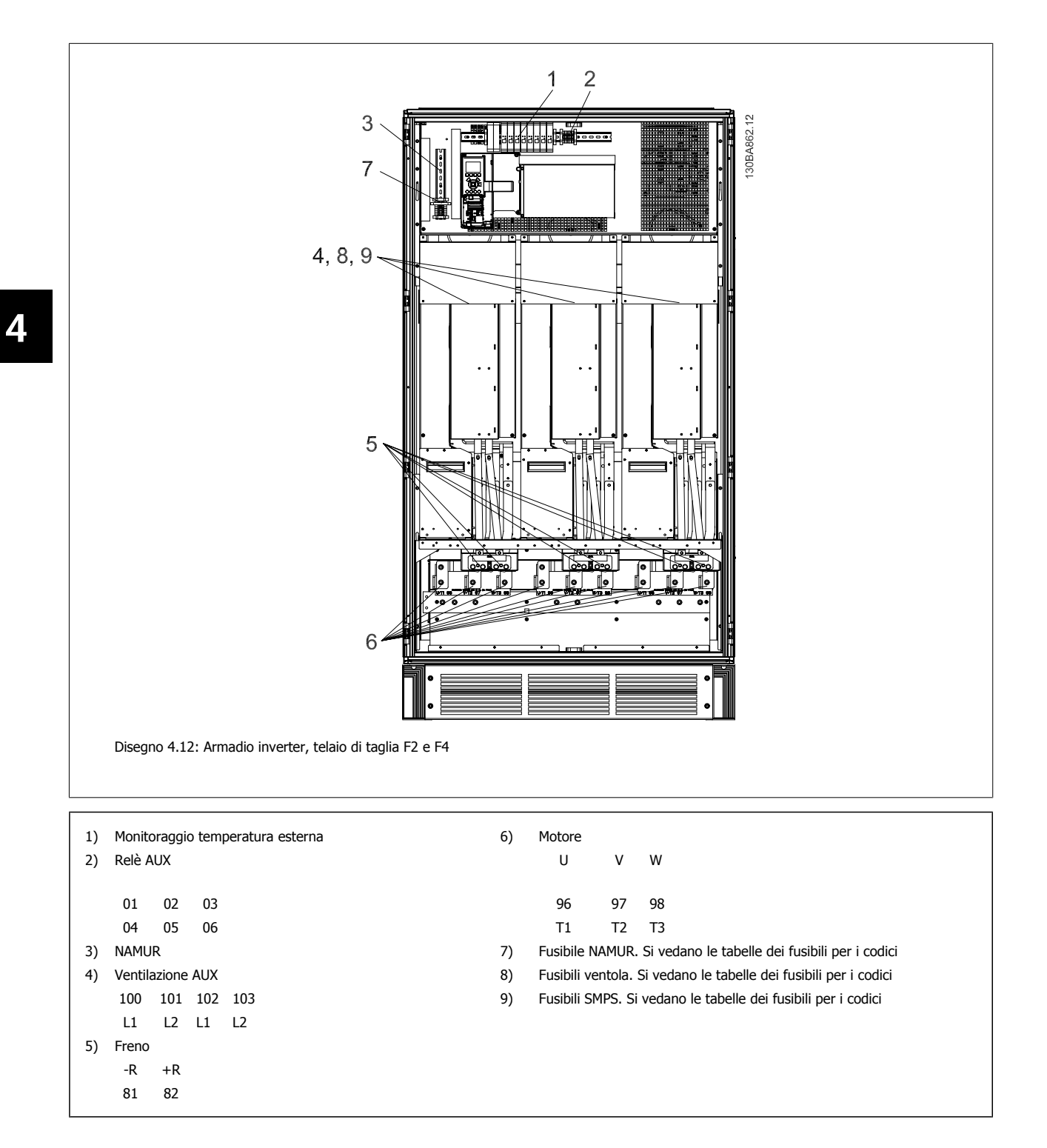

Manuale di Funzionamento VLT HVAC Drive High Power **1999 Company of the Company of Australia** 4 Installazione elettrica

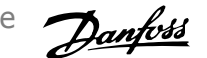

 **4**

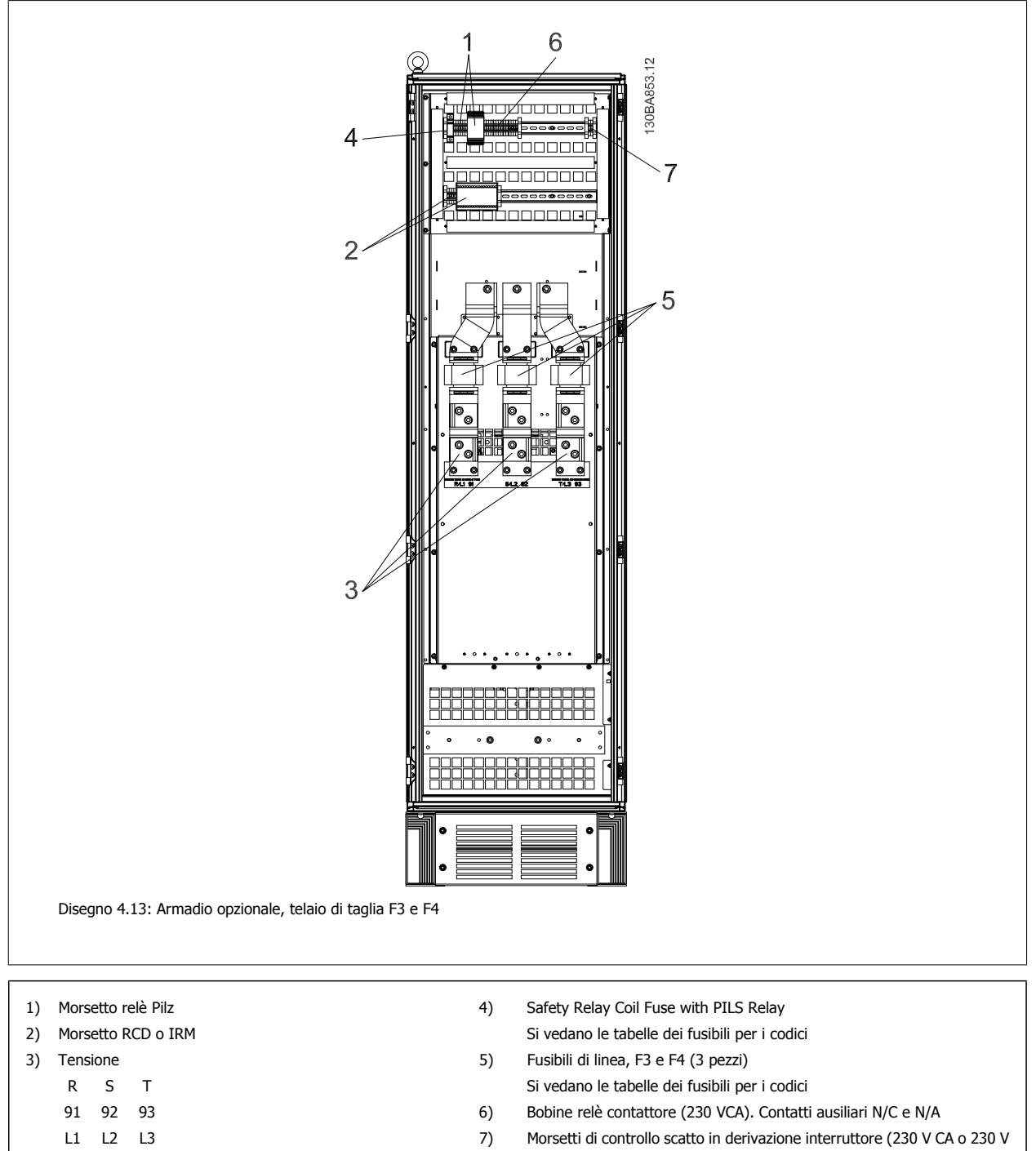

CC)

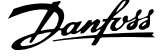

# **4.1.2 Messa a terra**

**Durante l'installazione di un convertitore di frequenza, necessario valutare le seguenti considerazioni generali, al fine di garantire una compatibilità elettromagnetica conforme ai requisiti EMC.**

- Messa a terra di sicurezza: notare che il convertitore di frequenza determina un'elevata corrente di dispersione a terra e deve essere opportunamente collegato a terra per motivi di sicurezza. Valgono le norme di sicurezza locali.
- Messa a terra ad alta frequenza: Utilizzare cavi per la messa a terra molto corti.

Collegare i vari sistemi di messa a terra mantenendo l'impedenza sui conduttori al valore pi basso possibile. Per mantenere bassa l'impedenza sui conduttori, limitare la lunghezza del conduttore stesso e utilizzare la massima area di superficie possibile.

Mantenere i singoli armadi metallici dei vari dispositivi sulla piastra posteriore con la minore impedenza alle alte frequenze possibile. Ci consente di evitare tensioni ad alta frequenza diverse per ogni singolo dispositivo e interferenze radio sui cavi di collegamento tra i vari dispositivi. Le interferenze radio saranno ridotte al minimo.

Per ottenere una bassa impedenza alle alte frequenze, utilizzare i bulloni di fissaggio dei dispositivi come collegamenti ad alta frequenza alla piastra posteriore. È necessario rimuovere la vernice isolante o materiali simili dai punti di ancoraggio.

# **4.1.3 Protezione supplementare (RCD)**

Relè ELCB, la messa a terra di protezione oppure la stessa terra può costituire una protezione supplementare purché vengano rispettate le norme di sicurezza locali.

In caso di guasto nel collegamento di terra, è possibile che si sviluppi una componente continua nella corrente di guasto.

In caso di impiego di interruttori differenziali, osservare le norme locali. I relè devono essere adatti per la protezione di convertitori di frequenza con un raddrizzatore a ponte trifase e per una scarica di breve durata all'accensione.

Vedere anche la sezione Condizioni speciali nella Guida alla progettazione.

# **4.1.4 Switch RFI**

### **Rete di alimentazione isolata da terra**

Se il convertitore di frequenza è alimentato da una rete isolata (rete IT, collegamento a triangolo sospeso e messo a terra) o da una rete TT/TN-S con neutro, si consiglia di disattivare lo switch RFI (OFF) 1) mediante par. 14-50 Filtro RFI. Per altre informazioni, vedi la norma IEC 364-3. Qualora fossero necessarie prestazioni ottimali conformi ai requisiti EMC, i motori paralleli fossero collegati o la lunghezza del cavo motore fosse superiore ai 25 m, si consiglia di impostare par. 14-50 Filtro RFI su [ON].

1) Non disponibile per convertitori di frequenza da 525-600/690 V

In posizione OFF, le capacità RFI interne (condensatori di filtro) fra il telaio e il circuito intermedio sono escluse per evitare danni al circuito intermedio e ridurre la correnti capacitive verso terra (conformemente alle norme IEC 61800-3).

Consultare anche la nota all'applicazione VLT su reti IT, MN.90.CX.02. È importante utilizzare controlli di isolamento in grado di essere impiegati insieme ai componenti elettronici di potenza (IEC 61557-8).

Manuale di Funzionamento VLT HVAC Drive High Power **1999 Company of the Company of Australia** 4 Installazione elettrica

# **4.1.5 Coppia**

È importante serrare tutti i collegamenti elettrici alla coppia corretta. Una coppia troppo bassa o troppo alta causa un collegamento elettrico non ottimale. Utilizzare una chiave dinamometrica per assicurare la coppia corretta.

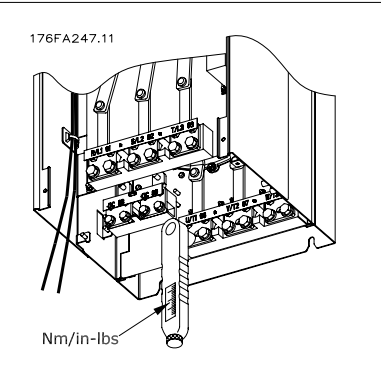

Disegno 4.14: Utilizzare sempre una chiave dinamometrica

 **4**

per serrare i bulloni.

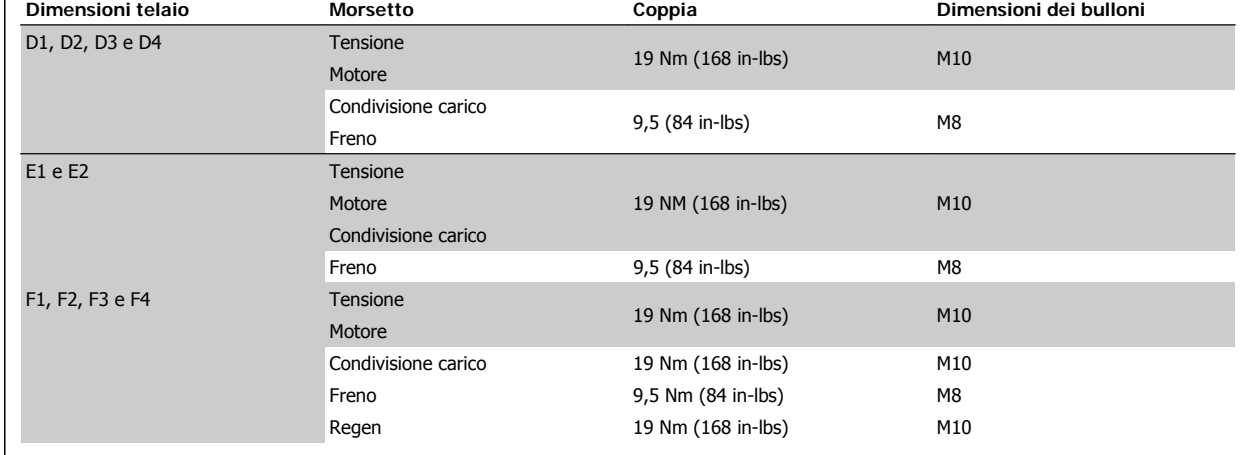

Tabella 4.1: Coppia per i morsetti

# **4.1.6 Cavi schermati**

È importante collegare correttamente cavi schermati e armati per assicurare un'elevata immunità EMC e basse emissioni.

**Il collegamento può essere realizzato sia con passacavi che con pressacavi:**

- Passacavi EMC: Di norma è possibile utilizzare i passacavi per assicurare un collegamento EMC ottimale.
- Pressacavi EMC: I pressacavi semplificano il collegamento e sono in dotazione al convertitore di frequenza.

# **4.1.7 Cavo motore**

Il motore deve essere collegato ai morsetti U/T1/96, V/T2/97, W/T3/98. Collegare la massa al morsetto 99. Con un convertitore di frequenza possono essere utilizzati tutti i tipi di motori standard asincroni trifase. L'impostazione di fabbrica prevede una rotazione in senso orario se l'uscita del convertitore di frequenza è collegata come segue:

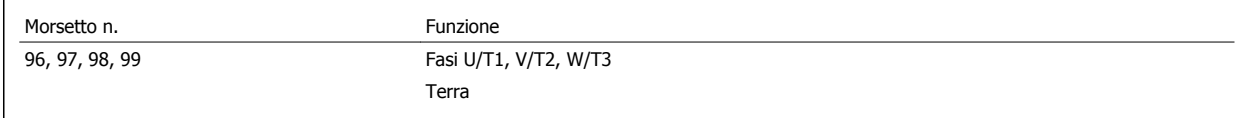

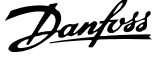

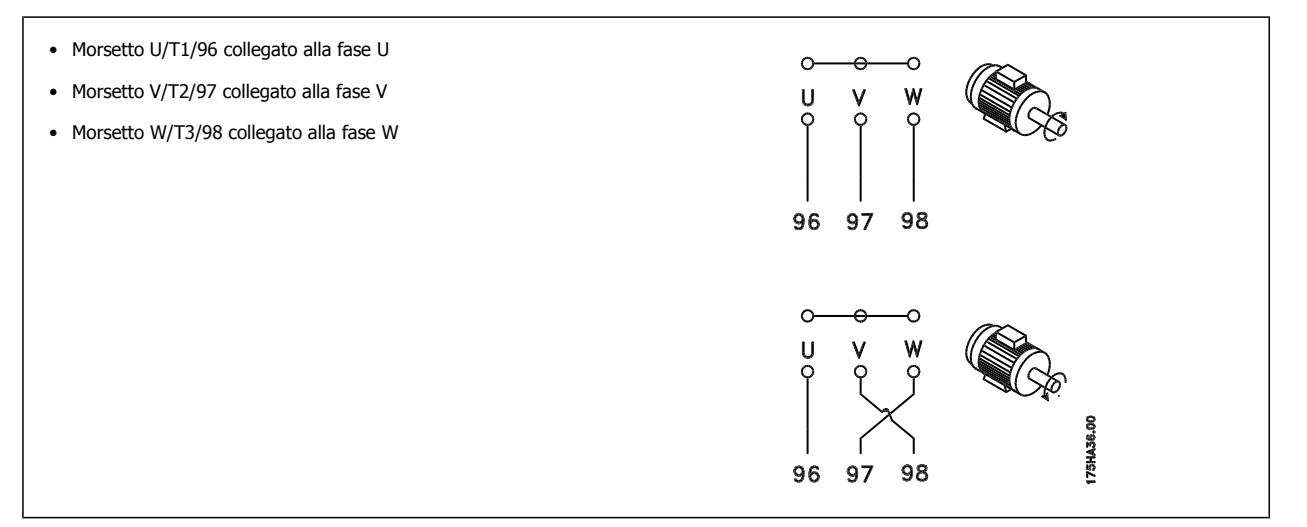

Il senso di rotazione può essere invertito scambiando due cavi di fase del motore oppure cambiando l'impostazione dI par. 4-10 Direz. velocità motore. Il controllo rotazione motore può essere eseguito usando il par. 1-28 [Controllo rotazione motore](#page-101-0) e seguendo i passi indicati dal display.

### **Requisiti telaio F**

**Requisiti F1/F3:** i cavi di fase del motore devono essere due, quattro, sei o otto (un numero multiplo di due, 1 solo cavo non è consentito) per avere sempre un numero uguale di cavi collegati a entrambi i morsetti del modulo inverter. È preferibile che i cavi tra i morsetti dei moduli inverter e il primo punto comune di una fase siano di pari lunghezza. Il punto comune consigliato sono i morsetti del motore.

**Requisiti F2/F4:** i cavi di fase del motore devono essere tre, sei, nove o dodici (un numero multiplo di tre, 2 cavi non sono consentiti) per avere sempre un numero uguale di cavi collegati a ciascun morsetto del modulo inverter. È preferibile che la lunghezza dei cavi tra i morsetti dei moduli inverter e il primo punto comune di una fase sia uguale. Il punto comune consigliato sono i morsetti del motore.

**Requisiti della scatola di derivazione di uscita:** La lunghezza, minimo 2,5 m, e il numero dei cavi devono essere gli stessi da ogni modulo inverter al morsetto comune della scatola di derivazione.

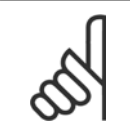

### **NOTA!**

Se eventuali applicazioni di aggiornamento di installazioni preesistenti richiedono un numero di cavi diverso per le varie fasi, consultare il produttore per conoscere i relativi requisiti.

# **4.1.8 Cavo freno Convertitori di frequenza con opzione chopper di frenatura installata in fabbrica**

(Standard solo con la lettera B nella posizione 18 del codice identificativo).

Il cavo di collegamento alla resistenza di frenatura deve essere schermato e la lunghezza massima dal convertitore di frequenza alla barra CC non deve superare 25 metri (82 piedi).

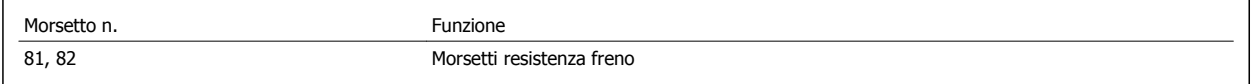

Il cavo di collegamento alla resistenza freno deve essere schermato. Collegare la schermatura per mezzo di fascette per cavi alla piastra posteriore conduttiva del convertitore di frequenza e all'armadio metallico della resistenza freno.

Scegliere cavi freno di sezione adatti al carico del freno. Per ulteriori informazioni relative a un'installazione sicura, vedere anche le Istruzioni sul freno, MI.90.Fx.yy e MI.50.Sx.yy.

Notare che, in base alla tensione di alimentazione, sui morsetti possono essere presenti tensioni fino a 960 1099 VCC.

#### **Requisiti telaio F**

Le resistenze freno (una o più) devono essere collegate ai morsetti freno di ogni modulo inverter.

### **4.1.9 Interruttore di temperatura della resistenza di frenatura**

Coppia: 0,5-0,6 Nm (5 in-lbs) Dimensioni viti: M3

È possibile utilizzare questo ingresso per monitorare la temperatura di una resistenza freno collegata esternamente. Se l'ingresso tra 104 e 106 è aperto, il convertitore di frequenza scatta emettendo un avviso / allarme 27, "IGBT freno". Se il collegamento fra 104 e 105 è chiuso, il convertitore di frequenza scatta emettendo un avviso / allarme 27, "IGBT freno".

Normalmente chiuso: 104-106 (ponticello montato in fabbrica) Normalmente aperto: 104-105

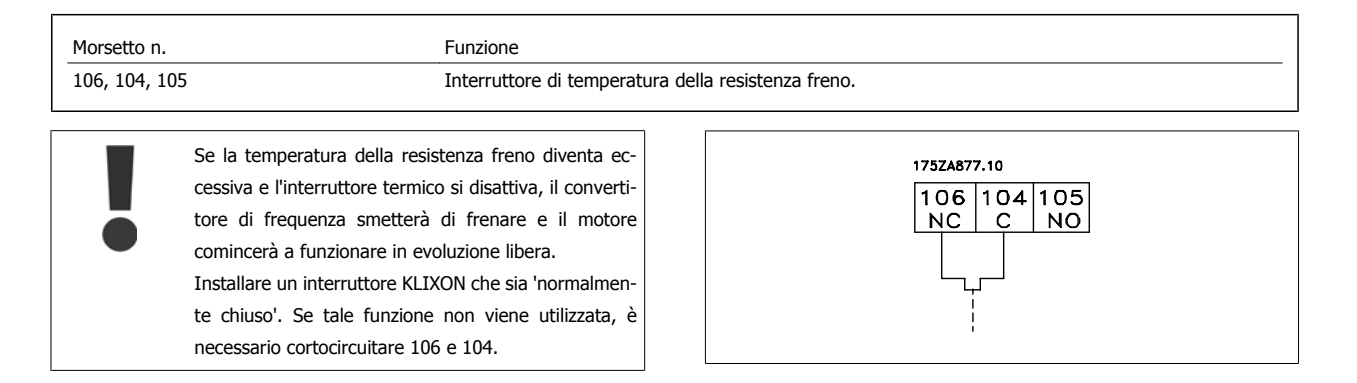

# **4.1.10 Condivisione del carico**

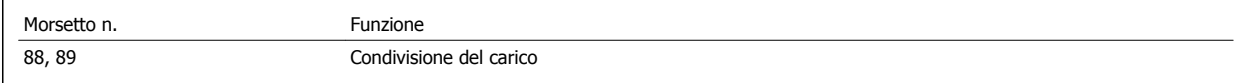

Il cavo di collegamento deve essere schermato e la lunghezza massima dal convertitore di frequenza alla barra CC non deve superare 25 metri (82 piedi). La condivisione del carico consente il collegamento dei circuiti intermedi CC di più convertitori di frequenza.

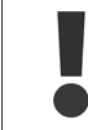

Notare che sui morsetti possono essere presenti tensioni fino a 1099 VCC.

La condivisione del carico richiede apparecchiature supplementari e considerazioni di sicurezza. Per ulteriori informazioni, vedere le Istruzioni sulla condivisione del carico MI.50.NX.YY.

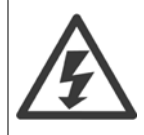

Il sezionatore di rete non può isolare il convertitore di frequenza a causa del collegamento del bus CC

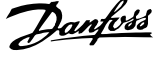

# **4.1.11 Filtri contro il rumore elettrico**

Prima di montare il cavo di alimentazione, montare la copertura metallica EMC per assicurare le migliori prestazioni EMC.

NOTA: La copertura metallica EMC è presente solo nelle unità con un filtro RFI.

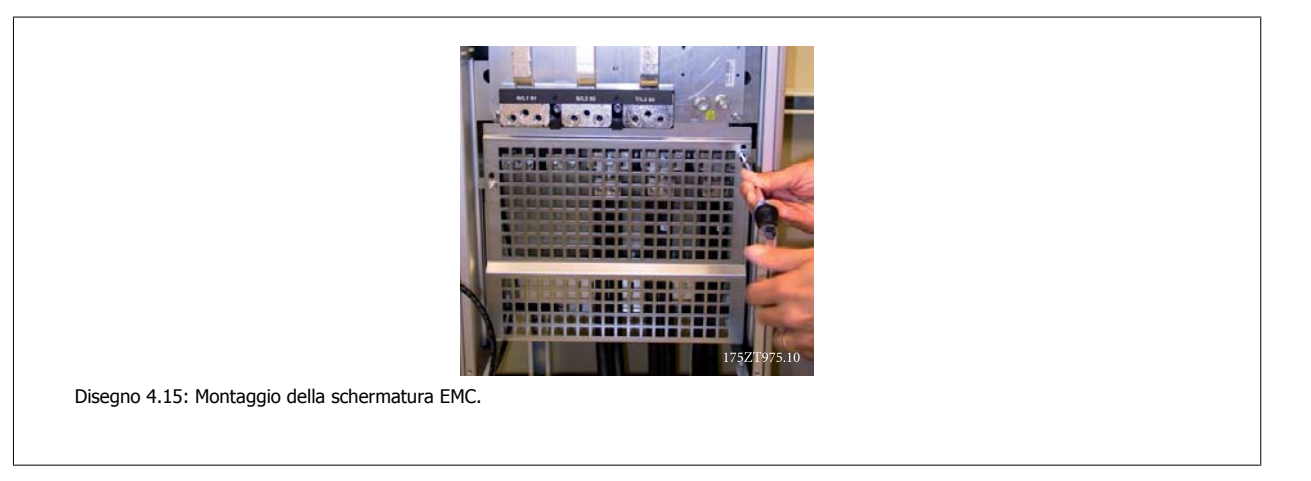

# **4.1.12 Collegamento di rete**

La rete deve essere collegata ai morsetti 91, 92 e 93. La terra è collegata al morsetto a destra del morsetto 93.

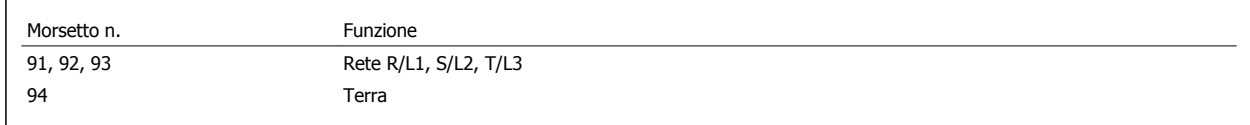

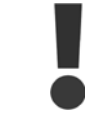

**4** 

Verificare la targhetta dati per assicurarsi che la tensione di alimentazione del convertitore di frequenza corrisponda all'alimentazione dell'impianto.

Assicurarsi che l'alimentazione sia in grado di fornire la corrente necessaria al convertitore di frequenza.

Se l'unità non è dotata di fusibili incorporati assicurarsi che i fusibili siano dimensionati correttamente per la corrente nominale.

## **4.1.13 Alimentazione ventola esterna**

In caso di alimentazione a CC del convertitore di frequenza o se la ventola deve funzionare in modo indipendente dall'alimentazione, può essere prevista un'alimentazione esterna. Il collegamento viene effettuato sulla scheda di potenza.

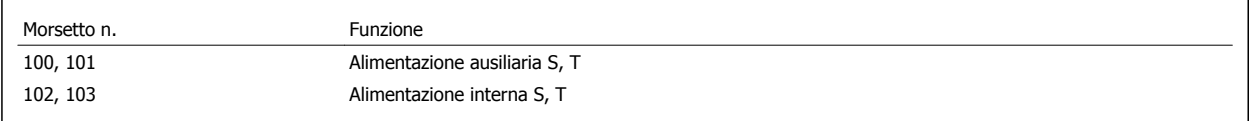

Il connettore sulla scheda di alimentazione fornisce il collegamento della tensione di linea alle ventole di raffreddamento. Le ventole vengono collegate in fabbrica per essere alimentate da una linea CA comune (ponticelli tra 100-102 e 101-103). Se serve l'alimentazione esterna, è necessario rimuovere i ponticelli e collegare l'alimentazione ai morsetti 100 e 101. Per la protezione dovrebbe essere usato un fusibile A 5 Amp. Nelle applicazioni UL si raccomanda LittelFuse KLK-5 o equivalente.

# **4.1.14 Fusibili**

#### **Protezione del circuito di derivazione:**

Al fine di proteggere l'impianto contro i pericoli di scosse elettriche o di incendi, tutti i circuiti di derivazione in un impianto, un dispositivo di commutazione, nelle macchine ecc., devono essere protetti dai cortocircuiti e dalle sovracorrenti conformemente alle norme nazionali e locali.

#### **Protezione contro i cortocircuiti:**

Il convertitore di frequenza deve essere protetto contro i cortocircuiti per evitare il pericolo di scosse elettriche o di incendi. Danfoss raccomanda di utilizzare i fusibili menzionati in basso per proteggere il personale di servizio e gli apparecchi in caso di un guasto interno nel convertitore di frequenza. Il convertitore di frequenza garantisce una completa protezione contro i corto circuiti nel caso di un corto circuito all'uscita del motore.

#### **Protezione da sovracorrente**

Assicurare una protezione da sovraccarico per evitare il rischio d'incendio dovuto al surriscaldamento dei cavi nell'impianto. Il convertitore di frequenza è dotato di una protezione interna contro la sovracorrente che può essere utilizzata per la protezione da sovraccarico a monte (escluse le applicazioni UL). Vedere par. 4-18 Limite di corrente. Inoltre possono essere utilizzati o interruttori automatici per garantire la protezione da sovracorrente nell'impianto. La protezione da sovracorrente deve essere eseguita sempre nel rispetto delle norme nazionali.

#### **Nessuna conformità UL**

Se non si devono soddisfare le norme UL/cUL, consigliamo di utilizzare i seguenti fusibili, i quali garantiranno la conformità alla norma EN50178: Nel caso di un malfunzionamento, la mancata osservanza delle raccomandazioni potrebbe provocare danni evitabili al convertitore di frequenza.

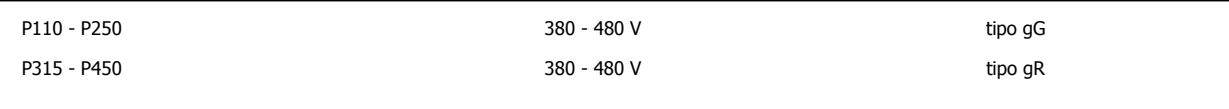

#### **380-480 V, taglie telaio D, E and F**

I fusibili in basso sono adatti per l'uso su un circuito in grado di fornire 100,000 ampere simmetrici (rms), 240V, 480V, 500V o 600V in funzione della tensione nominale del convertitore di frequenza. Con la fusione appropriata, la corrente nominale di corto circuito (SCCR) è pari a 100.000 Arm.

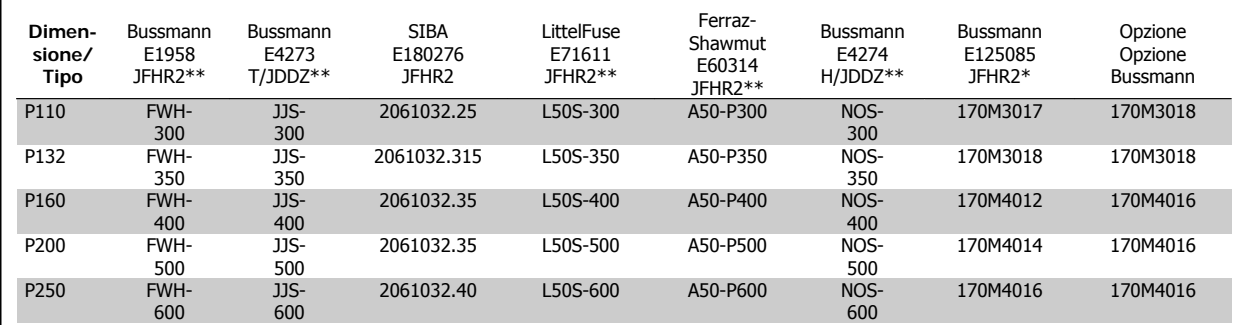

Tabella 4.2: Telaio di taglia D, fusibili di linea, 380-480 V

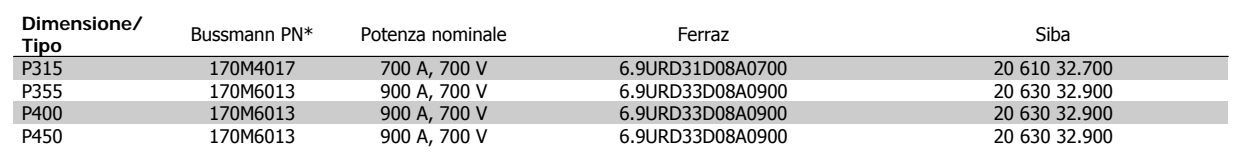

Tabella 4.3: Telaio di taglia E, fusibili di linea, 380-480 V

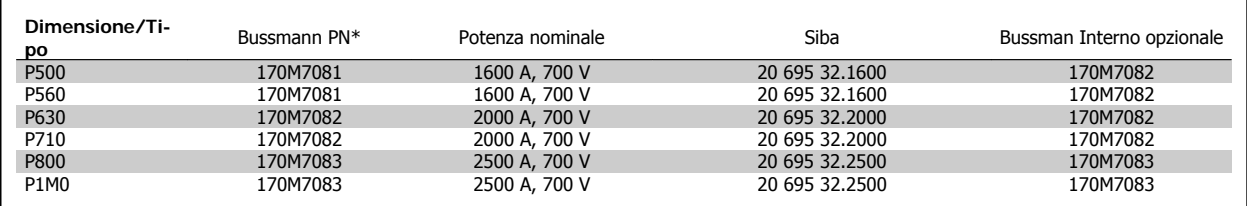

Tabella 4.4: Telaio di taglia F, fusibili di linea, 380-480 V

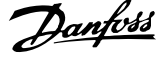

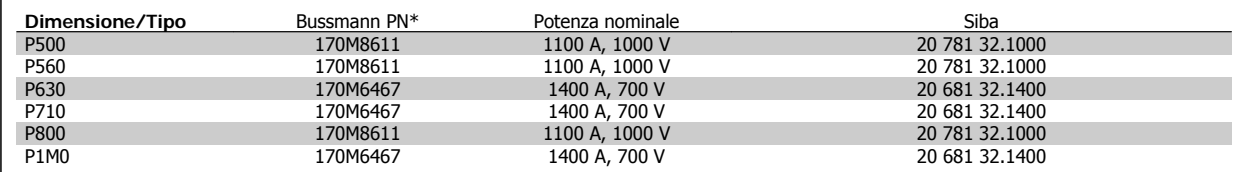

Tabella 4.5: Telaio di taglia F, Fusibili collegamento CC modulo inverter, 380-480 V

\*I fusibili 170M Bussmann mostrati utilizzano l'indicatore visivo -/80. È possibile sostituirli con i fusibili con indicatore -TN/80 tipo T, -/110 o TN/110 tipo T di ugual dimensione e amperaggio per l'utilizzo esterno

\*\*È possibile utilizzare fusibili UL da minimo 500 V con il valore nominale di corrente adatto per soddisfare i requisiti UL.

### **525-690 V, unità di taglia D, E e F**

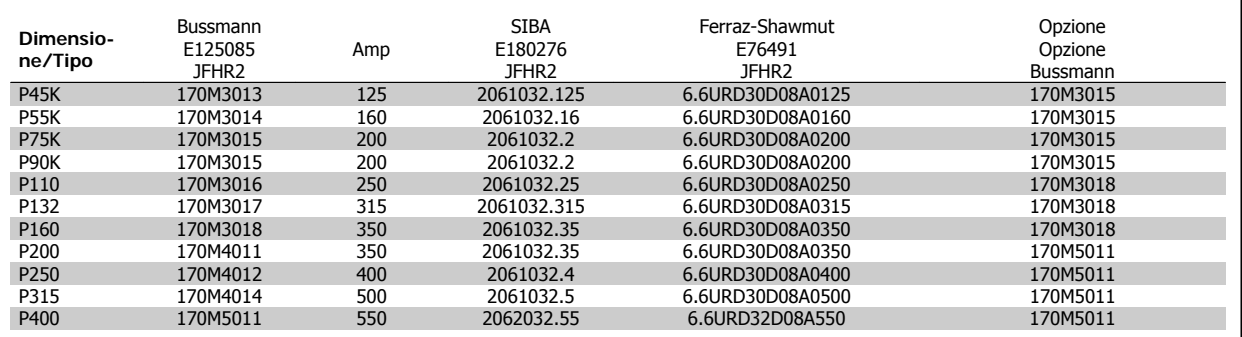

Tabella 4.6: Telaio di taglia D, 525-690 V

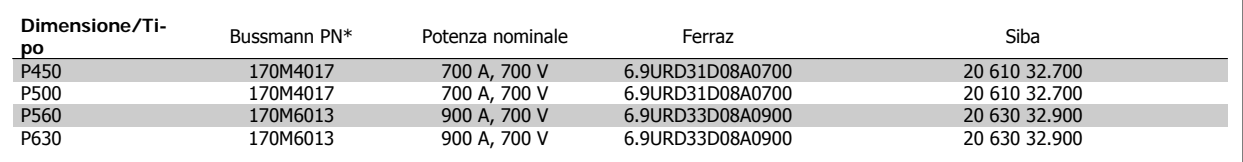

Tabella 4.7: Telaio di taglia E, 525-690 V

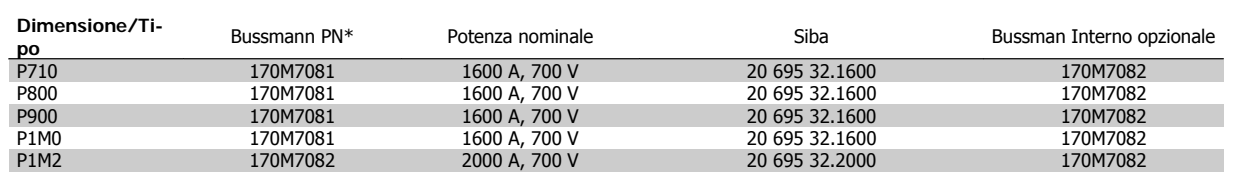

Tabella 4.8: Telaio di taglia F, fusibili di linea, 525-690 V

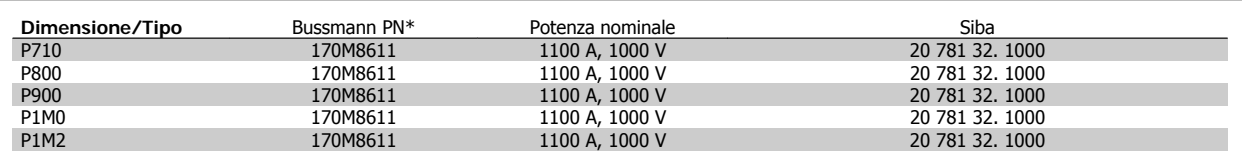

Tabella 4.9: Telaio di taglia F, fusibili collegamento CC modulo inverter, 525-690 V

\*I fusibili 170M Bussmann mostrati utilizzano l'indicatore visivo -/80. È possibile sostituirli con i fusibili con indicatore -TN/80 tipo T, -/110 o TN/110 tipo T di ugual dimensione e amperaggio per l'utilizzo esterno

L'unità è adatta per essere usata su un circuito in grado di fornire non oltre 100.000 amp. RMS simmetrici, 500/600/690 V max. quando è protetta dai fusibili suddetti.

### **Fusibili supplementari**

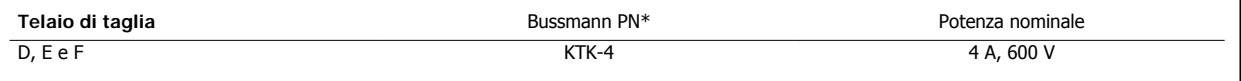

Tabella 4.10: Fusibile SMPS

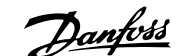

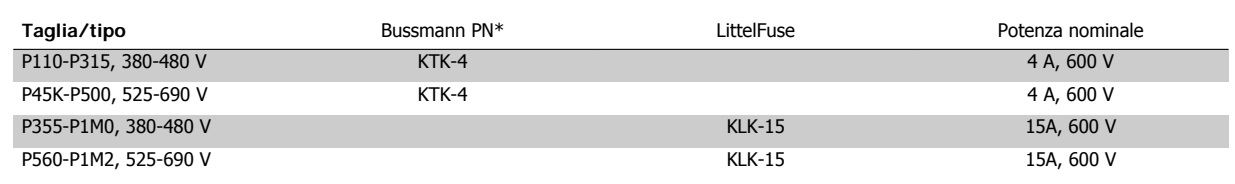

Tabella 4.11: Fusibili ventola

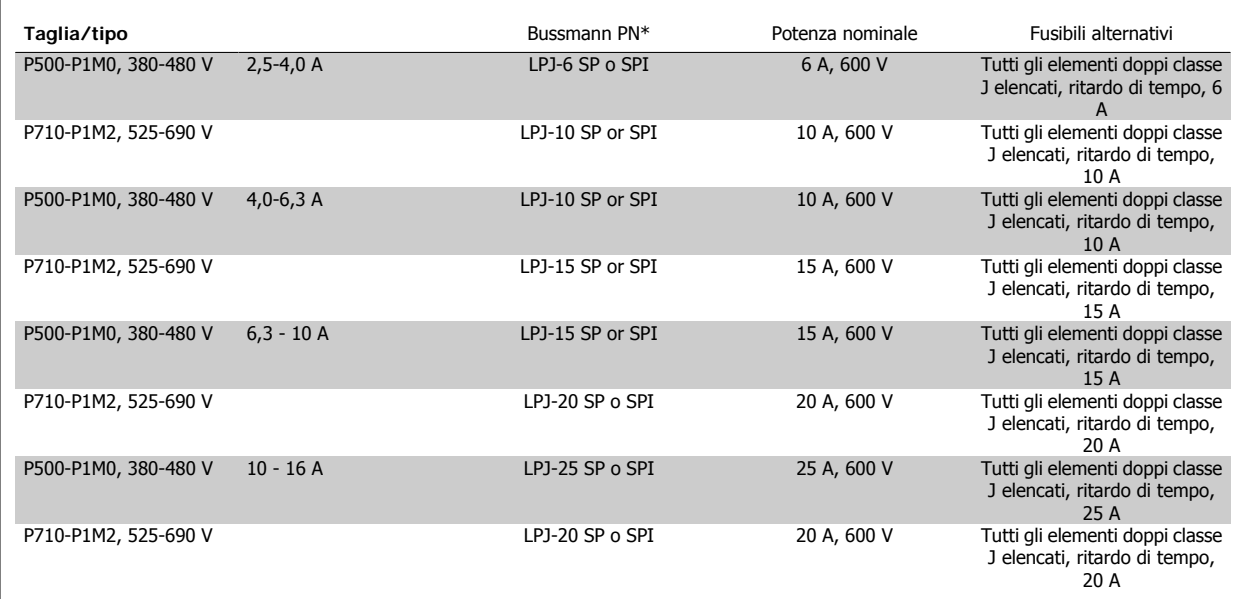

Tabella 4.12: Fusibili controller motore manuali

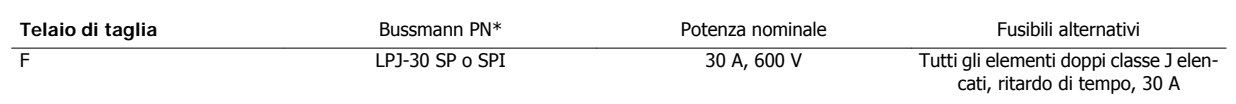

Tabella 4.13: Fusibile 30 A per morsetto protetto da fusibili

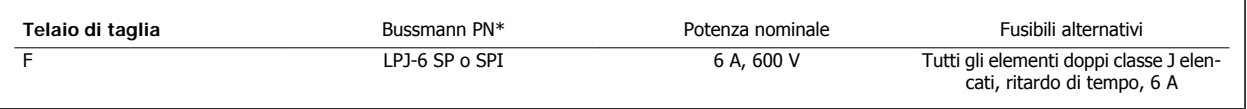

Tabella 4.14: Fusibile del trasformatore di controllo

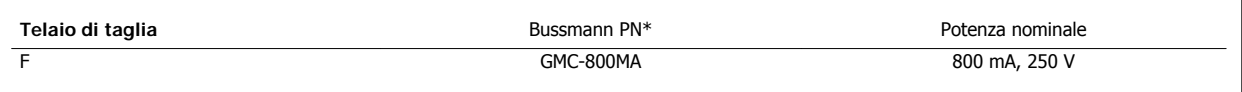

Tabella 4.15: Fusibile NAMUR

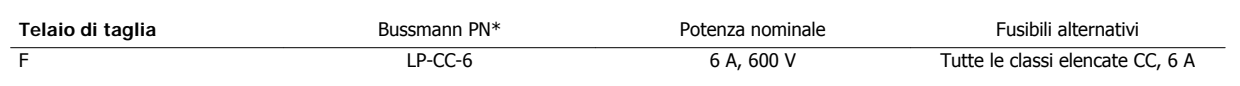

Tabella 4.16: Safety Relay Coil Fuse with PILS Relay

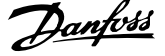

# **4.1.15 Sezionatori di rete - telaio D, E e F**

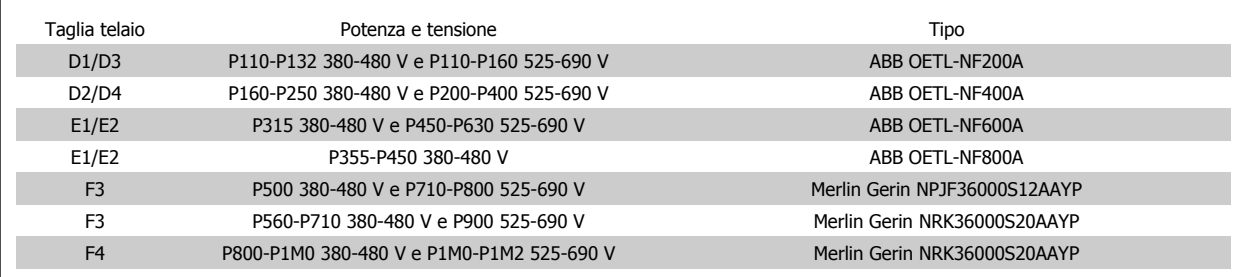

# **4.1.16 Interruttori telaio F**

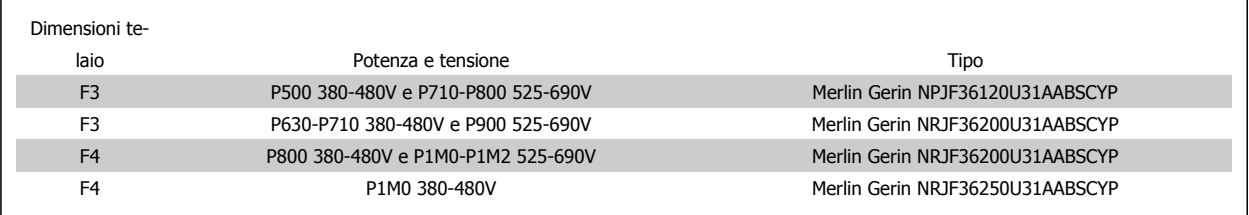

# **4.1.17 Contattori di rete Telaio di taglia F**

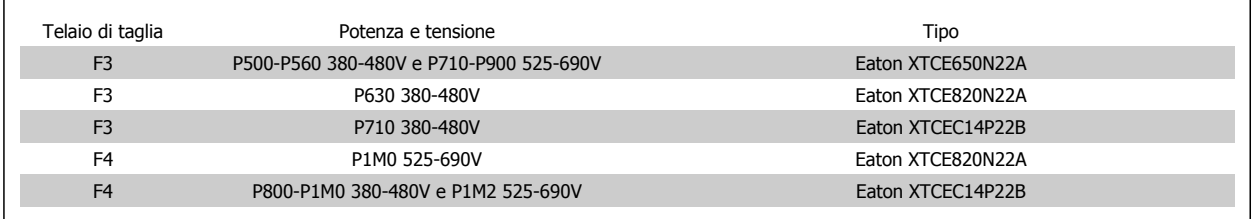

# **4.1.18 Isolamento motore**

Per lunghezze del cavo motore ≤ alla lunghezza del cavo massima indicata nelle tabelle delle Specifiche generali, si raccomandano i seguenti gradi di isolamento del motore, poiché la tensione di picco può essere fino a due volte la tensione bus CC e 2,8 volte la tensione di alimentazione, a causa degli effetti della linea di trasmissione nel cavo motore. Se un motore presenta un grado di isolamento inferiore, si consiglia di utilizzare un filtro du/dt o sinusoidale.

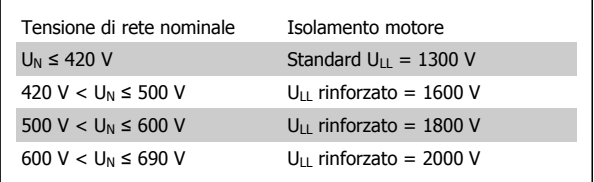

Manuale di Funzionamento VLT HVAC Drive High Power **1999 Company of the Company of Australia** 4 Installazione elettrica

# **4.1.19 Correnti cuscinetti motore**

Tutti i motori su cui sono installati convertitori di frequenza da 110 kW o con potenze più alte devono essere dotati di cuscinetti isolati NDE (lato opposto comando) per eliminare le correnti dei cuscinetti in circolo. Per ridurre le correnti del cuscinetto DE (lato comando) e dell'albero è necessario una corretta messa a terra del convertitore di frequenza, del motore, della macchina azionata e del motore della macchina azionata.

### **Strategie standard di attenuazione:**

- 1. Utilizzare un cuscinetto non isolato
- 2. Applicare rigide procedure di installazione
	- **-** Attenersi scrupolosamente alla linee guida di installazione EMC
	- **-** Assicurare una buona connessione ad alta frequenza tra motore e convertitore di frequenza, ad esempio, mediante cavo schermato con una connessione a 360° nel motore e nel convertitore di frequenza.
	- **-** Assicurare un percorso a bassa impedenza dal convertitore di frequenza alla terra/massa dell'edifico e dal motore alla terra/massa dell'edificio. Può essere difficile nel caso di pompe
	- **-** Eseguire un collegamento di messa a terra diretto tra motore e macchina di carico
	- **-** Rinforzare il conduttore PE in modo tale che l'impedenza ad alta frequenza sia inferiore nel PE
	- **-** Assicurarsi che motore e carico motore siano allineati
- 3. Rudurre la frequenza di commutazione IGBT
- 4. Modificare la forma d'onda dell'inverter, 60° AVM vs. SFAVM
- 5. Installare un sistema di messa a terra albero oppure utilizzare un giunto isolante tra motore e carico
- 6. Applicare lubrificante conduttivo
- 7. Se l'applicazione lo consente, evitare il funzionamento a bassa velocità motore utilizzando le impostazioni di velocità minima del convertitore di frequenza.
- 8. Assicurare il bilanciamento della tensione di linea verso terra. Può essere difficoltoso per i sistemi IT, TT, TN-CS o con neutro
- 9. Utilizzare un filtro sinusoidale o dU/dt

### **4.1.20 Instradamento del cavo di controllo**

Fissare tutti i cavi di controllo secondo l'instradamento previsto per i cavi di controllo come mostrato nella figura. Ricordarsi di collegare opportunamente le schermature in modo da assicurare il miglior livello di immunità elettrica.

#### **Collegamento bus di campo**

I collegamenti vengono eseguiti per le opzioni rilevanti della scheda di controllo. Per dettagli, vedere le istruzioni del bus di campo pertinenti. Il cavo deve essere posto a sinistra all'interno del convertitore di frequenza e fissato insieme agli altri cavi di controllo (vedere figura).

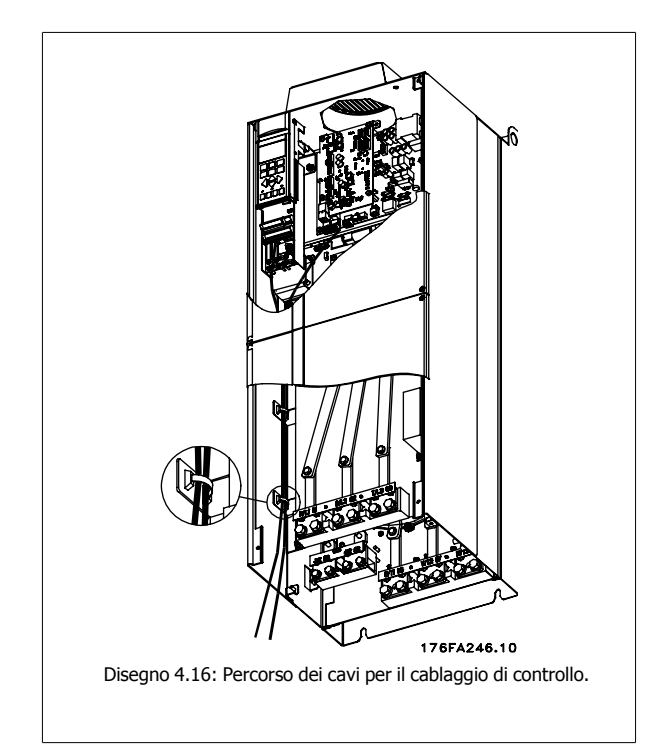

Nelle unità con telaio IP 00 e NEMA 1 è possibile inoltre collegare il bus di campo dalla parte superiore dell'unità come mostrato nella figura a destra. Sull'unità NEMA 1 è necessario rimuovere la piastra di copertura. Numero del kit per collegamento superiore del bus di campo: 176F1742

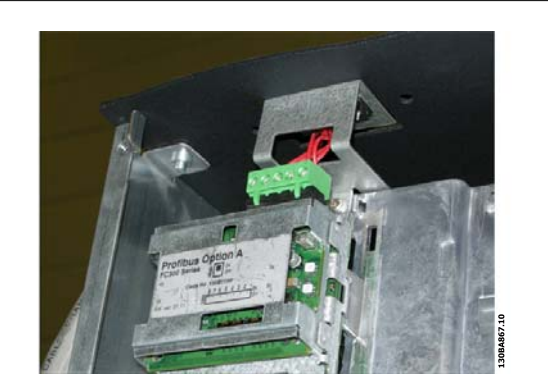

Disegno 4.17: Collegamento dalla parte superiore del bus di campo.

**Installazione di alimentazione CC esterna da 24 Volt** Coppia: 0,5 - 0,6 Nm (5 in-lbs) Dimensioni viti: M3

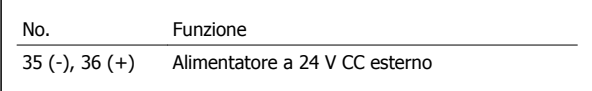

Un'alimentazione esterna a 24 VCC può essere usata come alimentazione a bassa tensione per la scheda di controllo ed eventuali schede opzionali installate. Ciò consente il normale funzionamento dell'LCP (compresa l'impostazione dei parametri) senza collegamento alla rete elettrica. Notare che verrà inviato un avviso di bassa tensione quando l'alimentazione 24 VCC viene collegata; tuttavia non vi sarà alcuno scatto.

> Utilizzare un alimentatore 24 V CC di tipo PELV per garantire il corretto isolamento galvanico (tipo PELV) sui morsetti di controllo del convertitore di frequenza.

# **4.1.21 Accesso ai morsetti di controllo**

Tutti i morsetti dei cavi di comando sono situati sotto l'LCP. Sono accessibili aprendo la porta nella versione IP21/ 54 o togliendo le coperture nella versione IP00 .
Manuale di Funzionamento VLT HVAC Drive High Power **1999 Company of the Company of Australia** 4 Installazione elettrica

# **4.1.22 Installazione elettrica, morsetti di controllo**

#### **Per collegare il cavo al morsetto:**

- 1. Spelare 9-10 mm di rivestimento isolante
- 2. Inserire un cacciavite<sup>1)</sup> nel foro quadrato.
- 3. Inserire il cavo nel foro circolare adiacente.
- 4. Rimuovere il cacciavite. Il cavo è ora installato sul morsetto.

#### **Per rimuovere il cavo dal morsetto:**

- 1. Inserire un cacciavite<sup>1)</sup> nel foro quadrato.
- 2. Estrarre il cavo.
- $1)$  Max. 0,4 x 2,5 mm

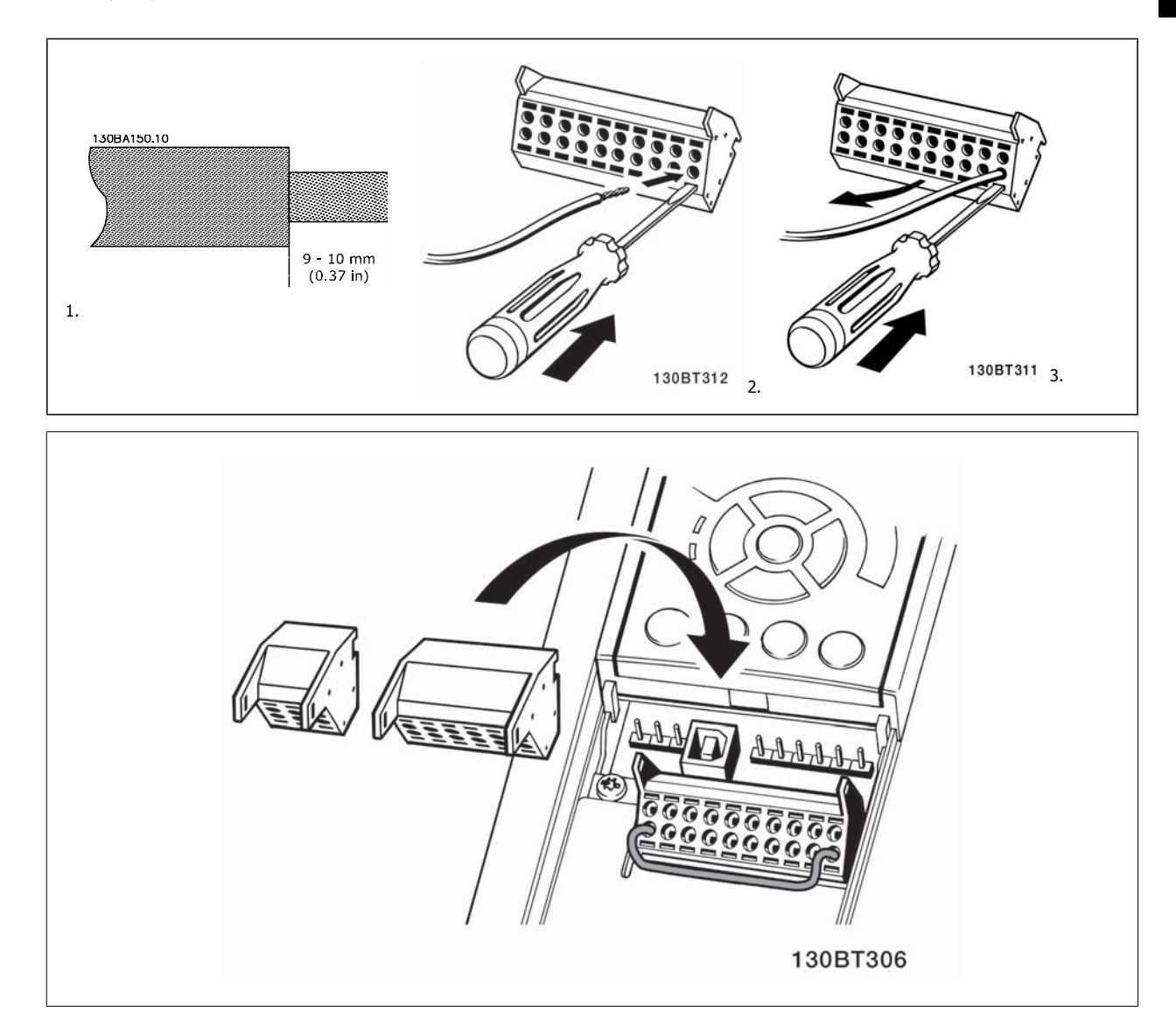

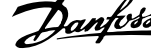

# **4.2 Esempi di collegamento**

# **4.2.1 Avviamento/Arresto**

Morsetto 18 = par. 5-10 *Ingr. digitale morsetto 18* [8] Avviamento Morsetto 27 = par. 5-12 Ingr. Digitale morsetto 27[0] Nessuna funzione (default Evol. libera neg.)

Morsetto 37 = arresto di sicurezza

**4** 

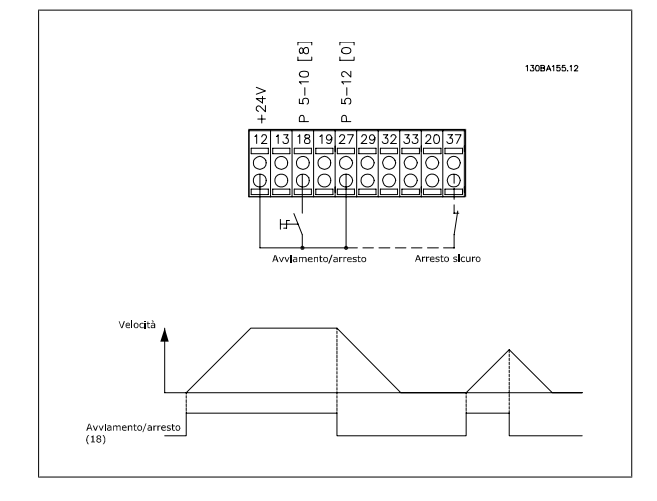

# **4.2.2 Avviamento/arresto impulsi**

Morsetto 18 = par. 5-10 *Ingr. digitale morsetto 18* [9] Avv. a impulsi Morsetto 27= par. 5-12 Ingr. Digitale morsetto 27[6] Stop negato

Morsetto 37 = arresto di sicurezza

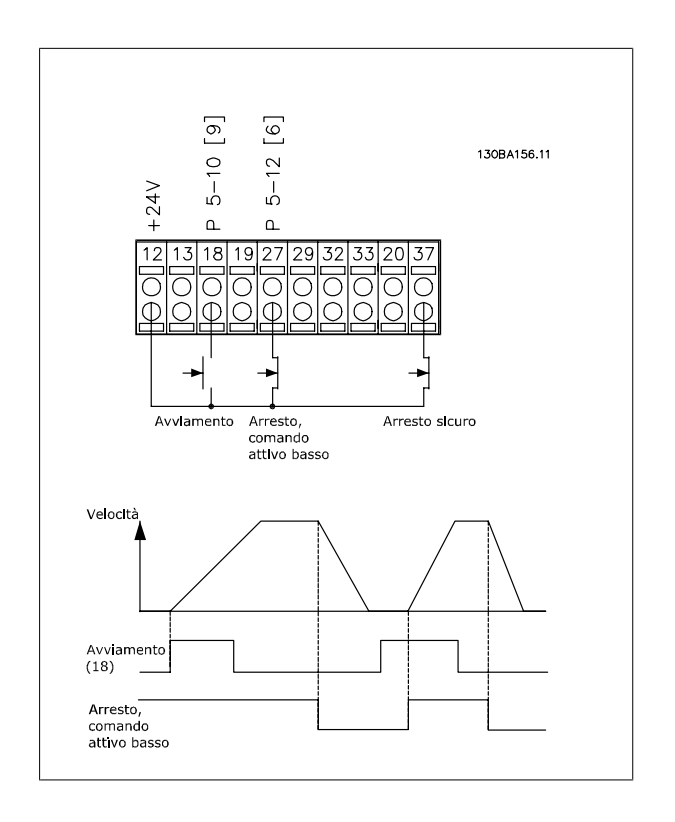

Manuale di Funzionamento VLT HVAC Drive High Power **1999 Company of the Company of Australia** 4 Installazione elettrica

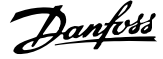

 **4**

# **4.2.3 Speed Up/Down**

#### **Morsetti 29/32 = Speed up/down:**

Morsetto  $18 =$  par. 5-10 *Ingr. digitale morsetto 18* Avviamento [9] (default)

Morsetto 27 = par. 5-12 *Ingr. Digitale morsetto 27* Blocco riferimento [19]

Morsetto 29 = par. 5-13 Ingr. digitale morsetto 29 Accelerazione [21]

Morsetto 32 = par. 5-14 Ingr. digitale morsetto 32 Decelerazione [22]

Nota: Morsetto 29 solo in FC x02 (x=tipo di serie).

# **4.2.4 Riferimento del potenziometro**

#### **Riferimento tensione mediante potenziometro:**

Risorsa di riferimento  $1 = [1]$  Ingr. analog. 53 (default)

Morsetto 53, bassa tensione = 0 Volt

Morsetto 53, tensione alta = 10 Volt

Morsetto 53, Rif.basso/val.retroaz. = 0 giri/min.

Morsetto 53, valore rif/retroaz.alto = 1.500 giri/minuto

Interruttore S201 = OFF (U)

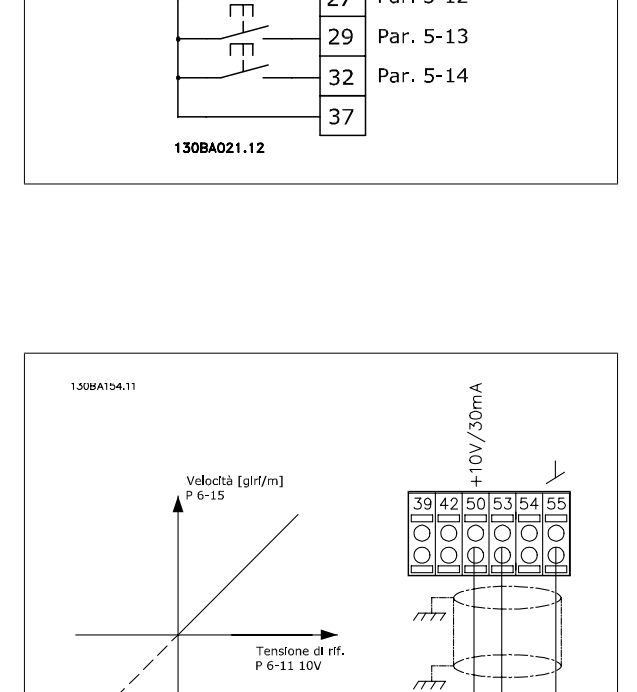

 $12$ 

18

27

 $+24V$ 

Par. 5-10 Par 5-12

 $1 \text{ k}\Omega$ 

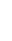

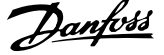

# **4.3 Installazione elettrica - continua**

# **4.3.1 Installazione elettrica, Cavi di comando**

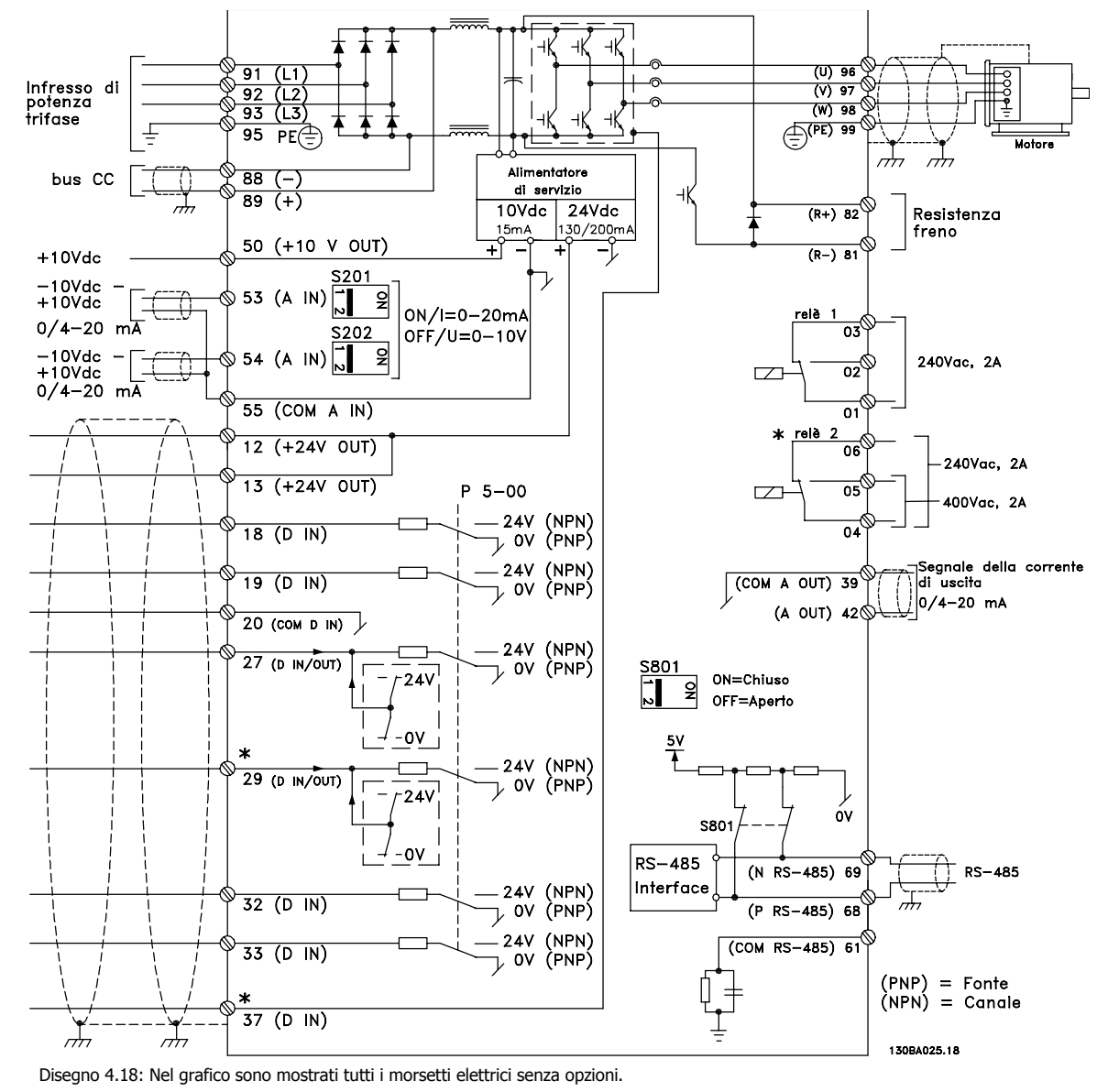

Il morsetto 37 è l'ingresso che deve essere utilizzato per la funzione Arresto di sicurezza. Per le istruzioni per l'installazione dell'Arresto di sicurezza, consultare la sezione *Installazione dell'Arresto di sicurezza* nella Guida alla Progettazione del convertitore di frequenza. Vedere anche le sezioni Arresto di sicurezza e Installazione Arresto di Sicurezza.

Con cavi di comando molto lunghi e segnali analogici, si possono verificare raramente e a seconda dell'installazione anelli di terra a 50/60 Hz, causati dai disturbi trasmessi dai cavi di rete.

In tali circostanze può essere necessario interrompere la schermatura o inserire un condensatore da 100 nF fra la schermatura ed il telaio.

Gli ingressi e le uscite digitali e analogiche vanno collegate separatamente agli ingressi comuni del convertitore di frequenza (morsetti 20, 55, 39) per evitare che le correnti di terra provenienti da entrambi i gruppi incidano su altri gruppi. Ad esempio, le commutazioni sull'ingresso digitale possono disturbare il segnale d'ingresso analogico.

Manuale di Funzionamento VLT HVAC Drive High Power **1999 Company of the Company of Australia** 4 Installazione elettrica

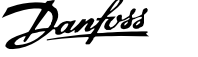

 **4**

### **Polarità ingresso dei morsetti di controllo**

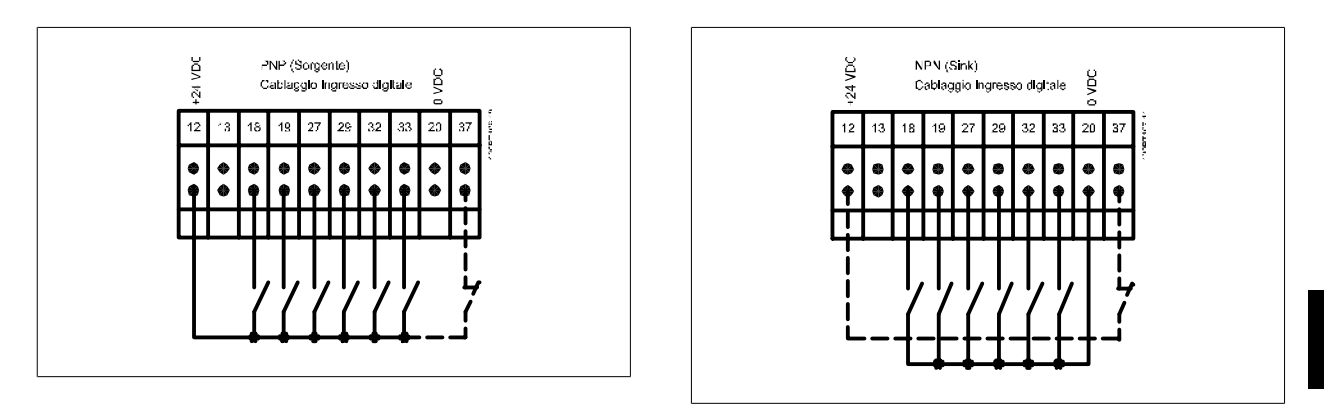

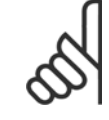

# **NOTA!**

I cavi di comando devono essere schermati.

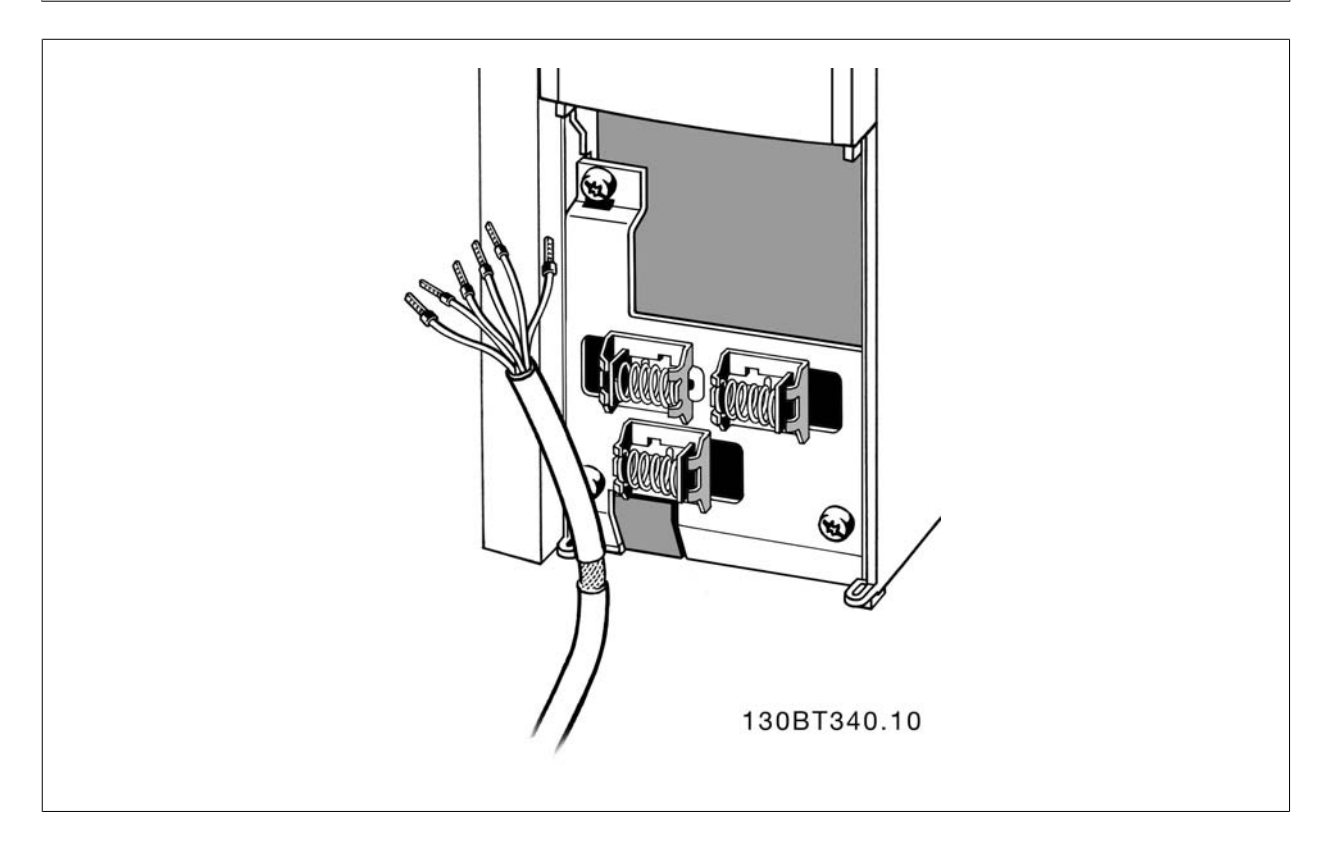

Collegare i cavi come descritto nel Manuale di funzionamento del convertitore di frequenza. Ricordarsi di collegare opportunamente le schermature in modo da assicurare il miglior livello di immunità elettrica.

# **4.3.2 Interruttori S201, S202 e S801**

Gli interruttori S201(A53) e S202 (A54) vengono utilizzati per selezionare una configurazione di corrente (0-20 mA) o di tensione (da -10 a 10 V) dei morsetti d'ingresso analogici 53 e 54 rispettivamente.

L'interruttore S801 (BUS TER.) può essere utilizzato per consentire la terminazione sulla porta RS-485 (morsetti 68 e 69).

Vedere il disegno Diagramma che mostra tutti i morsetti elettrici nel paragrafo Installazione elettrica.

# **Impostazione di default:**

S201 (A53) = OFF (ingresso di tensione)

S202 (A54) = OFF (ingresso di tensione)

S801 (terminazione bus) = OFF

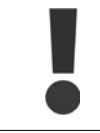

Fare attenzione a non forzare l'interruttore durante la modifica della funzione di S201, S202 o S801. Si consiglia di rimuovere l'alloggiamento dell'LCP quando si utilizzano gli interruttori. Non utilizzare gli interruttori se il convertitore di frequenza è alimentato.

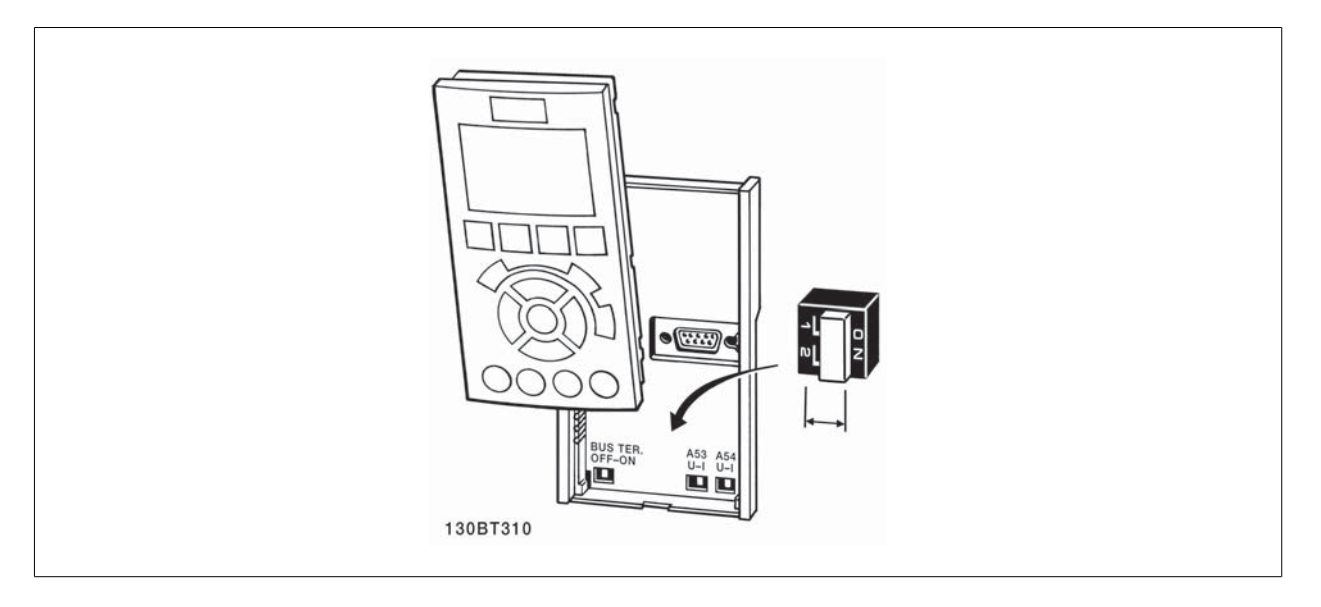

Manuale di Funzionamento VLT HVAC Drive High Power **1999 Company of the Company of Australia** 4 Installazione elettrica

 **4**

# **4.4 Installazione finale e collaudo**

Per collaudare l'installazione e accertarsi che il convertitore di frequenza è in funzione, seguire le fasi riportate di seguito.

#### **Fase 1. Individuare la targhetta del motore**

**NOTA!**

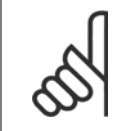

Il motore è collegato a stella (Y) o a triangolo (Δ). Questa informazione è riportata sulla targhetta dati del motore.

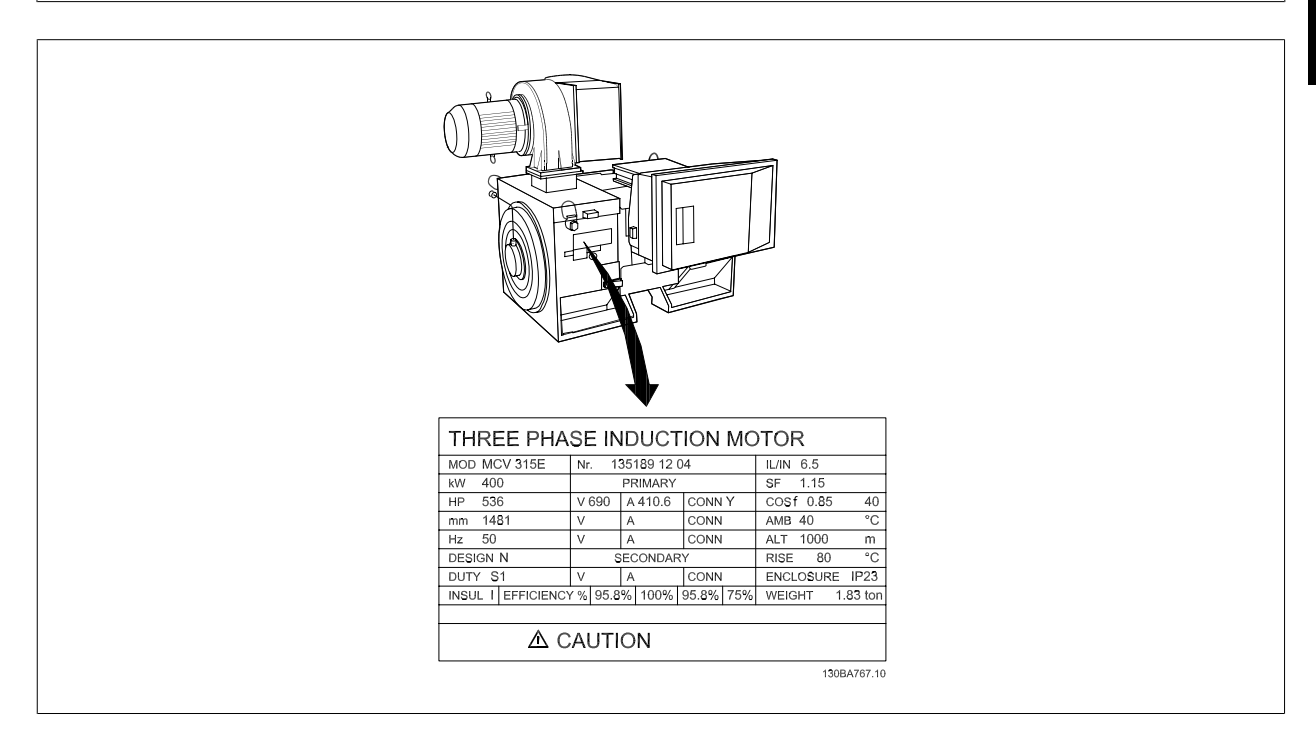

#### **Fase 2. Inserire i dati della targhetta del motore nel seguente elenco dei parametri.**

Per accedere a questa lista, premere il tasto [QUICK MENU] e quindi selezionare "Q2 Setup rapido".

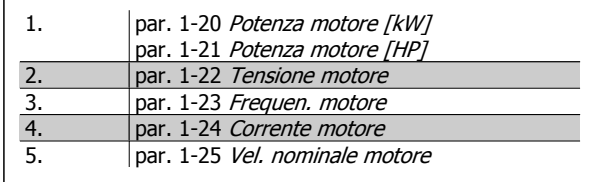

#### **Fase 3. Attivare Adattamento automatico motore (AMA)**

**L'esecuzione di AMA assicurerà una prestazione ottimale del motore. L'AMA misura i valori del diagramma equivalente al modello del motore.**

- 1. Collegare il morsetto 37 al morsetto 12 (se il morsetto 37 è disponibile).
- 2. Collegare il morsetto 27 al morsetto 12 o impostare par. 5-12 Ingr. Digitale morsetto 27 su 'Nessuna funz.' (par. 5-12 Ingr. Digitale morsetto 27 [0])
- 3. Attivare l'AMA par. 1-29 Adattamento automatico motore (AMA).
- 4. Scegliere tra AMA completo o ridotto. Se è montato un filtro sinusoidale, eseguire solol'AMA ridotto, oppure rimuovere il filtro sinusoidale durante la procedura AMA.
- 5. Premere il tasto [OK]. Sul display appare "Press [Hand on] to start".
- 6. Premere il tasto [Hand on]. Una barra di avanzamento indica se l'AMA è in esecuzione.

#### **Arrestare l'AMA durante il funzionamento**

1. Premere il tasto [OFF] - il convertitore di frequenza si troverà in modo allarme e il display indicherà che l'AMA è stato terminato dall'utente.

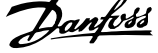

#### **AMA riuscito**

- 1. Il display indica "Press [OK] to finish AMA".
- 2. Premere il tasto [OK] per uscire dallo stato AMA.

#### **AMA non riuscito**

- 1. Il convertitore di frequenza entra in modo allarme. Una descrizione dell'allarme è riportata nel capitolo Avvisi e allarmi.
- 2. "Report Value" nell'[Alarm Log] indica l'ultima sequenza di misurazione effettuata dall'AMA, prima che il convertitore di frequenza entrasse in modo allarme. Questo numero insieme alla descrizione dell'allarme assisteranno l'utente nella ricerca guasti. Se si contatta l'Assistenza Danfoss, accertarsi di menzionare il numero e la descrizione dell'allarme.

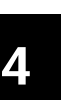

# **NOTA!**

Un AMA non riuscito è spesso causato dalla registrazione scorretta dei dati di targa del motore o da una differenza troppo grande tra la taglia del motore e la taglia del convertitore di frequenza.

#### **Fase 4. Impostare il limite di velocità ed il tempo di rampa**

par. 3-02 Riferimento minimo

par. 3-03 Riferimento max.

Tabella 4.17: Programmare i limiti desiderati per la velocità ed il tempo di rampa.

par. 4-11 Lim. basso vel. motore [giri/min] or par. 4-12 Limite basso velocità motore [Hz] par. 4-13 Lim. alto vel. motore [giri/min] or par. 4-14 Limite alto velocità motore [Hz]

par. 3-41 Rampa 1 tempo di accel. par. 3-42 Rampa 1 tempo di decel. Manuale di Funzionamento VLT HVAC Drive High Power **1999 Company of the Company of Australia** 4 Installazione elettrica

# **4.5 Connessioni supplementari**

# **4.5.1 Controllo freno meccanico**

**In applicazioni di sollevamento/abbassamento è necessario essere in grado di controllare un freno elettromeccanico:**

- Controllare il freno utilizzando un'uscita relè o un'uscita digitale qualsiasi (morsetto 27 e 29).
- L'uscita deve rimanere chiusa (priva di tensione) per il periodo di tempo in cui il convertitore di frequenza non è in grado di 'supportare' il motore, ad esempio in conseguenza di un carico eccessivo.
- Selezionare Controllo del freno meccanico [32] nel par. 5-4\* o per le applicazioni con un freno elettromeccanico.
- Il freno viene rilasciato se la corrente motore supera il valore preimpostato nel par. 2-20 Corrente rilascio freno.
- Il freno è innestato quando la frequenza di uscita è inferiore alla frequenza impostata nel par. par. 2-21 Vel. attivazione freno [giri/min]o par. 2-22 Velocità di attivazione del freno [Hz] e solo nel caso in cui il convertitore di frequenza esegue un comando di arresto.

Se il convertitore di frequenza è in stato di allarme o in una situazione di sovratensione, il freno meccanico viene inserito immediatamente.

## **4.5.2 Collegamento in parallelo dei motori**

Il convertitore di frequenza è in grado di controllare diversi motori collegati in parallelo. L'assorbimento totale di corrente dei motori non deve superare la corrente nominale di uscita I<sub>VLT,N</sub> del convertitore di frequenza.

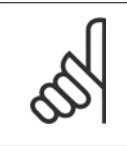

# **NOTA!**

L'installazione con cavi collegati a un punto comune come nell'illustrazione in basso, è consigliato solo per cavi corti.

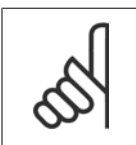

# **NOTA!**

Se i motori sono collegati in parallelo, par. 1-29 Adattamento automatico motore (AMA) non può essere utilizzato.

# **NOTA!**

Il relè termico elettronico (ETR) del convertitore di frequenza non può essere utilizzato come protezione del singolo motore di sistemi con motori collegati in parallelo. Fornire una protezione supplementare al motore, ad es. installando termistori in ogni motore oppure relè termici individuali (gli interruttori automatici non sono adatti come protezione).

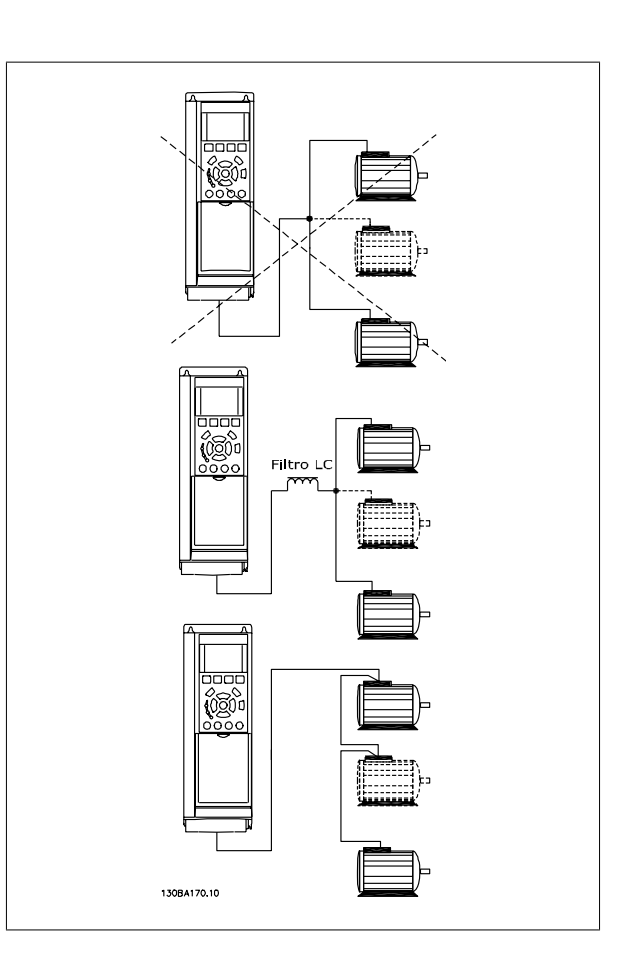

Potrebbero insorgere dei problemi all'avviamento e a bassi regimi se le dimensioni dei motori si differenziano notevolmente, in quanto la resistenza ohmica relativamente elevata nello statore dei motori di piccole dimensioni richiede una tensione superiore in fase di avviamento e a bassi regimi.

# **4.5.3 Protezione termica del motore**

Il relè termico elettronico nel convertitore di frequenza ha ottenuto l'approvazione UL per la protezione di un motore singolo, con il par. 1-90 Protezione termica motoreimpostato su Scatto ETR elettr. e il par. par. 1-24 Corrente motore è impostato alla corrente nominale del motore (vedere targhetta del motore).

Per la protezione termica del motore è anche possibile utilizzare l'opzione Scheda Termistore PTC MCB 112. Tale scheda è dotata di certificato ATEX per la protezione dei motori in aree potenzialmente esplosive, Zona 1/21 e Zona 2/22. Per ulteriori informazioni, fare riferimento alla Guida alla progettazione.

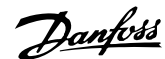

# **5 Allegati**

# **5.1.1 Tre modi di funzionamento**

#### **Il convertitore di frequenza può essere fatto funzionare in 3 modi:**

- 1. Pannello di Controllo Locale Grafico (GLCP), vedere 5.1.2
- 2. Pannello di Controllo Locale Numerico (NLCP), vedere 5.1.3
- 3. Comunicazione seriale RS-485 oppure USB, entrambi per il collegamento del PC, vedere 5.1.4

Se il convertitore di frequenza è dotato dell'opzione fieldbus , fare riferimento alla documentazione pertinente.

# **5.1.2 Funzionamento dell'LCP grafico (GLCP)**

Le seguenti istruzioni valgono per il GLCP (LCP 102).

Il GLCP è diviso in quattro gruppi funzionali:

- 1. Display grafico con righe di stato.
- 2. Tasti menu e spie luminose (LED) selezione della modalità, modifica dei parametri e commutazione tra le funzioni di visualizzazione.
- 3. Tasti di navigazione e spie luminose (LED).
- 4. Tasti di comando e spie luminose (LED).

#### **Display grafico:**

Il display LCD è retroilluminato con un totale di 6 righe alfanumeriche. Tutti i dati sono visualizzati sull'LCP che può mostrare fino a cinque variabili di funzionamento nella modalità [Status].

#### **Linee di visualizzazione:**

- a. **Riga di stato:** Messaggi di stato con visualizzazione di icone e grafici.
- b. **Riga 1-2:** Righe dei dati dell'operatore con visualizzazione dei dati e delle variabili definiti o scelti dall'utente. Premendo il tasto [Status], è possibile aggiungere un'ulteriore riga.
- c. **Riga di stato:** Messaggi di stato con visualizzazione di testo.

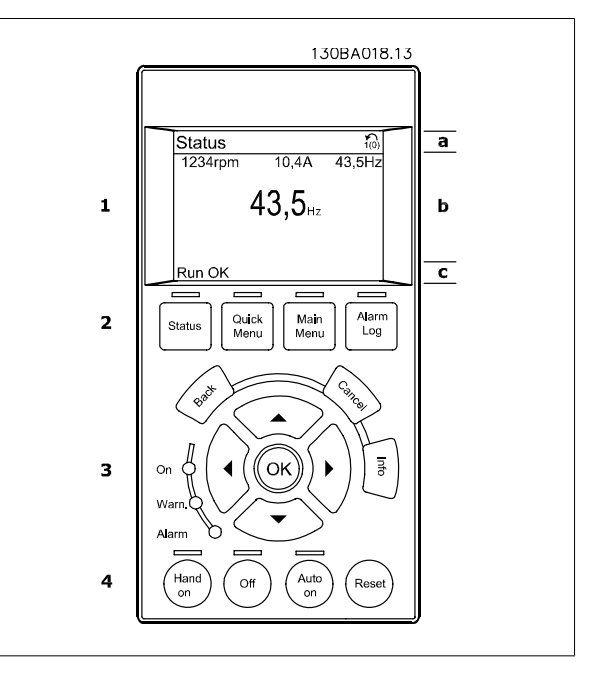

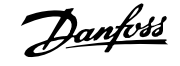

Il display è suddiviso in 3 sezioni:

**Sezione superiore** (a) visualizza lo stato quando in modalità di stato o fino a 2 variabili quando non in modalità di stato e nel caso di un Allarme/Avviso.

Viene visualizzata la programmazione attiva (selezionata come Setup attivo nel par. 0-10). Se si programma un setup diverso da quello attivo, il numero del setup appare sulla destra fra parentesi durante la programmazione.

La **sezione centrale** (b) visualizza fino a 5 variabili con la relativa unità di misura, indipendentemente dallo stato. Nel caso di un allarme/avviso, invece delle variabili viene visualizzato l'avviso.

È possibile commutare tra tre schermate di visualizzazione dello stato premendo il tasto [Status]. Le variabili operative con un formato diverso vengono visualizzate in ciascuna schermata di stato - vedere in basso.

Diversi valori o misure possono essere riferiti a ciascuna delle variabili operative visualizzate. I valori / le misure che devono essere visualizzati possono essere definiti tramite i par. 0-20, 0-21, 0-22, 0-23, e 0-24, che sono accessibili tramite [QUICK MENU], "Q3 Setup funzioni", "Q3-1 Impostazioni generali", "Q3-13 Impostazioni di visualizzazione".

Ogni parametro di lettura valore / misura selezionato nei par. da 0-20 a 0-24 presenta una propria scala e un determinato numero di cifre dopo la virgola decimale. Valori numerici più grandi sono visualizzati con poche cifre dopo la virgola decimale. Es.: Lettura corrente 5.25 A; 15.2 A 105 A.

#### **Visualizzazione di stato I:**

Questo stato di visualizzazione è standard dopo l'avviamento oppure dopo l'inizializzazione.

Utilizzare [INFO] per ottenere informazioni sul valore / sulle misure riferiti alle variabili di funzionamento visualizzati (1.1, 1.2, 1.3, 2 e 3).

Vedere le variabili operative visualizzate nel display in questa figura. 1.1, 1.2 e 1.3 sono visualizzate in dimensioni ridotte. 2 e 3 sono visualizzate in dimensioni medie.

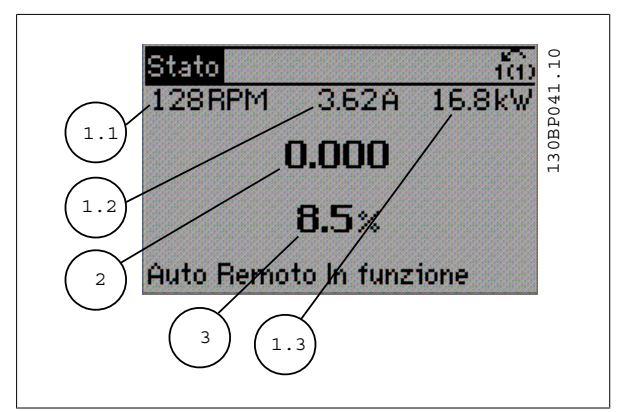

#### **Visualizzazione di stato II:**

Vedere le variabili operative (1.1, 1.2, 1.3 e 2) visualizzate sul display in questa figura.

Nell'esempio, Velocità, Corrente motore, Potenza motore e Frequenza vengono selezionate come variabili nella prima e nella seconda riga.

1.1, 1.2 e 1.3 sono visualizzate in dimensioni ridotte. 2 è mostrato in dimensione ingrandite.

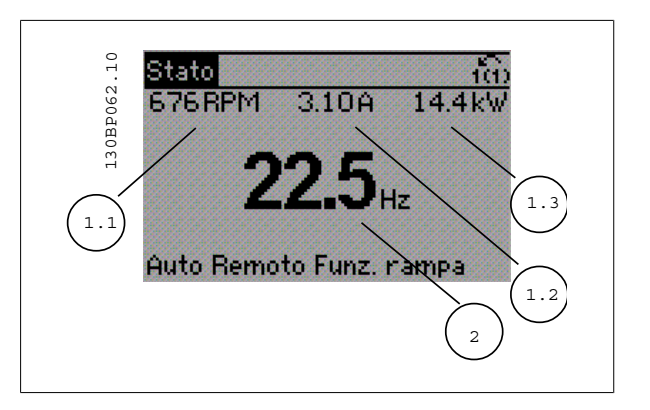

Manuale di Funzionamento VLT HVAC Drive High Power 5 Allegati

#### **Visualizzazione di stato III:**

Questo stato visualizza l'evento e l'azione dello Smart Logic Control. Per ulteriori informazioni, consultare la sezione Smart Logic Control.

130BP063.10 130BP063.10 |Stato| 304RPM 13.35A 827 Stato: O del O (off) In caso di - $Do: -$ Auto Remoto In funzione

La **sezione inferiore** visualizza sempre lo stato del convertitore di frequenza nella modalità Stato.

#### **Regolazione del contrasto del display**

Premere [status] e [ ▲ ] per un display più scuro Premere [status] e [ ▼ ] per un display più chiaro

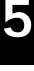

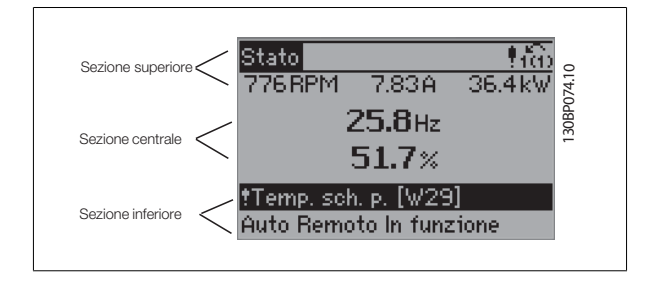

**Spie luminose (LED):**

Se vengono superati determinati valori di soglia, il LED di allarme e/o di avviso si illumina. Sul quadro di comando vengono visualizzati un testo di stato e un testo d'allarme.

Il LED di attivazione (ON) si accende quando il convertitore di è sotto tensione, riceve corrente da un morsetto del bus CC o da un'alimentazione esterna a 24 V. Allo stesso tempo si accende la retroilluminazione.

- LED verde/On: Sezione di comando in funzione.
- LED giallo/Avviso: Indica un avviso.
- LED rosso lampeggiante/allarme: Indica un allarme.

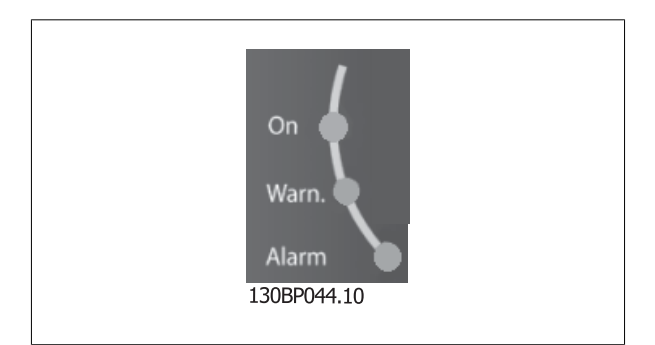

**Tasti del GLCP**

#### **Tasti menu**

I tasti di menu sono divisi per funzioni. I tasti sotto il display e le luci spia sono usati per la programmazione parametri, inclusa la selezione delle indicazioni del display durante il funzionamento normale.

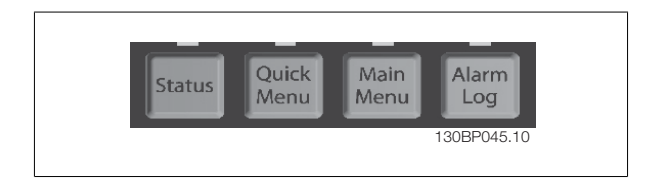

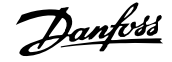

#### **[Status]**

indica lo stato del convertitore di frequenza e/o del motore. È possibile scegliere fra 3 visualizzazioni diverse premendo il tasto [Status]: Visualizzazioni a 5 righe, visualizzazioni a 4 righe o Smart Logic Control.

**[Status]** viene usato per selezionare la modalità visualizzazione o per tornare in modalità visualizzazione dalla modalità Menu rapido, dalla modalità Menu principale o dalla modalità Allarme. Il tasto [Status] viene anche usato per commutare tra le modalità visualizzazione singola o doppia.

#### **[Quick Menu]**

consente il setup rapido del convertitore di frequenza. **Le funzioni più comuni del HVAC possono essere programmate da qui.**

#### **Il [Quick Menu] consiste di:**

- **Menu personale**
- **Messa a punto rapida**
- **Setup funzioni**
- **Modifiche effettuate**
- **Registrazioni**

Il setup funzioni consente l'accesso rapido e facile a tutti i parametri richiesti per la maggioranza di applicazioni HVAC, inclusa la maggior parte di ventilatori di mandata e di ritorno a portata variabile e costante, i ventilatori delle torri di raffreddamento, le pompe primarie, secondarie e dell'acqua condensatore ed altre applicazioni con pompe, ventilatori e compressori. Tra le altre caratteristiche include anche parametri per selezionare le variabili da visualizzare sull'LCP, le velocità preimpostate digitali, la conversione in scala dei riferimenti analogici, le applicazioni ad anello chiuso a zona singola e multizona e le funzioni specifiche relative a ventilatori, pompe e compressori.

È possibile accedere ai parametri del Menu rapido immediatamente a meno che sia stata creata una password tramite il par. 0-60, 0-61, 0-65 o 0-66. È possibile passare direttamente dalla modalità Menu rapido alla modalità Menu Principale.

#### **[Main Menu]**

viene usato per programmare tutti i parametri. È possibile accedere ai parametri del Menu principale immediatamente a meno che sia stata creata una password tramite il par. 0-60, 0-61, 0-65 o 0-66. Per la maggioranza di applicazioni HVAC non è necessario accedere ai parametri del Menu principale. Il Menu rapido, il Setup rapido e il Setup funzioni forniscono l'accesso più semplice e più rapido ai parametri tipici richiesti.

È possibile passare direttamente dalla modalità Menu principale alla modalità Menu rapido e viceversa.

La scelta rapida di un parametro è possibile premendo il tasto **[Main Menu]** per 3 secondi. Il tasto di scelta rapida parametri consente di accedere direttamente a qualsiasi parametro.

#### **[Alarm Log]**

visualizza una lista degli ultimi cinque allarmi (numerati da A1 a A5). Per ottenere ulteriori dettagli su un allarme, utilizzare i tasti freccia per passare al rispettivo numero di allarme e premere [OK]. Vengono visualizzate informazioni circa la condizione del convertitore di frequenza prima che entri in modalità allarme.

Il pulsante Log allarmi sull'LCP consente l'accesso sia al Log allarmi che al Log di manutenzione.

#### **[Back]**

consente di ritornare alla fase o al livello precedente nella struttura di navigazione.

#### **[Cancel]**

annulla l'ultima modifica o l'ultimo comando, sempre che la visualizzazione non sia stata cambiata.

#### **[Info]**

visualizza informazioni circa un comando, un parametro o una funzione in qualsiasi finestra del display. [Info] fornisce informazioni dettagliate ogniqualvolta sia necessario.

Premendo [Info], [Back], oppure [Cancel] si esce dalla modalità informazioni.

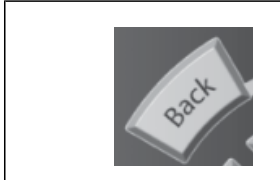

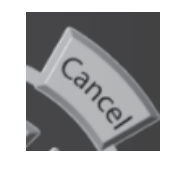

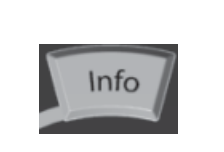

#### **Tasti di navigazione**

Le quattro frecce di navigazione vengono usate per navigare tra le diverse selezioni disponibili in **[Quick Menu]**, **[Main Menu]** e **[Alarm Log]**. Utilizzare i tasti per spostare il cursore.

**[OK]** viene usato per selezionare un parametro puntato dal cursore e per consentire la modifica di un parametro.

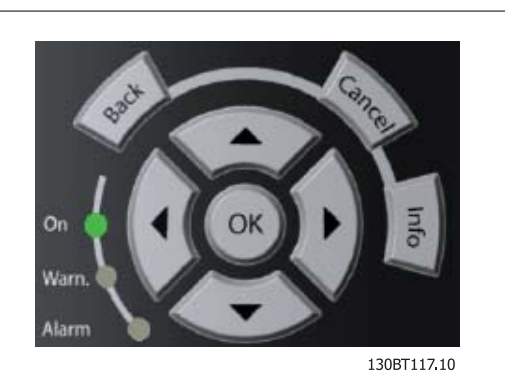

 **5**

I **tasti operativi** per il comando locale si trovano nella parte inferiore del pannello di controllo.

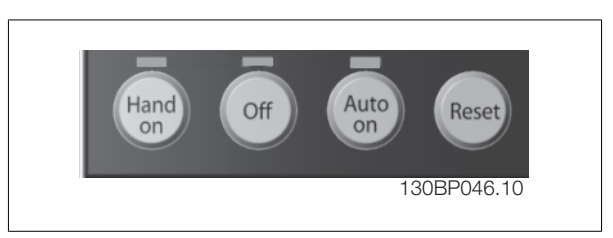

#### **[Hand On]**

consente il controllo del convertitore di frequenza mediante il GLCP. [Hand on] inoltre avvia il motore ed ora è possibile inserire i dati sulla velocità del motore per mezzo dei tasti freccia. Il tasto può essere selezionato come Abilitato [1] o Disattivato [0] mediante il par. 0-40 Tasto [Hand on] sull'LCP. Quando viene attivato [Hand on], rimarranno attivi i seguenti segnali di comando:

- [Hand on] [Off] [Auto on]
- **Ripristino**
- Arresto a ruota libera, inverso
- **Inversione**
- Selezione setup Isb Selezione setup msb
- Comando di arresto da comunicazione seriale
- Arresto rapido
- Freno CC

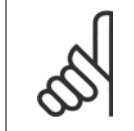

**NOTA!**

I segnali di arresto esterni attivati per mezzo di segnali di comando o di un bus seriale annulleranno un comando di "avvio" dato mediante l'LCP.

#### **[Off]**

arresta il motore collegato. Il tasto può essere selezionato come Abilitato [1] o Disattivato [0] mediante il par. 0-41 Tasto [Off] sul/LCP. Se non viene selezionata alcuna funzione di arresto esterna e il tasto [Off] è inattivo, il motore può essere arrestato togliendo l'alimentazione di rete.

#### **[Auto on]**

consente di controllare il convertitore di frequenza tramite i morsetti di controllo e/o la comunicazione seriale. Quando sui morsetti di comando e/o sul bus viene applicato un segnale di avviamento, il convertitore di frequenza si avvia. Il tasto può essere selezionato come Abilitato [1] o Disattivato [0] mediante il par. 0-42 Tasto [Auto on] sullLCP.

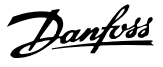

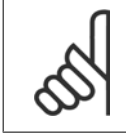

#### **NOTA!**

Un segnale HAND-OFF-AUTO attivo sugli ingressi digitali ha una priorità maggiore rispetto ai tasti di comando [Hand on] – [ Auto on].

#### **[Reset]**

viene utilizzato per ripristinare il convertitore di frequenza dopo un allarme (scatto). Può essere selezionato come Abilitato [1] o Disabilitato [0] mediante il par. 0-43 Tasti [Reset] sull'LCP.

La scelta rapida di un parametro è possibile premendo il tasto [Main Menu] per 3 secondi. Il tasto di scelta rapida parametri consente di accedere direttamente a qualsiasi parametro.

# **5.1.3 Come far funzionare l'LCP numerico LCP (NLCP)**

Le seguenti istruzioni sono valide per l'NLCP (LCP 101).

#### **Il quadro di comando è diviso in quattro gruppi funzionali:**

- 1. Display numerico.
- 2. Tasti menu e spie luminose (LED) modifica dei parametri e selezione delle funzioni di visualizzazione.
- 3. Tasti di navigazione e spie luminose (LED).
- 4. Tasti di comando e spie luminose (LED).

#### **NOTA!**

La copia di parametri non è possibile con il Pannello di Controllo Locale Numerico (LCP101).

#### **Selezionare una delle seguenti modalità:**

**Modalità Stato:** Visualizza lo stato del convertitore di frequenza o il motore.

Se si verifica un allarme, l'NLCP passa automaticamente alla modalità di stato.

Si possono visualizzare diversi allarmi.

**Messa a Punto Rapida o Modalità Menu Principale:** Parametri di visualizzazione e impostazioni di parametri.

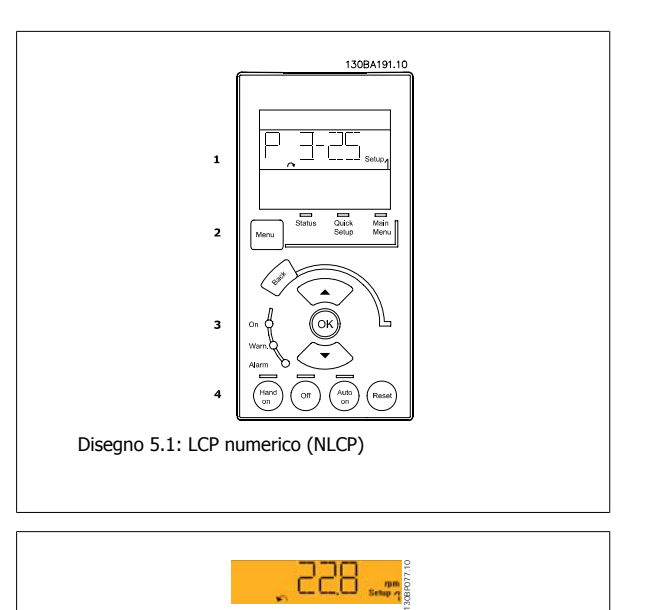

Disegno 5.2: Esempio di visualizzazione di stato

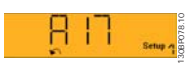

Disegno 5.3: Esempio di visualizzazione di allarme

#### **Spie luminose (LED):**

- LED verde/On: Indica il funzionamento della sezione di comando.
- LED giallo/Avviso: Indica un avviso.
- LED rosso lampeggiante/allarme: Indica un allarme.

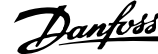

**Tasto menu**

**[Menu] Selezionare una delle seguenti modalità:**

- Stato
- Setup rapido
- Menu principale

#### **Menu principale**

viene usato per programmare tutti i parametri.

È possibile accedere direttamente ai parametri a meno che non sia stata creata una password tramite par. 0-60 Passw. menu princ., par. 0-61 Accesso menu princ. senza passw., par. 0-65 Password menu personale o par. 0-66 Accesso al menu pers. senza passw..

**Setup rapido** viene usato per impostare il convertitore di frequenza usando solo i parametri più essenziali.

I valori dei parametri vengono modificati utilizzando i cursori alto/basso quando il valore sta lampeggiando.

Selezionare il Menu principale premendo più volte il tasto [Menu] finché si accende il LED del menu principale.

Selezionare il gruppo di parametri [xx-\_\_] e premere [OK]

Selezionare il parametro [\_\_-xx] e premere [OK]

Se il parametro è un parametro array, selezionare il numero di array e premere [OK]

Selezionare il valore dei dati desiderato e premere [OK]

#### **Tasti di navigazione**

#### **[Back]**

viene utilizzato per tornare indietro

#### **I tasti freccia [**▲**] [**▼**]**

sono utilizzati per muoversi tra i gruppi di parametri e all'interno dei parametri

#### **[OK]**

viene usato per selezionare un parametro puntato dal cursore e per consentire la modifica di un parametro.

#### **Tasti per il funzionamento**

I tasti di comando locale si trovano nella parte inferiore del pannello di controllo.

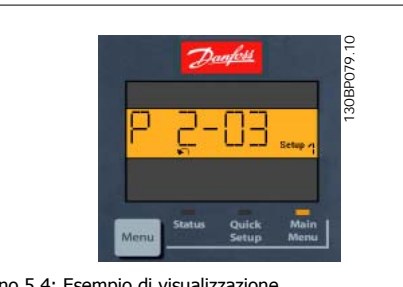

Disegno 5.4: Esempio di visualizzazione

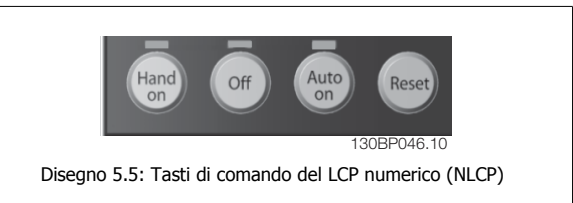

#### **[Hand on]**

consente il controllo del convertitore di frequenza mediante LCP. [Hand on] inoltre avvia il motore ed ora è possibile inserire i dati sulla velocità del motore per mezzo dei tasti freccia. Il tasto può essere Abilitato [1] o Disabilitato [0] mediante par. 0-40 Tasto [Hand on] sull'LCP.

I segnali di arresto esterni attivati per mezzo di segnali di comando o di un bus seriale annulleranno un comando di 'avvio' mediante LCP.

**Quando viene attivato [Hand on], rimarranno attivi i seguenti segnali di comando:**

- [Hand on] [Off] [Auto on]
- Ripristino
- Arresto a ruota libera, comando attivo basso
- **Inversione**
- Selezione setup lsb Selezione setup msb
- Comando di arresto da comunicazione seriale
- Arresto rapido
- Freno CC

#### **[Off]**

arresta il motore collegato. Il tasto può essere Abilitato [1] o Disabilitato [0] mediante par. 0-41 Tasto [Off] sull'LCP.

Se non viene selezionata alcuna funzione di arresto esterna e il tasto [Off] è inattivo, il motore può essere arrestato togliendo l'alimentazione di rete.

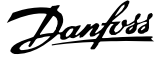

#### **[Auto on]**

consente di controllare il convertitore di frequenza tramite i morsetti di controllo e/o la comunicazione seriale. Quando sui morsetti di comando e/o sul bus viene applicato un segnale di avviamento, il convertitore di frequenza si avvia. Il tasto può essere Abilitato [1] o Disabilitato [0] mediante par. 0-42 Tasto [Auto on] sull'LCP.

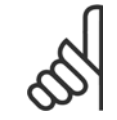

**NOTA!**

Un segnale HAND-OFF-AUTO attivo sugli ingressi digitali ha una priorità maggiore rispetto ai tasti di comando [Hand on] [Auto on].

#### **[Reset]**

viene utilizzato per ripristinare il convertitore di frequenza dopo un allarme (scatto). Il tasto può essere Abilitato [1] o Disabilitato [0] mediante par. 0-43 Tasto [Reset] sull'LCP.

# **5.1.4 Connessione bus RS-485**

Uno o più convertitori di frequenza possono essere collegati a un controllore (o master) mediante l'interfaccia standard RS485. Il morsetto 68 viene collegato al segnale P (TX+, RX+), mentre il morsetto 69 viene collegato al segnale N (TX-,RX-).

Se più di un convertitore di frequenza viene collegato a un master, usare collegamenti paralleli.

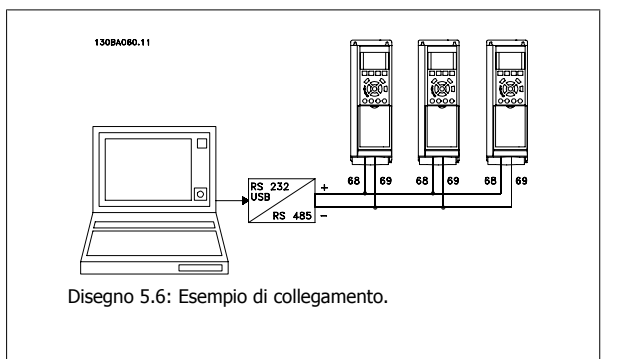

Per evitare potenziali correnti di equalizzazione di potenziale nella schermatura, collegare a terra la schermatura del cavo mediante il morsetto 61, che è collegato al telaio tramite un collegamento RC.

#### **Terminazione bus**

Il bus RS-485 deve avere una rete resistiva a entrambe le estremità. Se il convertitore di frequenza è il primo o l'ultimo dispositivo nell'anello RS-485, impostare l'interruttore S801 sulla scheda di controllo su ON.

Per maggiori informazioni, vedere il paragrafo Interruttori S201, S202 e S801.

## **5.1.5 Come collegare un PC al convertitore di frequenza**

Per controllare o programmare il convertitore di frequenza da un PC, installare il software di configurazione MCT 10 basato su PC. Il PC viene collegato tramite un cavo (host/device) USB standard, oppure tramite l'interfaccia RS-485 come mostrato nel capitolo Installazione > Installazione di connessioni varie della Guida alla Progettazione .

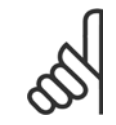

#### **NOTA!**

Il collegamento USB è isolato galvanicamente dalla tensione di rete (PELV) nonché dagli altri morsetti ad alta tensione. Il collegamento USB è collegato alla terra di protezione sul convertitore di frequenza. Usare solo computer portatili isolati come collegamento PC al connettore USB sul convertitore di frequenza.

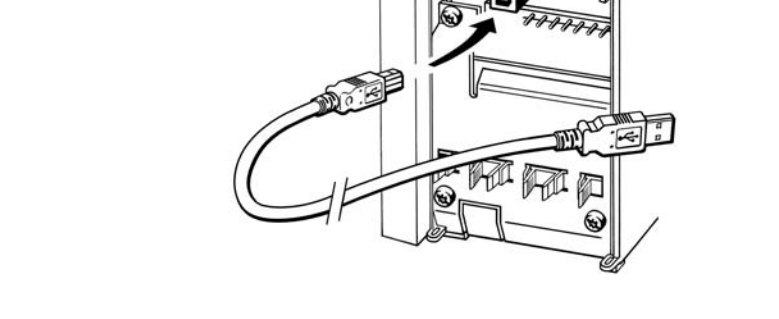

130BT308

Disegno 5.7: Per collegamenti con cavo di controllo, vedere la sezione Morsetti di controllo.

**5.1.6 Strumenti software PC** 

## **Software di configurazione MCT 10 basato su PC**

Tutti i convertitori di frequenza sono dotati di una porta di comunicazione seriale. Danfoss fornisce uno strumento PC per la comunicazione tra il PC e il convertitore di frequenza, il software di configurazione MCT 10 basati su PC. Controllare la sezione in *Documentazione disponibile* per avere informazioni dettagliate su questo software.

### **Il software di programmazione MCT 10**

MCT 10 è stato progettato come strumento interattivo facile da utilizzare per l'impostazione dei parametri nei nostri convertitori di frequenza. Il software può essere scaricato dal Danfoss sito Internet http://www.Danfoss.com/BusinessAreas/DrivesSolutions/Softwaredownload/DDPC+Software+Program.htm.

Il software di configurazione MCT 10 è utile per:

- Pianificare una rete di comunicazione fuori linea. MCT 10 contiene un database completo di convertitori di frequenza
- Collaudo dei convertitori di frequenza in linea
- Salvare le impostazioni di tutti i convertitori di frequenza
- Sostituire un convertitore di frequenza in una rete
- Documentazione semplice e accurata delle impostazioni del convertitore di frequenza dopo la messa in funzione.
- Espandere la rete esistente
- Sono supportati i convertitori di frequenza delle versioni successive

Il software di configurazione MCT 10 supporta Profibus DP-V1 mediante una connessione Master di classe 2. In questo modo è possibile modificare in linea i parametri di lettura/scrittura di un convertitore di frequenza mediante la rete Profibus. Non sarà quindi necessaria una rete di comunicazione supplementare.

#### **Salvare le impostazioni del convertitore di frequenza:**

- 1. Collegare il PC all'unità mediante la porta USB com. (Nota: Usare un PC isolato dalla rete con porta USB. In caso contrario si possono causare danni all'apparecchiatura).
- 2. Aprire il software di configurazione MCT 10
- 3. Selezionare "Read from drive"
- 4. Selezionare "Save as"

Tutti i parametri sono ora memorizzati nel PC

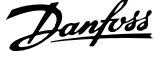

#### **Caricare le impostazioni del convertitore di frequenza:**

- 1. Collegare un PC al convertitore di frequenza mediante la porta USB com
- 2. Aprire il software di configurazione MCT 10
- 3. Selezionare "Open" verranno visualizzati i file memorizzati
- 4. Aprire il file appropriato
- 5. Selezionare "Write to drive"

Ora tutte le impostazioni dei parametri vengono trasferite sul convertitore di frequenza.

Uno specifico manuale per il software diconfigurazione MCT 10 è disponibile: MG.10.Rx.yy.

#### **I moduli del software di configurazione MCT 10**

Nel pacchetto software sono compresi i seguenti moduli:

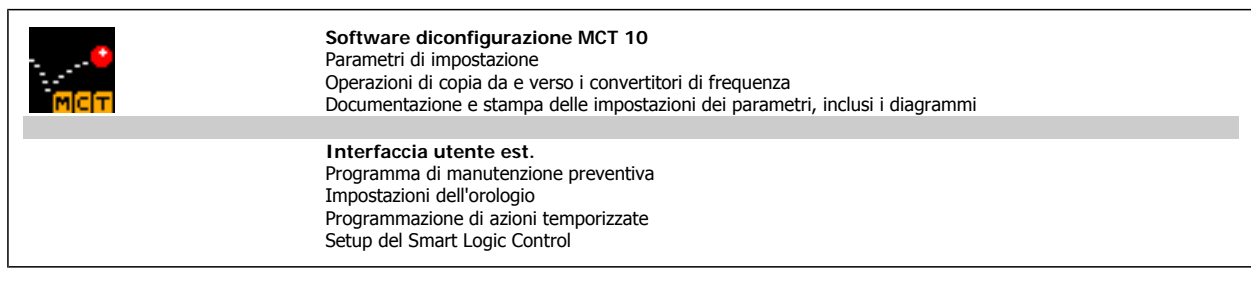

**Numero d'ordine:**

Si prega di ordinare il CD contenente il software di configurazione MCT 10 utilizzando il numero di codice 130B1000.

L'MCT 10 può essere scaricato anche dal sito Danfoss Internet Danfoss: WWW.DANFOSS.COM, Area commerciale: Controllo motori.

# **5.1.7 Suggerimenti e indicazioni**

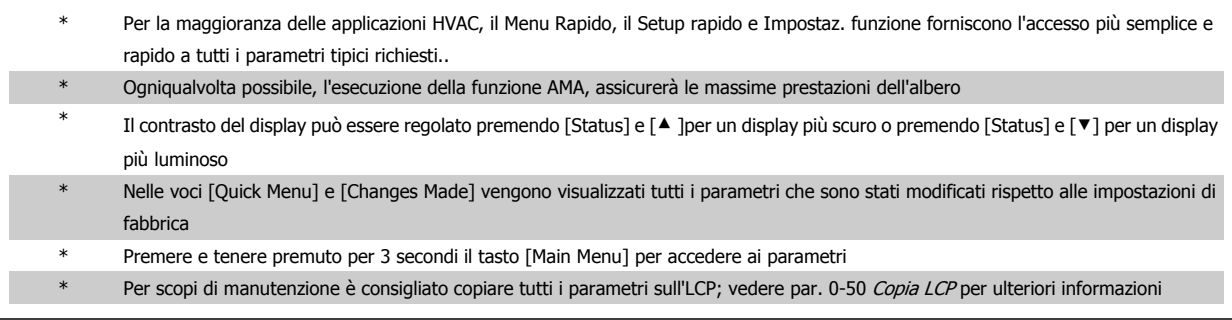

Tabella 5.1: Suggerimenti e indicazioni

# **5.1.8 Trasferimento rapido delle impostazioni dei parametri durante l'uso del GLCP**

Una volta completata la programmazione di un convertitore di frequenza, si consiglia di memorizzare le impostazioni dei parametri (eseguire il backup) nel GLCP o su un PC mediante il software di configurazione MCT 10.

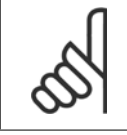

**NOTA!**

Arrestare il motore prima di effettuare una delle seguenti operazioni.

**5** 

Manuale di Funzionamento VLT HVAC Drive High Power 5 Allegati

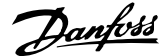

 **5**

#### **Memorizzazione dei dati nell'LCP:**

- 1. Vai a par. 0-50 Copia LCP
- 2. Premere il tasto [OK]
- 3. Selezionare "Tutti a LCP"
- 4. Premere il tasto [OK]

Ora tutte le impostazioni dei parametri sono memorizzate nel GLCP visualizzato sulla barra di avanzamento. Quando viene raggiunto il 100%, premere [OK].

Ora è possibile collegare il GLCP con un altro convertitore di frequenza e copiare le impostazioni dei parametri anche su questo convertitore di frequenza.

#### **Trasferimento di dati dall'LCP al convertitore di frequenza:**

- 1. Vai a par. 0-50 Copia LCP
- 2. Premere il tasto [OK]
- 3. Selezionare "Tutti da LCP"
- 4. Premere il tasto [OK]

Ora le impostazioni dei parametri memorizzate nel GLCP vengono trasferite al convertitore di frequenza. Il processo di trasferimento viene visualizzato sulla barra di avanzamento. Quando la barra arriva al 100% premere [OK].

## **5.1.9 Inizializzazione alle Impostazioni di default**

Ci sono due modi per inizializzare il convertitore di frequenza ai valori predefiniti: Ripristino inizializzazione e inizializzazioneripristino. Si tenga presente che hanno un impatto diverso come da descrizione che segue.

#### **Ripristino inizializzazione (mediante par. 14-22 Modo di funzionamento)**

- 1. Selezionare par. 14-22 Modo di funzionamento
- 2. Premere [OK]
- 3. Selezionare "Inizializzazione" (per NLCP selezionare "2")
- 4. Premere [OK]
- 5. Togliere l'alimentazione all'unità e attendere che il display si spenga.
- 6. Ricollegare l'alimentazione e il convertitore di frequenza viene ripristinato. Notare che il primo avviamento richiede qualche secondo in più.
- par. 14-22 Modo di funzionamento inizializza tutto tranne: par. 14-50 Filtro RFI par. 8-30 Protocollo par. 8-31 Indirizzo par. 8-32 Baud rate par. 8-35 Ritardo minimo risposta par. 8-36 Ritardo max. risposta par. 8-37 Ritardo max. intercar. par. 15-00 Ore di funzionamento to par. 15-05 Sovratensioni par. 15-20 Log storico: Evento to par. 15-22 Log storico: Tempo par. 15-30 Log allarme: Codice guasto to par. 15-32 Log allarme: Tempo

7. Premere [Reset]

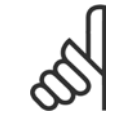

# **NOTA!**

I parametri selezionati in par. 0-25 Menu personale, rimarranno attuali con l'impostazione di fabbrica.

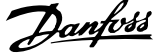

#### **Inizializzazione ripristino**

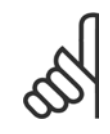

# **NOTA!**

Quando si esegue un'inizializzazione manuale, vengono ripristinati la comunicazione seriale, le impostazioni del filtro RFI e le impostazioni del log guasti.

Rimuove i parametri selezionati in par. 0-25 Menu personale

1. Scollegare l'unità dalla rete e attendere lo spegnimento del display.

2a. Tenere premuti contemporaneamente [Status] - [Main Menu] - [OK] durante l'accensione del display grafico LCP (GLCP).

2b. Premere [Menu] durante l'accensione del display numerico LCP 101

3. Rilasciare i tasti dopo 5 s.

4. Ora il convertitore di frequenza è programmato secondo le impostazioni di default.

Questo parametro consente l'inizializzazione tutto ad eccezione di: par. 15-00 Ore di funzionamento par. 15-03 Accensioni par. 15-04 Sovratemp.

par. 15-05 Sovratensioni

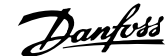

# **6 Programmazione**

# **6.1.1 Impostazione dei parametri**

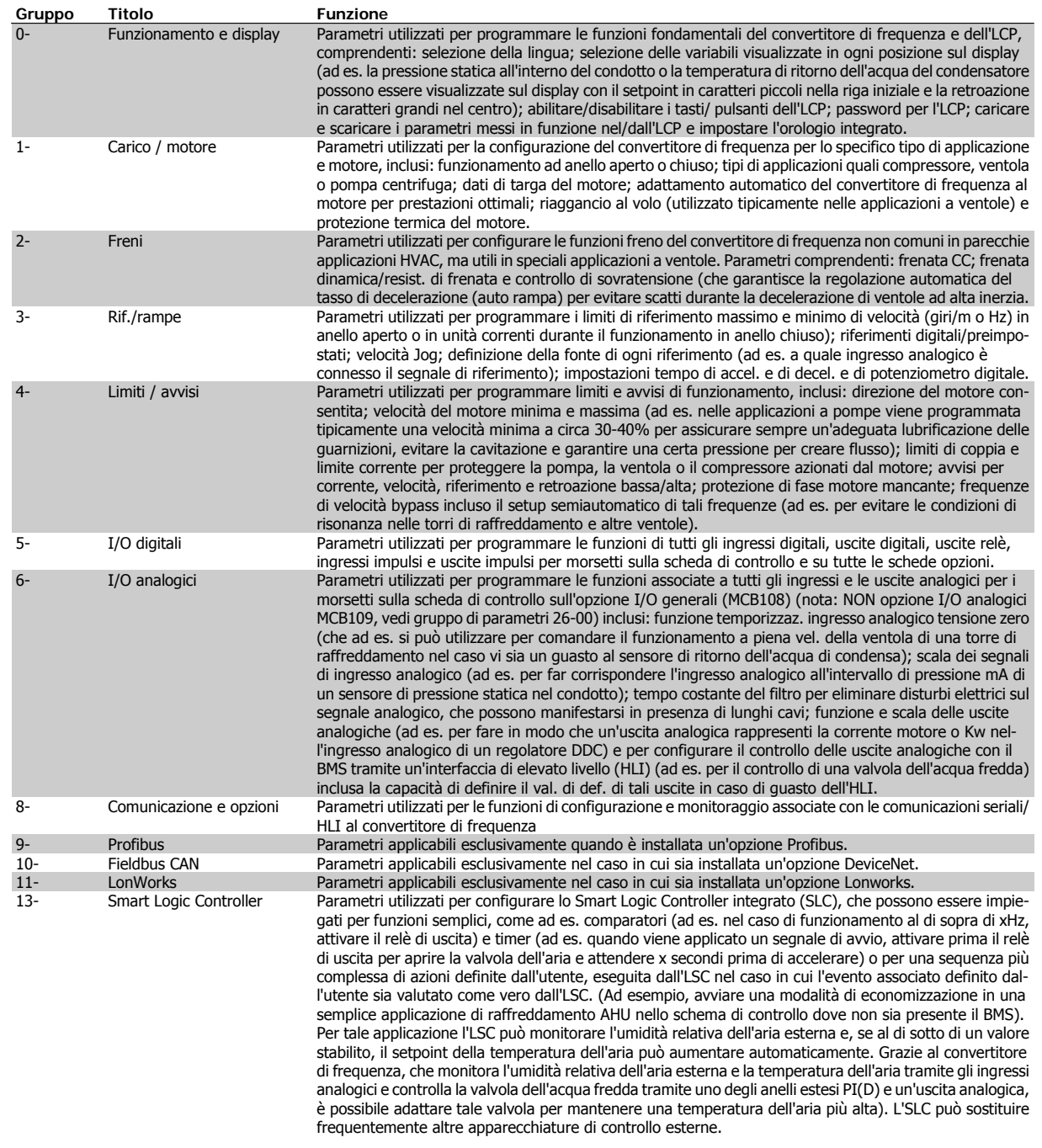

Tabella 6.1: Gruppi di parametri

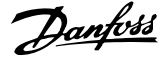

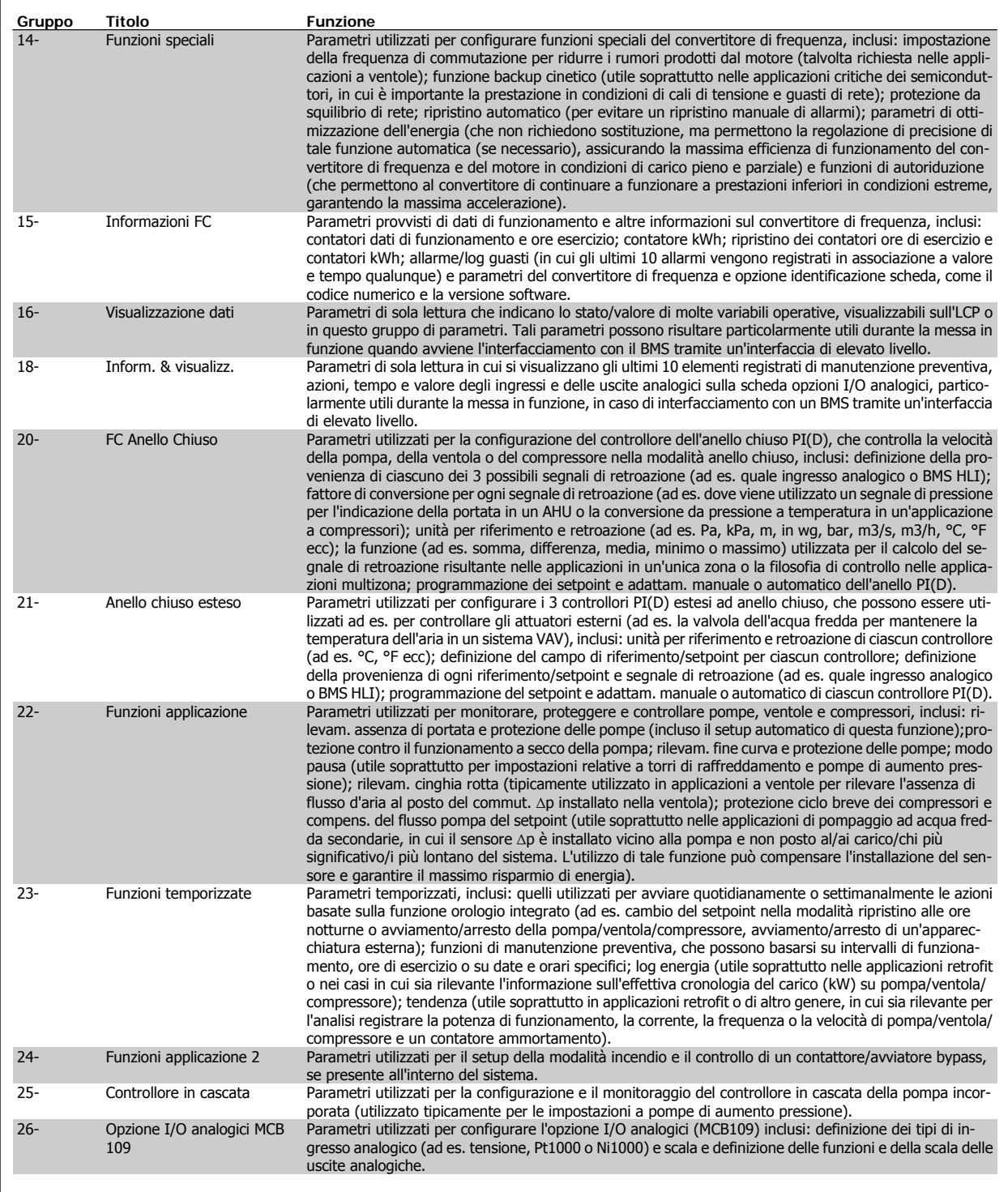

Le descrizioni dei parametri e le selezioni sono visualizzate sul display grafico (GLCP) o numerico (NLCP). Vedere la sezione pertinente per dettagli). Accedere ai parametri premendo il pulsante [Quick Menu] o [Main Menu] button sul quadro di comando. Il menu rapido viene usato in primo luogo per mettere in funzione l'unità all'avviamento fornendo i parametri che sono necessari per avviare il funzionamento. Il menu principale consente di accedere a tutti i parametri per una programmazione dettagliata dell'applicazione.

Tutti i morsetti di ingresso/uscita digitali e i morsetti di ingresso/uscita analogici sono polifunzionali. Tutti i morsetti hanno funzioni predefinite in fabbrica adatte per la maggior parte di applicazioni HVAC ma se sono richieste altre funzioni speciali, devono essere programmate come spiegato nel gruppo parametri 5 o 6.

 **6**

# **6.1.2 Modalità menu rapido**

#### **Dati parametrici**

Il display grafico (GLCP) consente di accedere a tutti i parametri elencati in Menu rapido. Il display numerico (NLCP) consente solo l'accesso ai parametri di Setup rapido. Per impostare i parametri usando il pulsante [Quick Menu], immettere o modificare i dati parametri o le impostazioni in base alla seguente procedura:

- 1. Premere il pulsante Quick Menu
- 2. Usare i pulsanti [▲] e [▼] per individuare il parametro da modificare
- 3. Premere [OK]
- 4. Usare i pulsanti [▲] e [▼] per selezionare l'impostazione parametri corretta
- 5. Premere [OK]
- 6. Per spostarsi ad un'altra cifra all'interno di un'impostazione parametri, usare i pulsanti [◀] e [▶]
- 7. L'area evidenziata indica la cifra selezionata per la modifica
- 8. Premere il pulsante [Cancel] per annullare la modifica o premere [OK] per accettare la modifica e immettere la nuova impostazione

#### **Esempio per la modifica dei dati parametrici**

Si supponga che il parametro 22-60 sia impostato su [Off]. Ciò nonostante, si vuole monitorare la condizione della cinghia del ventilatore, rotta o non rotta, secondo la procedura seguente

- 1. Premere il tasto QUICK MENU
- 2. Scegliere Impostaz. funzione con il pulsante [▼]
- 3. Premere [OK]
- 4. Scegliere Impostazioni dell'applicazione con il pulsante [▼]
- 5. Premere [OK]
- 6. Premere [OK] di nuovo per Funzioni ventola
- 7. Scegliere Funzione cinghia rotta premendo [OK]
- 8. Con il pulsante [▼], selezionare [2] Scatto

Il convertitore di frequenza emetterà uno scatto se viene rilevata una cinghia del ventilatore rotta.

#### **Selezionare [My Personal Menu] per visualizzare i parametri**

#### **personali:**

Selezionare [My Personal Menu] per visualizzare solo i parametri che sono stati preselezionati e programmati come parametri personali. In un'applicazione AHU o una pompa OEM è ad esempio possibile che questi siano preprogrammati nel Menu personale durante la messa in funzione in fabbrica per semplificare la messa in funzione/regolazione di precisione sul posto. Questi parametri sono selezionati in par. 0-25 Menu personale. In questo menu possono essere programmati fino a 20 parametri diversi.

#### **Selezionare [Changes Made] per avere informazioni su:**

- le ultime 10 modifiche. Utilizzare i tasti di navigazione Su/Giù per spostarsi fra gli ultimi 10 parametri modificati.
- le modifiche effettuate rispetto all'impostazione di default.

#### **Selezionare [Loggings]:**

per ottenere informazioni sulle visualizzazioni a display. L'informazione viene visualizzata sotto forma di grafici.

Possono essere visualizzati solo i parametri selezionati in par. 0-20 Visualiz.ridotta del display- riga 1,1 e par. 0-24 Visual.completa del display-riga 3. È possibile memorizzare fino a 120 campionamenti nella memoria per riferimenti futuri.

#### **Efficace impostazione dei parametri per le applicazioni HVAC:**

I parametri possono essere impostati facilmente per la grande maggioranza delle applicazioni HVAC solo utilizzando l'opzione **[Quick Setup].** Dopo la pressione di [Quick Menu], vengono elencate le diverse opzioni nel Menu rapido. Vedere anche l'illustrazione 6.1 in basso e le tabelle da Q3-1 a Q3-4 nella sezione seguente Setup funzioni.

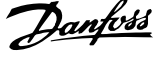

### **Esempio dell'utilizzo dell'opzione Setup rapido:**

Si supponga di voler impostare il tempo di decelerazione a 100 secondi!

- 1. Selezionare [Quick Setup]. Apparirà il primo [par. 0-01](#page-99-0) Lingua in Setup rapido
- 2. Premere [▼] ripetutamente fino a far apparire par. 3-42 [Rampa 1 tempo di decel.](#page-101-0) con l'impostazione predefinita di 20 secondi
- 3. Premere [OK]
- 4. Utilizzare il pulsante [◀] per evidenziare la terza cifra davanti alla virgola
- 5. Modificare '0' a '1' utilizzando il pulsante [▲]
- 6. Utilizzare il pulsante [▶] per evidenziare la cifra '2'
- 7. Modificare '2' a '0' con il pulsante [▼]
- 8. Premere [OK]

Il nuovo tempo rampa di decelerazione è ora impostato a 100 secondi. Si consiglia di effettuare il setup nell'ordine elencato.

# **NOTA!**

Una descrizione completa della loro funzione è fornita nella sezione relativa ai parametri del presente manuale.

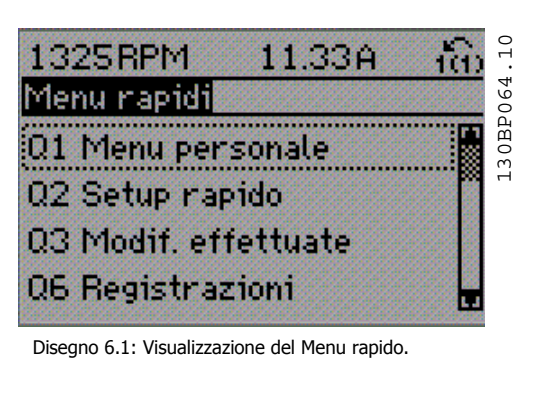

Il menu di Setup rapido consente di accedere ai 13 parametri di impostazione più importanti del convertitore di frequenza. Dopo la programmazione, nella maggior parte dei casi il convertitore di frequenza sarà pronto per funzionare. I 13 (vedere piè di pagina) parametri del Setup rapido sono visualizzati nella tabella sottostante. Una descrizione completa della loro funzione fornita nelle sezioni relativa ai parametri del presente manuale.

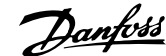

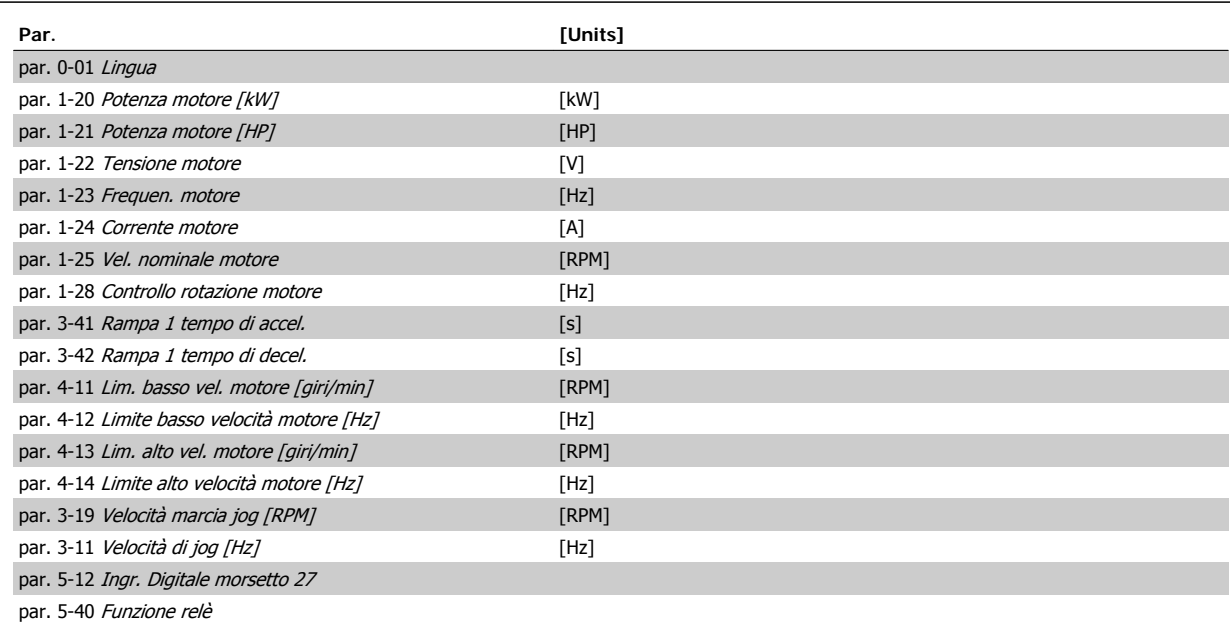

Tabella 6.2: Parametri di setup rapido

\*La schermata visualizzata dipende dalle scelte effettuate in par. 0-02 Unità velocità motore e par. 0-03 Impostazioni locali. Le impostazioni di fabbrica di par. 0-02 Unità velocità motore e par. 0-03 Impostazioni locali dipendono dalla località nella quale il convertitore di frequenza viene fornito, ma possono essere riprogrammate in base alle esigenze.

\*\* par. 5-40 Funzione relè, è un array, in cui è possibile scegliere tra Relè1 [0] o Relè2 [1]. L'impostazione standard è Relè1 [0] con la scelta di default Allarme [9].

Vedere la descrizione dei parametri presente più avanti in questo capitolo sotto i parametri setup funzioni.

Per informazioni dettagliate sulle impostazioni e sulla programmazione, consultare la Guida alla Programmazione, MG.11.CX.YY

x=numero di versione y=lingua

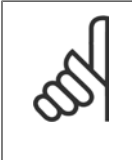

# **NOTA!**

Se par. 5-12 [Ingr. Digitale morsetto 27](#page-115-0) viene impostato [Nessuna funzione], sul morsetto 27 non è necessario alcun collegamento a +24 V per abilitare l'avviamento.

Se in par. 5-12 [Ingr. Digitale morsetto 27](#page-115-0) viene selezionato [Evol. libera neg.] (impostazione di fabbrica), è necessario un collegamento a +24 V per consentire l'avviamento.

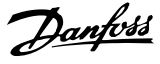

<span id="page-99-0"></span>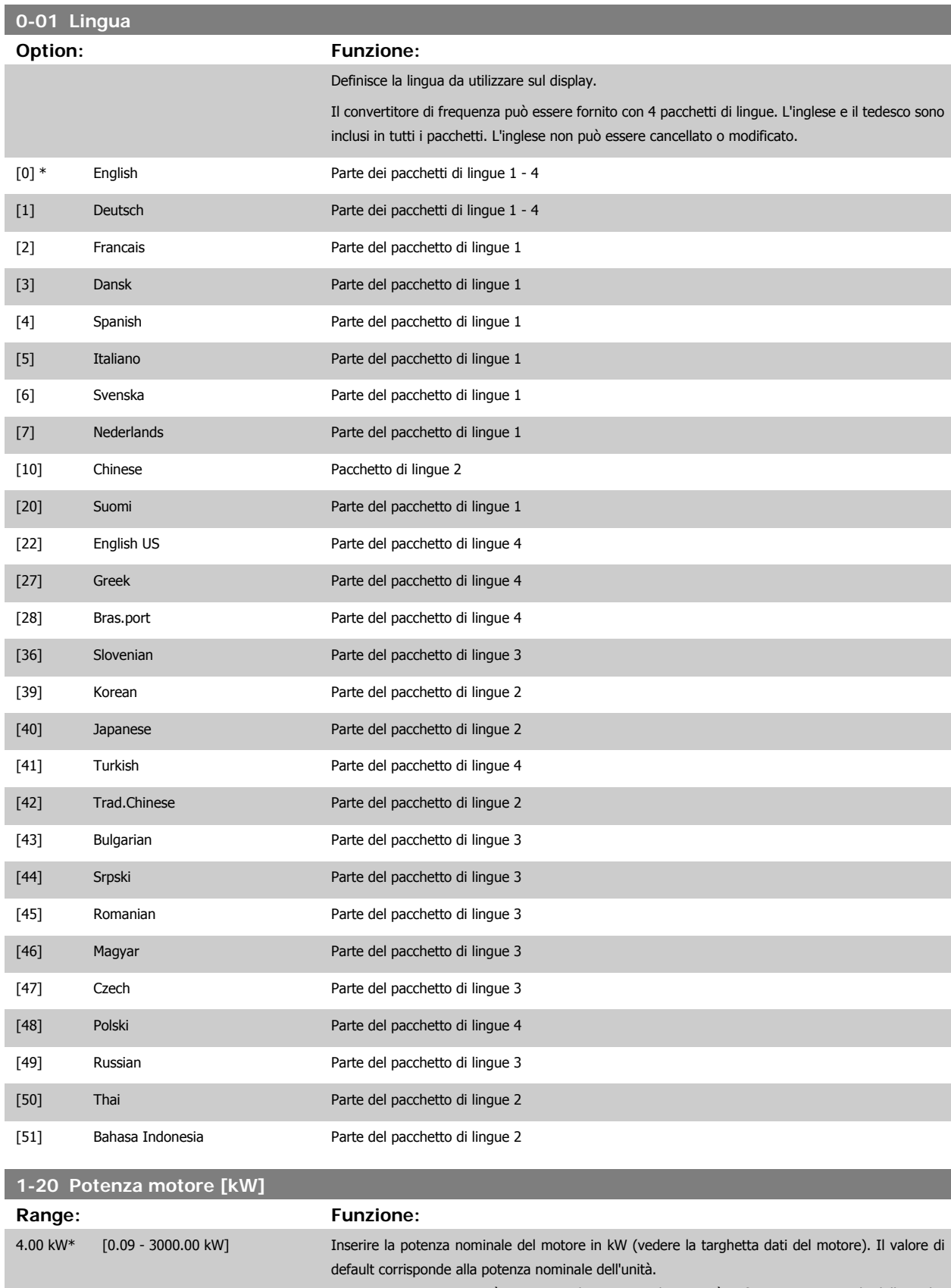

Questo parametro non può essere regolato mentre il motore è in funzione. A seconda delle scelte effettuate in par. 0-03 Impostazioni locali. il parametro par. 1-20 Potenza motore [kW] o par. 1-21 [Potenza motore \[HP\]](#page-100-0) è reso invisibile.

 **6**

<span id="page-100-0"></span>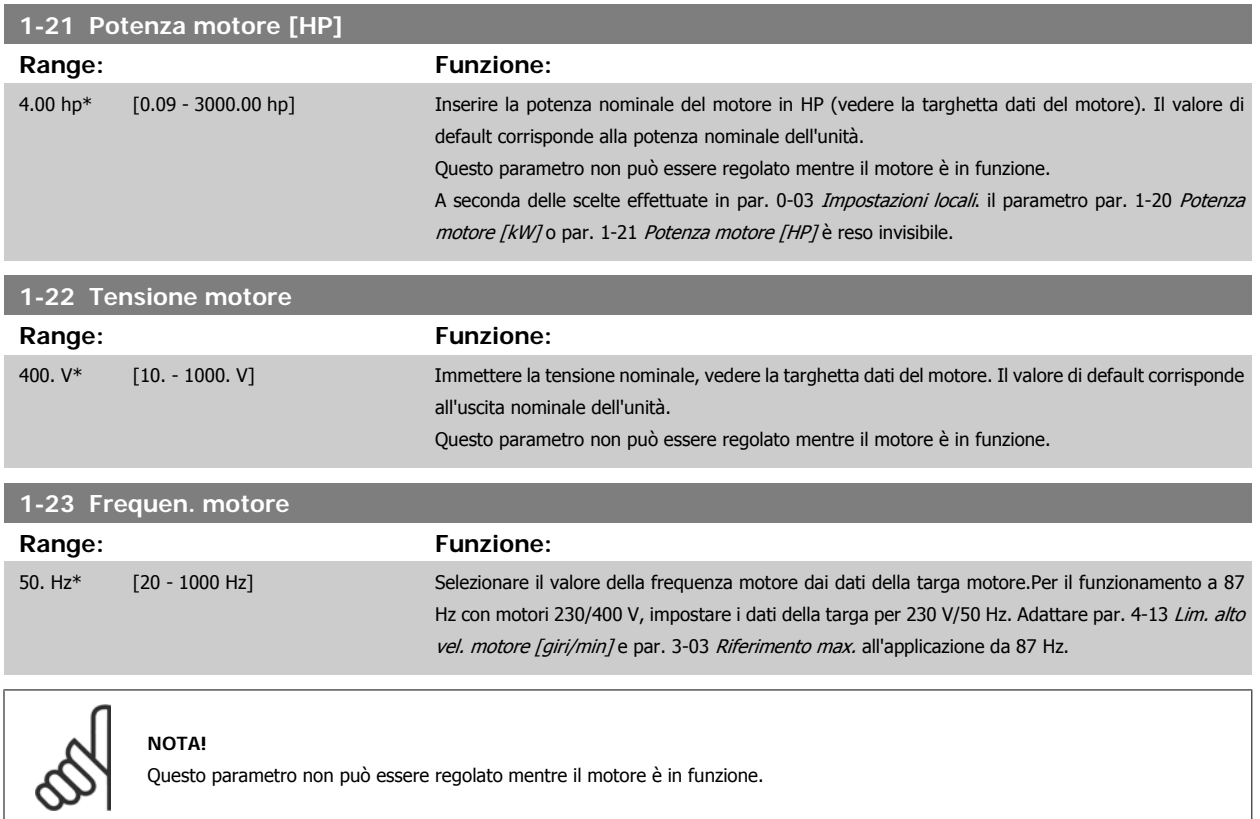

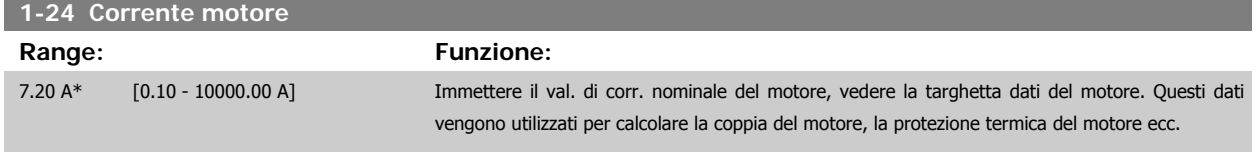

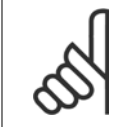

**NOTA!**

Questo parametro non può essere regolato mentre il motore è in funzione.

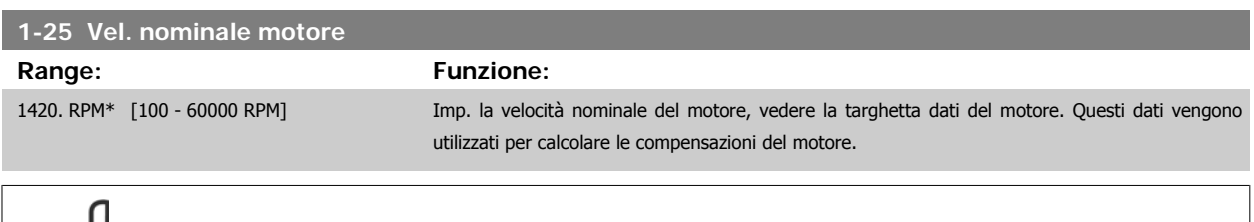

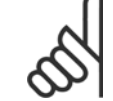

**NOTA!**

Questo parametro non può essere modificato mentre il motore è in funzione.

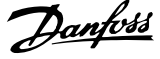

### <span id="page-101-0"></span>**1-28 Controllo rotazione motore**

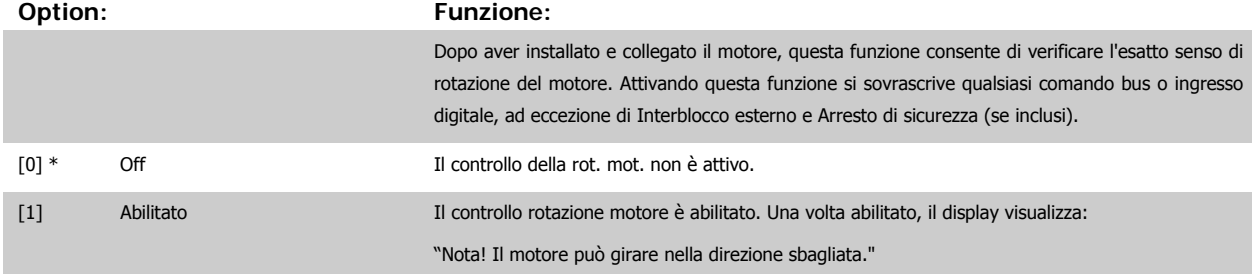

Premendo [OK], [Back] o [Cancel] il messaggio viene annullato e compare un nuovo messaggio: "Premere [Hand on] per avviare il motore. Premere [Cancel] per annullare." Premendo [Hand on] il motore viene avviato a 5 Hz in avanti e il display visualizza: "Il motore è in funzione. Controll. se il senso di rotaz. del mot. è corretto. Prem. [Off] per arrestare il motore." Premendo [Off] il motore viene arrestato e par. 1-28 Controllo rotazione motore viene ripristinato. Se il senso di rotazione del motore è errato, è possibile intercambiare due cavi della fase del motore. IMPORTANTE:

Scollegare l'alimentazione di rete prima di disinserire i cavi della fase del motore.

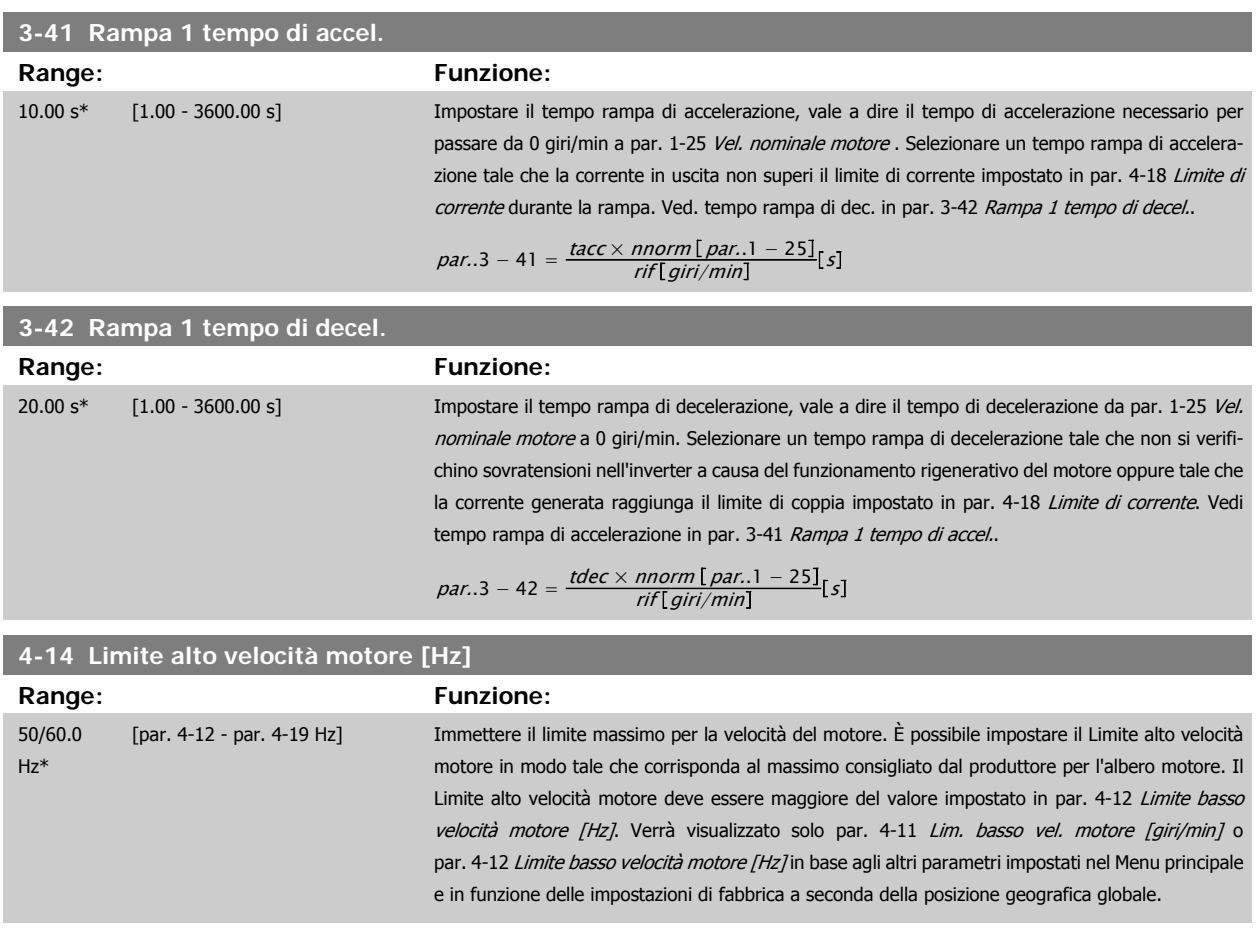

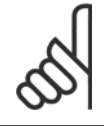

#### **NOTA!**

La frequenza di uscita max. non può superare il 10% della frequenza di commutazione dell'inverter (par. 14-01 [Freq. di commutaz.](#page-127-0)).

<span id="page-102-0"></span>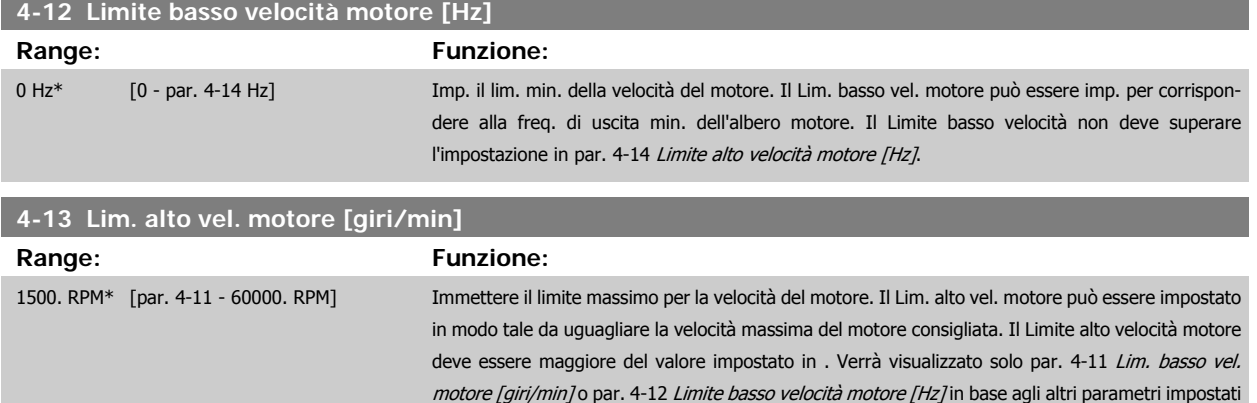

globale.

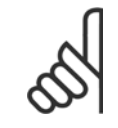

#### **NOTA!**

Il valore della frequenza di uscita del convertitore di frequenza non può mai essere un valore superiore a 1/10 della frequenza di commutazione.

nel Menu principale e in funzione delle impostazioni di fabbrica a seconda della posizione geografica

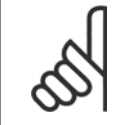

# **NOTA!**

Qualsiasi modifica i par. 4-13 Lim. alto vel. motore [giri/min] ripristinerà il valore in par. 4-53 [Avviso velocità alta](#page-113-0) allo stesso valore impostato in par. 4-13 Lim. alto vel. motore [giri/min].

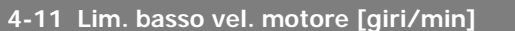

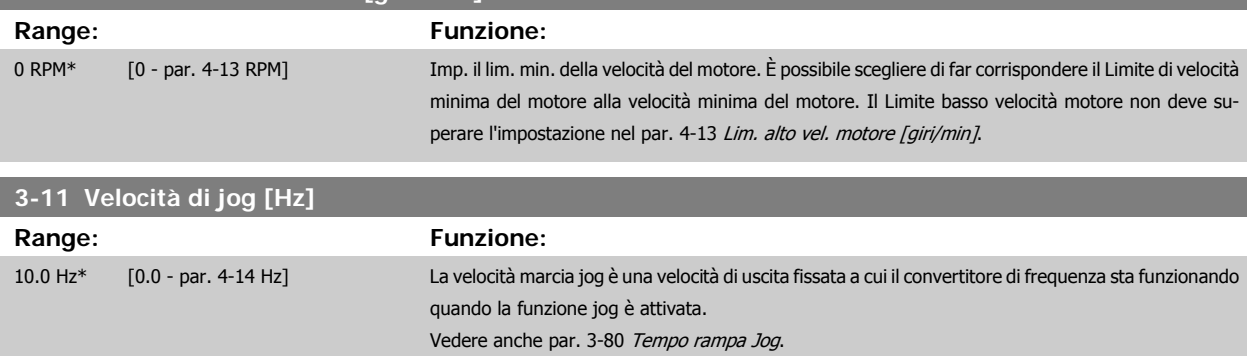

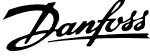

# **6.1.3 Impostaz. funzione**

Impostaz. funzione consente l'accesso rapido e facile a tutti i parametri richiesti per la maggioranza di applicazioni inclusa la maggior parte di ventilatori di mandata e di ritorno a portata variabile e costante, i ventilatori delle torri di raffreddamento, le pompe primarie, secondarie e dell'acqua del condensatore e altre applicazioni con pompe, ventole e compressori.

**Come accedere a Impostaz. funzione - esempio**

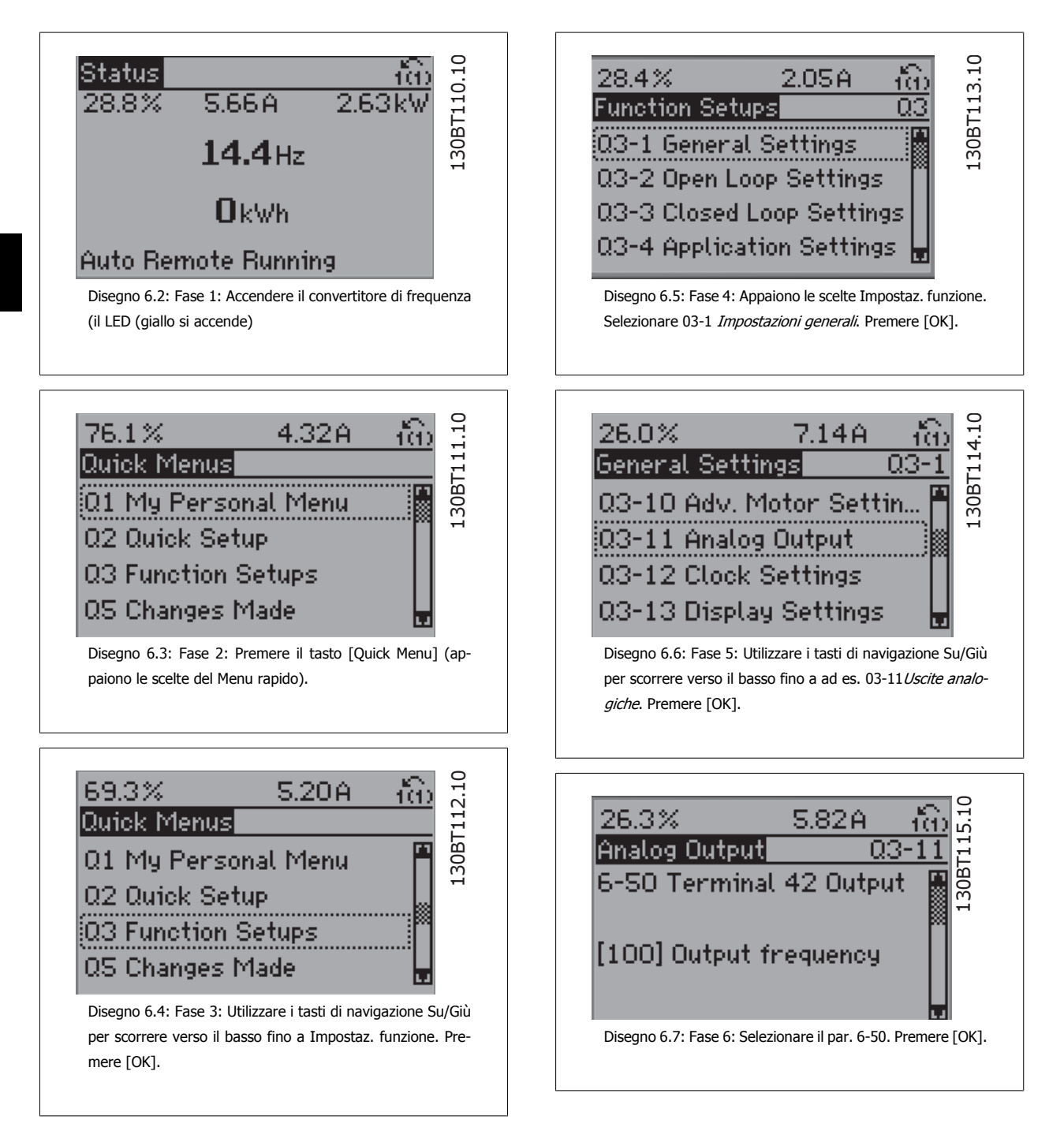

**6** 

Manuale di Funzionamento VLT HVAC Drive High Power 6 Programmazione

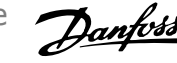

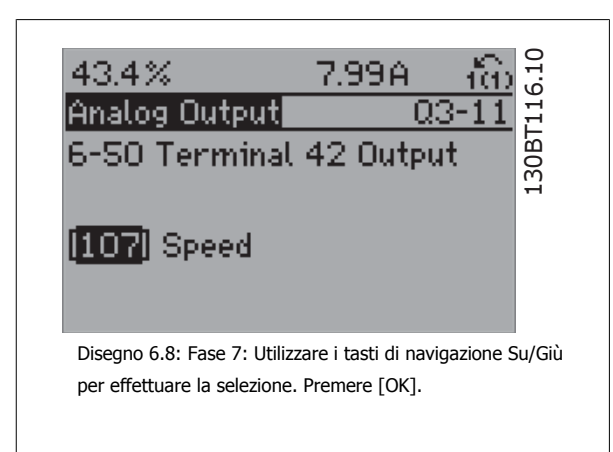

#### **Parametri Impostaz. funzione**

I parametri Impostaz. funzione sono raggruppati nel modo seguente:

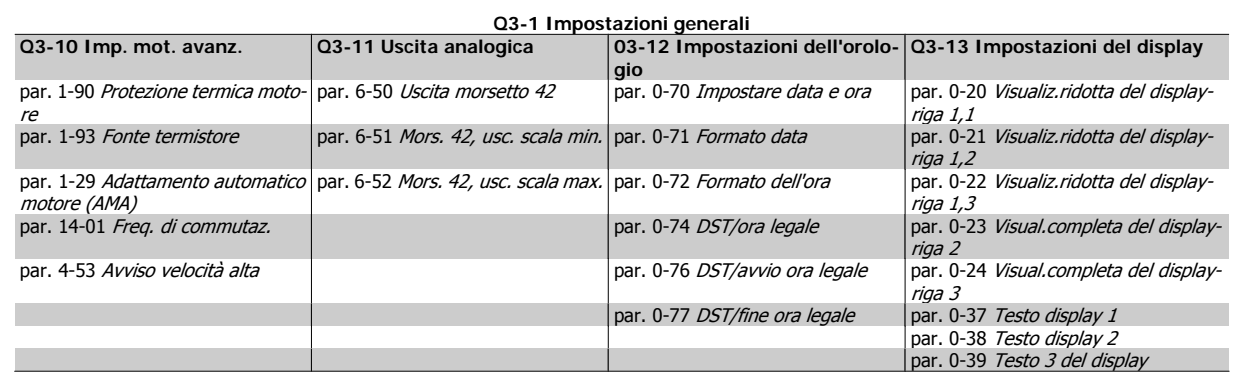

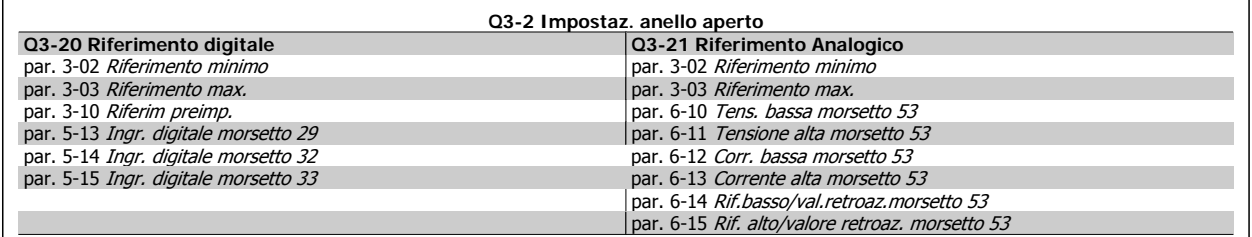

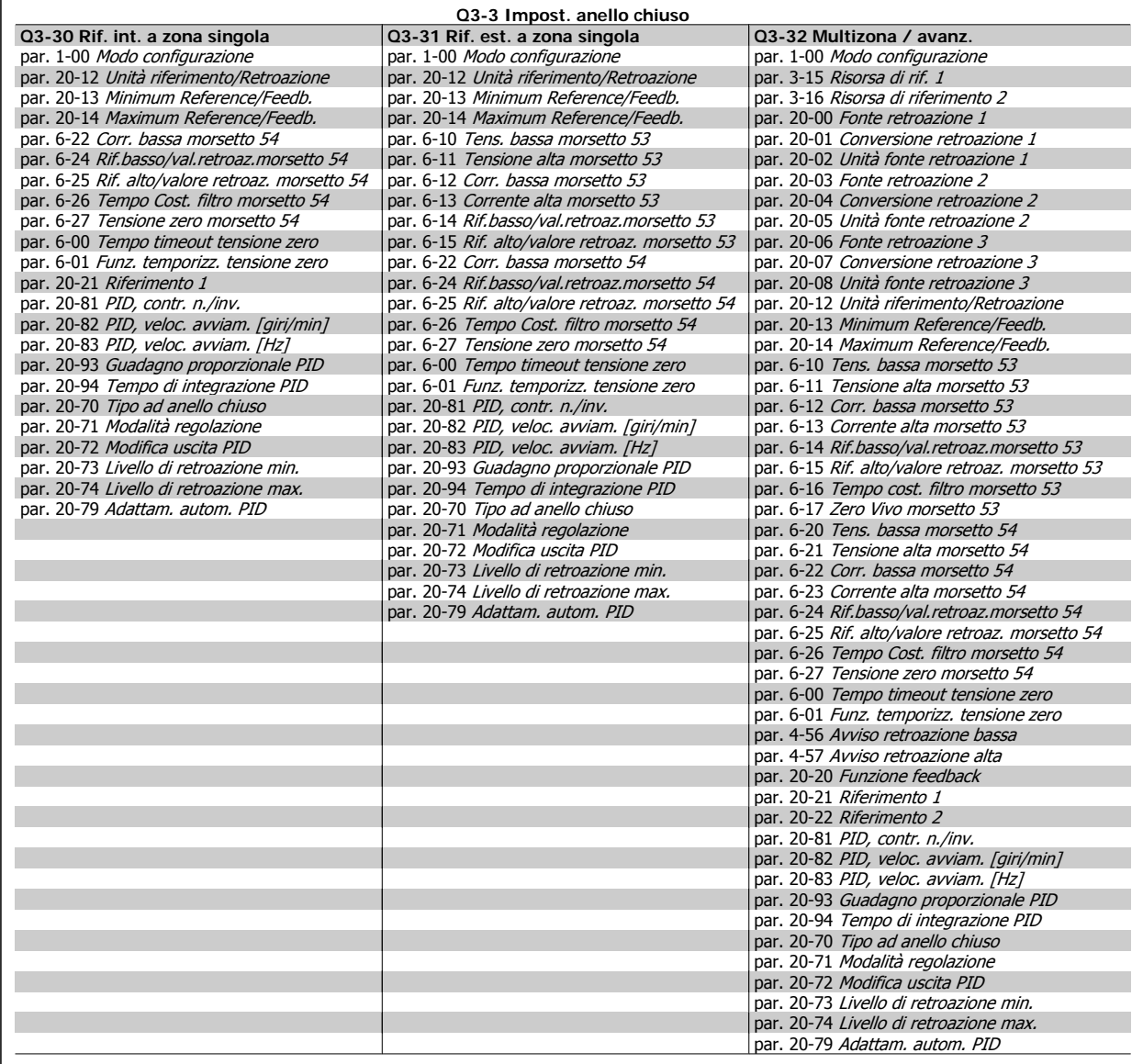

<span id="page-106-0"></span>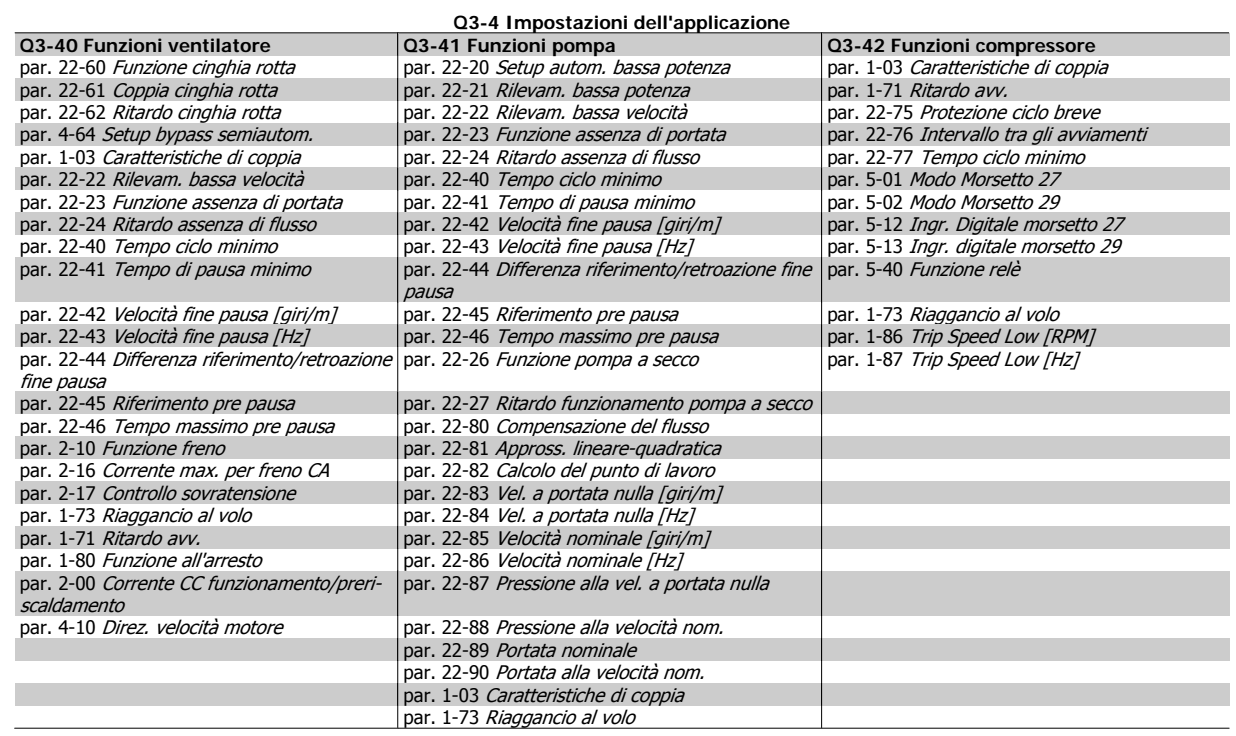

Vedi anche la Guida alla Programmazione per una descrizione dettagliata del gruppo di parametri Impostaz funzione.

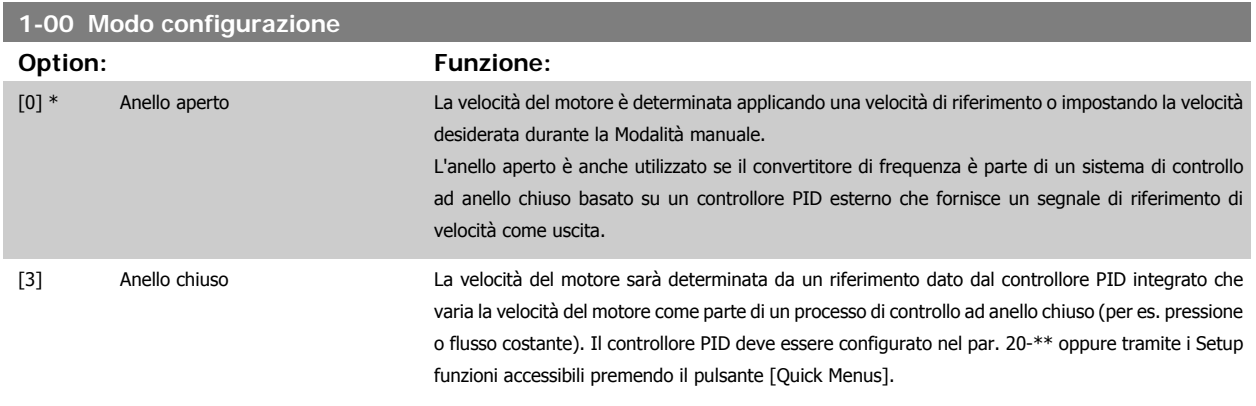

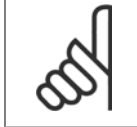

**NOTA!**

Questo parametro non può essere modificato mentre il motore è in funzione.

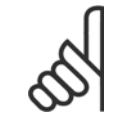

#### **NOTA!**

Quando impostato per anello chiuso, i comandi Inversione e Avviamento inversione non invertiranno il senso di rotazione del motore.

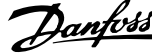

<span id="page-107-0"></span>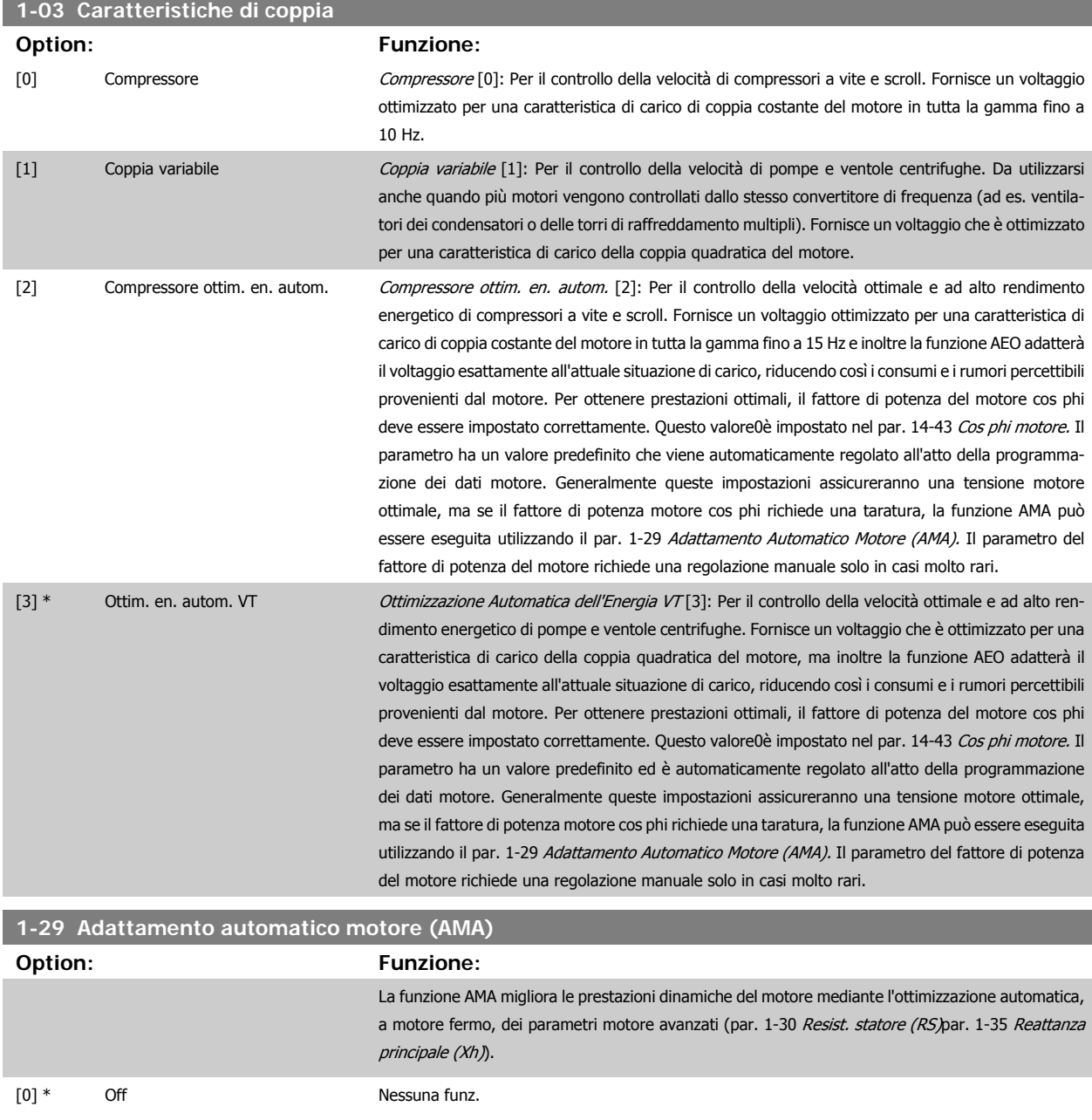

re X<sub>1</sub>, reattanza di dispersione del rotore X<sub>2</sub> e reattanza principale X<sub>h</sub>. [2] Abilitare AMA ridotto esegue un'AMA ridotto della resistenza di statore R<sub>s</sub> solo nel sistema. Selezionare questa opzione se

[1] Abilit.AMA compl. esegue l'AMA di resistenza di statore R<sub>S</sub>, resistenza rotore R<sub>r</sub>, reattanza di dispersione dello stato-

si utilizza un filtro LC tra il convert. e il motore.

Attivare la funzione AMA premendo [Hand on] dopo aver selezionato [1] o [2]. Vedere anche la sezione Adattamento automatico motore. Dopo una sequenza normale, il display visualizzerà "Press [OK] per terminare AMA". Dopo aver premuto il tasto [OK], il convertitore di frequenza è pronto per funzionare.

Nota:

- Per un adattamento del convertitore di frequenza, eseguire AMA su un motore freddo
- AMA non può essere effettuato quando il motore è in funzione.
<span id="page-108-0"></span>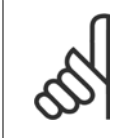

# **NOTA!**

È importante impostare i par. del motore1-2\* Dati del motore correttamente, in quanto questi fanno parte dell'algoritmo AMA. Per ottenere prestazioni dinamiche del motore ideali è necessario eseguire AMA. Questo può richiedere fino a 10 minuti, in base alla potenza nominale del motore.

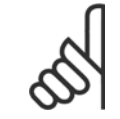

#### **NOTA!**

Evitare una coppia rigenerativa esterna durante AMA.

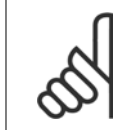

#### **NOTA!**

Se una delle impostazioni nei par. 1-2\* Dati del motore viene modificata, par. 1-30 Resist. statore (RS) a par. 1-39 Poli motore, i param. avanzati del motore torneranno alle impostazione di fabbrica. Questo parametro non può essere regolato mentre il motore è in funzione

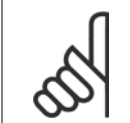

**NOTA!**

La funzione AMA completa va eseguita solo senza filtro, mentre la funzione AMA ridotta va eseguita con il filtro.

Vedere la sezione Adattamento automatico del motore - esempio applicativo.

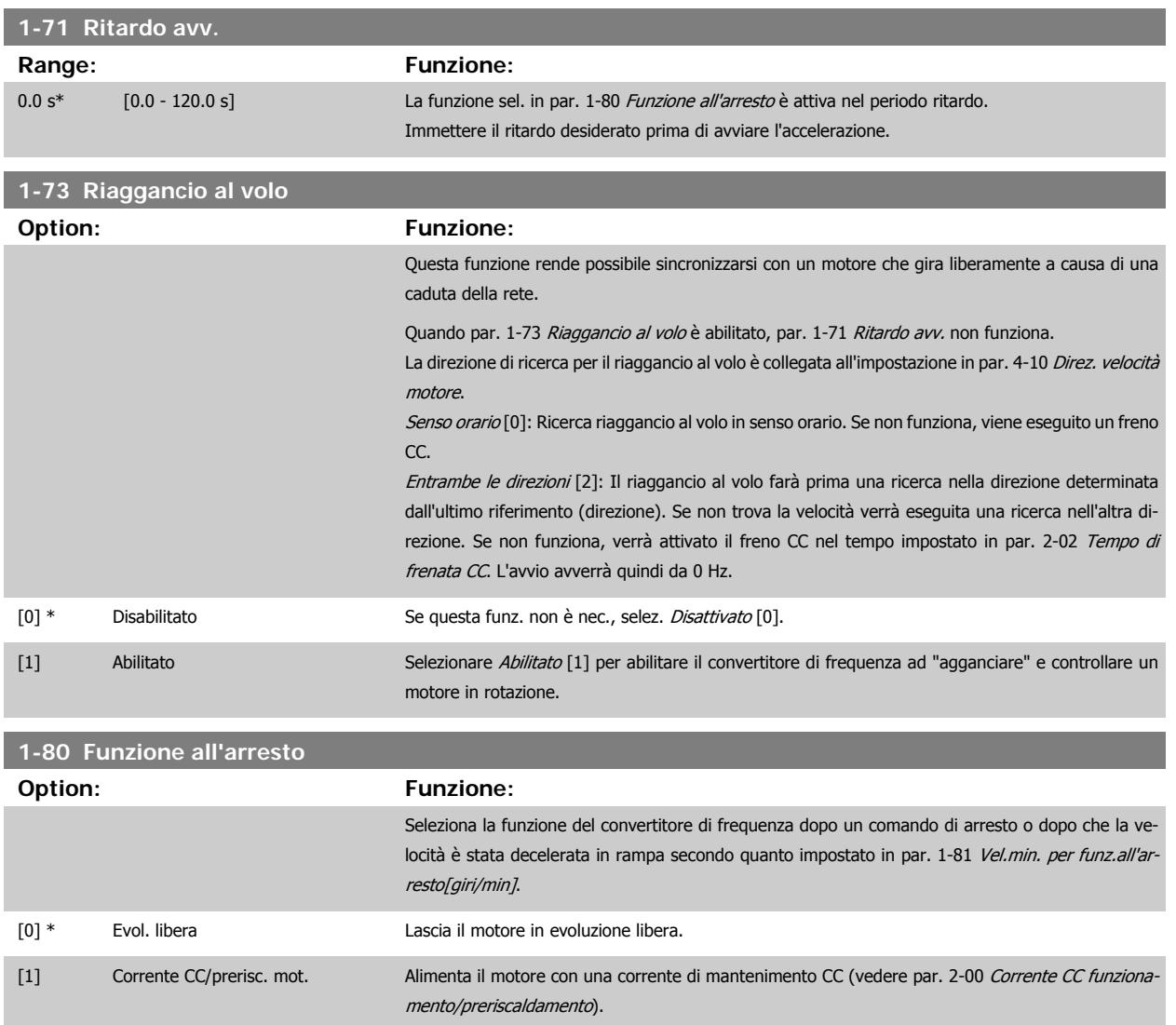

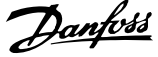

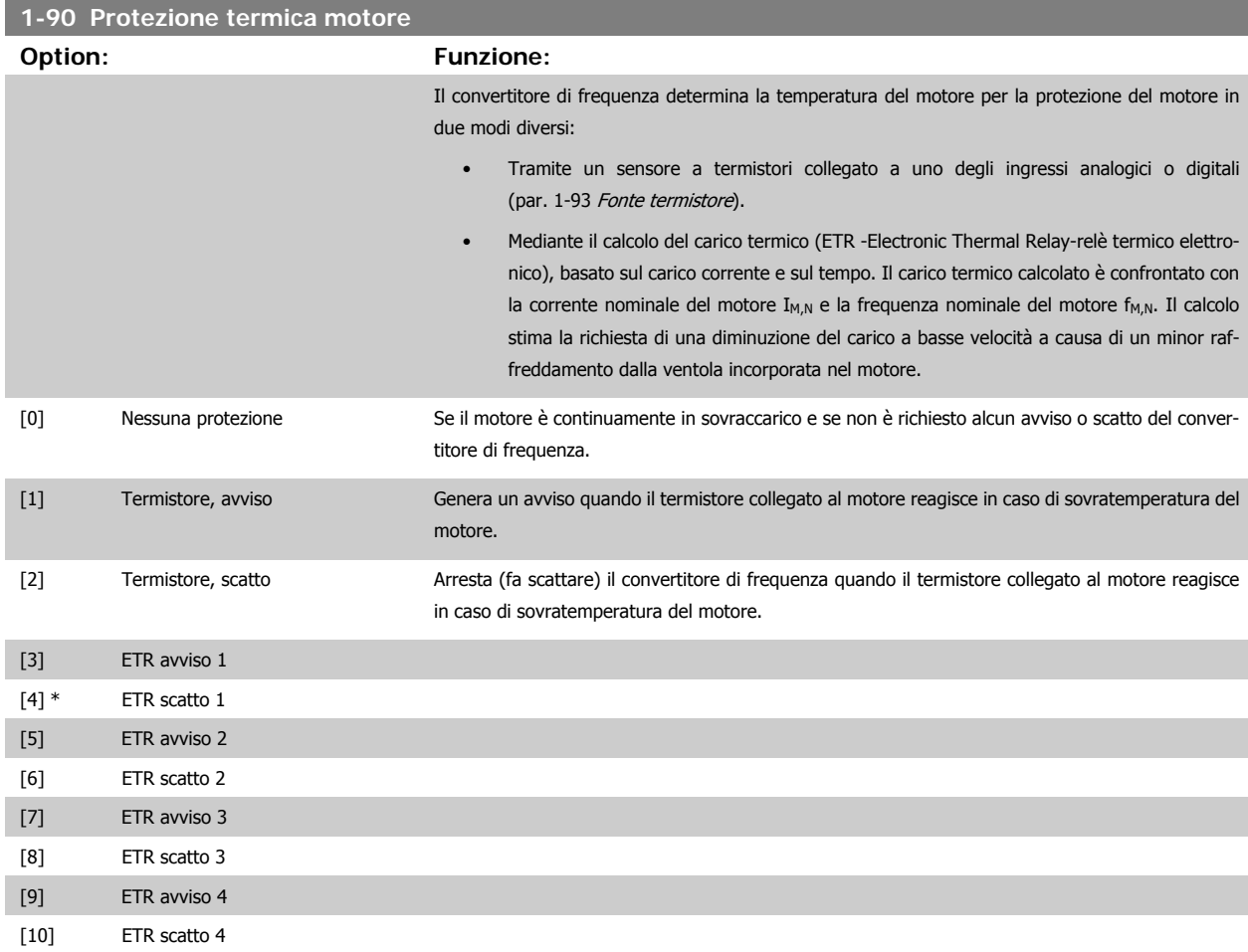

Le funzioni 1-4 ETR (relè termico elettronico) calcolano il carico quando è attivo il setup al quale sono stati selezionati. Ad esempio l'ETR-3 inizia il calcolo quando è selezionato il setup 3. Per il mercato nordamericano: Le funzioni ETR forniscono una protezione da sovraccarico ai motori classe 20, conformemente alle norme NEC.

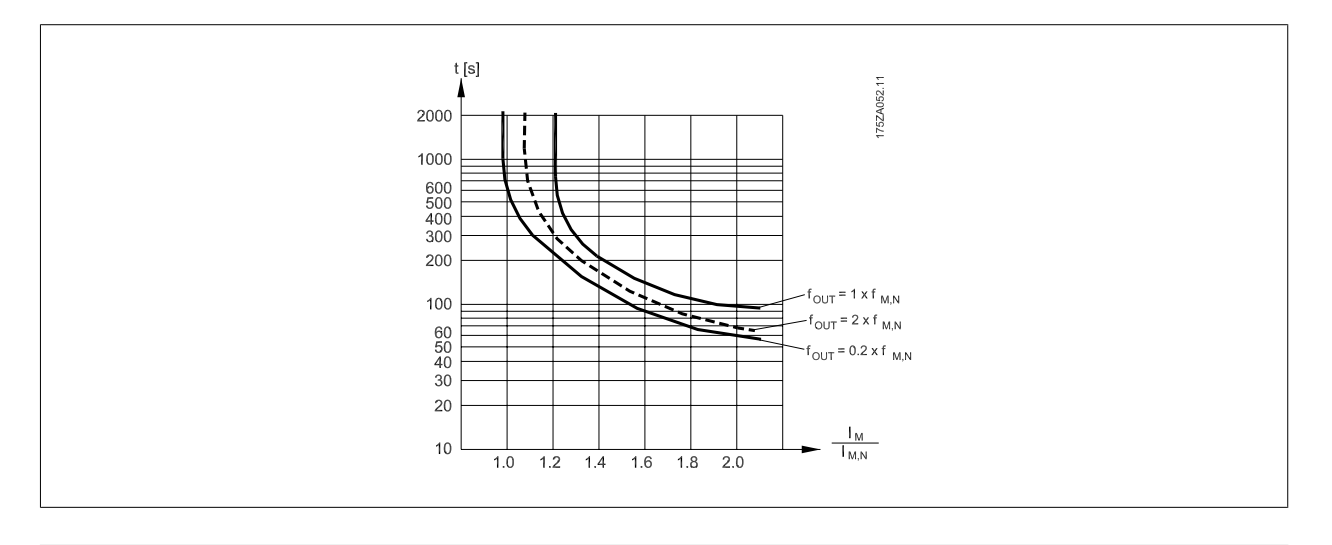

#### **NOTA!**

Danfoss raccomanda l'utilizzo 24 VCC come tensione di alimentazione del termistore.

<span id="page-110-0"></span>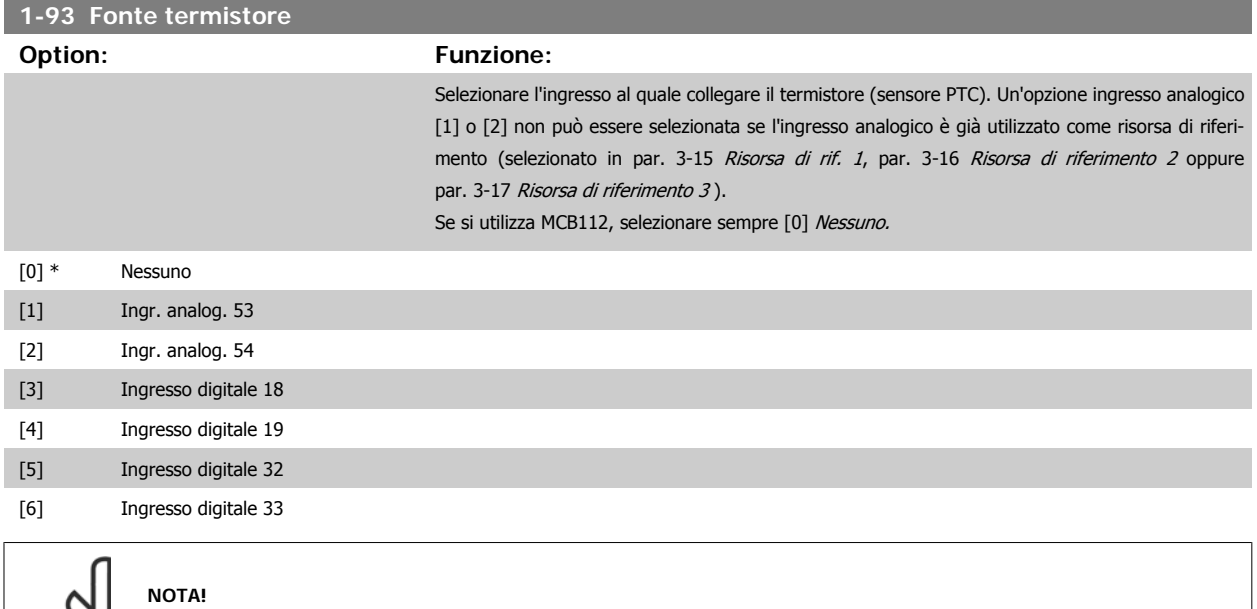

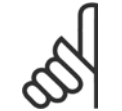

# **NOTA!**

Gli ingressi digitali dovrebbero essere impostati su "Nessuna funzione" - vedere i par. 5-1\*.

Questo parametro non può essere regolato mentre il motore è in funzione.

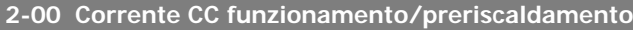

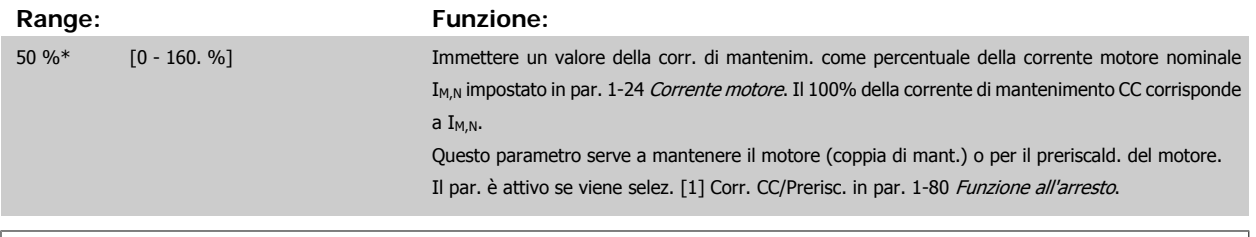

# **NOTA!**

Il valore massimo dipende dalla corrente nominale del motore. **NOTA!** Evitare di applicare il 100 % della corrente per troppo tempo. Potrebbe danneggiare il motore.

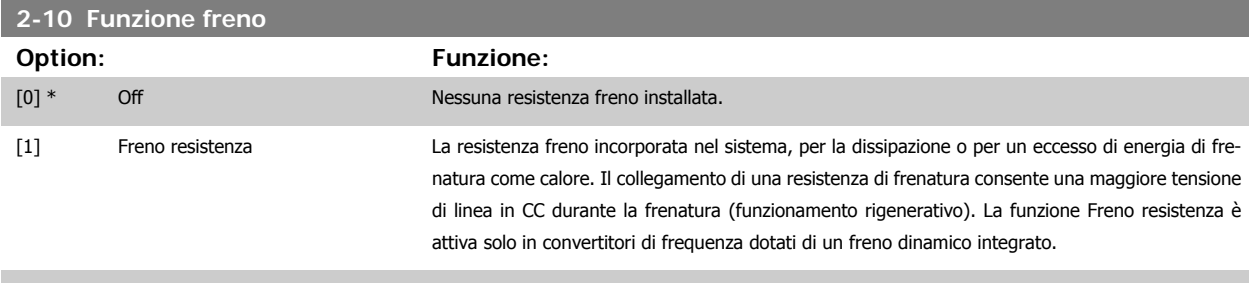

[2] Freno CA

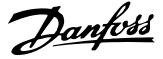

#### <span id="page-111-0"></span>**2-17 Controllo sovratensione**

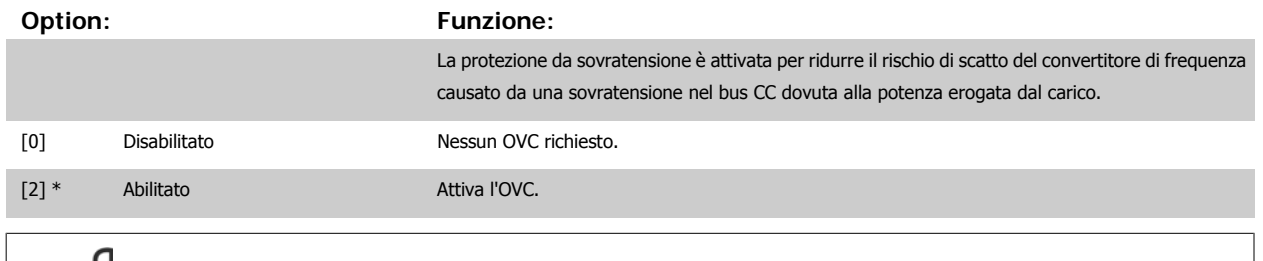

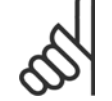

**NOTA!**

Il tempo rampa viene regolato automaticamente per evitare lo scatto del convertitore di frequenza.

#### **3-02 Riferimento minimo**

#### **Range: Funzione:**

renceFeed- ceFeedbackUnit] backUnit\*

0.000 Refe- [-999999.999 - par. 3-03 Referen-Immettere il valore minimo desiderato per il riferimento remoto. Il val. e l'unità del riferimento min. corrisp. alla config. selez. in par. 1-00 [Modo configurazione](#page-106-0) e par. 20-12 Unità riferimento/Retroazione, rispettivamente.

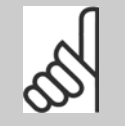

Con il par. 1-00, Modo configurazione impostato per Anello chiuso [3], è necessario utilizzare il par. 20-13 Riferimento/Retroaz. min.

#### **3-03 Riferimento max.**

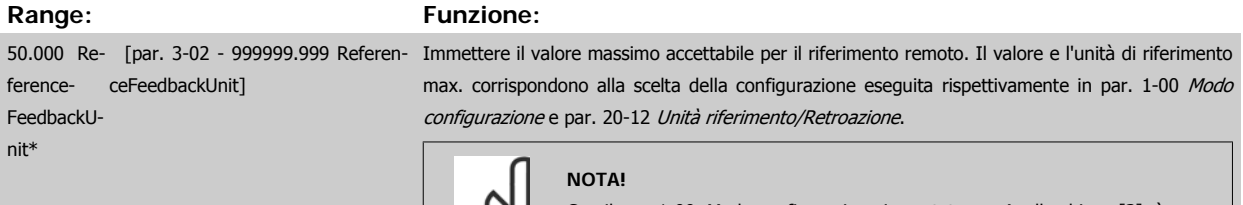

**NOTA!**

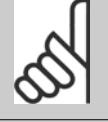

Con il par. 1-00, Modo configurazione impostato per Anello chiuso [3], è necessario utilizzare Riferimento/Retr max, par. 20-14.

# **3-10 Riferim preimp.** Array [8] **Range: Funzione:** 0.00 %\* [-100.00 - 100.00 %] Imp. in questo par. fino a otto riferimenti preimpostati diversi (0-7) con una progr. ad array. Il riferimento preimpostato viene determinato come percentuale del valore Ref<sub>MAX</sub> (par. 3-03 Riferimento max., per anello chiuso, vedere par. 20-14 Maximum Reference/Feedb.). Con i riferimenti preimpostati, selezionare i bit 0 / 1 / 2 [16], [17] o [18] di Riferimento preimp. per gli ingressi digitali

corrispondenti nel gruppo di parametri 5-1\* Ingressi digitali.

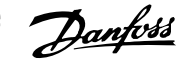

<span id="page-112-0"></span>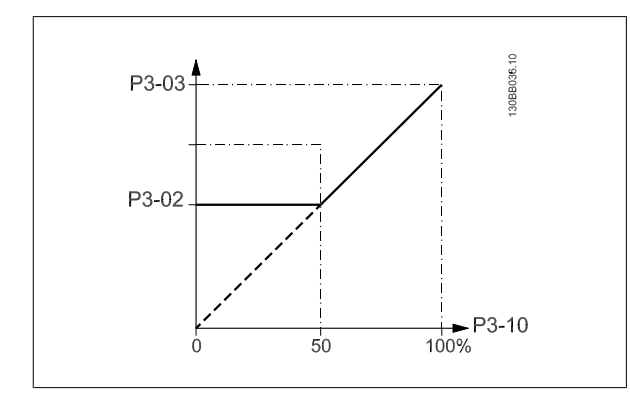

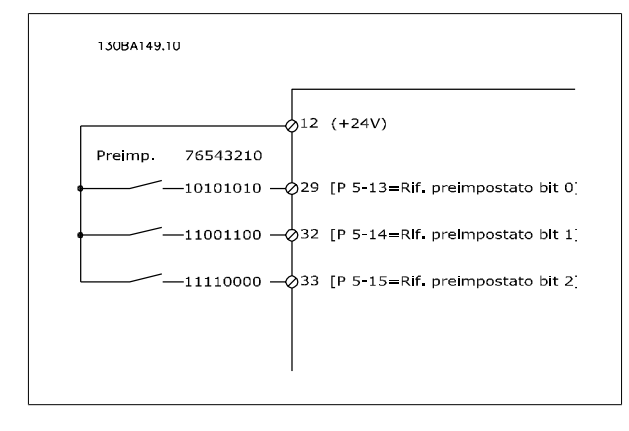

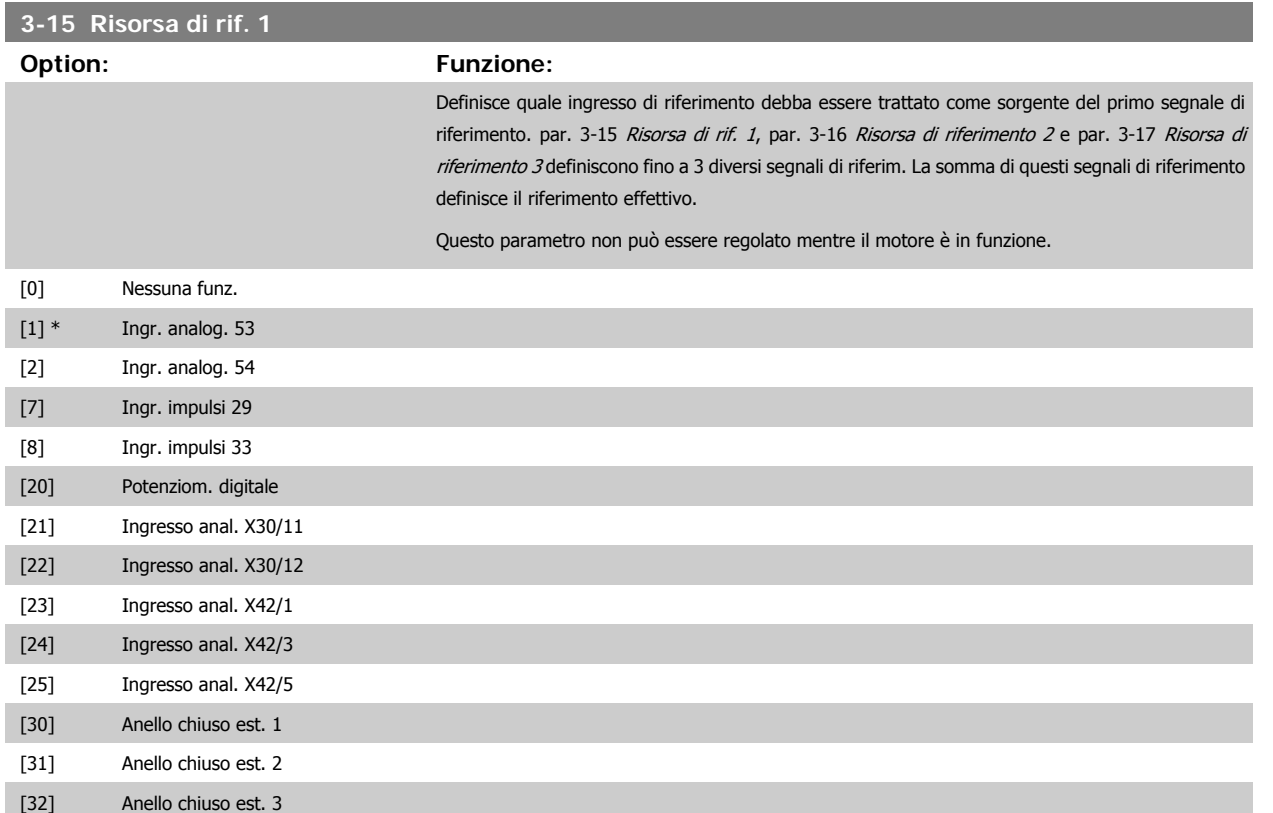

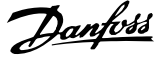

<span id="page-113-0"></span>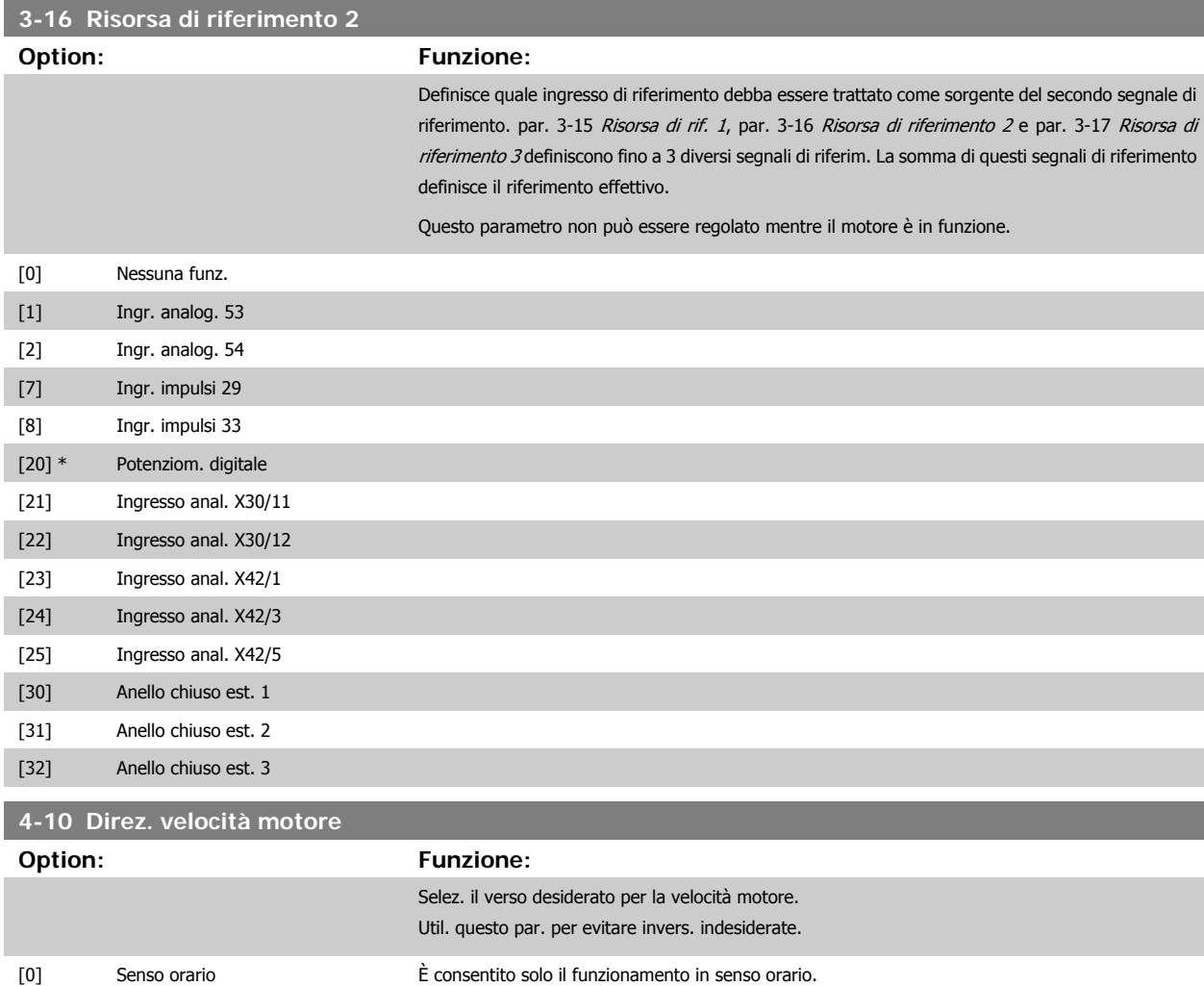

[2] \* Entrambe le direzioni È consentito il funzionamento sia in senso orario sia in senso antiorario.

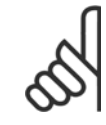

#### **NOTA!**

L'impostazione in par. 4-10 Direz. velocità motore influisce sul [Riaggancio al volo](#page-108-0) in par. 1-73 Riaggancio al volo.

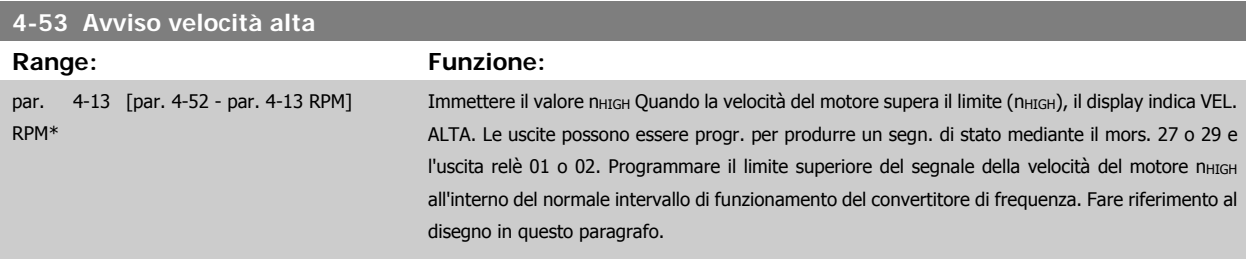

**NOTA!**

Qualsiasi modifica i par. 4-13 [Lim. alto vel. motore \[giri/min\]](#page-102-0) ripristinerà il valore in par. 4-53 Avviso velocità alta allo stesso valore impostato in par. 4-13 [Lim. alto vel. motore \[giri/min\]](#page-102-0).

Se è necessario un valore diverso in par. 4-53 Avviso velocità alta, deve essere impostato dopo la programmazione di [par. 4-13](#page-102-0) Lim. [alto vel. motore \[giri/min\]](#page-102-0)!

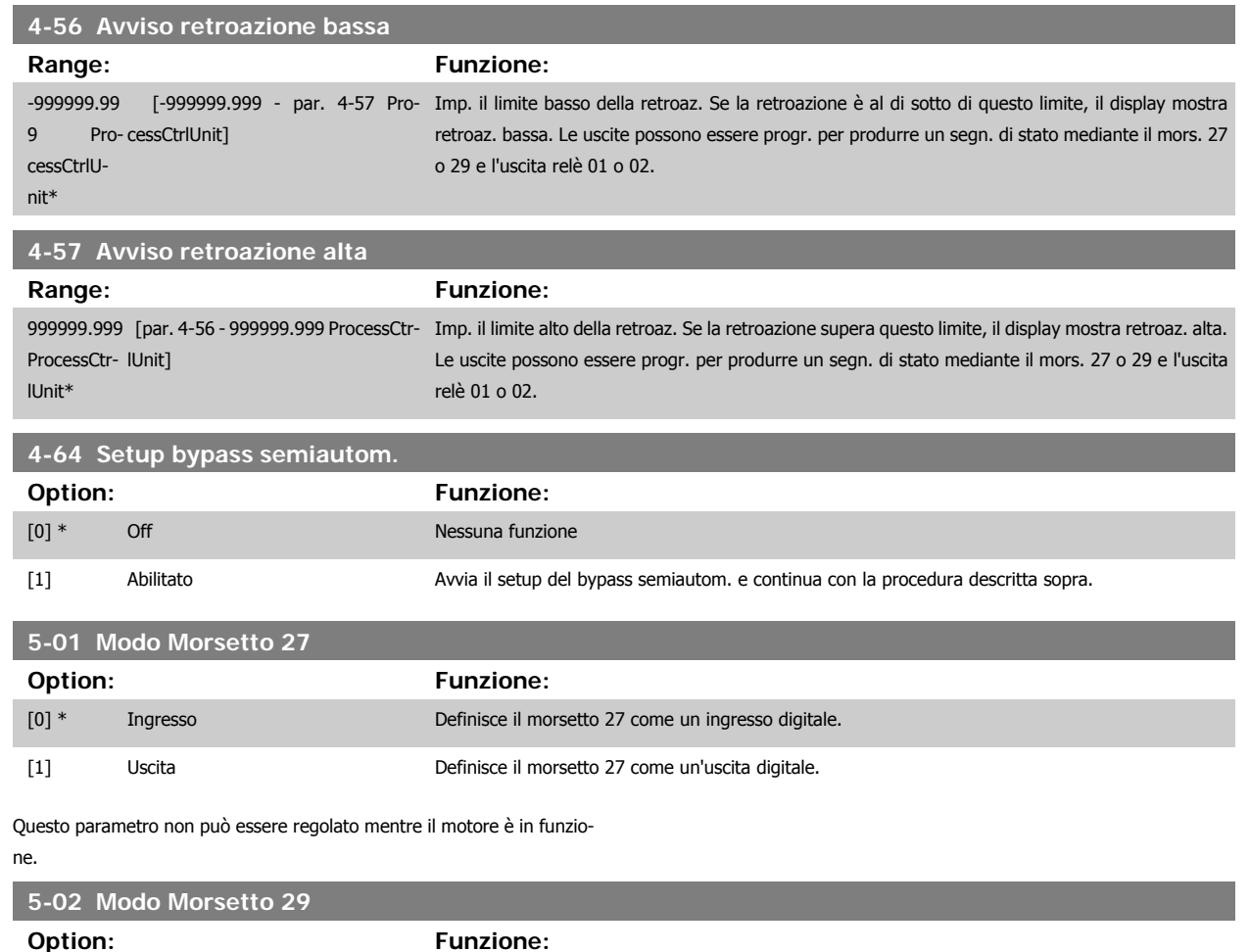

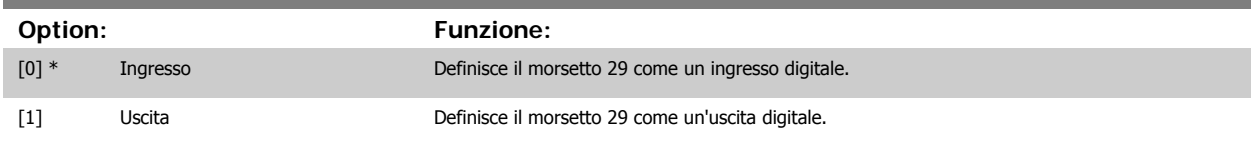

Questo parametro non può essere regolato mentre il motore è in funzione.

# **6.1.4 5-1\* Ingr. digitali**

Parametri per configurare le funzioni di ingr. per i morsetti di ingresso.

Gli ingressi digitali vengono utilizzati per selezionare varie funzioni nel convertitore di frequenza. Tutti gli ingressi digitali possono essere impostati sulle seguenti funzioni:

| Funzione dell'ingresso digitale    | Selezionare | <b>Morsetto</b>            |
|------------------------------------|-------------|----------------------------|
| Nessuna funzione                   | [0]         | Tutti *morsetto 19, 32, 33 |
| Ripristino                         | $[1]$       | Tutti                      |
| Evol. libera neg.                  | [2]         | 27                         |
| Ruota lib. e ripr. inv.            | $[3]$       | Tutti                      |
| Freno CC neg.                      | [5]         | Tutti                      |
| Stop negato                        | [6]         | Tutti                      |
| Interblocco esterno                | [7]         | Tutti                      |
| Avviamento                         | [8]         | Tutti *morsetto 18         |
| Avv. su impulso                    | $[9]$       | Tutti                      |
| Inversione                         | [10]        | Tutti                      |
| Avv. inversione                    | [11]        | Tutti                      |
| Joa                                | [14]        | Tutti *morsetto 29         |
| Riferimento preimpostato abilitato | $[15]$      | Tutti                      |
| Rif. preimp. bit 0                 | [16]        | Tutti                      |
| Rif. preimp. bit 1                 | $[17]$      | Tutti                      |
| Rif. preimp. bit 2                 | [18]        | Tutti                      |
| Riferimento congelato              | $[19]$      | Tutti                      |
| Uscita congelata                   | [20]        | Tutti                      |
| Speed up                           | [21]        | Tutti                      |
| Speed down                         | [22]        | Tutti                      |
| Selez. setup bit 0                 | [23]        | Tutti                      |
| Selez. setup bit 1                 | $[24]$      | Tutti                      |
| Ingr. impulsi                      | $[32]$      | morsetto 29, 33            |
| Rampa bit 0                        | $[34]$      | Tutti                      |
| Guasto rete (negato)               | $[36]$      | Tutti                      |
| Fire mode                          | $[37]$      | Tutti                      |
| Abilitaz. avviam.                  | $[52]$      | Tutti                      |
| Avviam, man.                       | [53]        | Tutti                      |
| Avviam, autom.                     | $[54]$      | Tutti                      |
| Aumento pot. digit.                | [55]        | Tutti                      |
| Riduzione pot. digit.              | [56]        | Tutti                      |
| Azzeram. pot. digit.               | $[57]$      | Tutti                      |
| Cont. A (increm.)                  | [60]        | 29, 33                     |
| Cont. A (decrem.)                  | [61]        | 29, 33                     |
| Ripristino cont. A                 | [62]        | Tutti                      |
| Cont. B (increm.)                  | [63]        | 29, 33                     |
| Cont. B (decrem.)                  | [64]        | 29, 33                     |
| Ripristino cont. B                 | [65]        | Tutti                      |
| Modo pausa                         | [66]        | Tutti                      |
| Riprist. parola manutenzione       | $[78]$      | Tutti                      |
| Avviamento della pompa primaria    | $[120]$     | Tutti                      |
| Altern. pompa primaria             | $[121]$     | Tutti                      |
| Interbl. pompa 1                   | $[130]$     | Tutti                      |
| Interbl. pompa 2                   | $[131]$     | Tutti                      |
| Interbl. pompa 3                   | $[132]$     | Tutti                      |
|                                    |             |                            |

**5-12 Ingr. Digitale morsetto 27**

**Option: Funzione:**

Stesse opzioni e funzioni di par. 5-1\*, eccetto per Ingr. impulsi.

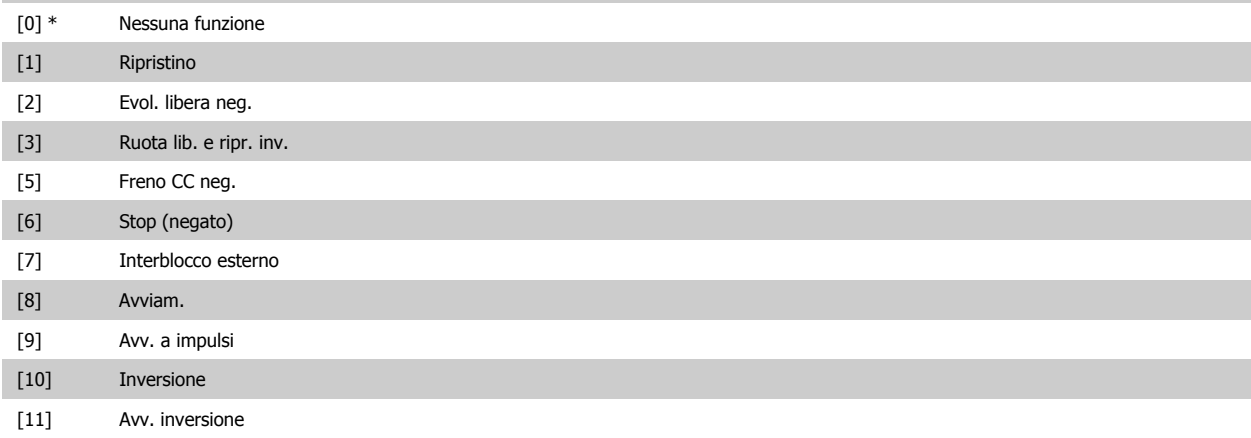

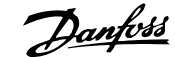

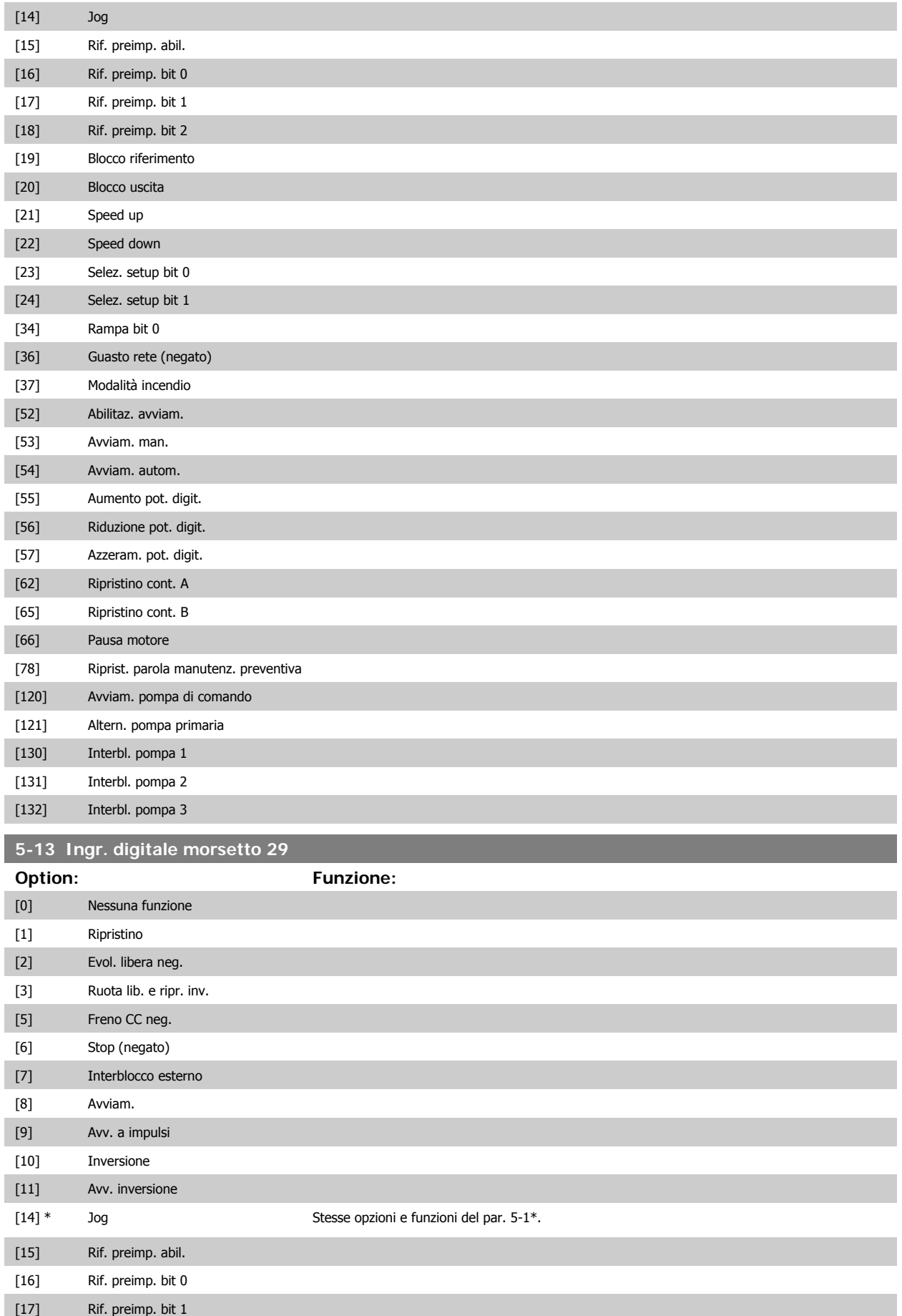

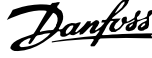

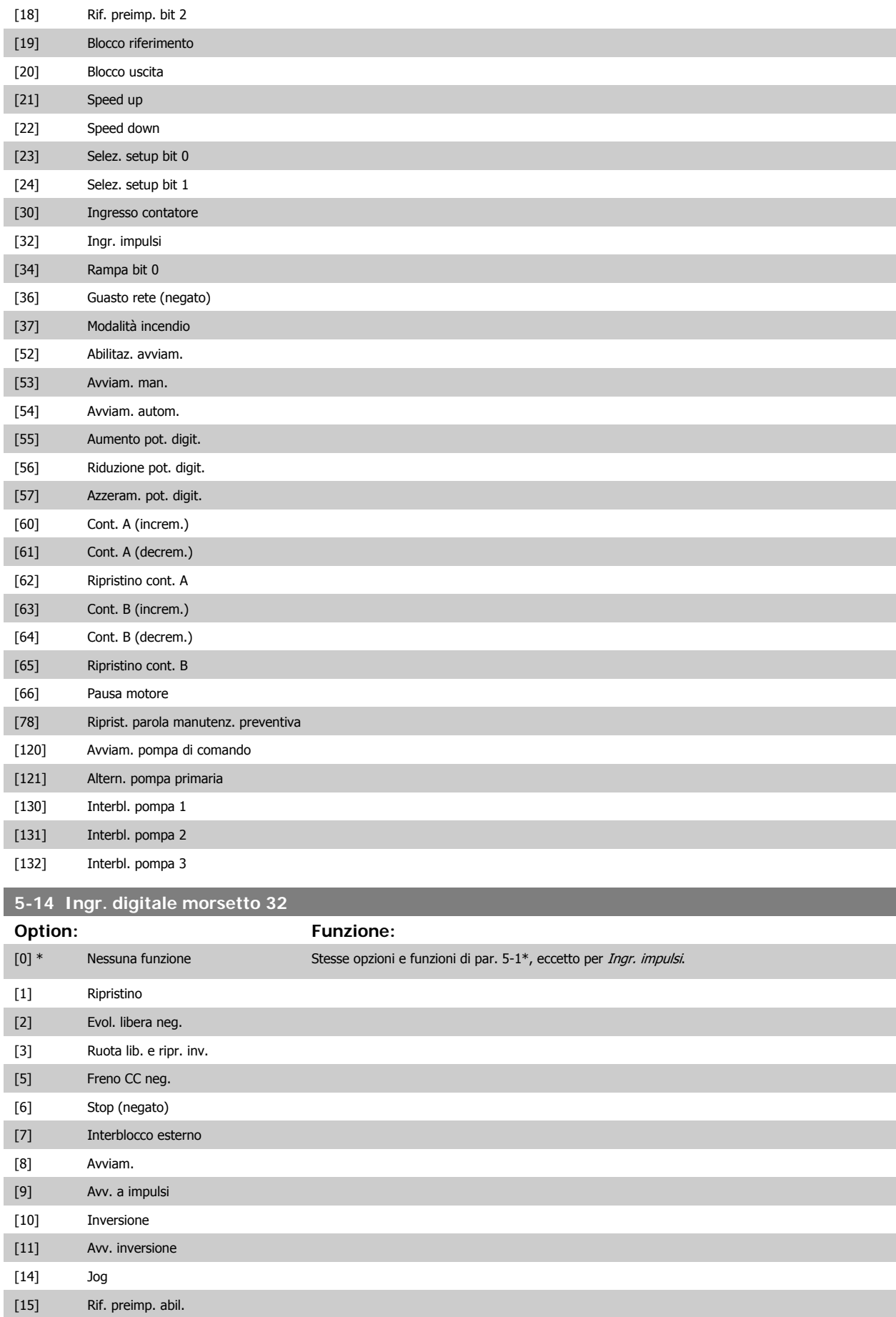

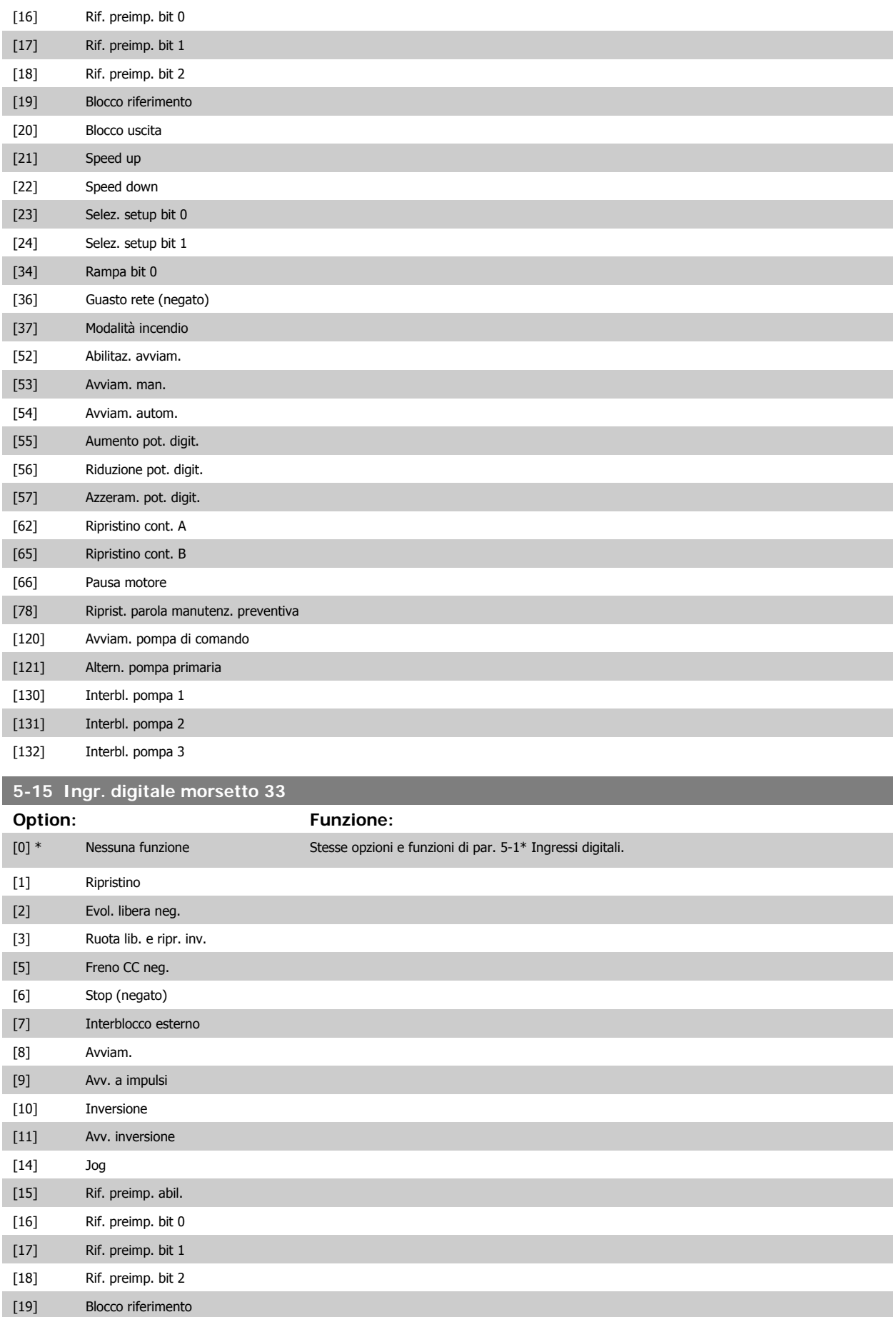

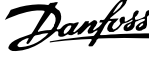

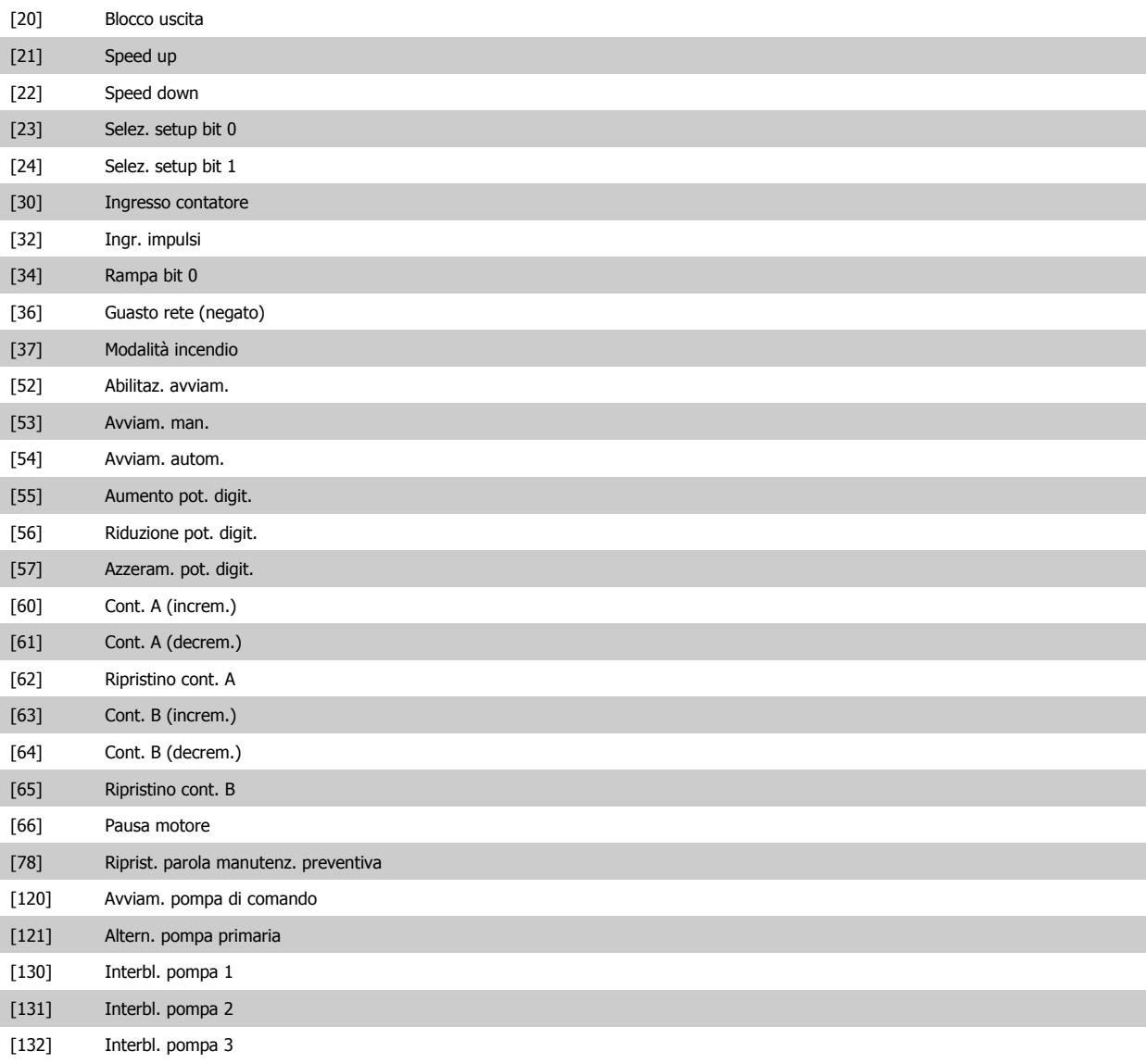

**5-40 Funzione relè**

## **Option:** Funzione:

Selezionare le opzioni per definire la funzione dei relè.

La selezione di ciascun relè meccanico è realizzata in un parametro array.

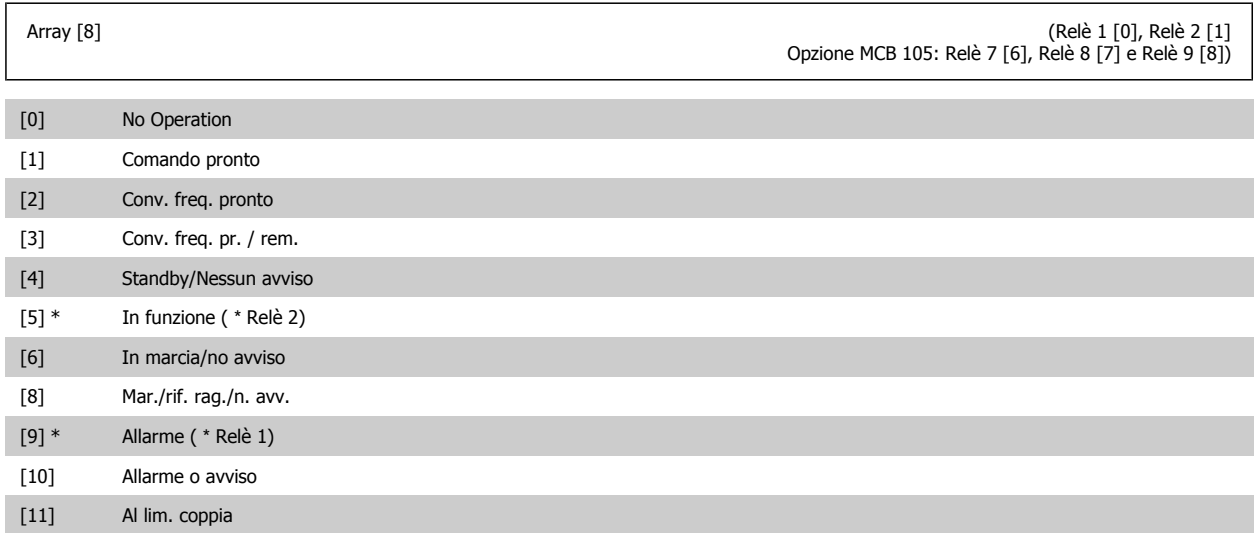

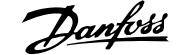

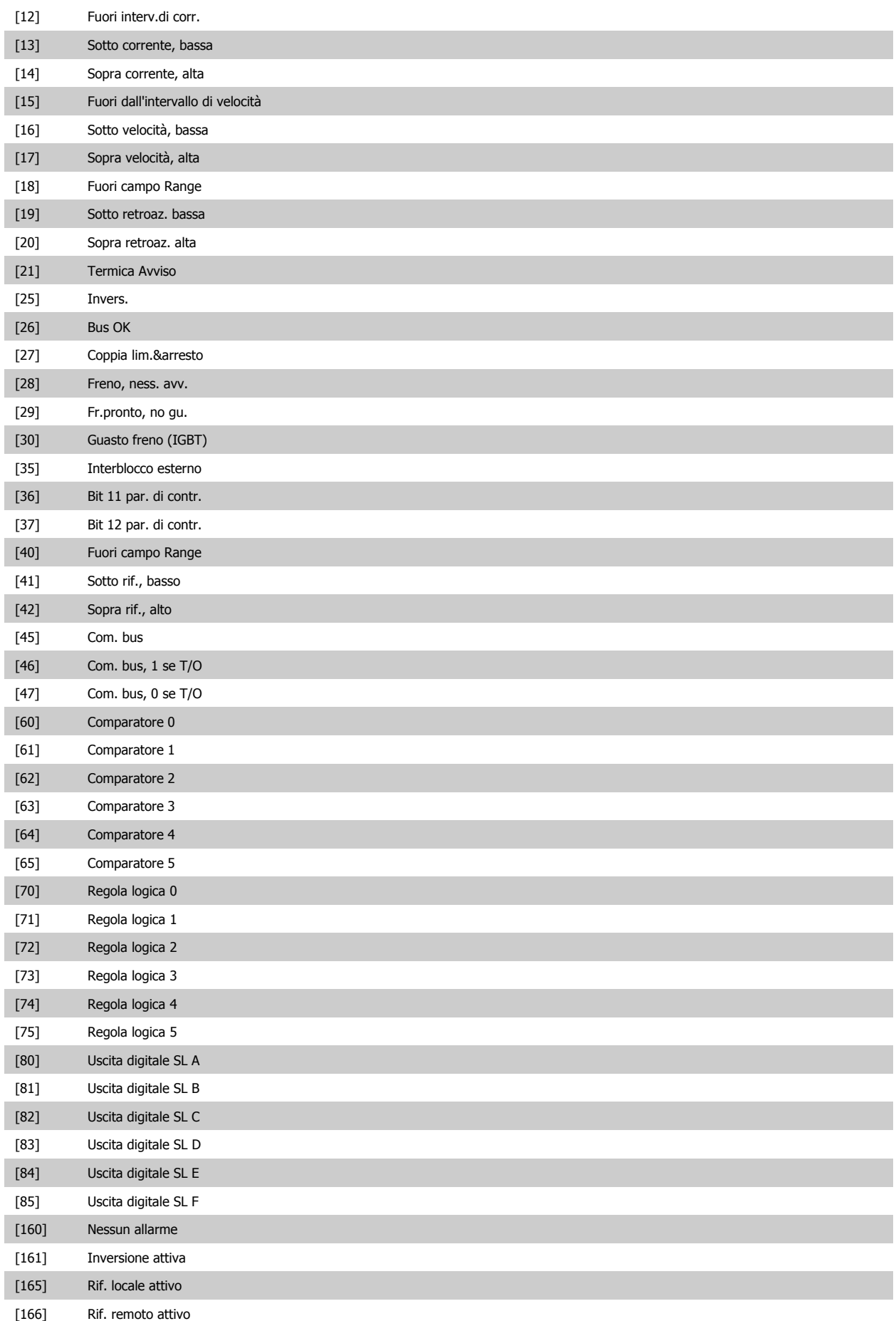

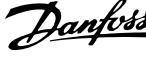

<span id="page-121-0"></span>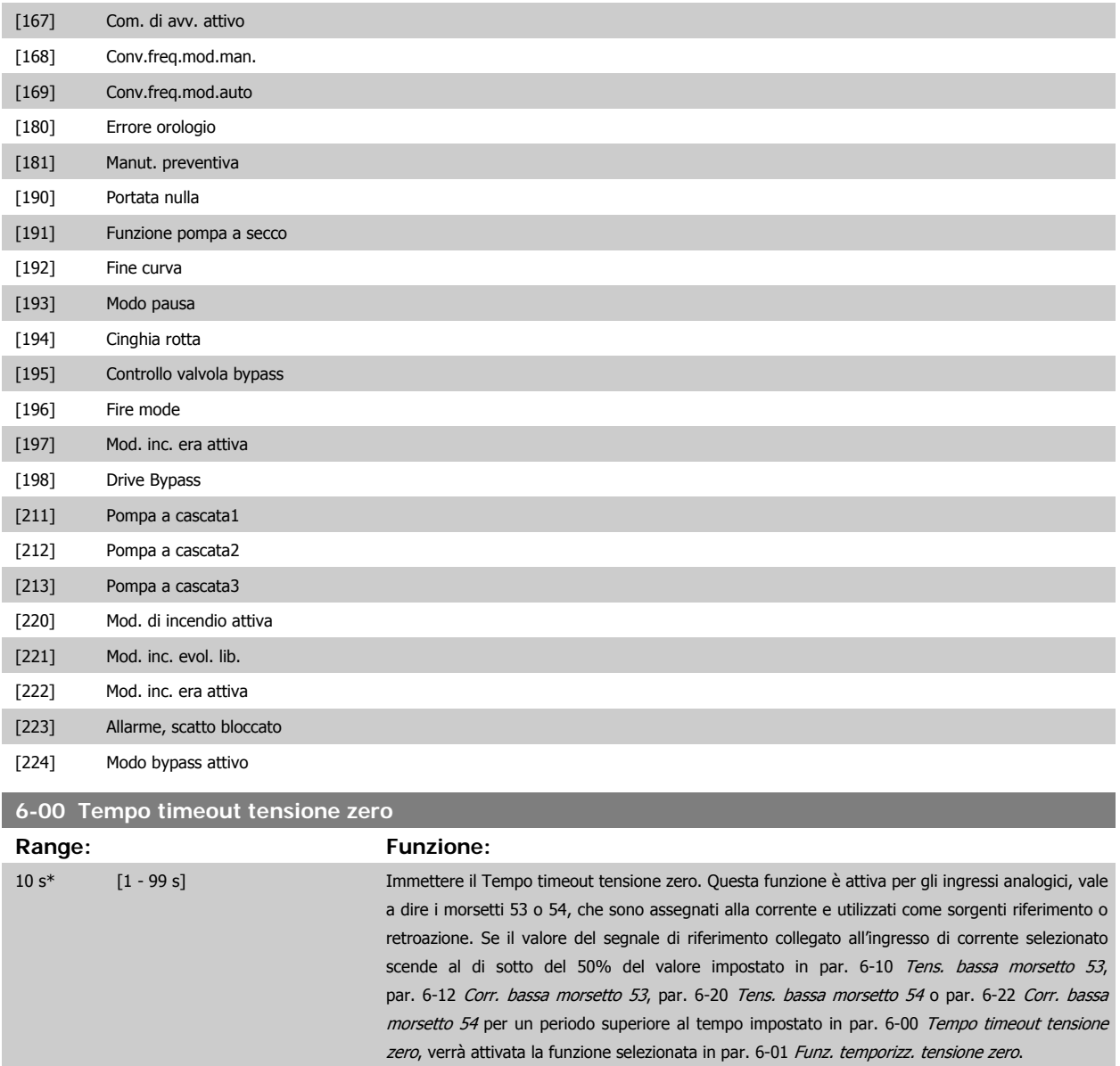

<span id="page-122-0"></span>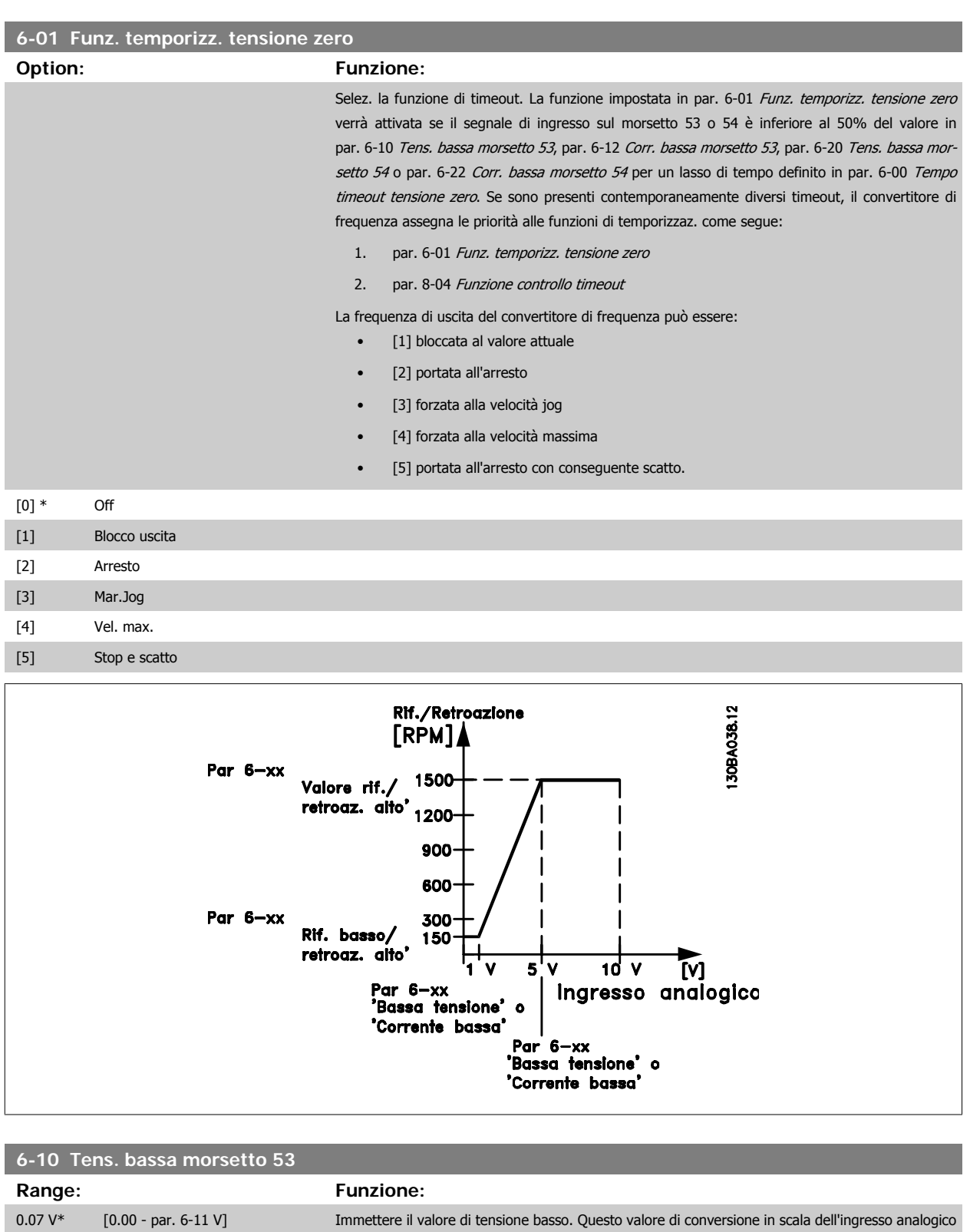

**6-11 Tensione alta morsetto 53 Range: Funzione:** 10.00 V\* [par. 6-10 - 10.00 V] Immettere il valore di tensione alto. Questo valore di conversione in scala dell'ingresso analogico dovrebbe corrispondere al valore di riferimento/retroazione alto impostato nel [par. 6-15](#page-123-0) Rif. alto/ [valore retroaz. morsetto 53](#page-123-0).

[setto 53](#page-123-0).

deve corrispondere al valore di riferimento/retroazione basso inpar. 6-14 [Rif.basso/val.retroaz.mor-](#page-123-0)

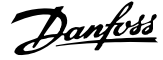

<span id="page-123-0"></span>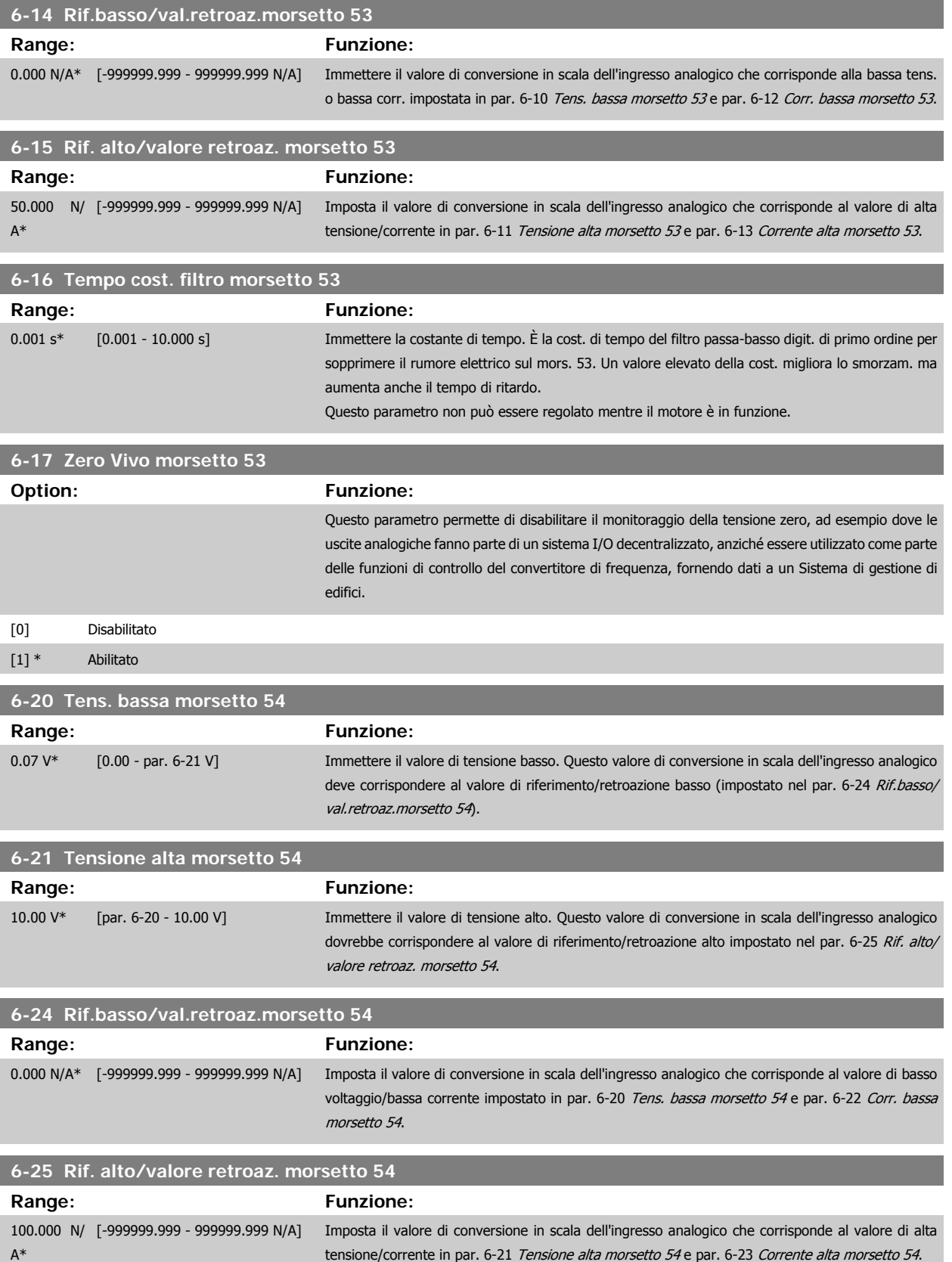

<span id="page-124-0"></span>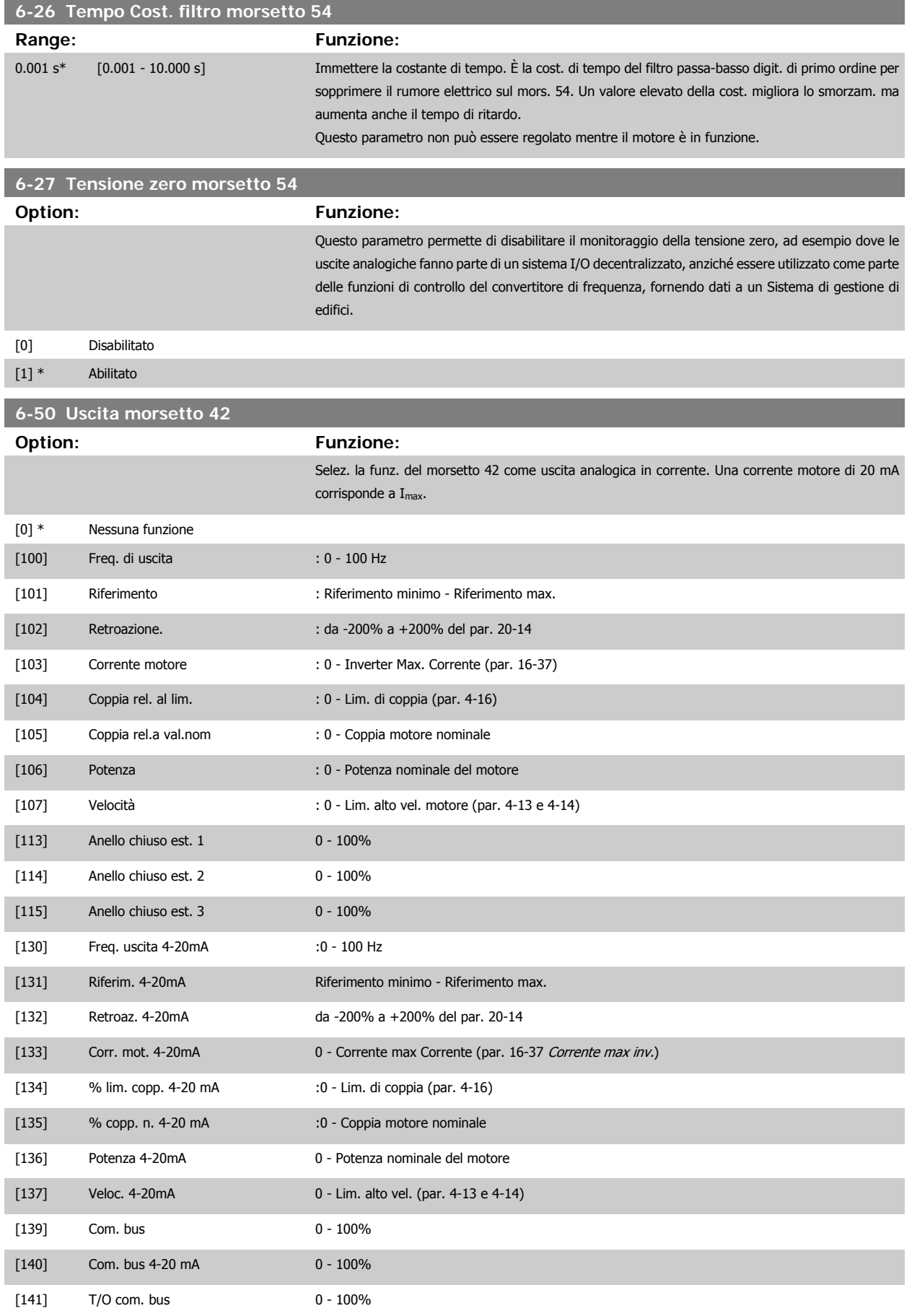

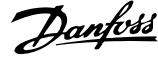

<span id="page-125-0"></span>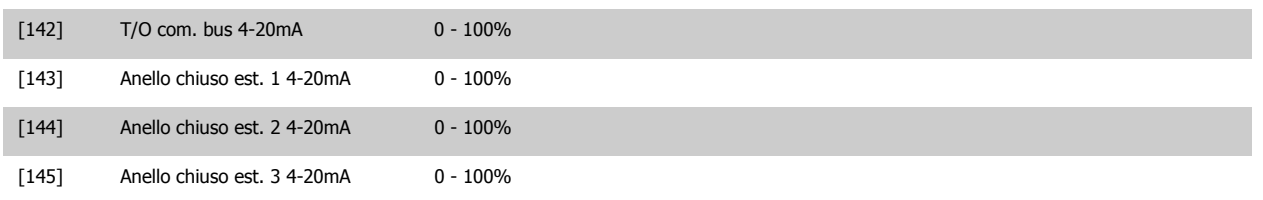

#### **NOTA!**

**Range:**  $100.00 \%$  [0.000 [0]

I valori per impostare il [Riferimento minimo](#page-111-0) si trovano per l'anello aperto in par. 3-02 Riferimento minimo e per l'anello chiuso par. 20-13 Minimum Reference/Feedb. - i valori del [Riferimento max.](#page-111-0) si trovano per l'anello aperto in par. 3-03 Riferimento max. e per l'anello chiuso par. 20-14 Maximum Reference/Feedb..

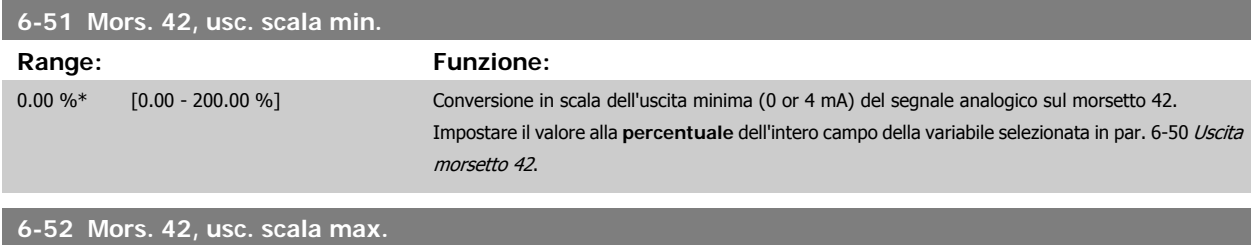

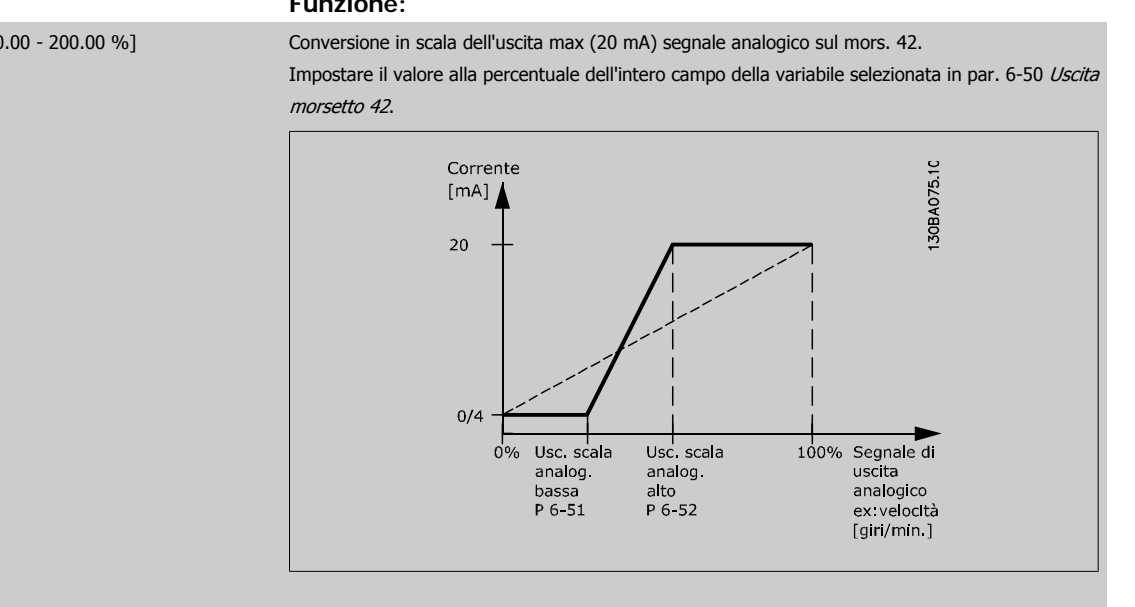

È possibile ottenere un valore inferiore a 20 mA a scala intera programmando i valori >100% mediante la formula seguente:

20 mA / corrente massima desiderata  $\times$  100 %

*i.e.* 10*mA* :  $\frac{20 \text{ mA}}{10 \text{ mA}} \times 100\% = 200\%$ 

Manuale di Funzionamento VLT HVAC Drive High Power 6 Programmazione

 **6**

#### ESEMPIO 1:

Valore variabile= FREQ. DI USCITA, range = 0-100 HZ

Range necessario per l'uscita = 0-50 Hz

Il segnale di uscita 0 o 4 mA è necessario a 0 Hz (0% del range) - impostare par. 6-51 [Mors. 42, usc. scala min.](#page-125-0) a 0%

Il segnale di uscita 20 mA è necessario a 50 Hz (50% del range) - impostare par. 6-52 [Mors. 42, usc. scala max.](#page-125-0) a 50%

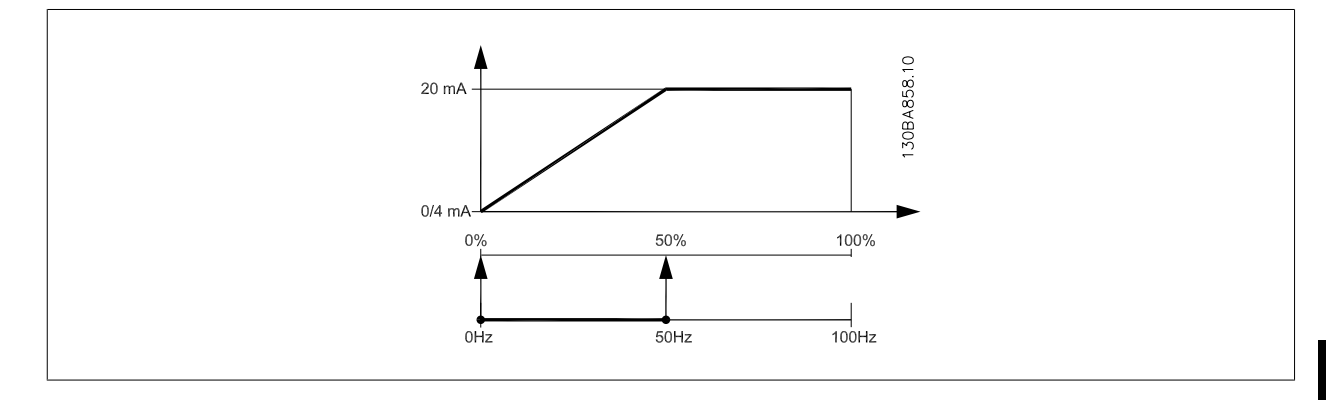

ESEMPIO 2:

Variabile= RETROAZIONE, range= da -200% a +200%

Range necessario per l'uscita= 0-100%

Il segnale di uscita 0 o 4 mA è necessario a 0% (50% del range) - impostare par. 6-51 [Mors. 42, usc. scala min.](#page-125-0) a 50% Il segnale di uscita 20 mA è necessario a 100% (75% del range) - impostare par. 6-52 [Mors. 42, usc. scala max.](#page-125-0) a 75%

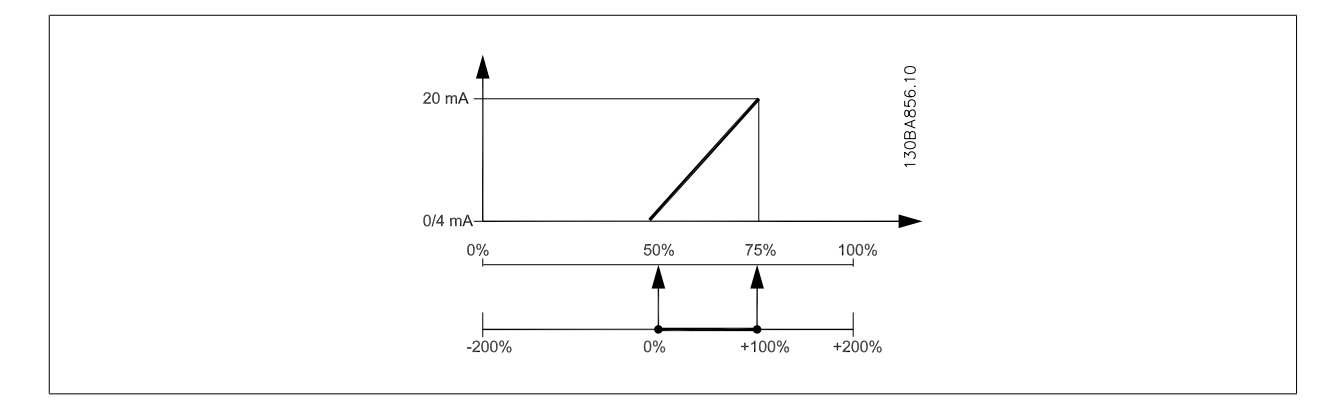

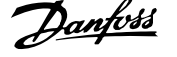

#### ESEMPIO 3:

Valore variabile= RIFERIMENTO, range= Rif. min - Rif. max Range necessario per l'uscita= Rif. min. (0%) - Rif. max (100%), 0-10 mA Il segnale di uscita 0 o 4 mA è necessario a Rif. min. - impostare par. 6-51 [Mors. 42, usc. scala min.](#page-125-0) a 0% Il segnale di uscita 10 mA è necessario a Rif. max (100% del range) - impostare par. 6-52 [Mors. 42, usc. scala max.](#page-125-0) a 200% (20 mA / 10 mA x 100%=200%).

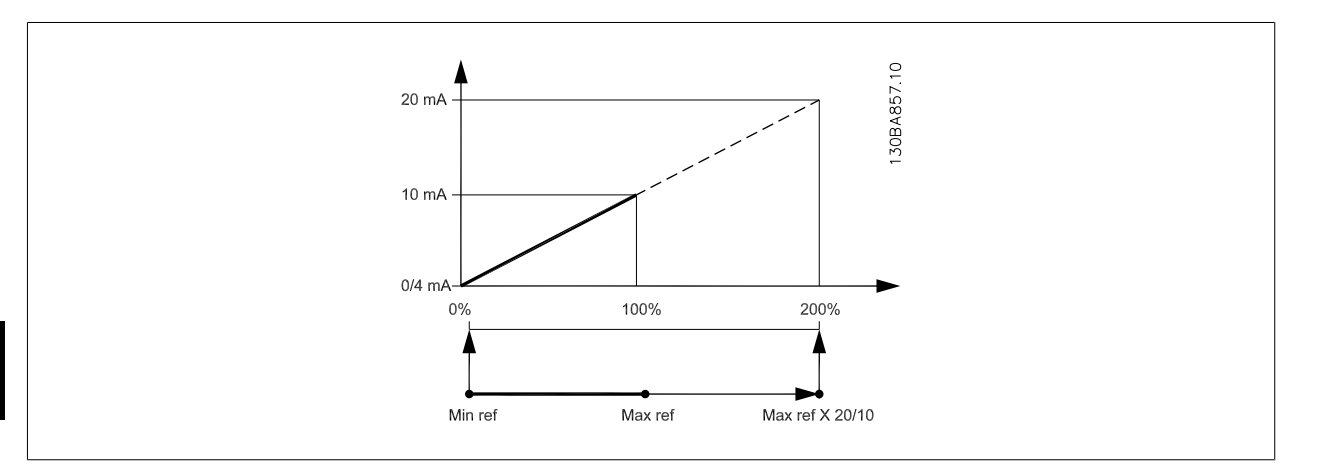

#### **14-01 Freq. di commutaz.**

#### **Option: Funzione:**

Imp. la freq. di comm. dell'inverter. Modif. la freq. di comm. può contribuire a ridurre la rumorosità acustica del motore.

# **NOTA!**

Il valore della frequenza di uscita del convertitore di frequenza non può mai essere un valore superiore a 1/10 della frequenza di commutazione. Quando il motore è in funz., regolare la frequenza di commutazione in par. 14-01 Freq. di commutaz. fino ad ottenere il rumore minimo. Vedere anche par. 14-00 Modello di commutaz. e la sezione Declassamento.

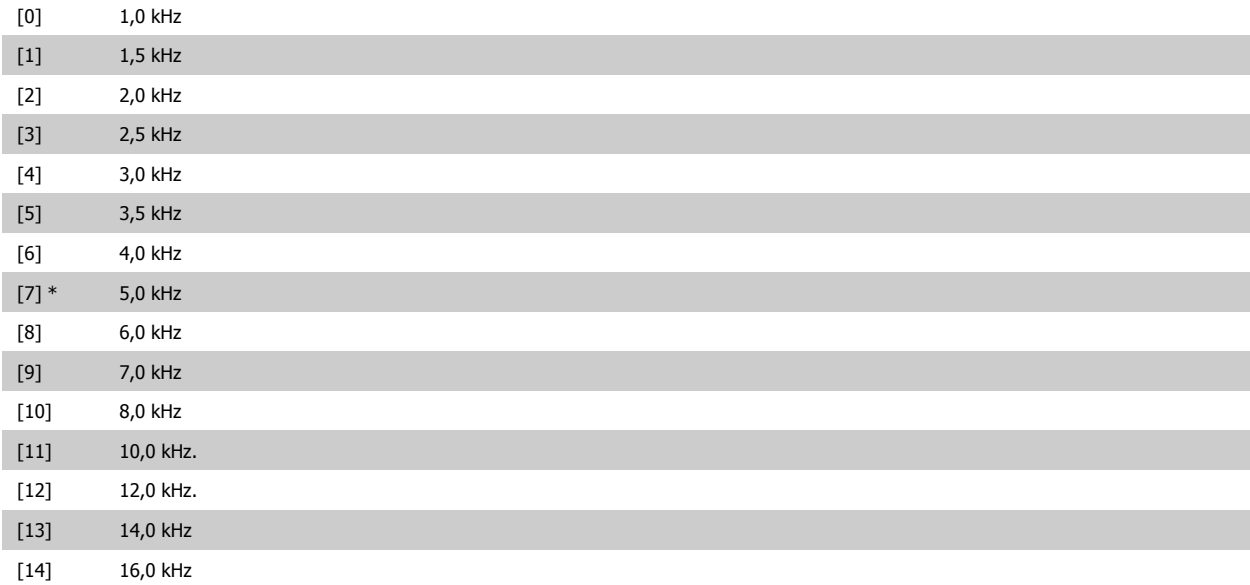

<span id="page-128-0"></span>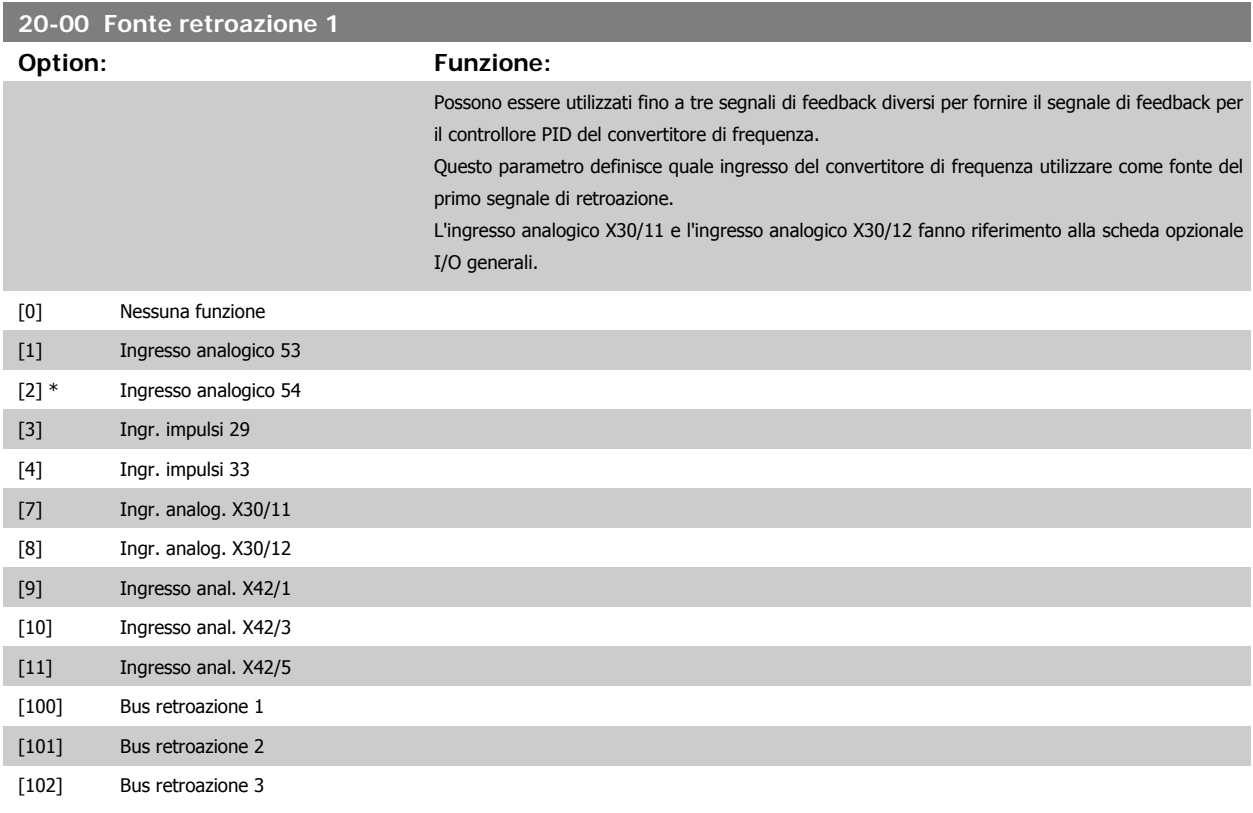

**NOTA!**

Se una retroazione non viene utilizzata, la sua fonte deve essere impostata su Nessuna funzione [0]. par. 20-20 [Funzione feedback](#page-130-0) determina il modo in cui le tre possibili retroazioni saranno utilizzate dal controllore PID.

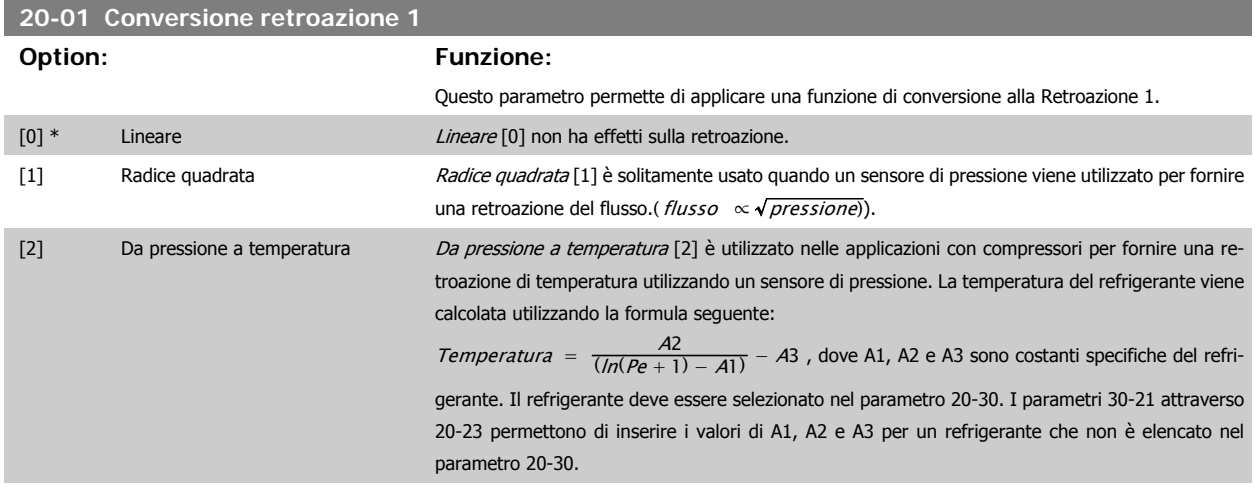

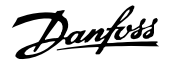

<span id="page-129-0"></span>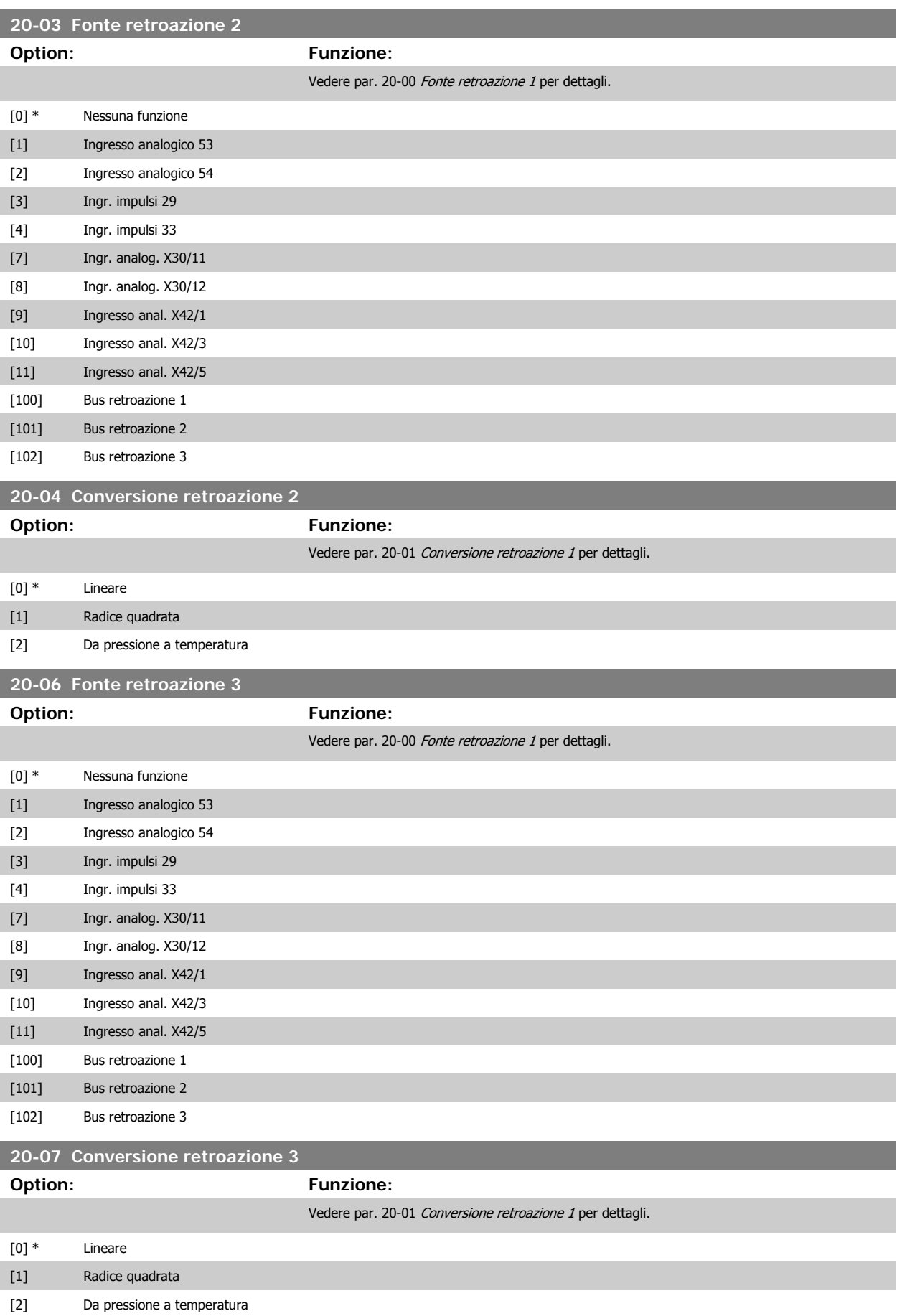

<span id="page-130-0"></span>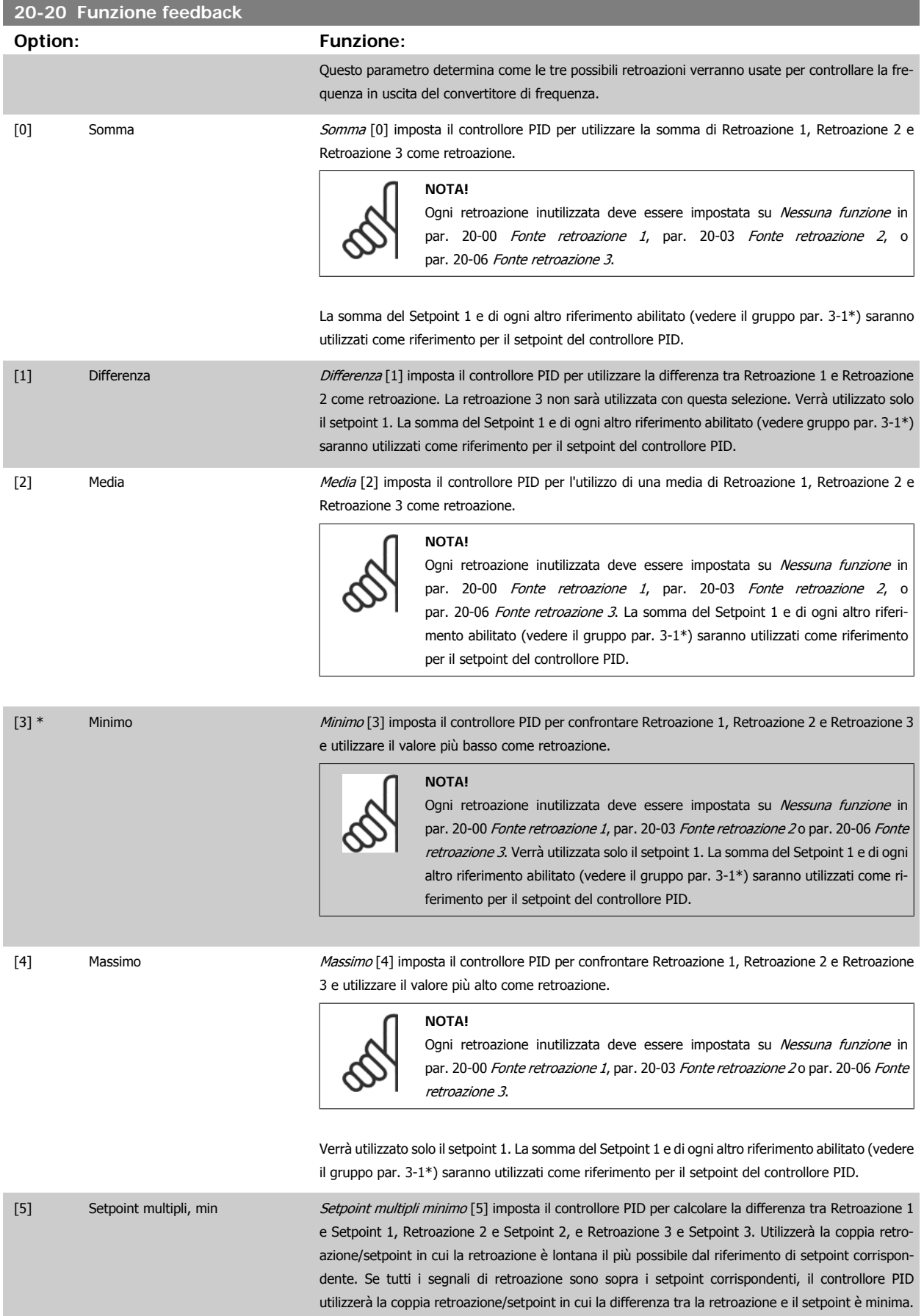

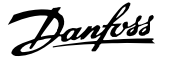

#### **NOTA!**

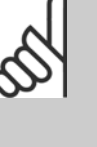

Se vengono usati solo due segnali di retroazione, la retroazione che non viene utilizzata deve essere impostata su Nessuna funzione in [par. 20-00](#page-128-0) Fonte retro[azione 1](#page-128-0), par. 20-03 [Fonte retroazione 2](#page-129-0) o par. 20-06 [Fonte retroazione 3](#page-129-0). Nota: ogni riferimento di setpoint sarà costituito dalla somma del rispettivo valore di parametro (par. 20-21 [Riferimento 1](#page-132-0), par. 20-22 [Riferimento 2](#page-132-0) e par. 20-23 Riferimento  $3$ ) e qualunque altro riferimento abilitato (vedere il gruppo par. 3-1\*).

[6] Setpoint multipli, max Setpoint multipli massimo [6] imposta il controllore PID per calcolare la differenza tra Retroazione 1 e Setpoint 1, Retroazione 2 e Setpoint 2, e Retroazione 3 e Setpoint 3. Utilizzerà la coppia retroazione/setpoint in cui la retroazione è lontana il più possibile dal riferimento di setpoint corrispondente. Se tutti i segnali di retroazione sono sotto i setpoint corrispondenti, il controllore PID utilizzerà la coppia retroazione/setpoint in cui la differenza tra la retroazione e il setpoint è minima.

#### **NOTA!**

Se vengono usati solo due segnali di retroazione, la retroazione che non viene utilizzata deve essere impostata su Nessuna funzione in [par. 20-00](#page-128-0) Fonte retro[azione 1](#page-128-0), par. 20-03 [Fonte retroazione 2](#page-129-0) o par. 20-06 [Fonte retroazione 3](#page-129-0). Nota: ogni riferimento di setpoint sarà costituito dalla somma del rispettivo valore di parametro [\(par. 20-21](#page-132-0) Riferimento 1, [par. 20-22](#page-132-0) Riferimento 2 e par. 20-23 Riferimento 3) e qualunque altro riferimento abilitato (vedere gruppo par. 3-1\*).

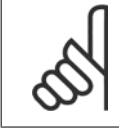

#### **NOTA!**

Le retroazioni inutilizzate devono essere impostate su "Nessuna funzione" nel relativo parametro Fonte retroazione: [par. 20-00](#page-128-0) Fonte [retroazione 1](#page-128-0), par. 20-03 [Fonte retroazione 2](#page-129-0) o par. 20-06 [Fonte retroazione 3](#page-129-0).

La retroazione che risulta dalla funzione selezionata par. 20-20 [Funzione feedback](#page-130-0) verrà utilizzata dal controllore PID per controllare la frequenza in uscita del convertitore di frequenza. Anche questa retroazione può essere mostrata sul display del convertitore di frequenza, essere usata per controllare un'uscita analogica del convertitore di frequenza ed essere trasmessa tramite diversi protocolli di comunicazione seriali.

Il convertitore di frequenza può essere configurato per gestire applicazioni multizona. Sono supportate due diverse applicazioni multifunzione:

- Multizona, setpoint singolo
- Multizona, setpoint multipli

La differenza tra i due è illustrata con gli esempi seguenti:

#### **Esempio 1 - Multizona, setpoint singolo**

In un edificio adibito a uffici, un sistema VAV (portata d'aria variabile) deve assicurare una pressione minima nelle scatole VAV selezionate. A causa delle perdite di pressione variabili in ogni condotto, non si può supporre che la pressione in ogni scatola VAV sia la stessa. La pressione minima richiesta è la stessa per tutte le scatole VAV. Questo metodo di controllo può essere impostato programmando par. 20-20 [Funzione feedback](#page-130-0) sull'opzione [3], Minimo, e immettendo la pressione desiderata in [par. 20-21](#page-132-0) Riferimento 1. Il controllore PID aumenterà la velocità della ventola se almeno una retroazione è sotto al setpoint e diminuirà la velocità della ventola se tutte le retroazioni sono sopra al setpoint.

<span id="page-132-0"></span>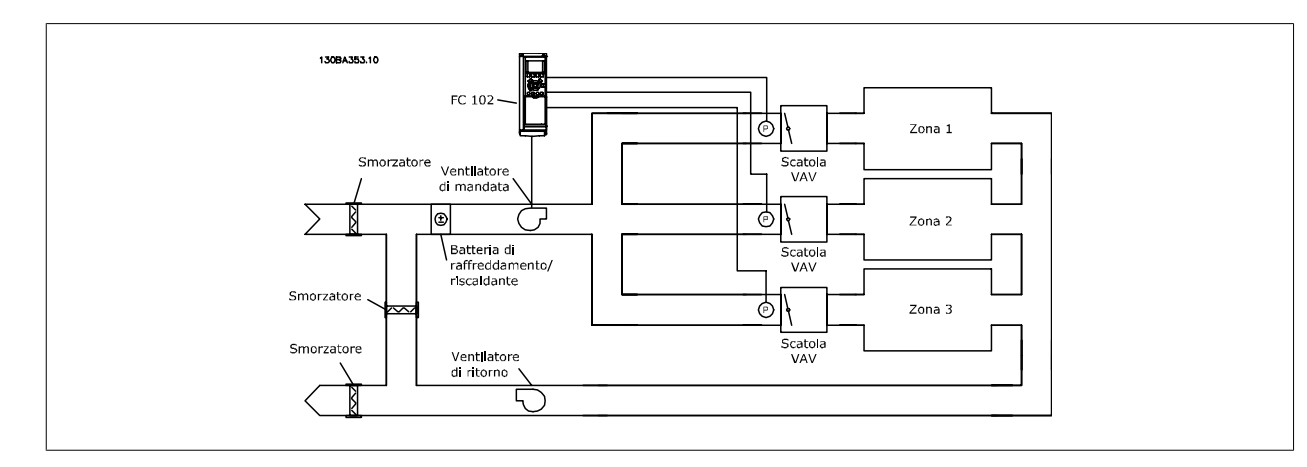

#### **Esempio 2 - Multizona, setpoint multipli**

L'esempio precedente può essere usato per illustrare l'uso del controllo multizona, multi setpoint. Se le zone richiedono pressioni diverse per ogni modulo VAV, ogni setpoint può essere specificato in par. 20-21 Riferimento 1, par. 20-22 Riferimento 2 e par. 20-23 Riferimento 3. Selezionando Multi setpoint minimo, [5], in par. 20-20 [Funzione feedback](#page-130-0), il controllore PID aumenterà la velocità della ventola se almeno una delle retroazioni è sotto al suo setpoint e diminuirà la velocità della ventola se tutte le retroazioni sono sopra al setpoint individuale.

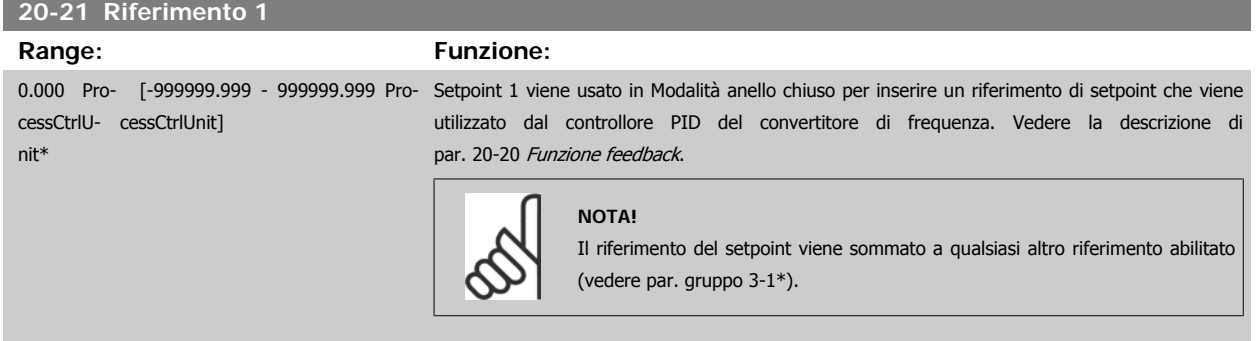

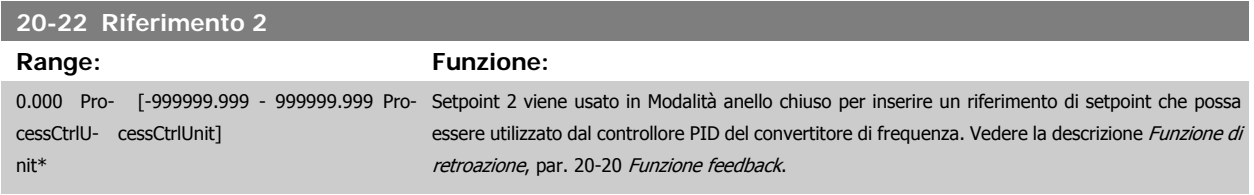

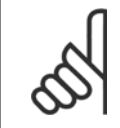

**NOTA!**

Il riferimento di setpoint immesso qui viene sommato a qualunque altro riferimento abilitato (vedere gruppo par. 3-1\*).

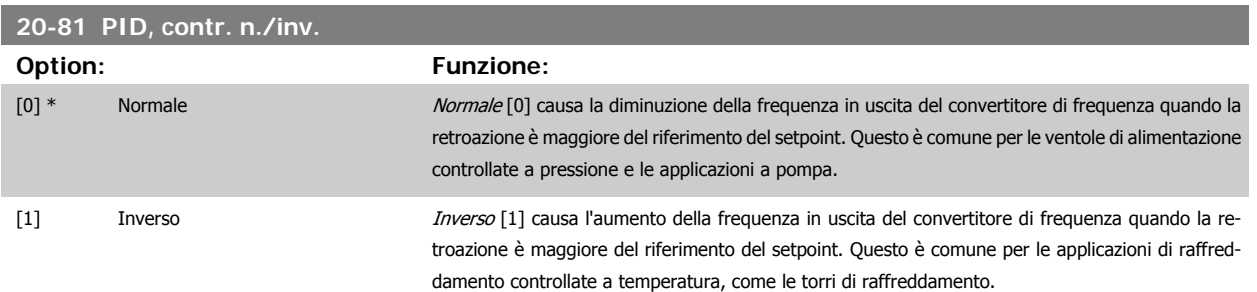

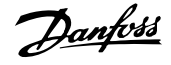

#### <span id="page-133-0"></span>**20-93 Guadagno proporzionale PID**

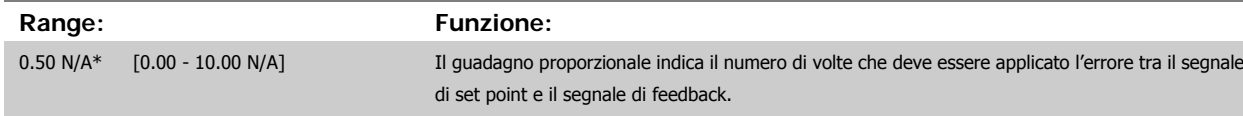

Se (Errore x Guadagno) passa a un valore uguale a quello impostato in par. 20-14 Maximum Reference/Feedb. il controllore PID tenterà di portare la velocità di uscita al valore impostato in par. 4-13 [Lim. alto vel. motore \[giri/min\]](#page-102-0)/par. 4-14 [Limite alto velocità motore \[Hz\]](#page-101-0) ma è in pratica limitato da questa impostazione.

La banda proporzionale (l'errore che fa variare l'uscita dallo 0 al 100%) è calcolabile mediante la formula:

# $\left(\frac{1}{\textit{Guadagno proportionale}}\right) \times \left(\textit{Max Riferimento}\right)$

#### **NOTA!**

Impostare sempre il valore desiderato per par. 20-14 Maximum Reference/Feedb. prima dell'impostazione dei valori per il controllore PID nel gruppo par. 20-9\*.

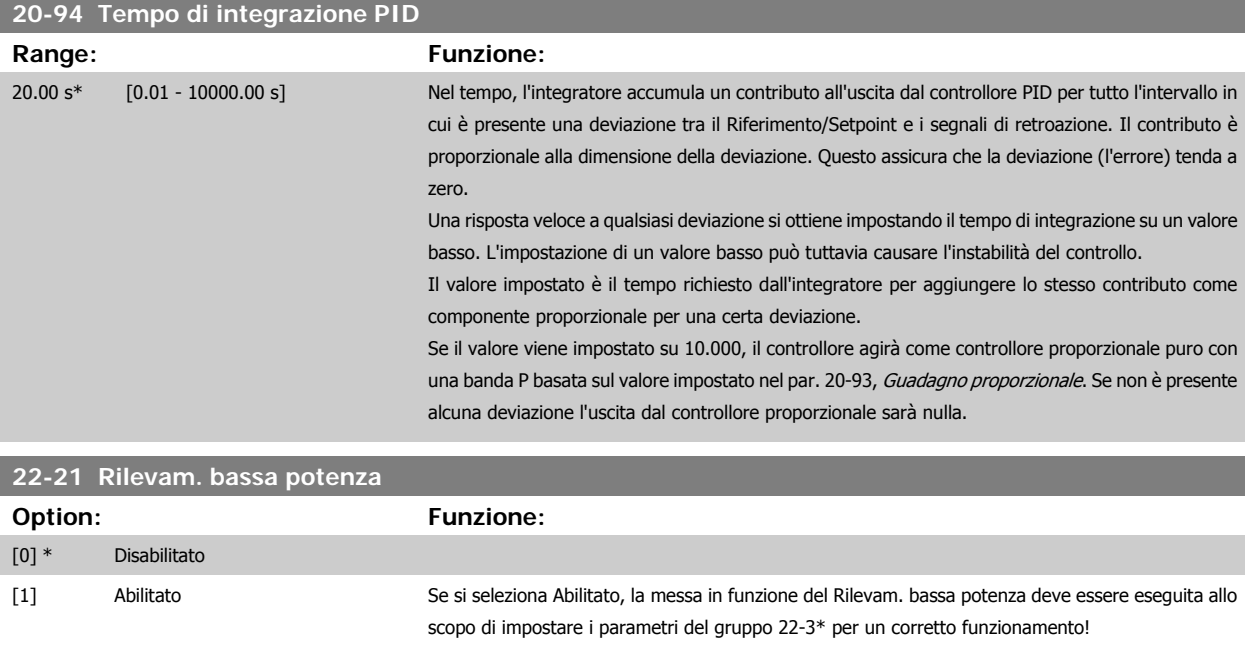

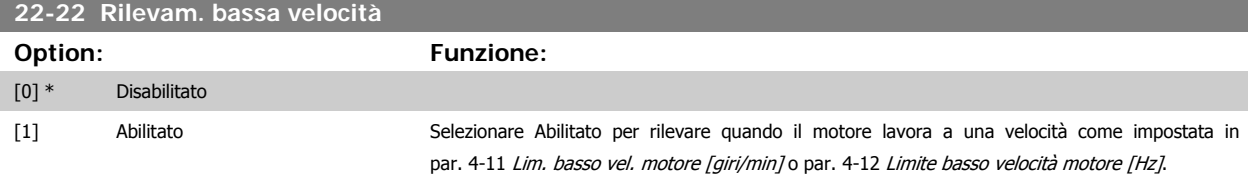

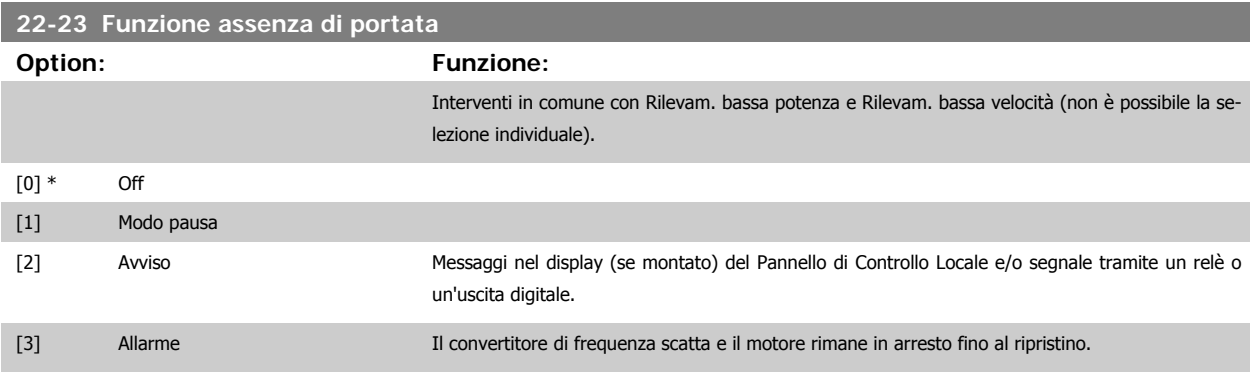

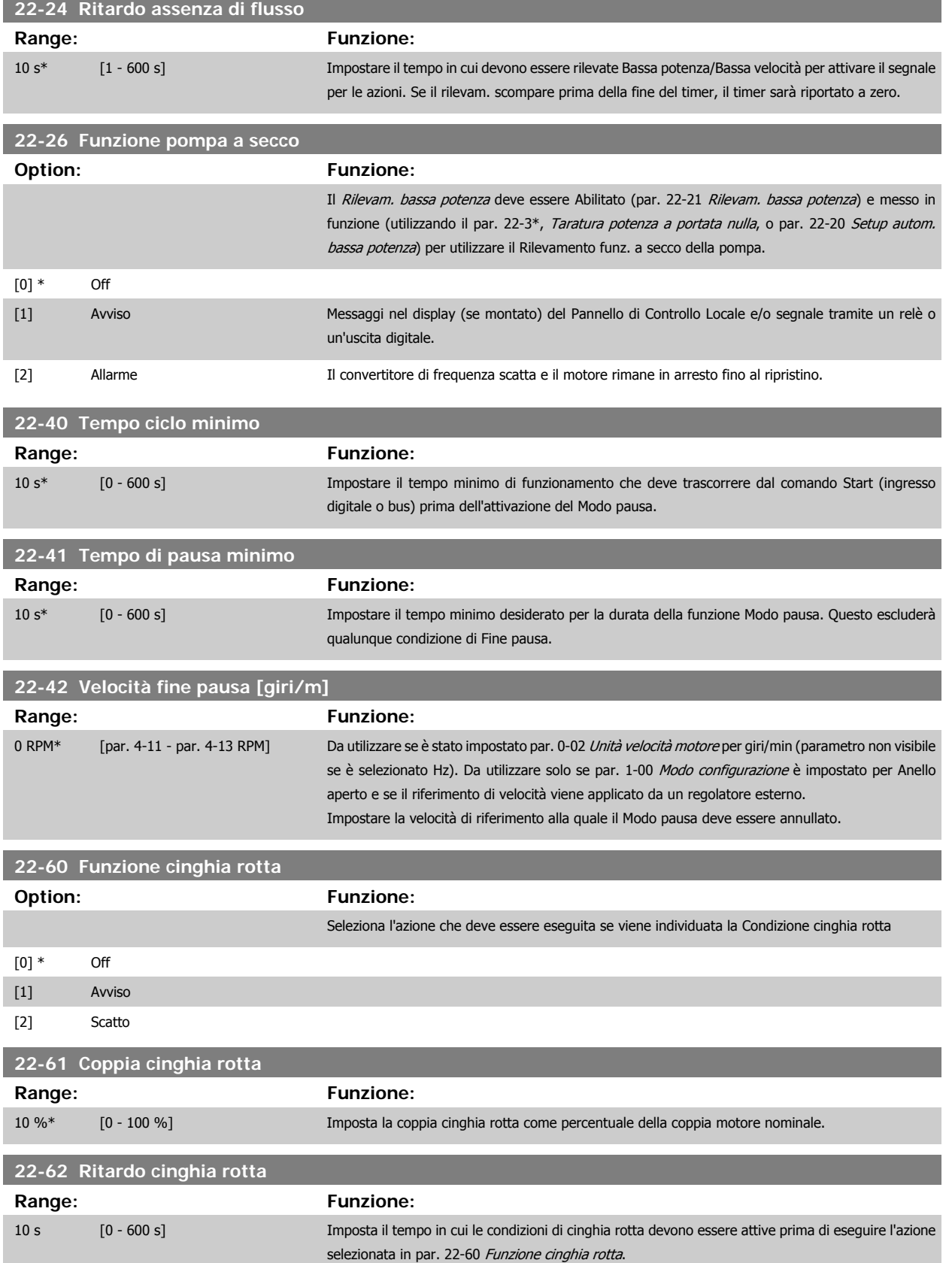

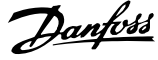

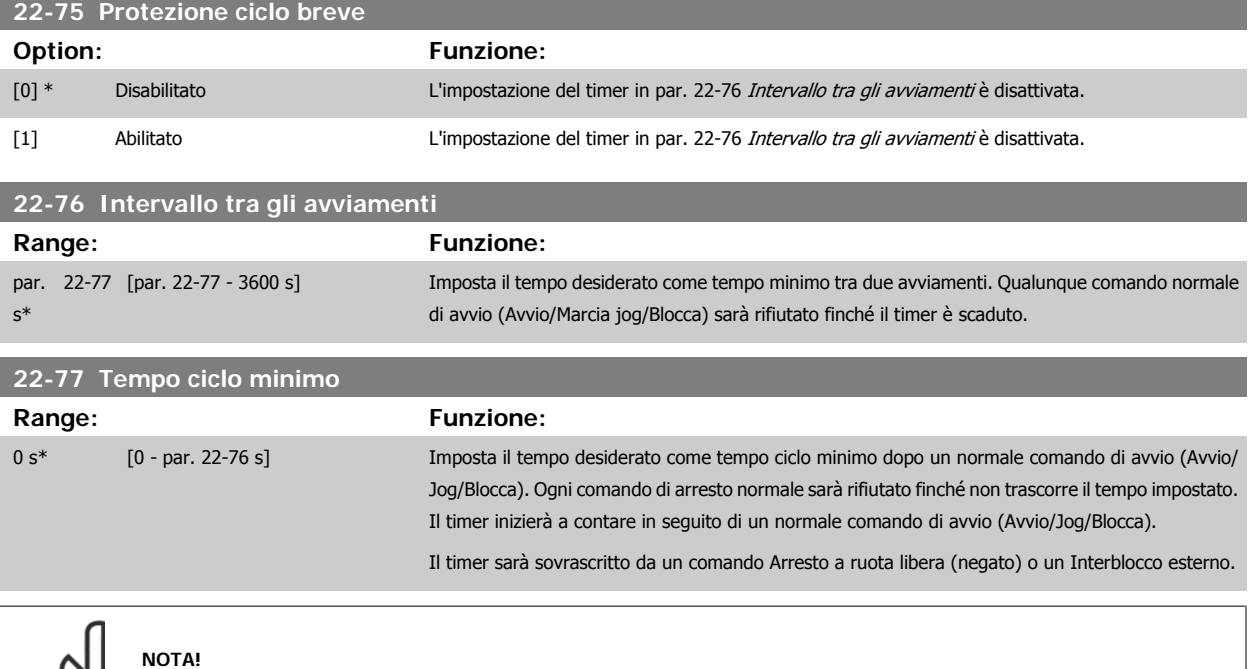

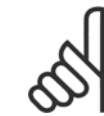

Non funziona in modalità cascata.

### **6.1.5 Modalità Menu principale**

Sia il GLCP che il NLCP consentono l'accesso alla modalità menu principale. Selezionare la modalità Menu principale premendo il tasto [ Main Menu ]. L'illustrazione 6.2 mostra la lettura risultante che appare sul display del GLCP.

Le righe da 2 a 5 sul display mostrano una lista di gruppi di parametri che possono essere selezionati premendo alternativamente i pulsanti di scorrimento.

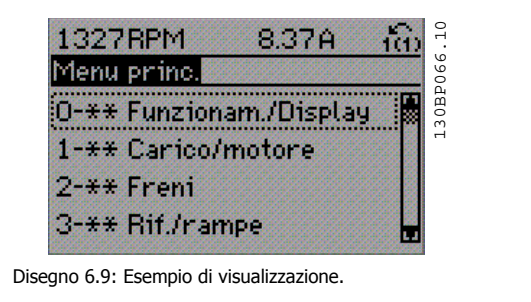

Ogni parametro possiede un nome e un numero che è sempre lo stesso indipendentemente dalla modalità di programmazione. Nel modo Menu principale i parametri sono suddivisi in gruppi. La prima cifra del numero del parametro (da sinistra) indica il numero del gruppo di parametri.

Tutti i parametri possono essere modificati nel Menu principale. La configurazione dell'unità par. 1-00 [Modo configurazione](#page-106-0) determinerà quali altri parametri saranno disponibili per la programmazione. La selezione di Anello chiuso ad esempio abilita parametri addizionali relativi al funzionamento ad anello chiuso. Le schede opzionali aggiunte all'unità attivano parametri addizionali associati al dispositivo opzionale.

Manuale di Funzionamento VLT HVAC Drive High Power 6 Programmazione

 **6**

### **6.1.6 Selezione dei parametri**

Nel modo Menu principale i parametri sono suddivisi in gruppi. Selezionare un gruppo di parametri mediante i tasti di navigazione. È possibile accedere ai seguenti gruppi di parametri:

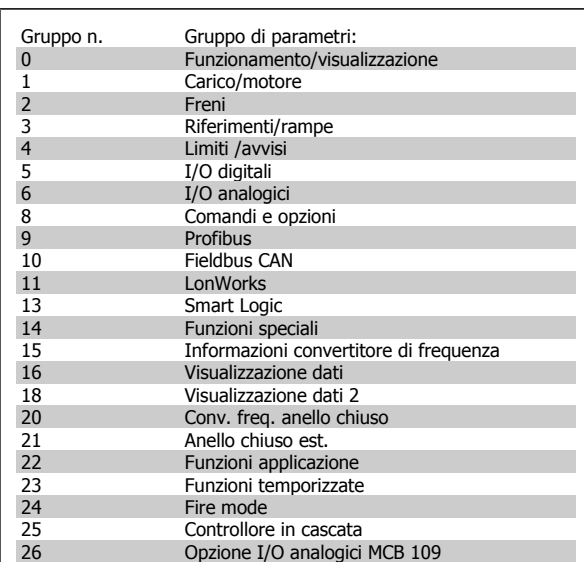

Tabella 6.3: Gruppi di parametri

Dopo aver selezionato un gruppo di parametri, selezionare un parametro mediante i tasti di navigazione.

La sezione centrale del display GLCP visualizza il numero del parametro e il nome nonché il valore del parametro selezionato.

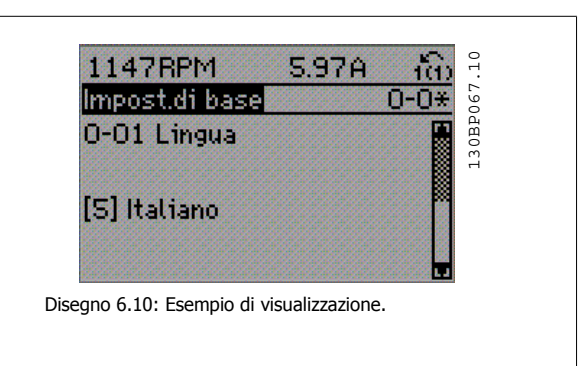

## **6.1.7 Modifica dei dati**

- 1. Premere i tasti [Quick Menu] o [Main Menu].
- 2. Usare i tasti [▲] e [▼] per individuare il gruppo di parametri da modificare.
- 3. Premere il tasto [OK].
- 4. Usare i tasti [▲] e [▼] per trovare il parametro da modificare.
- 5. Premere il tasto [OK].
- 6. Usare i tasti [▲] e [▼] per selezionare l'impostazione corretta del parametro. Oppure, per spostarsi ad un'altra cifra all'interno di un numero, usare i tasti . Il cursore indica la cifra selezionata per la modifica. Il tasto [▲] aumenta il valore, il tasto [▼] riduce il valore.
- 7. Premere il tasto [Cancel] per annullare la modifica o il tasto [OK] per accettare la modifica e immettere la nuova impostazione.

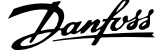

## **6.1.8 Modifica di un valore di testo**

Se il parametro selezionato è un valore di testo, il valore viene modificato per mezzo dei tasti di navigazione (Su/Giù). Il tasto Su aumenta il valore, mentre il tasto Giù riduce il valore. Posizionare il cursore sul valore da salvare e premere [OK].

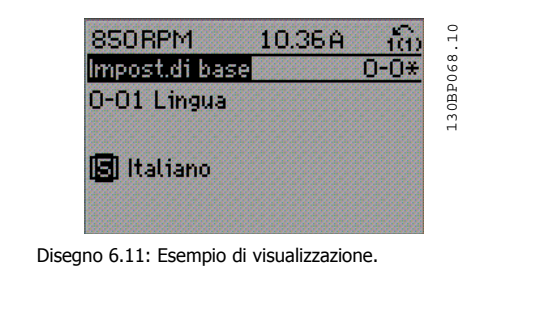

# **6.1.9 Modifica di un gruppo di valori di dati numerici**

Se il parametro selezionato rappresenta un valore del dato numerico, è possibile modificare il valore dato selezionato con i tasti < > nonché con i tasti Su/Giù. Utilizzare i tasti di navigazione <> per spostare il cursore orizzontalmente.

Utilizzare i tasti di navigazione Su/Giù per modificare il valore del dato. Il tasto Su aumenta il valore del dato, mentre il tasto Giù riduce il valore del dato. Posizionare il cursore sul valore da salvare e premere [OK].

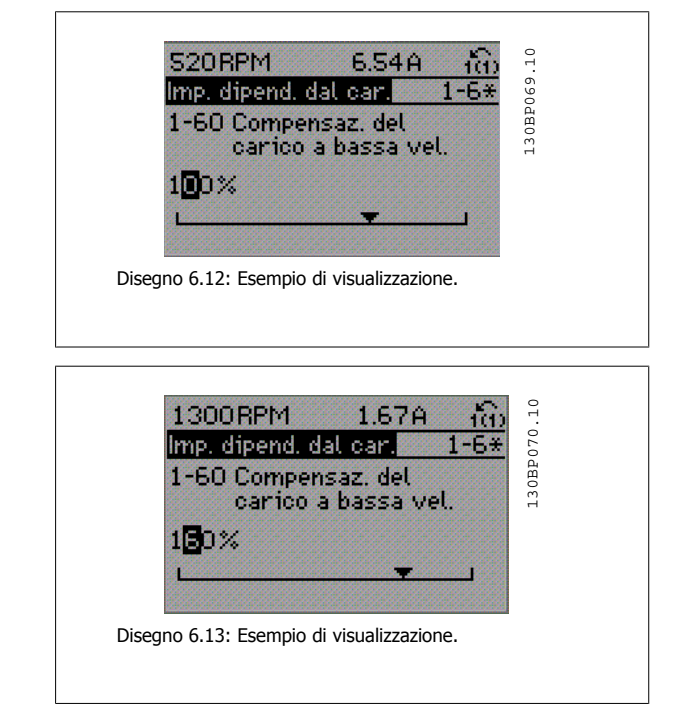

#### **6.1.10 Modifica del valore del dato, passo-passo**

Determinati parametri possono essere modificati passo-passo o in modo continuo. Ciò vale per par. 1-20 [Potenza motore \[kW\]](#page-99-0), [par. 1-22](#page-100-0) Tensione [motore](#page-100-0) e par. 1-23 [Frequen. motore](#page-100-0).

I parametri possono essere modificati a piacere sia come gruppo di valori di dati numerici che come valori di dati numerici.

#### **6.1.11 Visualizzazione e programmazione dei Parametri indicizzati**

I parametri vengono indicizzati quando inseriti in una pila.

par. 15-30 Log allarme: Codice guasto - par. 15-32 Log allarme: Tempo contiene un log dei guasti che può essere letto. Selezionare un parametro, premere [OK] e utilizzare i tasti di navigazione Su/Giù per scorrere il log dei valori.

Utilizzare par. 3-10 [Riferim preimp.](#page-111-0) per un altro esempio:

Selezionare il parametro, premere [OK] e utilizzare i tasti di navigazione Su/Giù per scorrere i valori indicizzati. Per modificare il valore del parametro, selezionare il valore indicizzato e premere [OK]. Modificare il valore utilizzando i tasti Su/Giù. Premere [OK] per accettare la nuova impostazione. Premere [Cancel] per annullare. Premere [Back] per uscire dal parametro.

Manuale di Funzionamento VLT HVAC Drive High Power 6 Programmazione

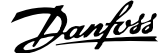

# **6.2 Elenchi dei parametri**

## **6.2.1 Struttura del menu principale**

I parametri per il convertitore di frequenza sono raggruppati in vari gruppi di parametri per semplificare la selezione dei parametri corretti e assicurare un funzionamento ottimizzato del convertitore di frequenza.

La grande maggioranza di applicazioni possono essere programmate tramite il pulsante Menu rapido e selezionando i parametri alle voci Messa a punto rapida e Setup funzioni.

Le descrizioni e le impostazioni di default dei parametri sono riportate nella sezione Elenchi dei parametri sul retro di questo manuale.

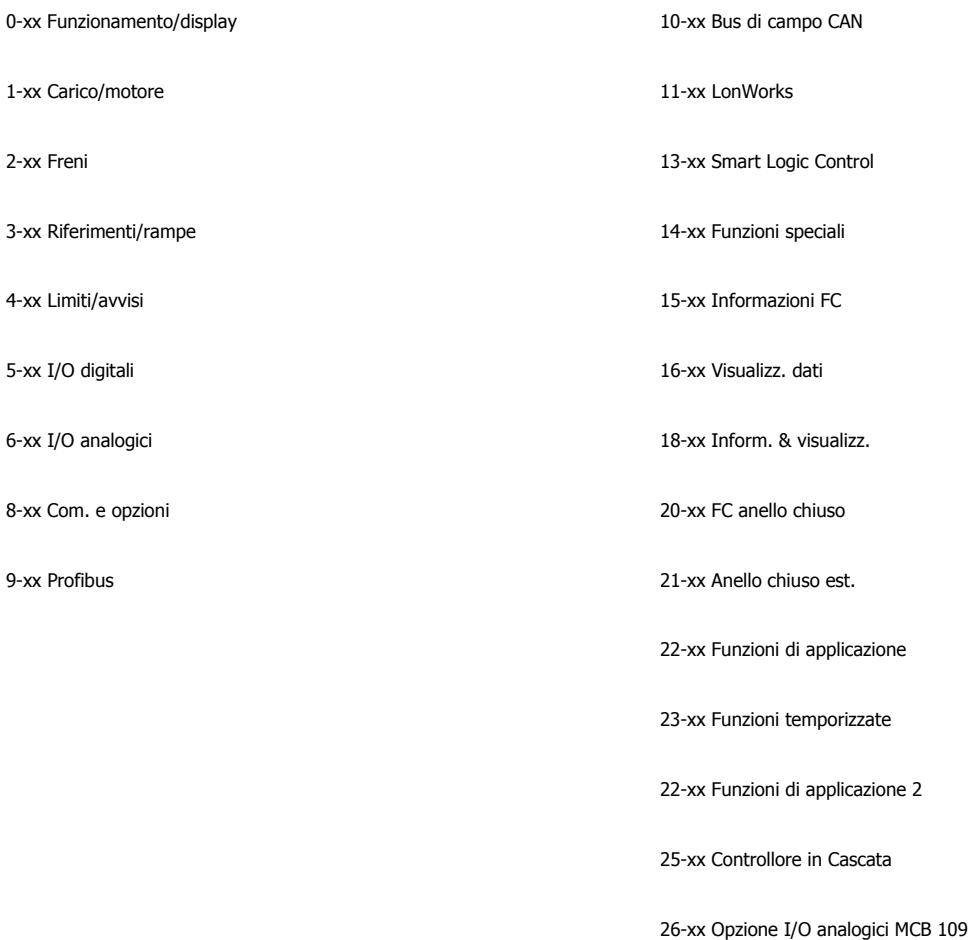

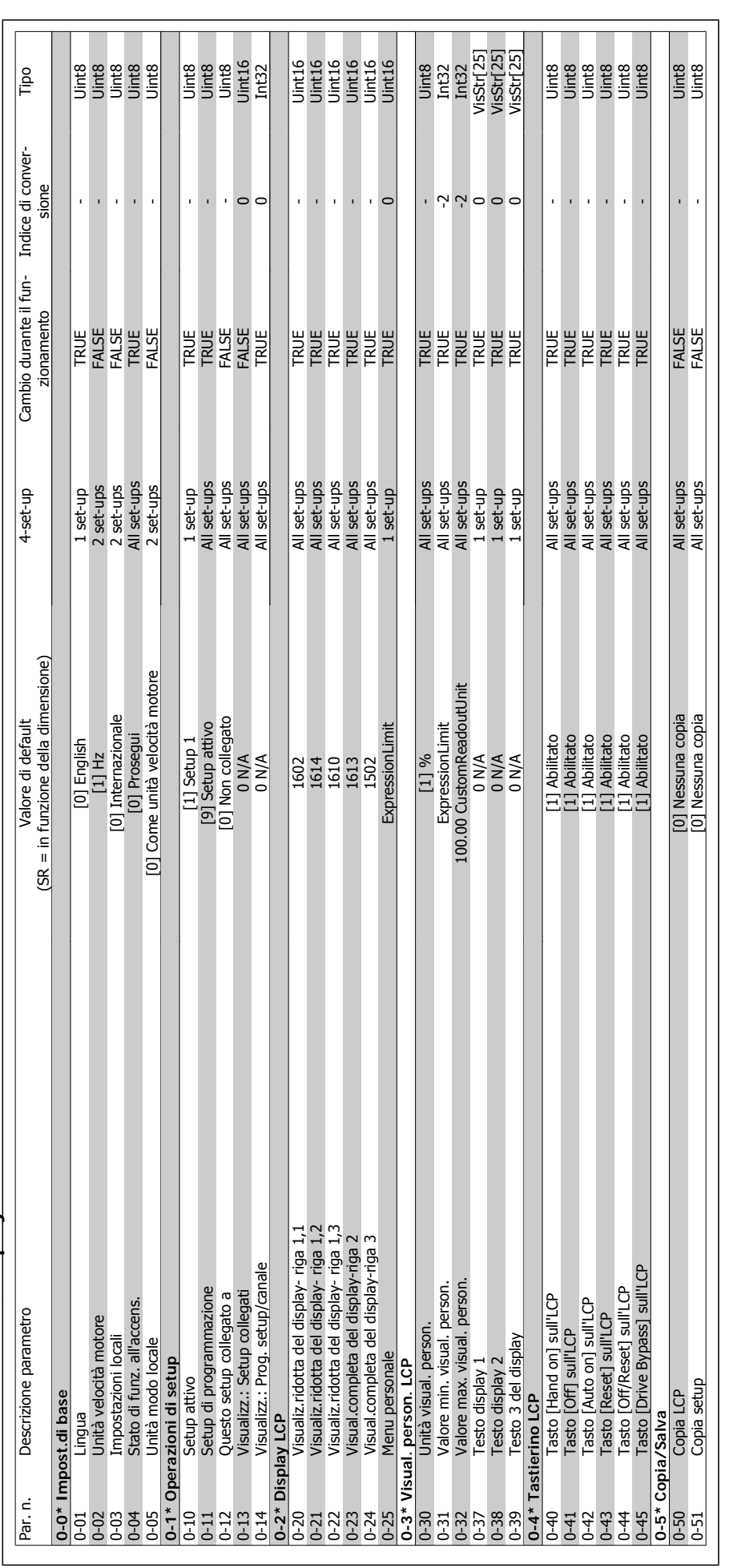

6.2.2 0-\*\* Funzionam./display **6.2.2 0-\*\* Funzionam./display**

**6** 

 $\overline{\phantom{a}}$ 

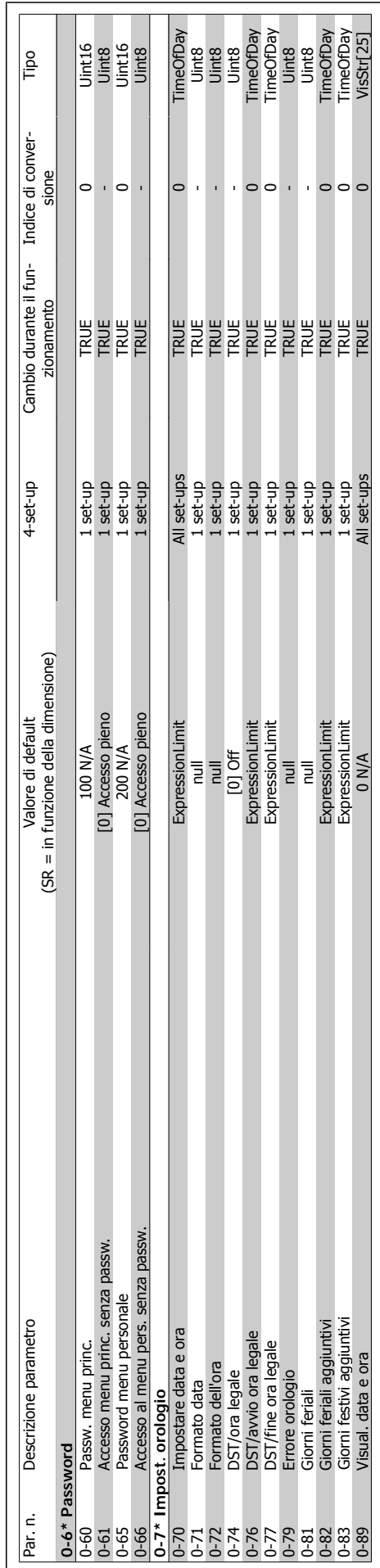

Manuale di Funzionamento VLT HVAC Drive High Power 6 Programmazione

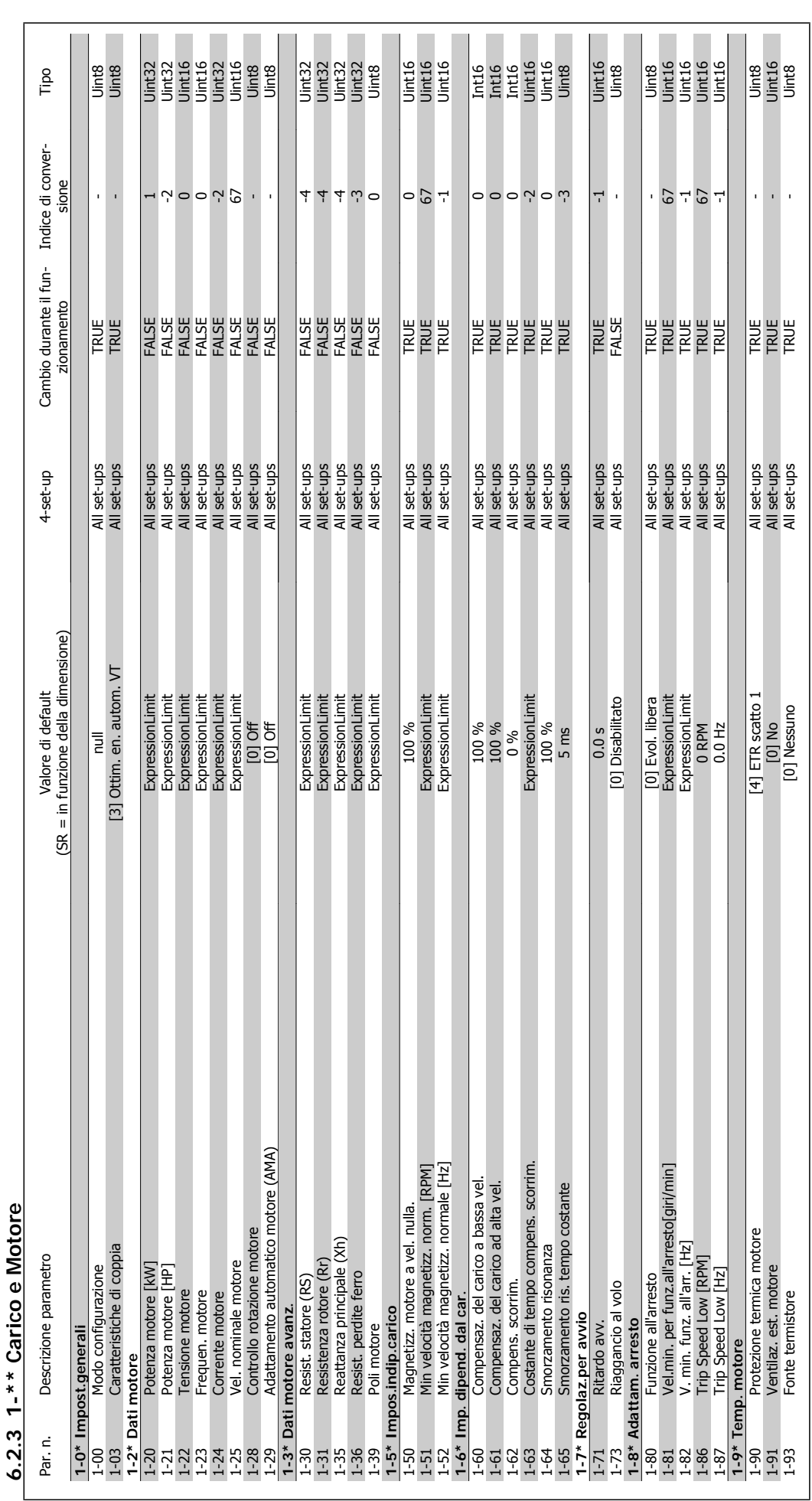

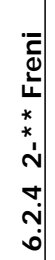

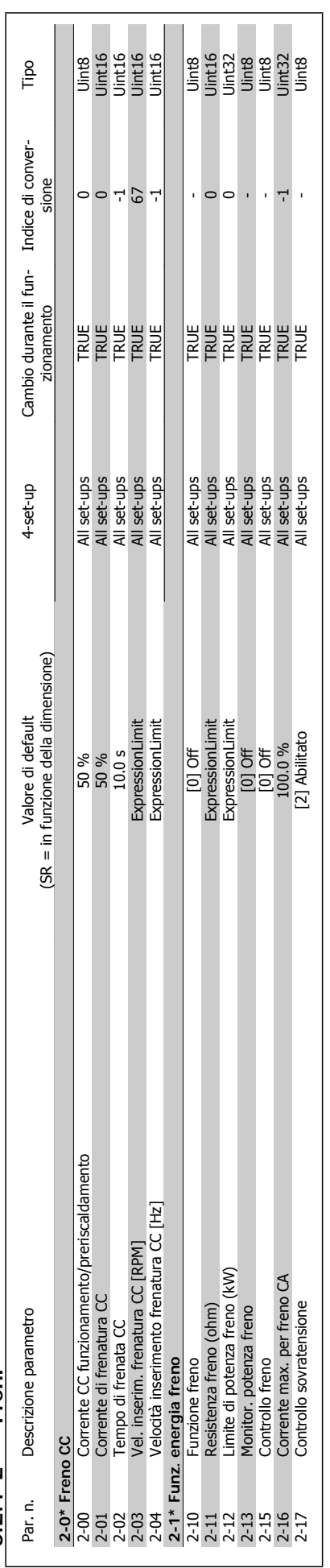

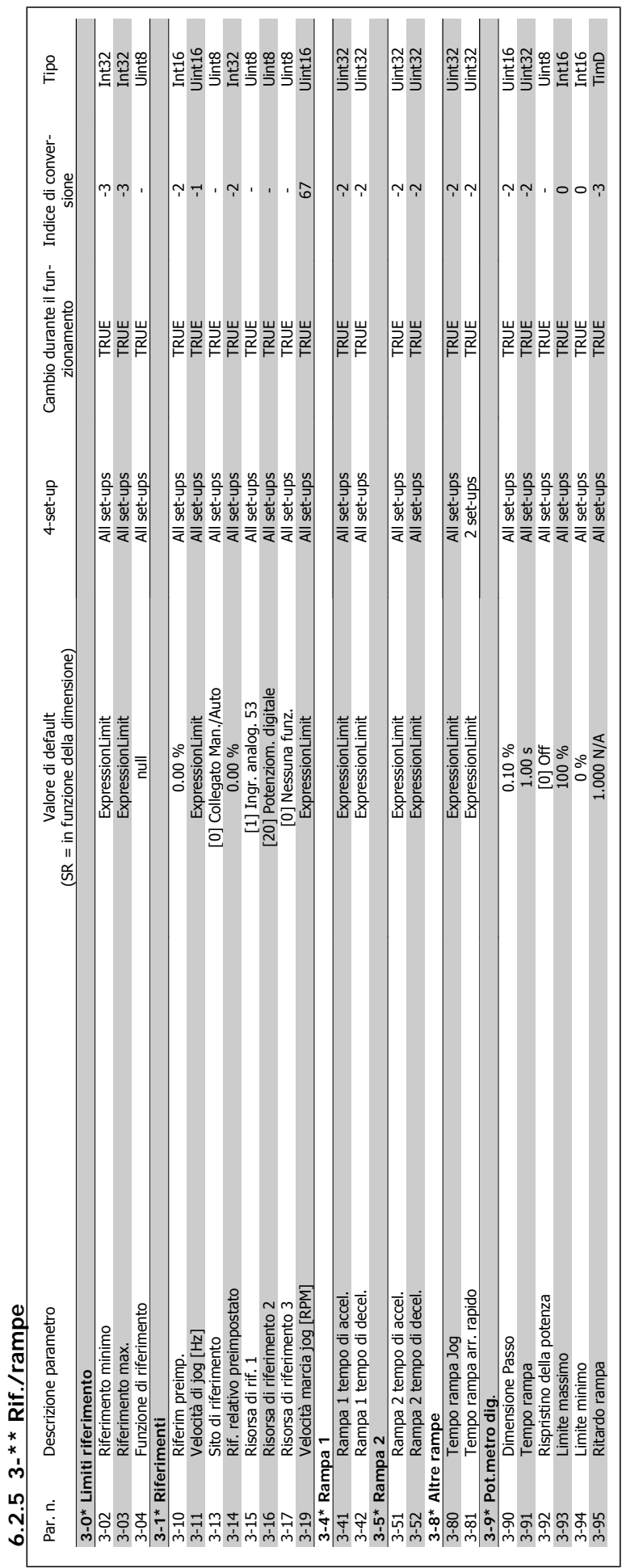
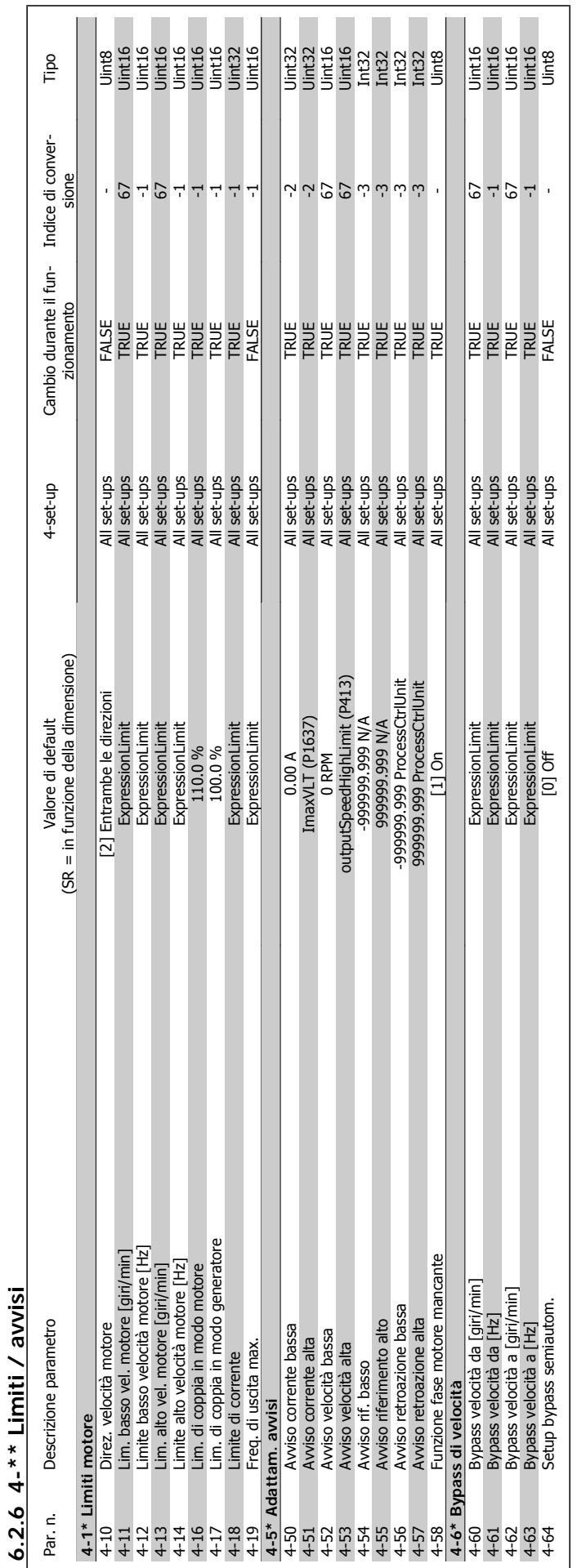

**6.2.6 4-\*\* Limiti / avvisi**

Manuale di Funzionamento VLT HVAC Drive High Power 6 Programmazione

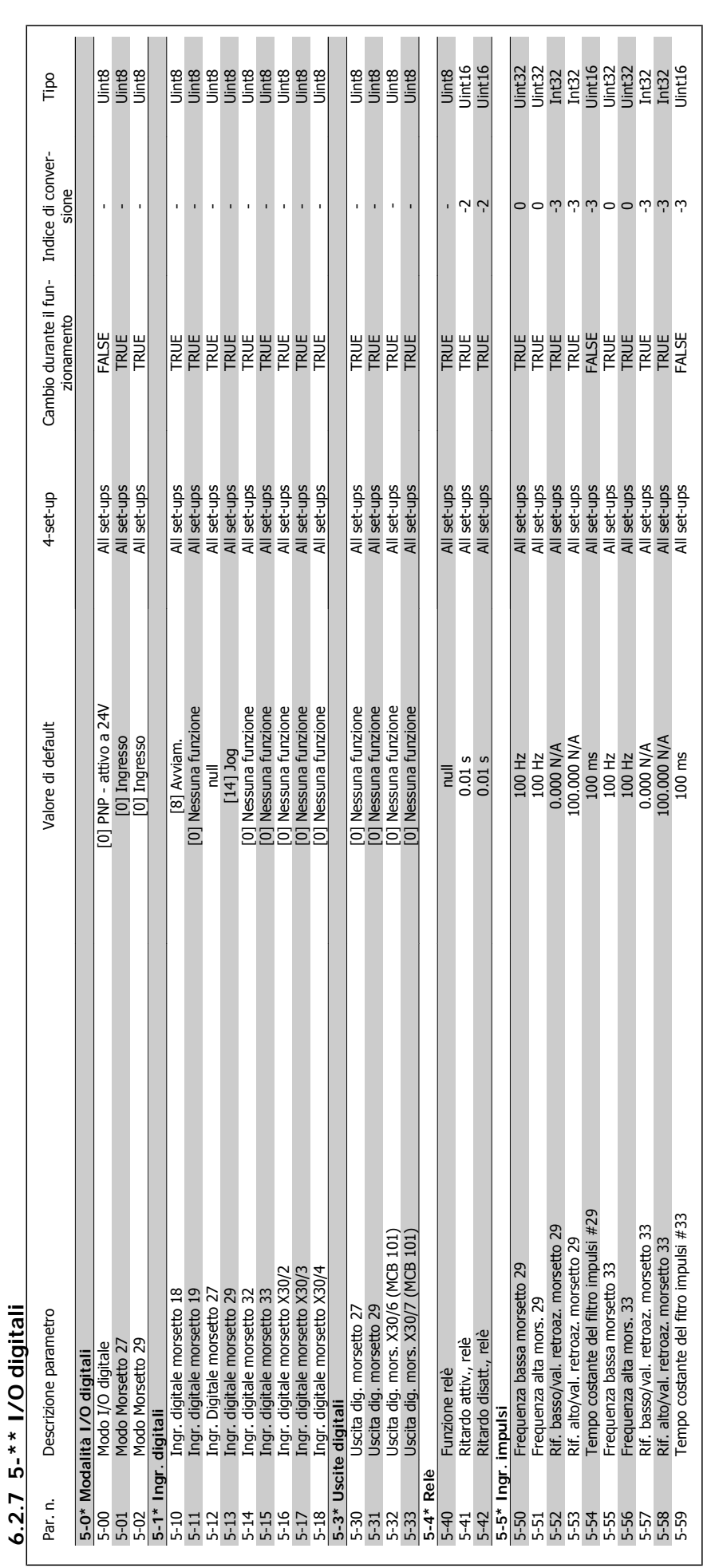

Manuale di Funzionamento VLT HVAC Drive High Power

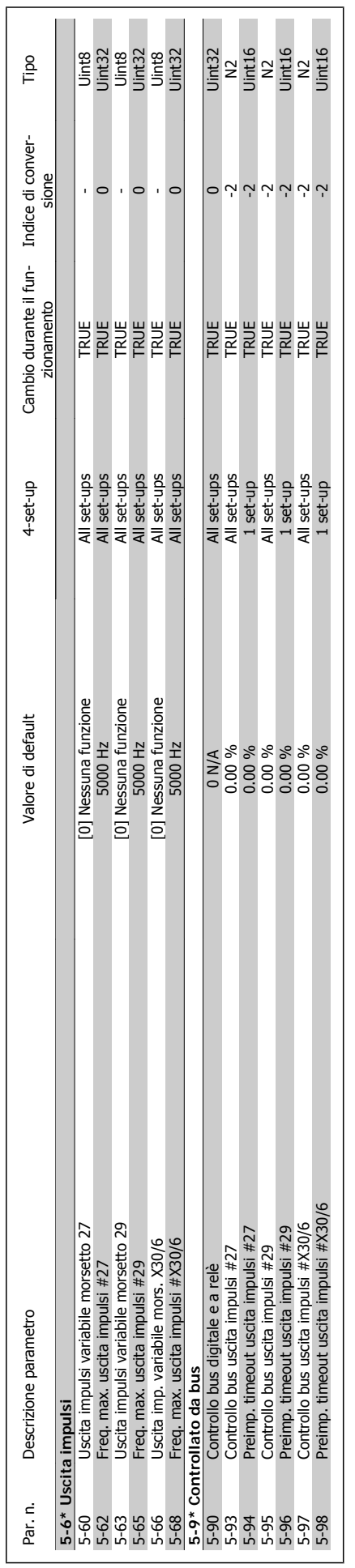

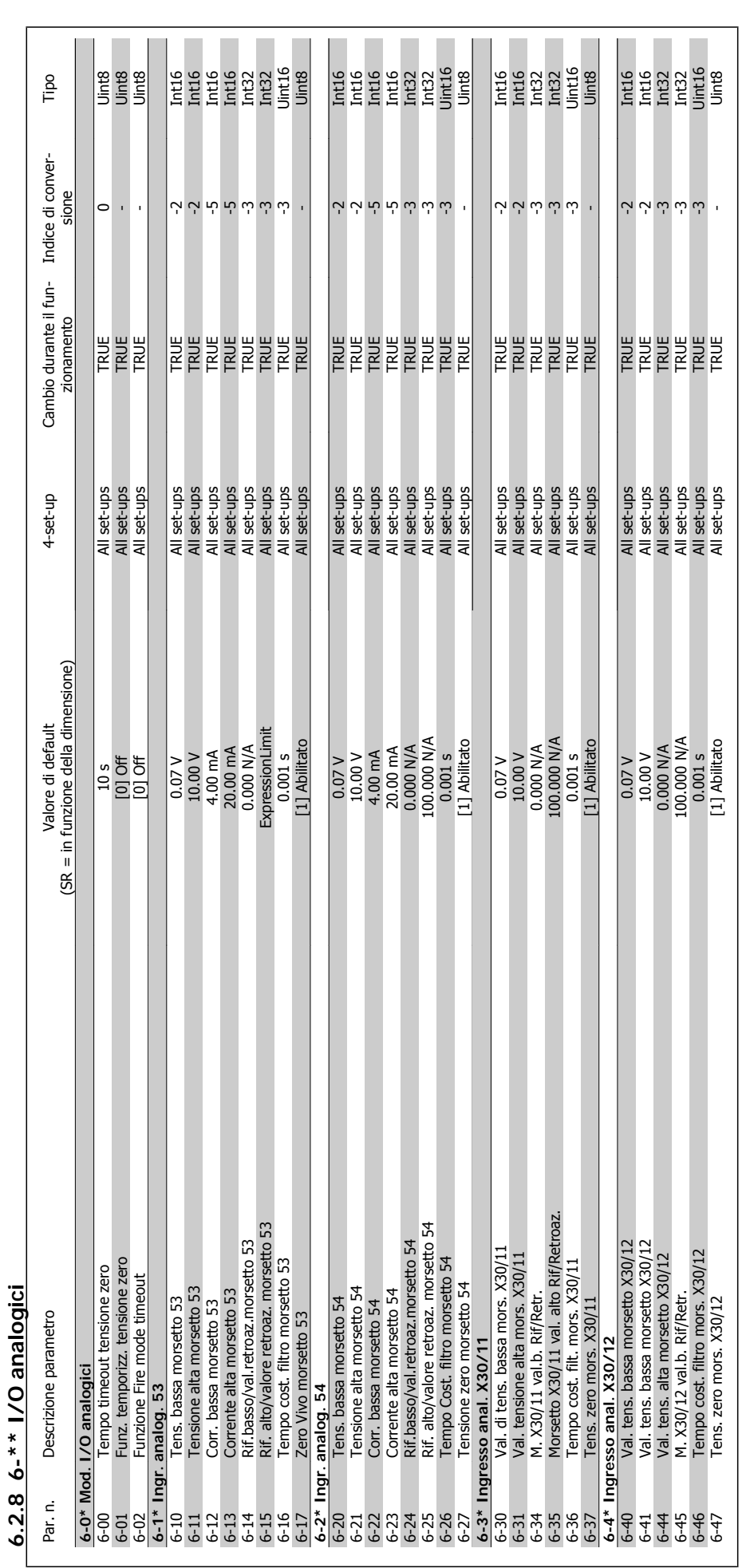

Manuale di Funzionamento VLT HVAC Drive High Power

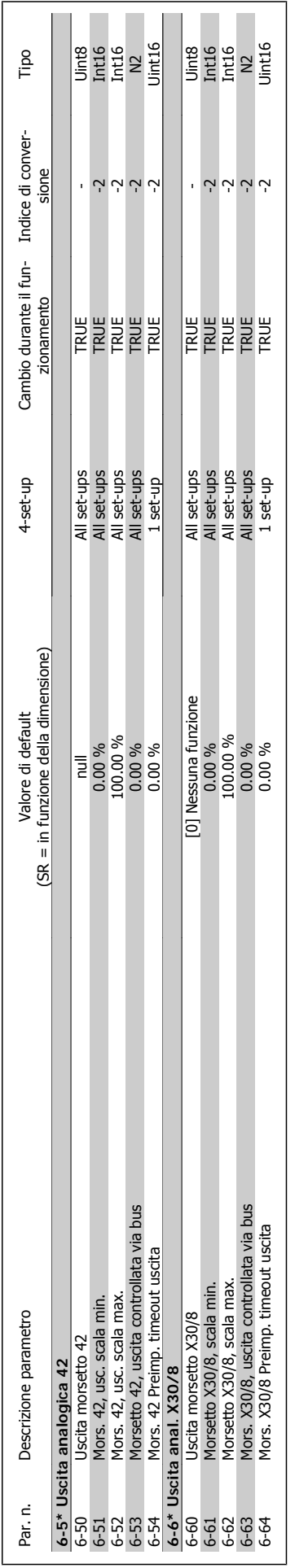

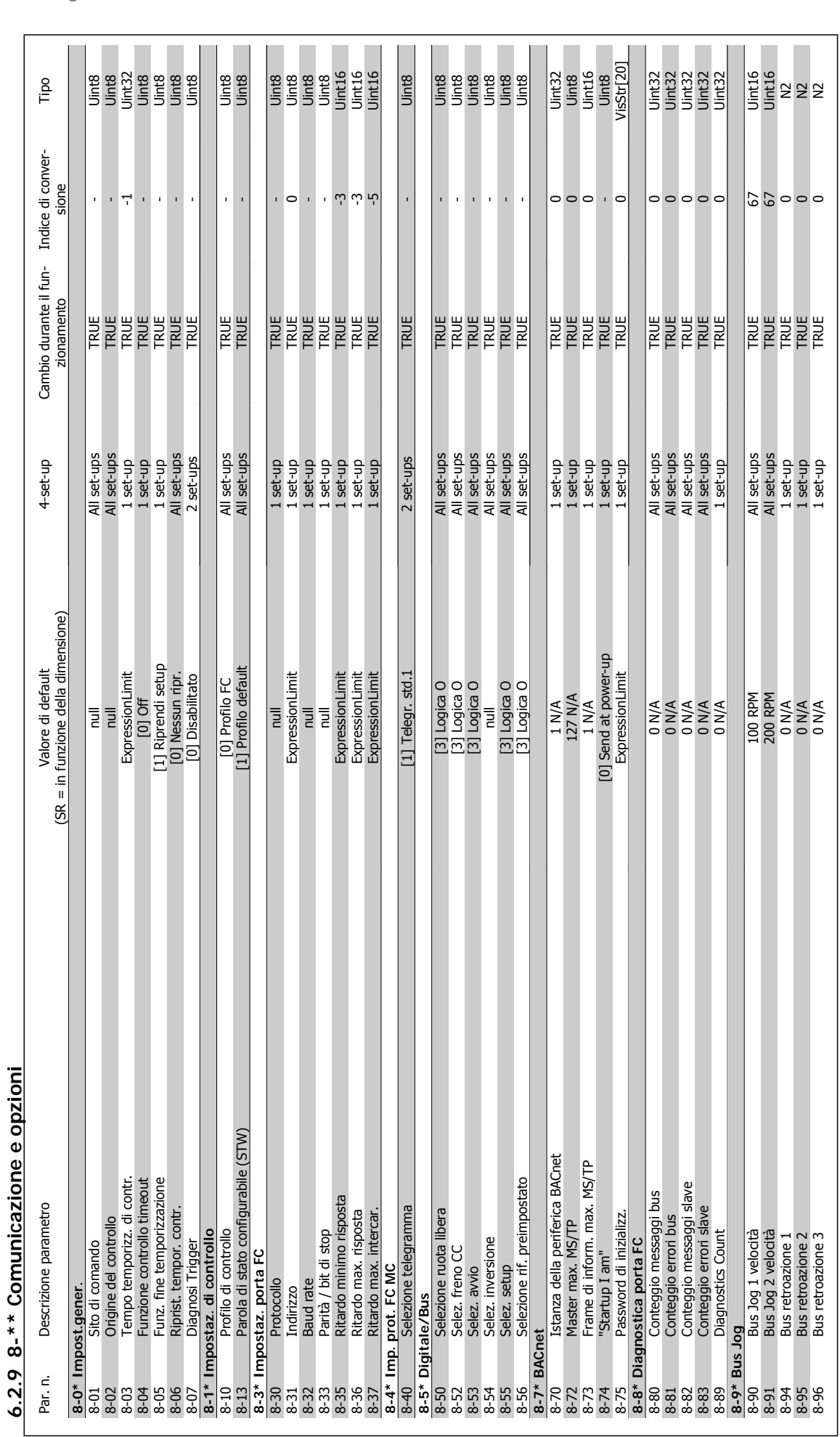

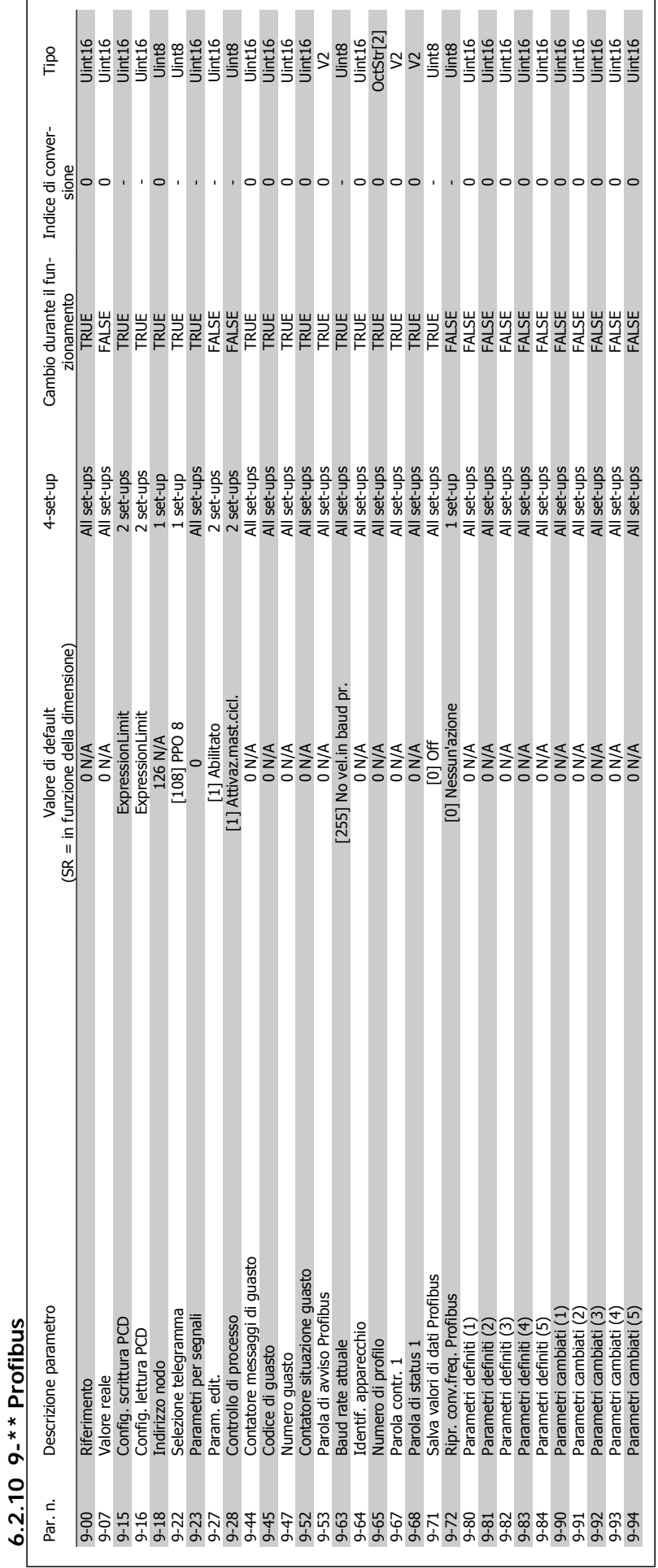

Manuale di Funzionamento VLT HVAC Drive High Power 6 Programmazione

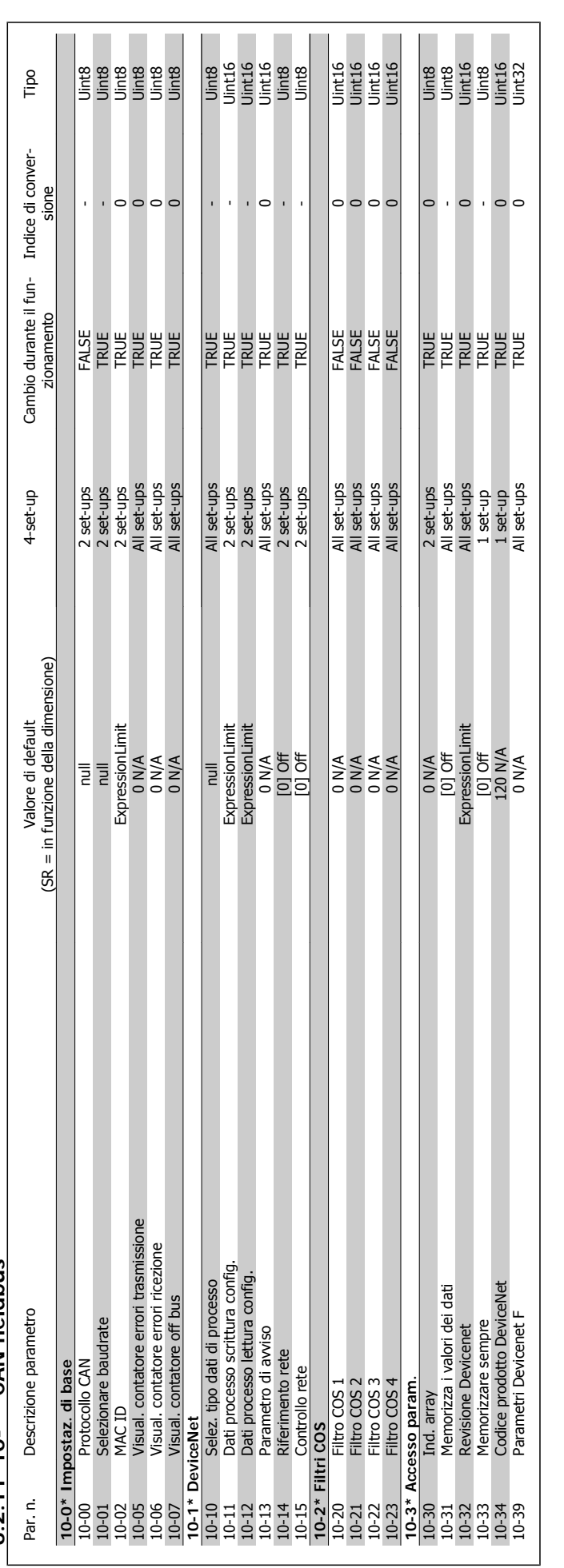

# $6.2.11$  10-\*\* CAN fieldbus **6.2.11 10-\*\* CAN fieldbus**

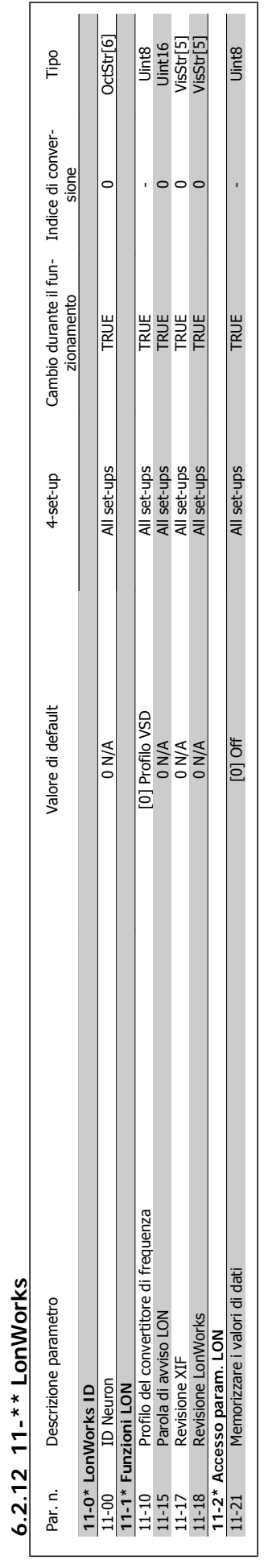

**6.2.12 11-\*\* LonWorks**

# MG.11.F2.06 - VLT® è un marchio registrato di Danfoss  $153$

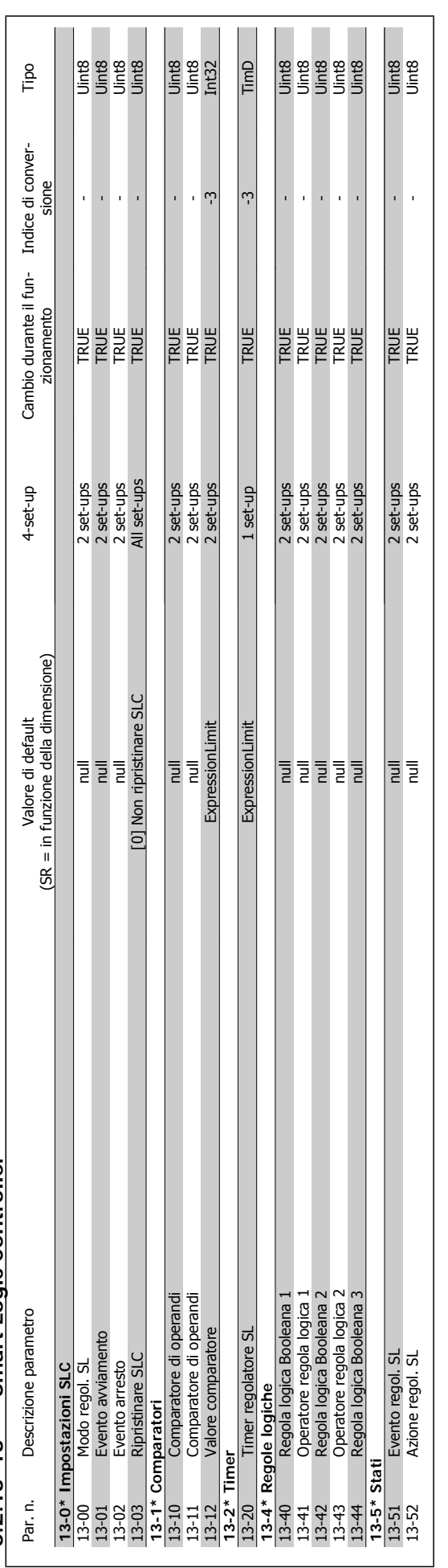

# 6.2.13 13-\*\* Smart Logic Controller **6.2.13 13-\*\* Smart Logic Controller**

Manuale di Funzionamento VLT HVAC Drive High Power

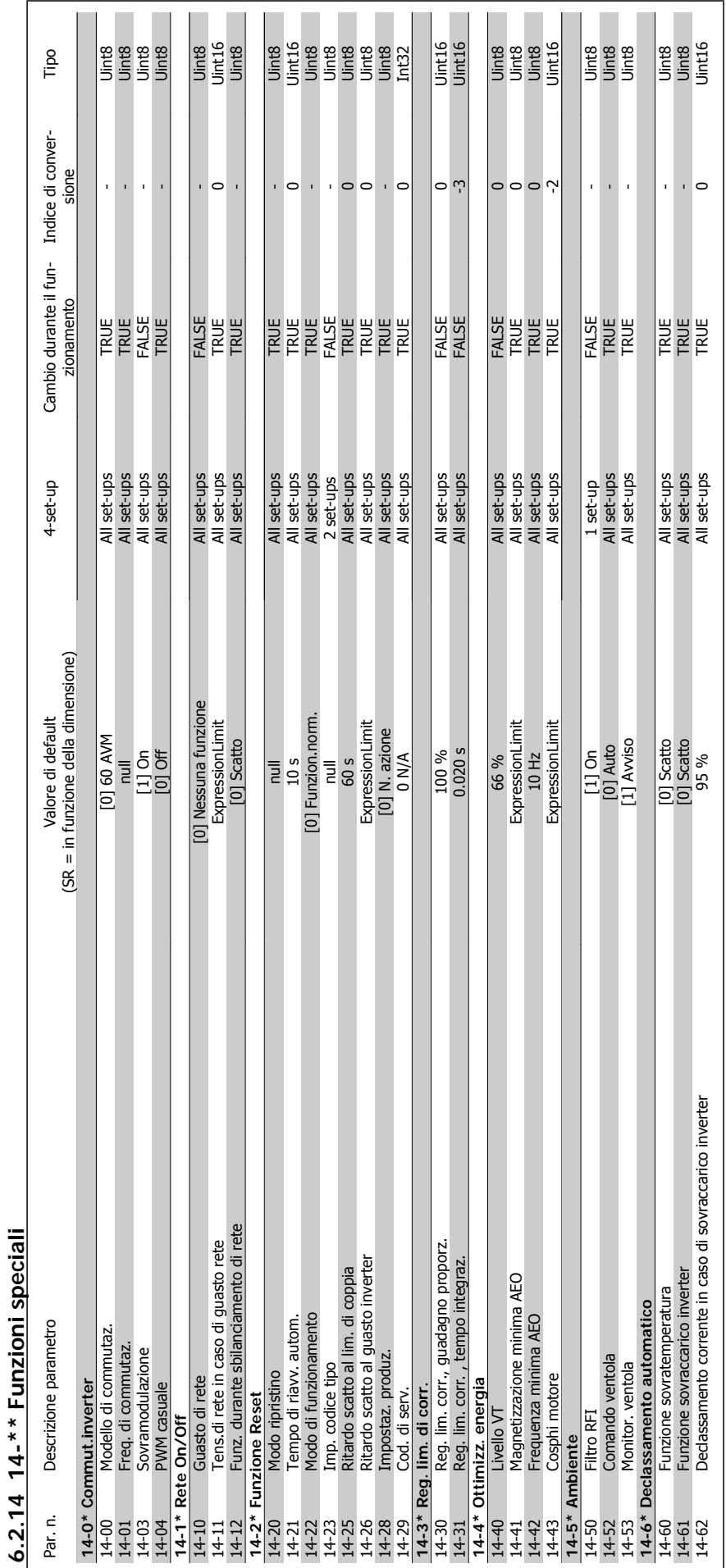

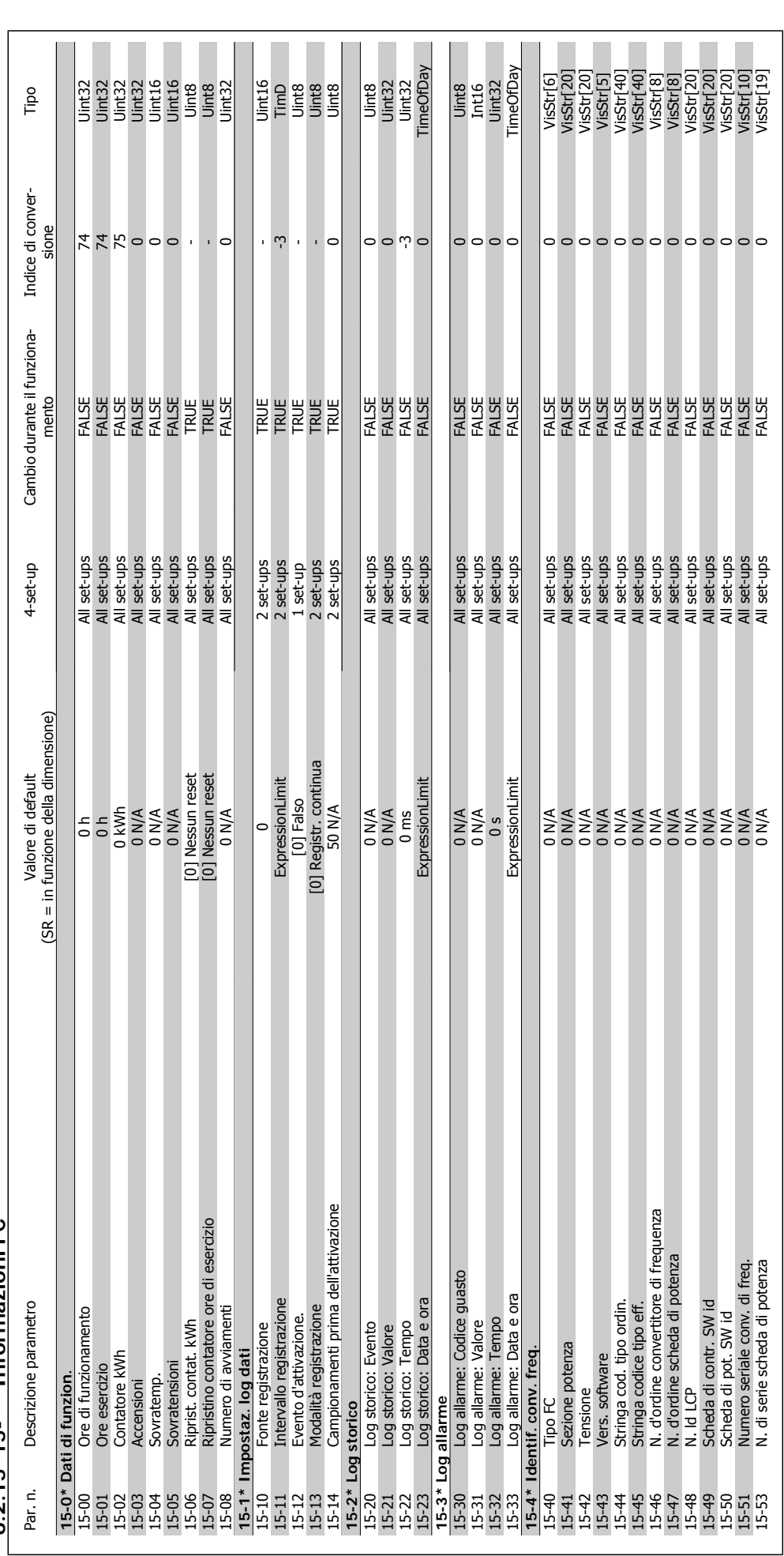

6.2.15. $*$  Informazioni FC **6.2.15 15-\*\* Informazioni FC**

Manuale di Funzionamento VLT HVAC Drive High Power

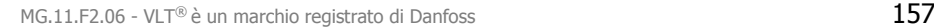

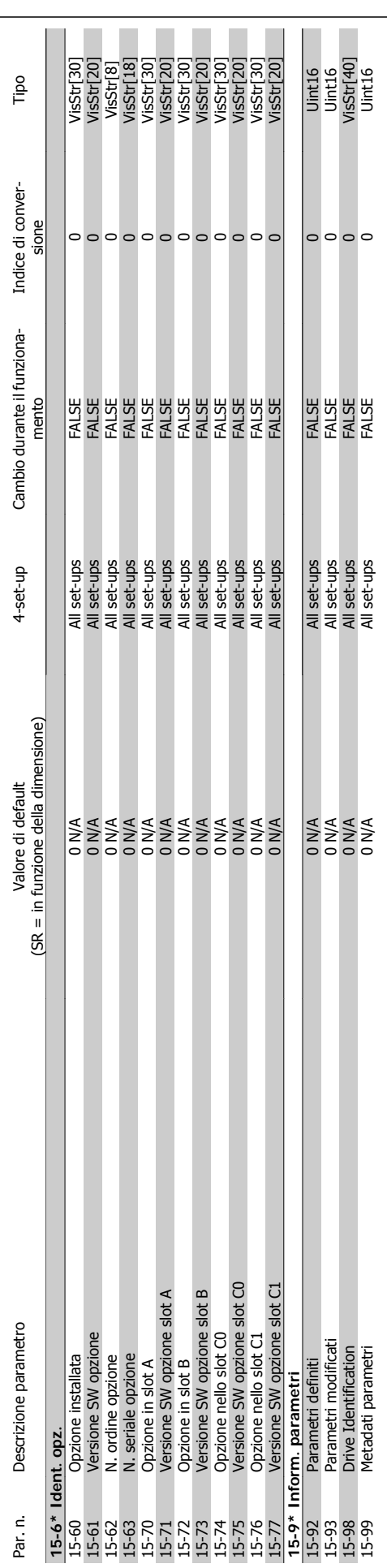

# Manuale di Funzionamento VLT HVAC Drive High Power 6 Programmazione

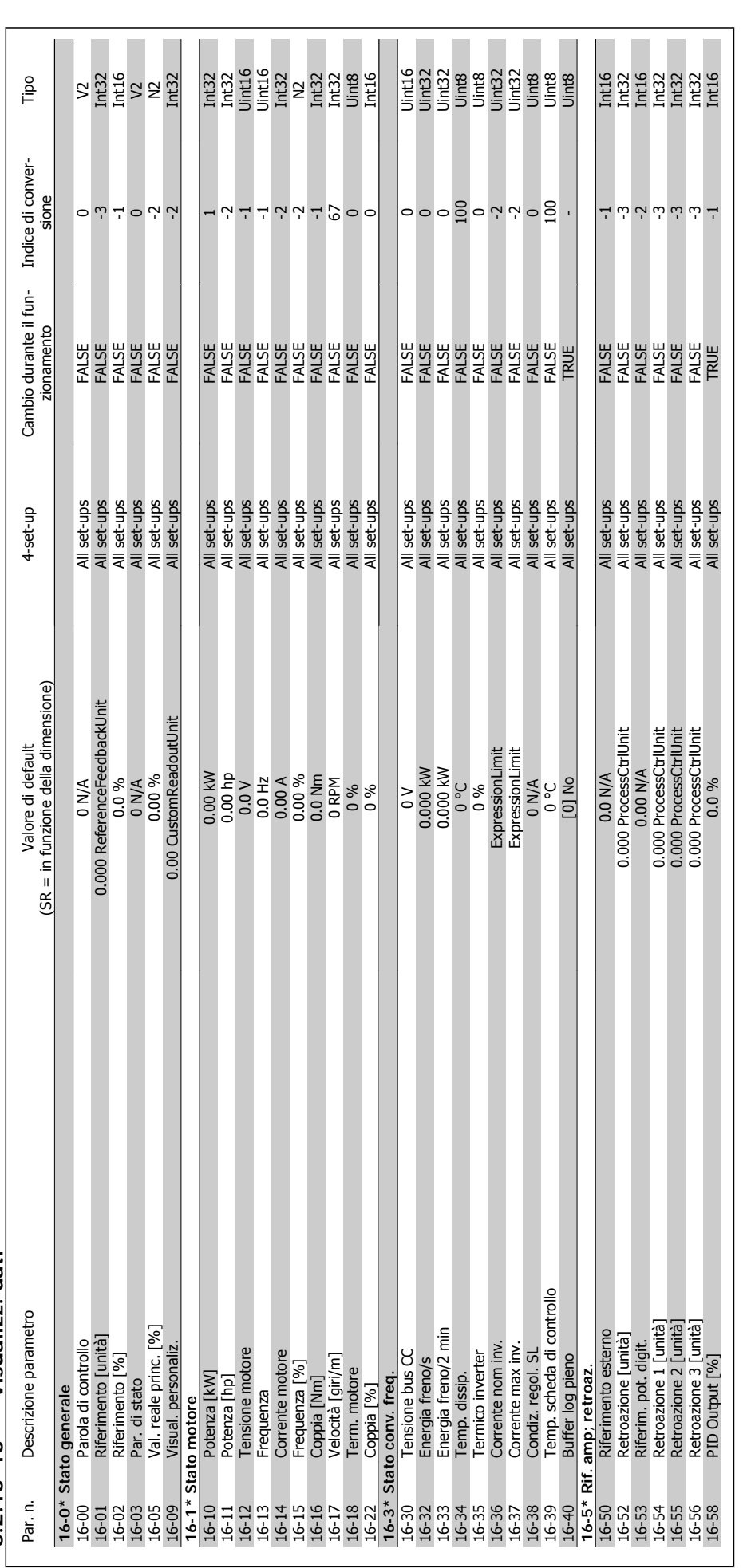

6.2.16 16-\*\* Visualizz. dati **6.2.16 16-\*\* Visualizz. dati**

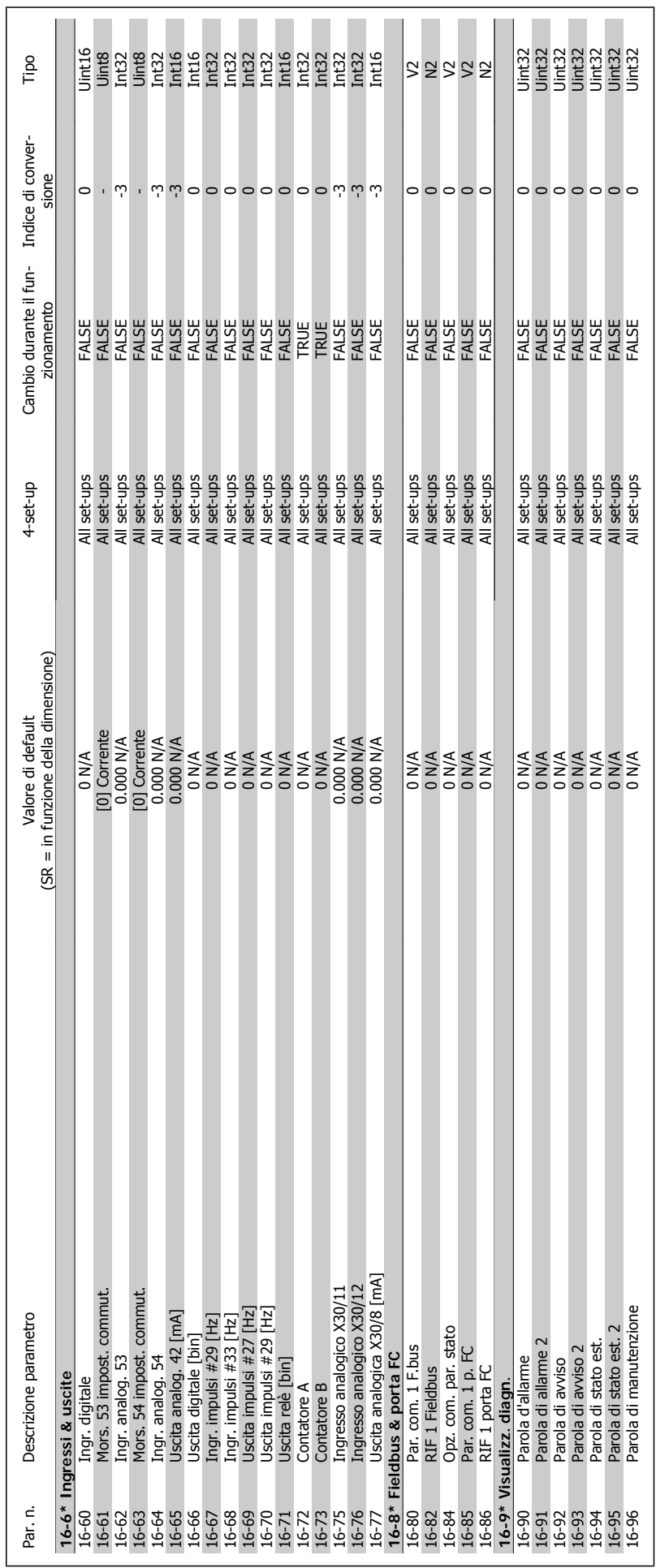

Manuale di Funzionamento VLT HVAC Drive High Power 6 Programmazione

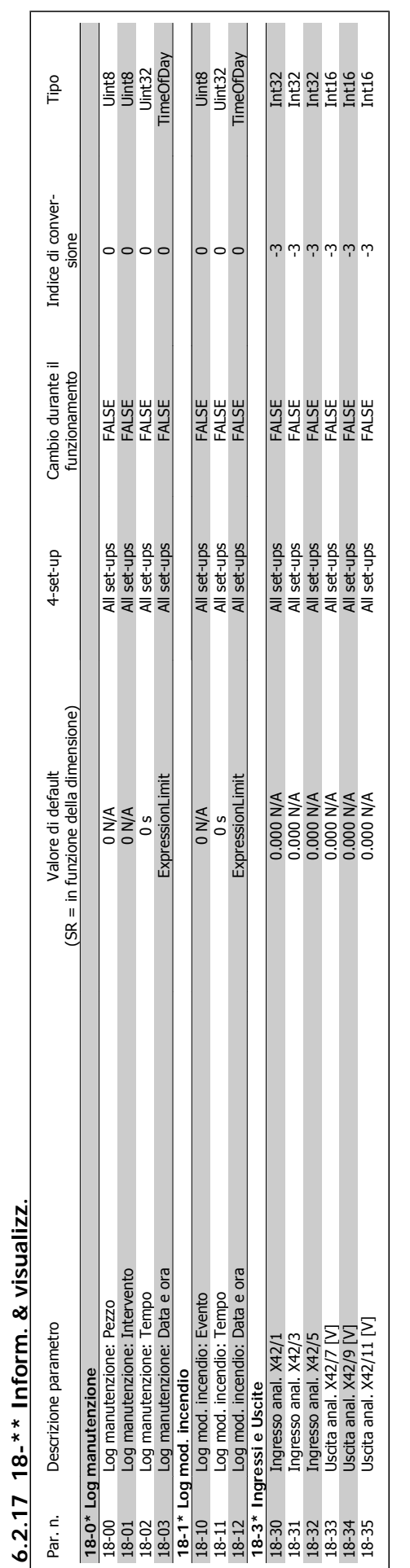

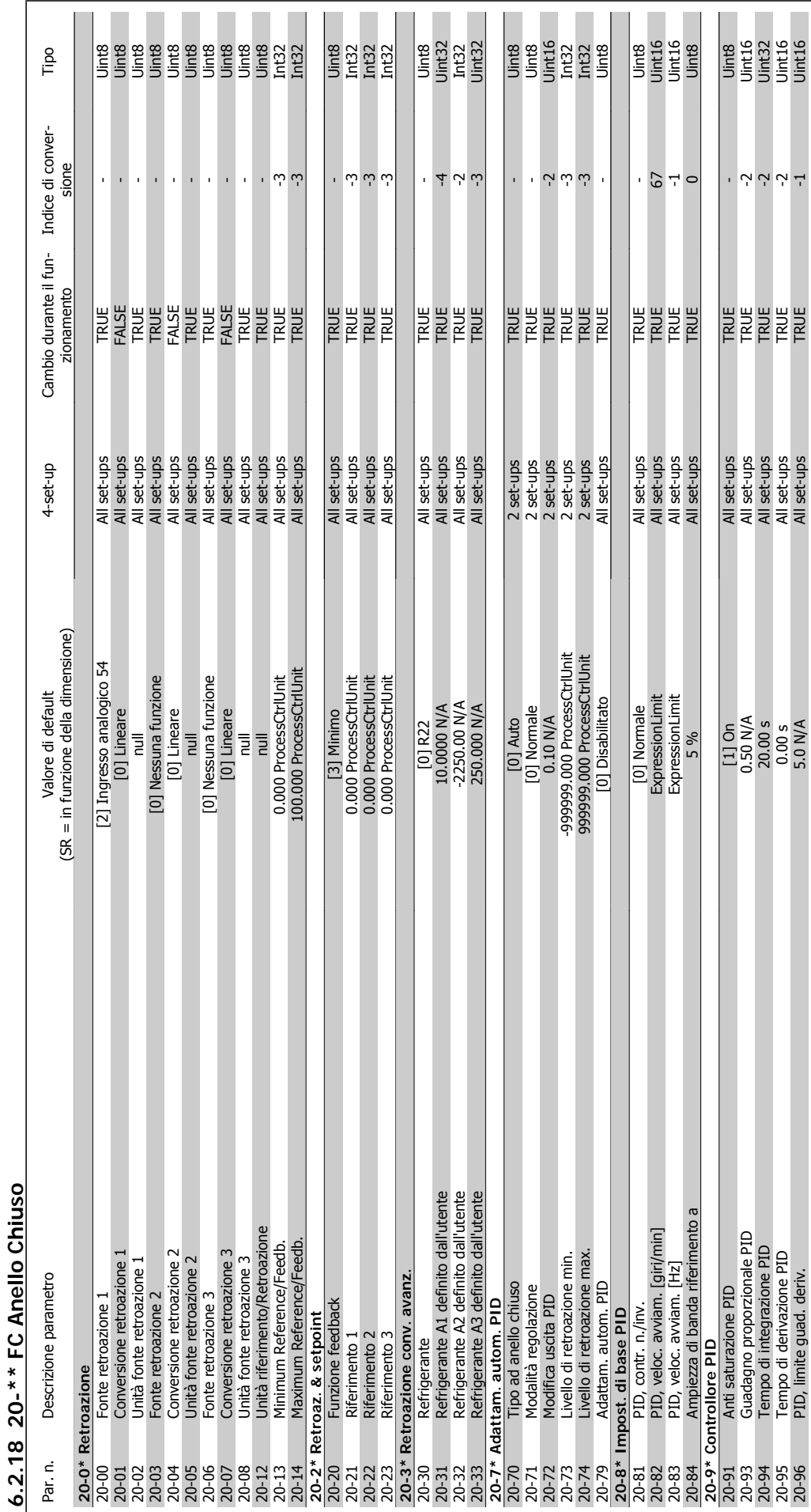

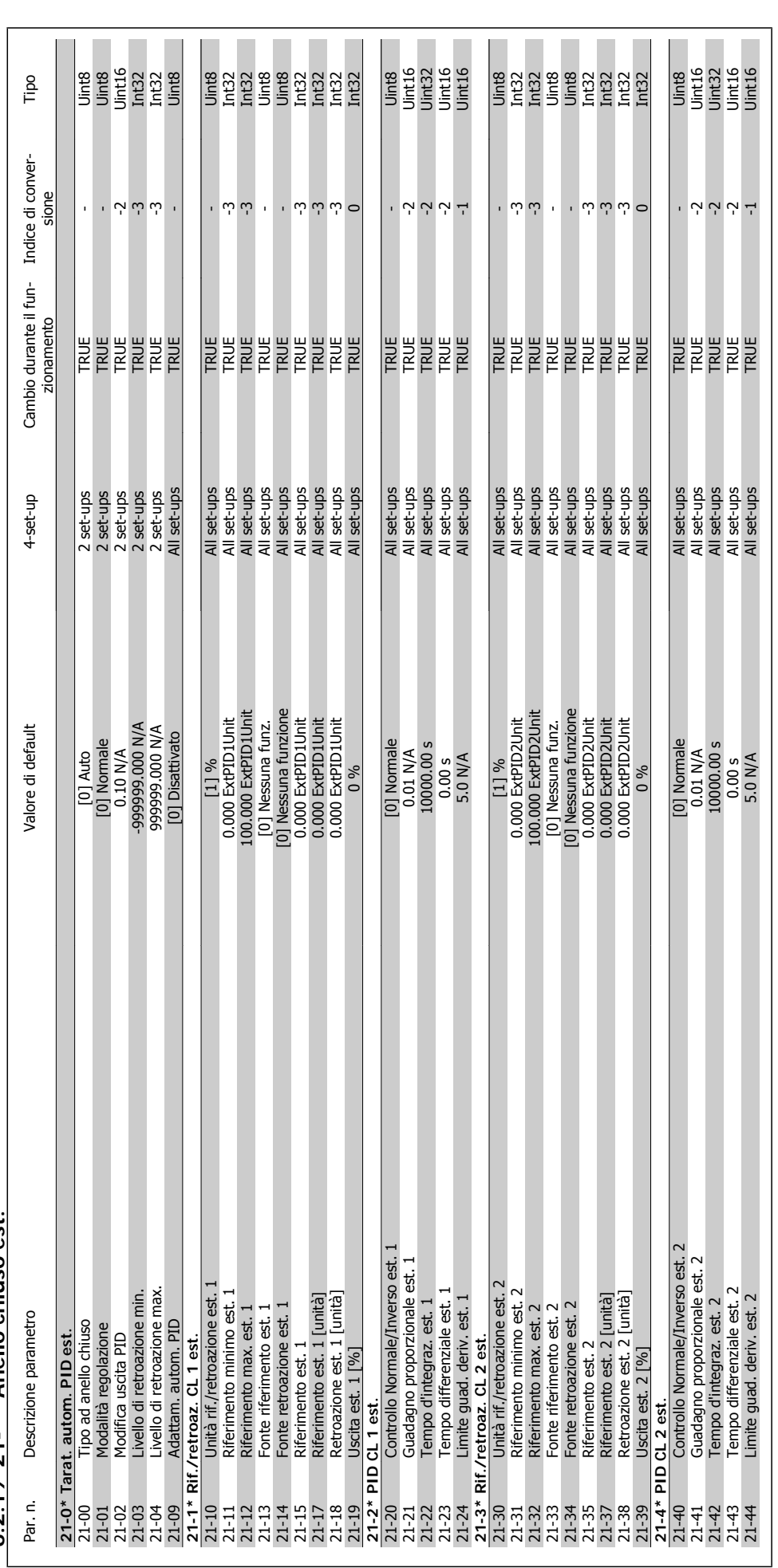

 $6.2.19$  21-\*\* Anello chiuso est. **6.2.19 21-\*\* Anello chiuso est.**

6 Programmazione

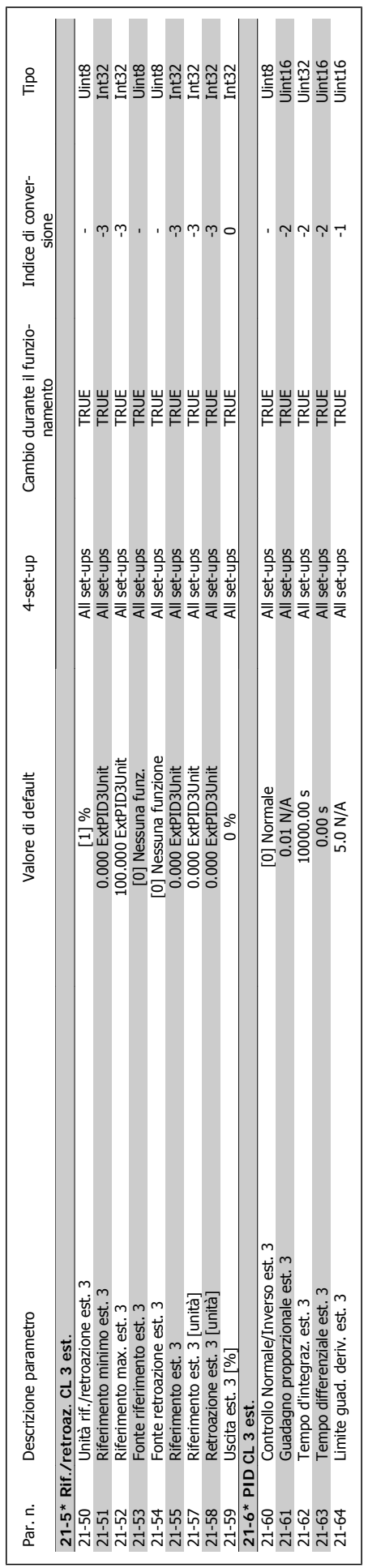

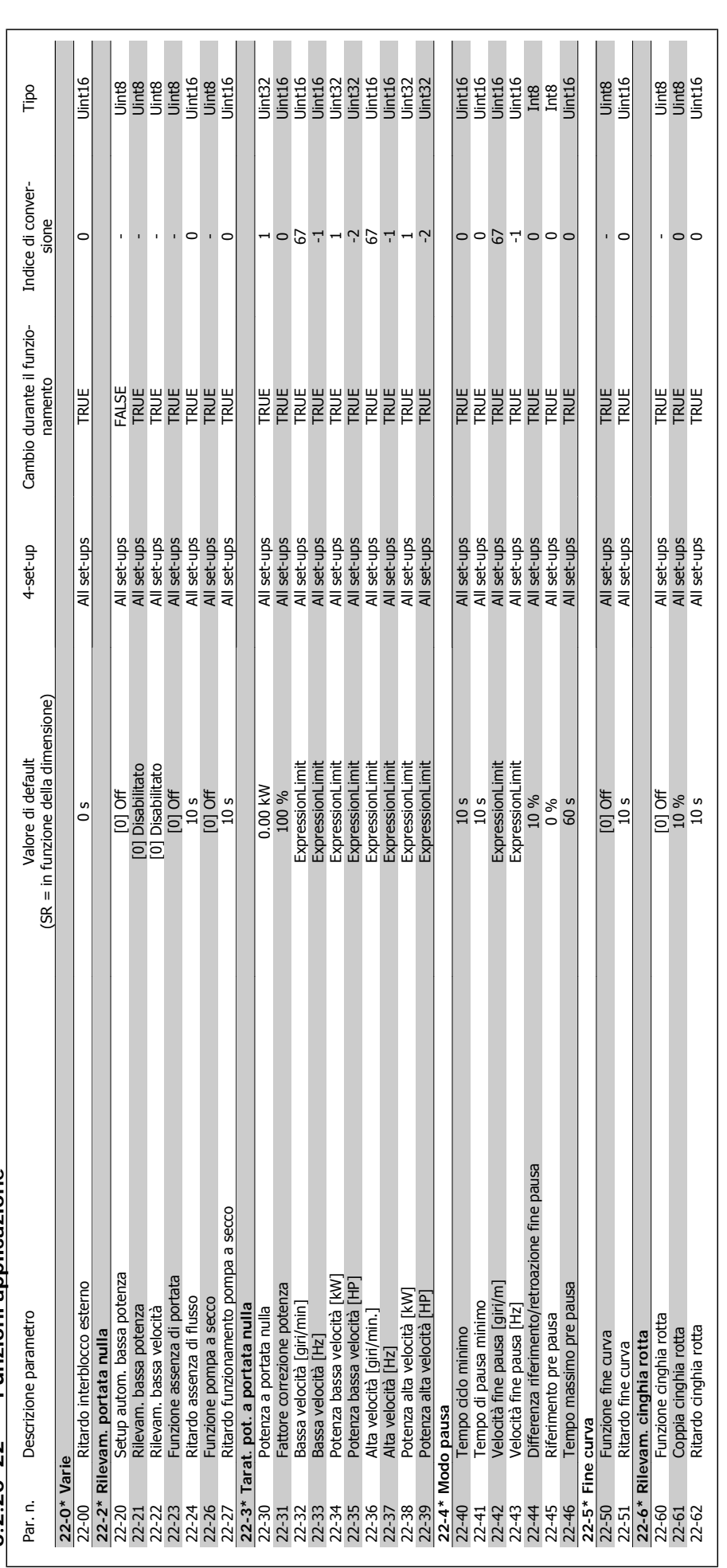

6.2.20 22-\*\* Funzioni applicazione **6.2.20 22-\*\* Funzioni applicazione**

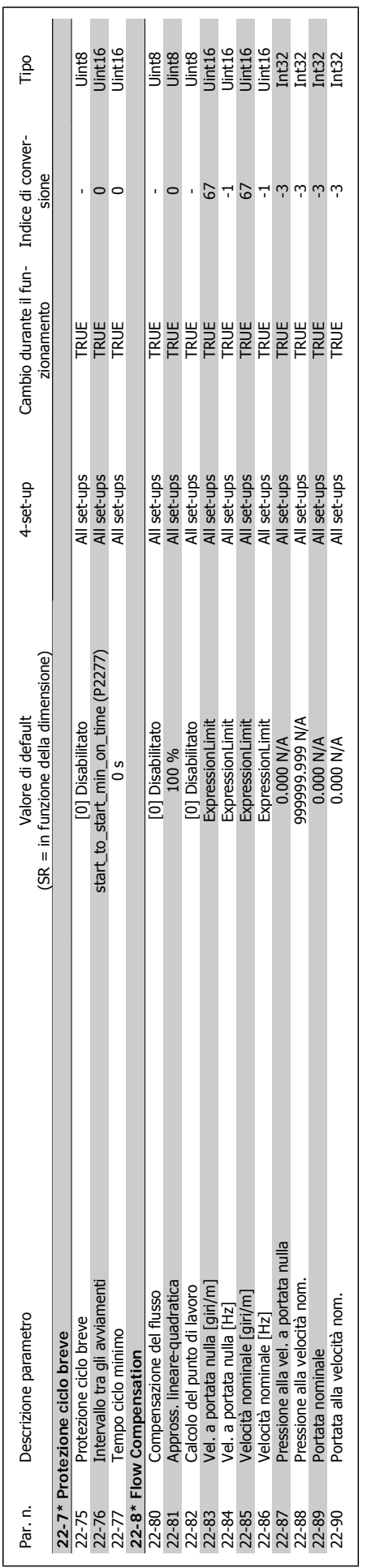

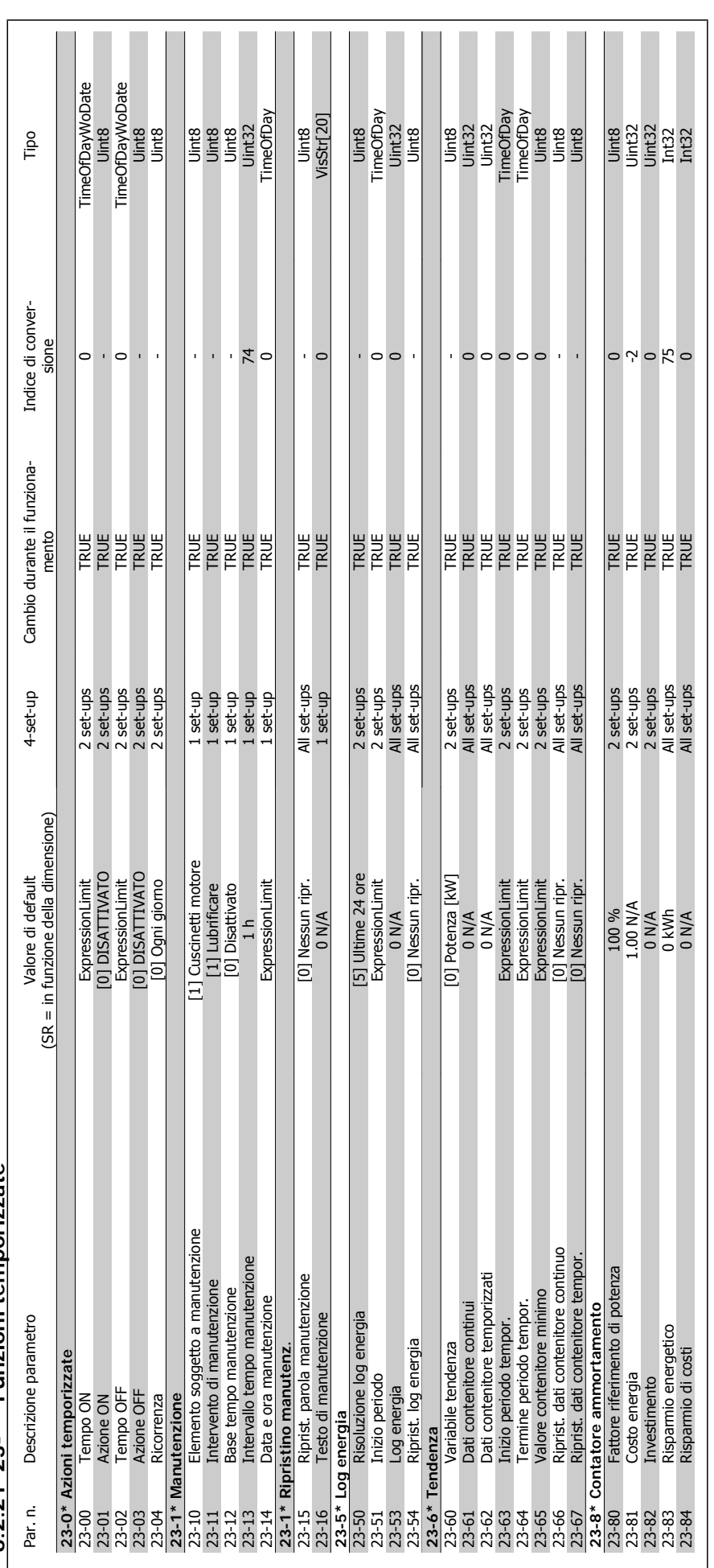

6.2.21.23-\*\* Eunzioni temporizzate **6.2.21 23-\*\* Funzioni temporizzate**

6 Programmazione

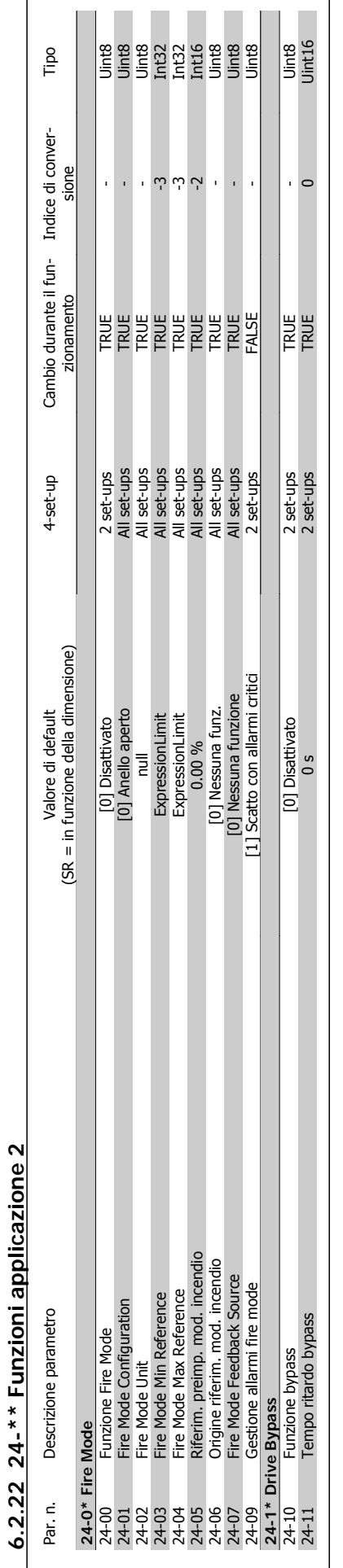

MG.11.F2.06 - VLT® è un marchio registrato di Danfoss  $167$ 

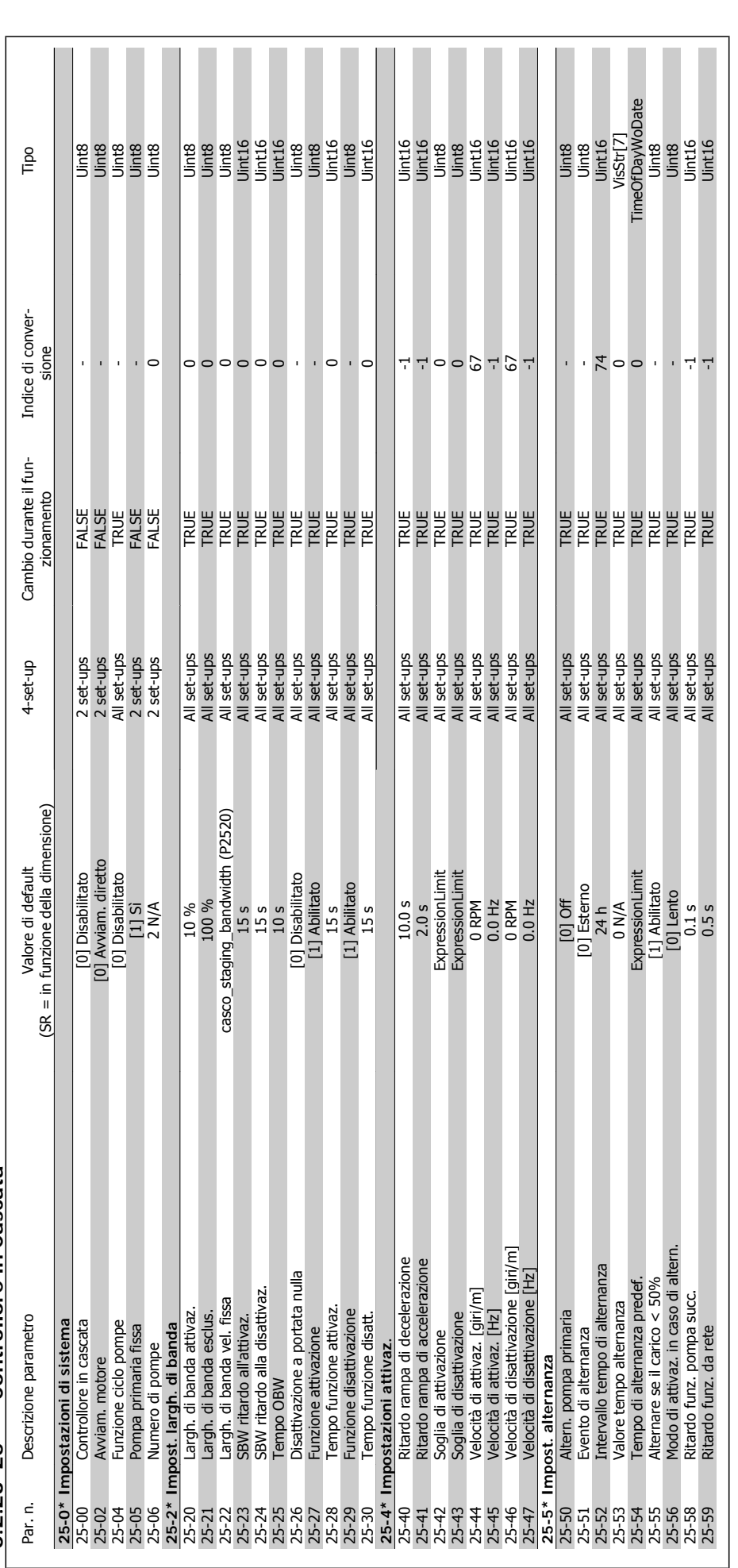

6.2.23 25-\*\* Controllore in Cascata **6.2.23 25-\*\* Controllore in Cascata**

6 Programmazione

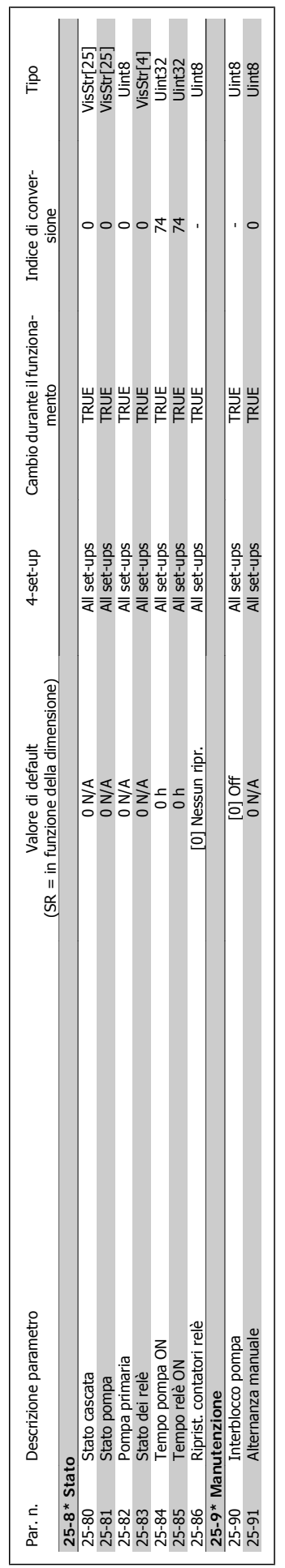

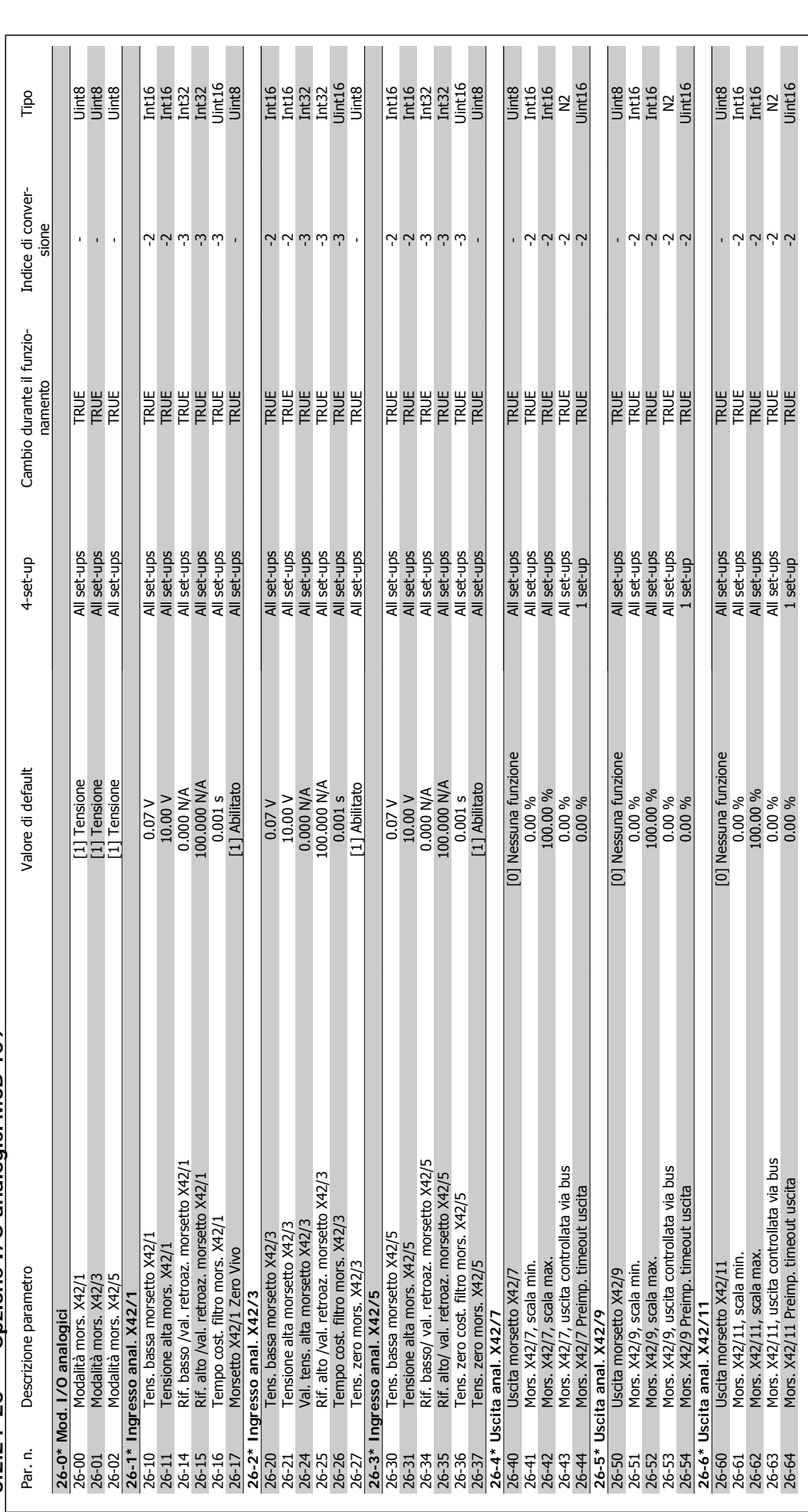

6.2.24 26-\*\* Opzione I/O analogici MCB 109 **6.2.24 26-\*\* Opzione I/O analogici MCB 109**

6 Programmazione

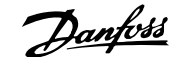

# **7 Specifiche generali**

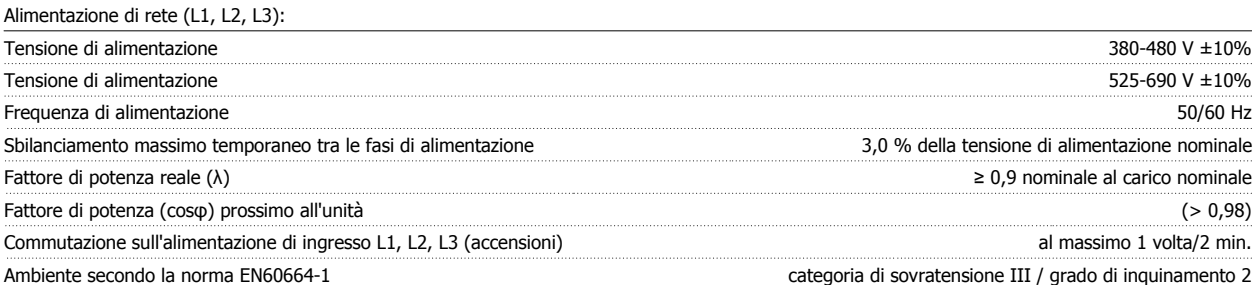

L'unità è adatta per un uso su un circuito in grado di fornire non oltre 100.000 amp. RMS simmetrici, 480/690 V max.

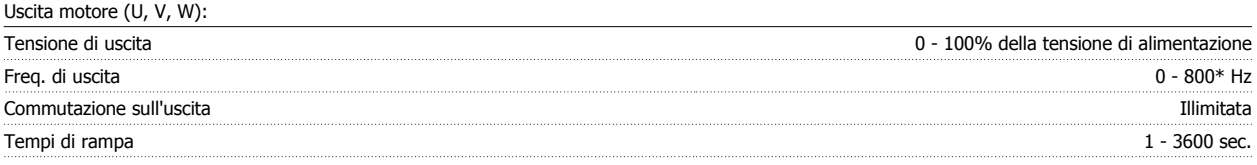

\* In funzione della tensione e della corrente di alimentazione

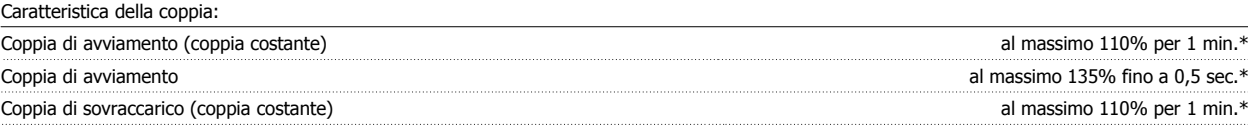

\*La percentuale fa riferimento alla coppia nominale del VLT AQUA Drive.

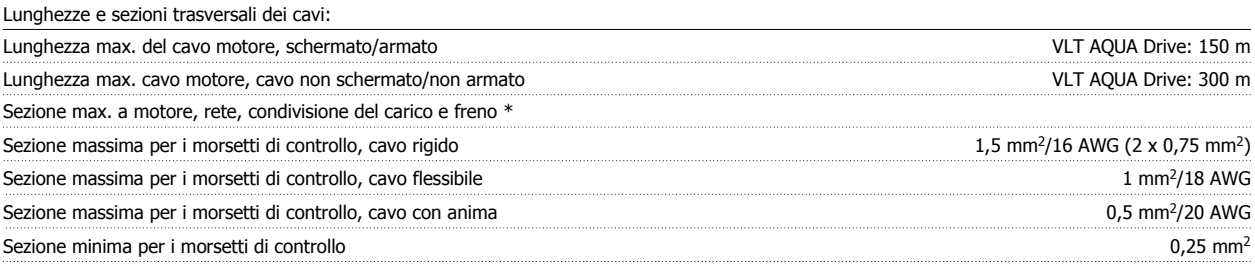

\* Consultare le tabelle Alimentazione di rete per maggiori informazioni!

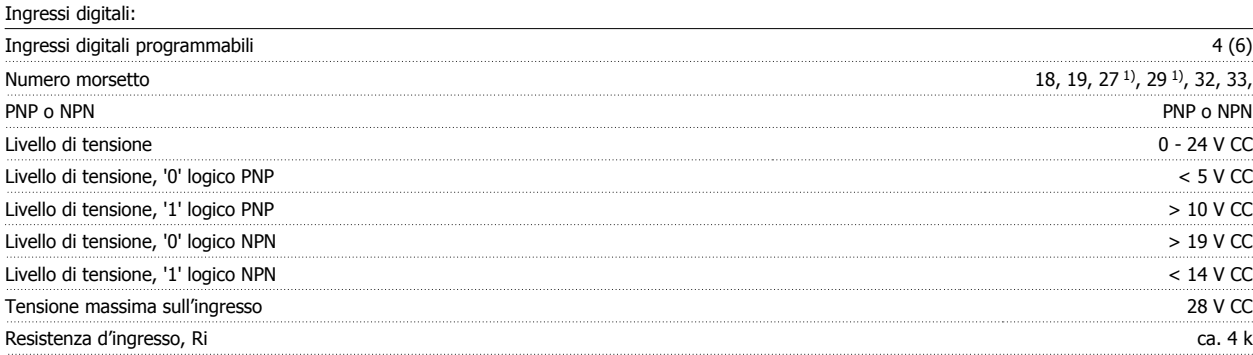

Tutti gli ingressi analogici sono isolati galvanicamente dalla tensione di alimentazione (PELV) nonché dagli altri morsetti ad alta tensione.

1) I morsetti 27 e 29 possono essere anche programmati come uscita.

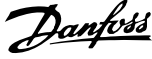

# Ingressi analogici:

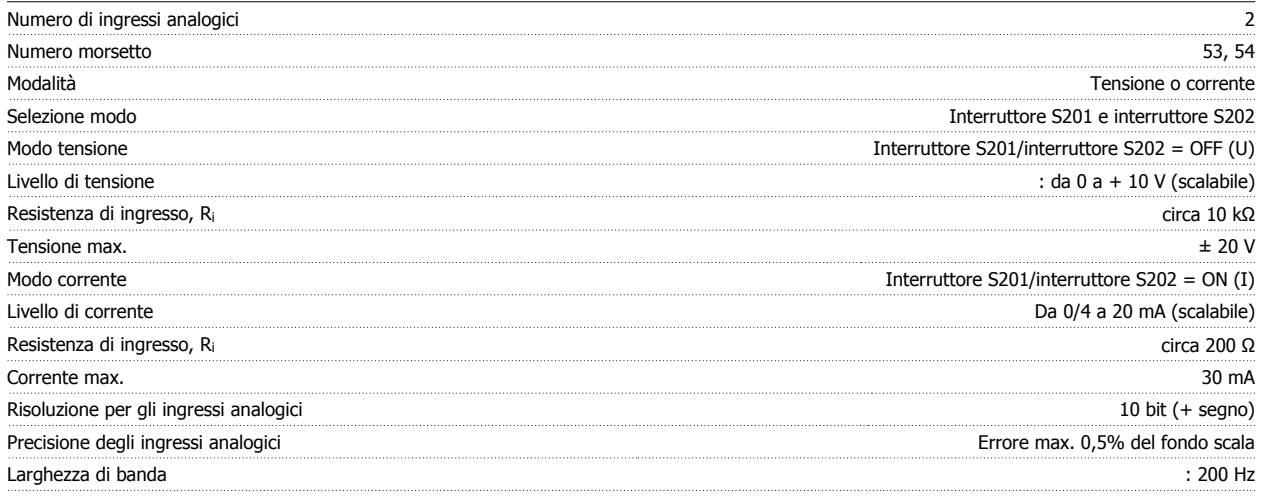

Gli ingressi analogici sono isolati galvanicamente dalla tensione di alimentazione (PELV) e dagli altri morsetti ad alta tensione.

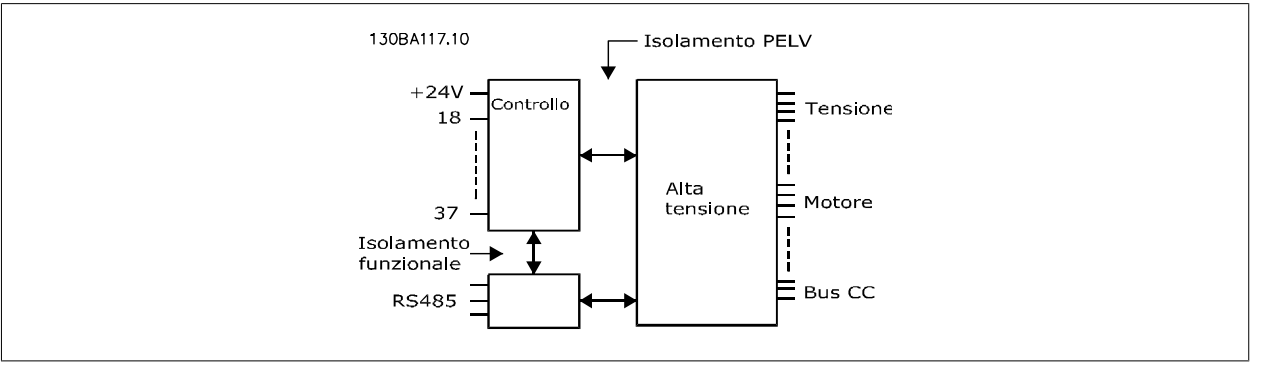

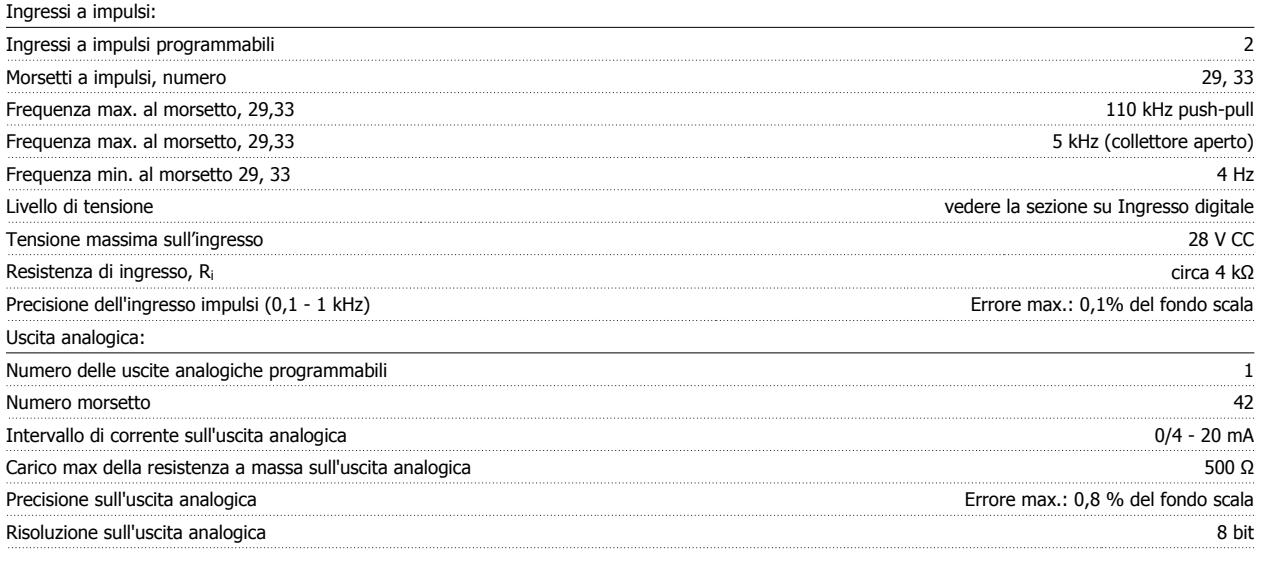

L'uscita analogica è isolata galvanicamente dalla tensione di alimentazione (PELV) e dagli altri morsetti ad alta tensione.

Scheda di controllo, comunicazione seriale RS-485:

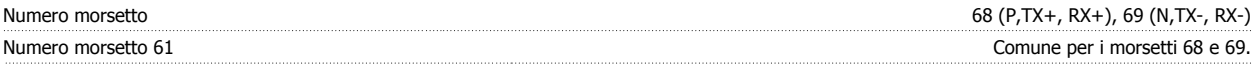

Il circuito di comunicazione seriale RS-485 è separato funzionalmente da altri circuiti centrali e isolato galvanicamente dalla tensione di alimentazione (PELV).

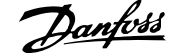

# Uscita digitale:

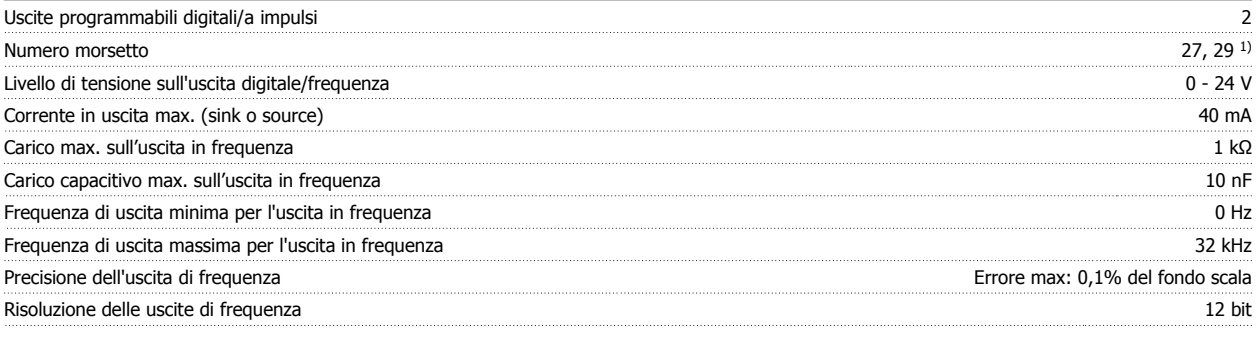

1) I morsetti 27 e 29 possono essere programmati anche come ingressi.

L'uscita digitale è isolata galvanicamente dalla tensione di alimentazione (PELV) e dagli altri morsetti ad alta tensione.

Scheda di controllo, uscita a 24 V CC:

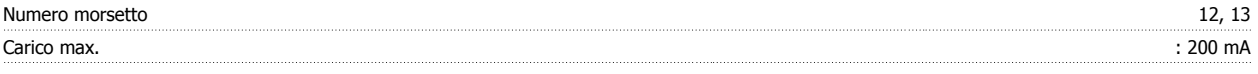

L'alimentazione 24 V CC è isolata galvanicamente dalla tensione di alimentazione (PELV) ma ha lo stesso potenziale degli ingressi e delle uscite analogici e digitali.

Uscite a relè:

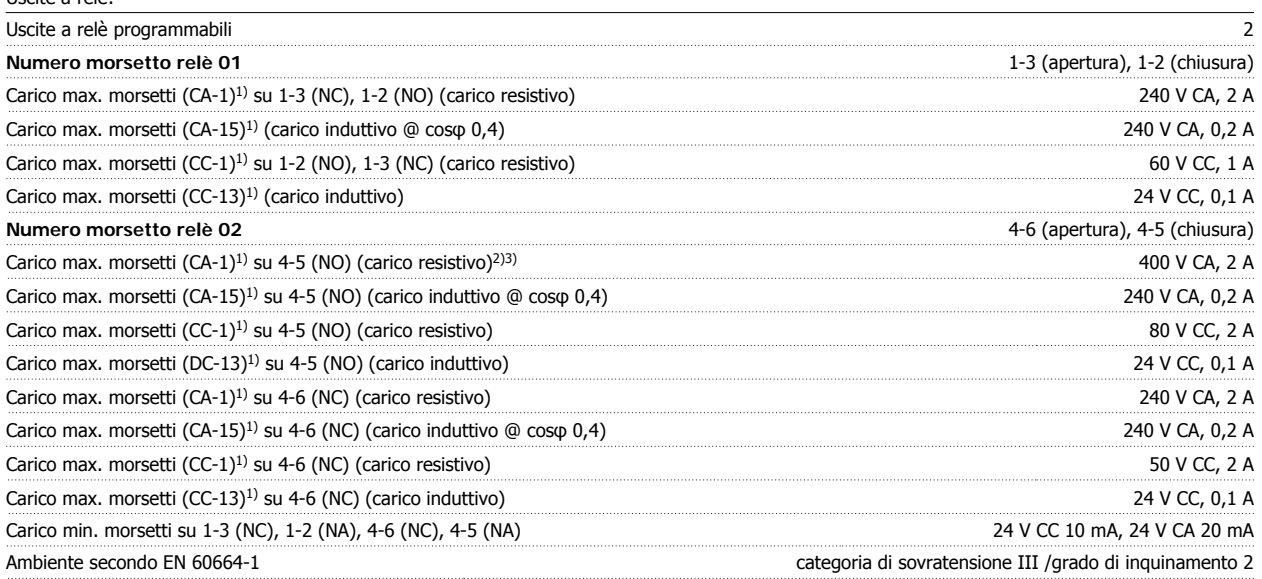

1) IEC 60947 parti 4 e 5

I contatti del relè sono separati galvanicamente dal resto del circuito mediante un isolamento rinforzato (PELV).

2) Categoria di sovratensione II

3) Applicazioni UL 300 V AC

Scheda di controllo, tensione di uscita a 10 V CC:

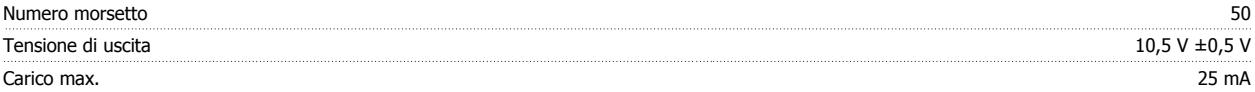

L'alimentazione 10 V CC è isolata galvanicamente dalla tensione di alimentazione (PELV) nonché da altri morsetti ad alta tensione.

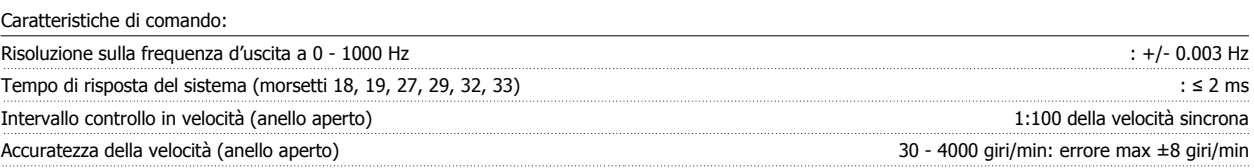

Tutte le caratteristiche di comando si basano su un motore asincrono quadripolare

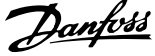

# Ambiente:

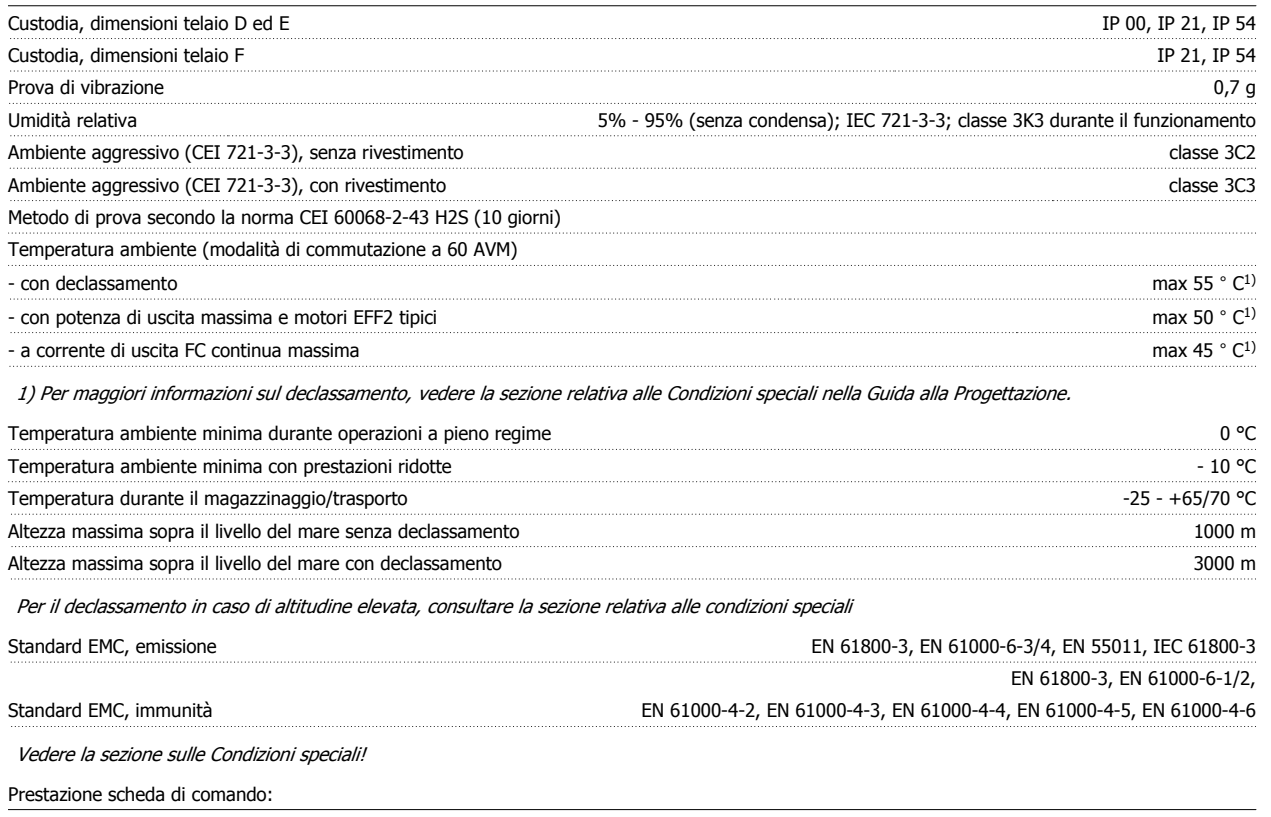

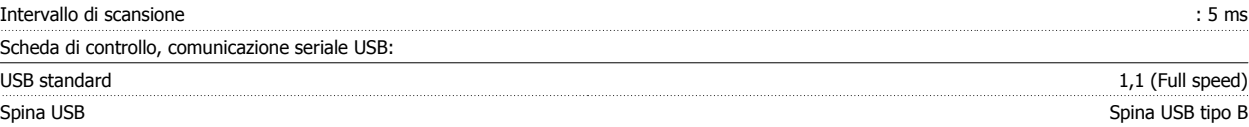

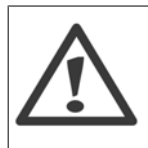

Il collegamento al PC viene effettuato mediante un cavo USB standard host/device.

Il collegamento USB è isolato galvanicamente dalla tensione di rete (PELV) nonché dagli altri morsetti ad alta tensione.

Il collegamento USB non è isolato galvanicamente dalla tensione di rete. Usare solo computer portatili/PC isolati come collegamento al connettore USB sul VLT AQUA Drive oppure un cavo/convertitore USB isolato.

## Protezione e caratteristiche:

- Protezione termica elettronica del motore contro il sovraccarico.
- Il monitoraggio termico del dissipatore garantisce lo scatto del convertitore di frequenza nel caso in cui la temperatura raggiunga i 95 °C ± 5°C. La sovratemperatura non può essere ripristinata finché la temperatura del dissipatore non scende sotto i 70 °C  $\pm$  5°C (Linee guida - queste temperature dipendono dai valori di potenza nominale, dalle custodie ecc.). Il convertitore di frequenza VLT AQUA è dotato di una funzione di declassamento automatico al fine di evitare che il suo dissipatore raggiunga i 95 °C.
- Il convertitore di frequenza è protetto dai cortocircuiti sui morsetti del motore U, V, W.
- In mancanza di una fase di rete, il convertitore di frequenza interrompe il circuito o emette un allarme (a seconda del carico).
- Il controllo della tensione del circuito intermedio garantisce lo scatto del convertitore di frequenza nel caso in cui la tensione del circuito intermedio sia troppo alta o troppo bassa.
- Il convertitore di frequenza è protetto dai guasti verso terra sui morsetti del motore U, V, W.

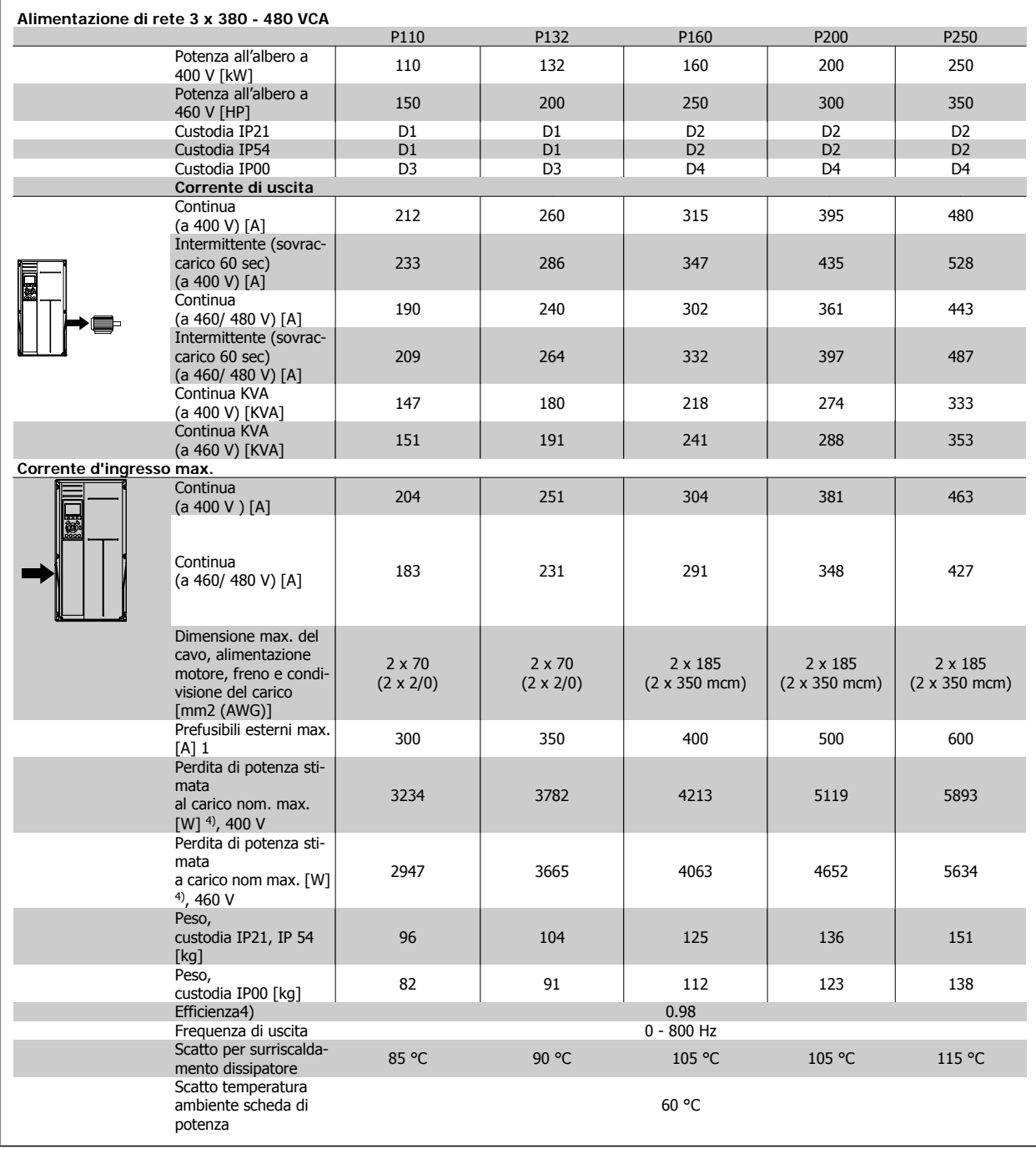

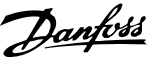

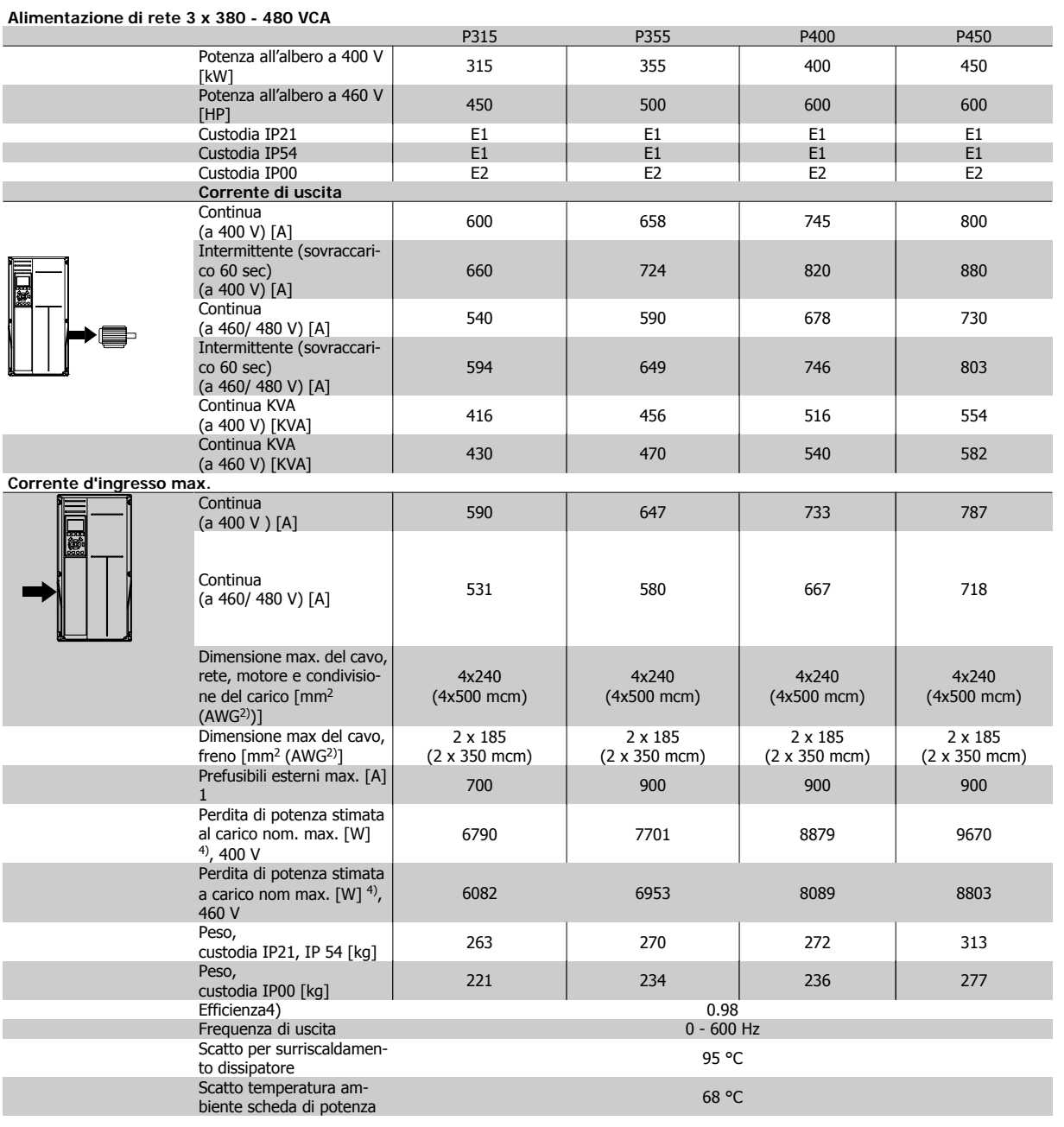

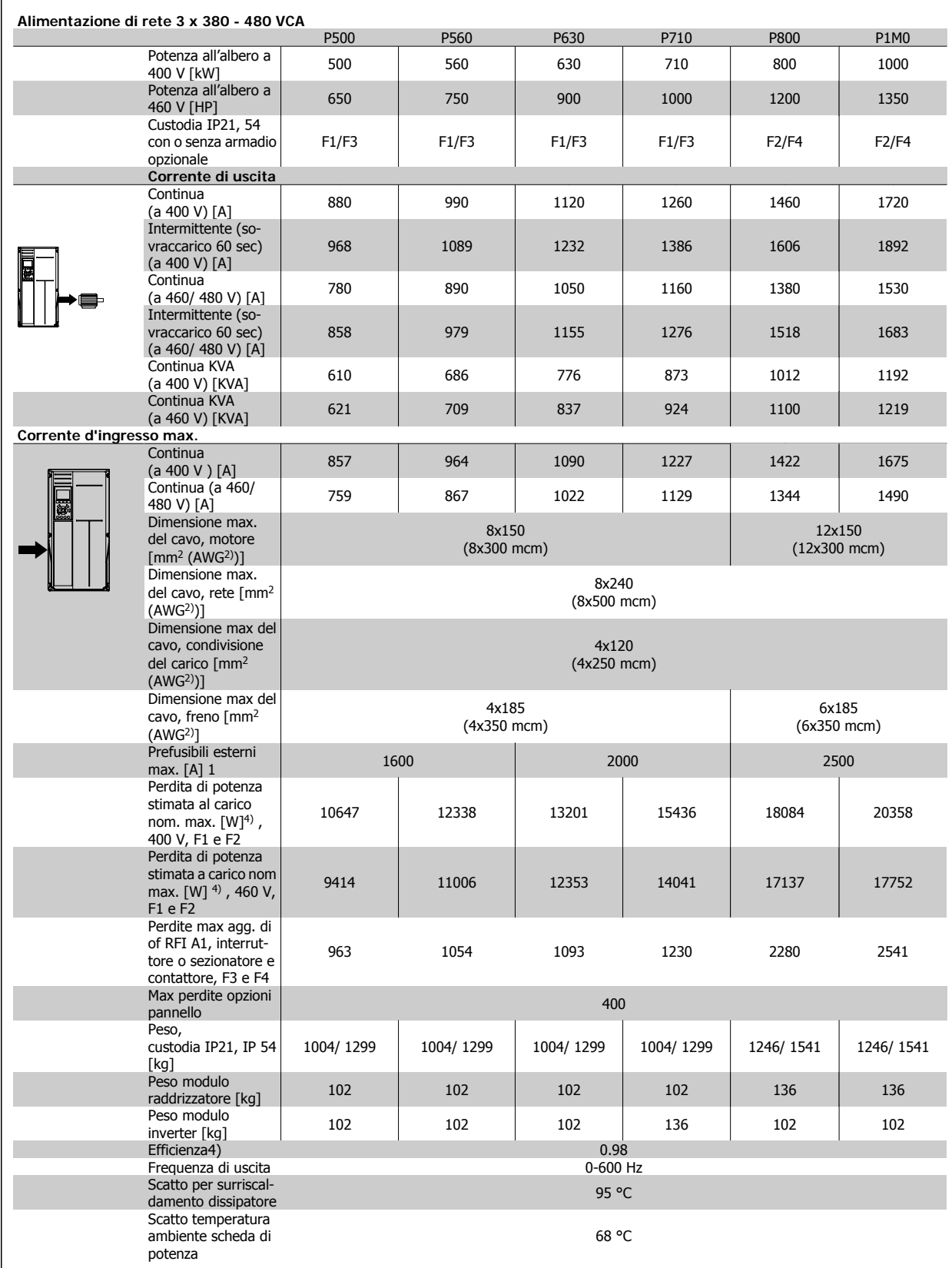

# 7 Specifiche generali

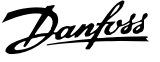

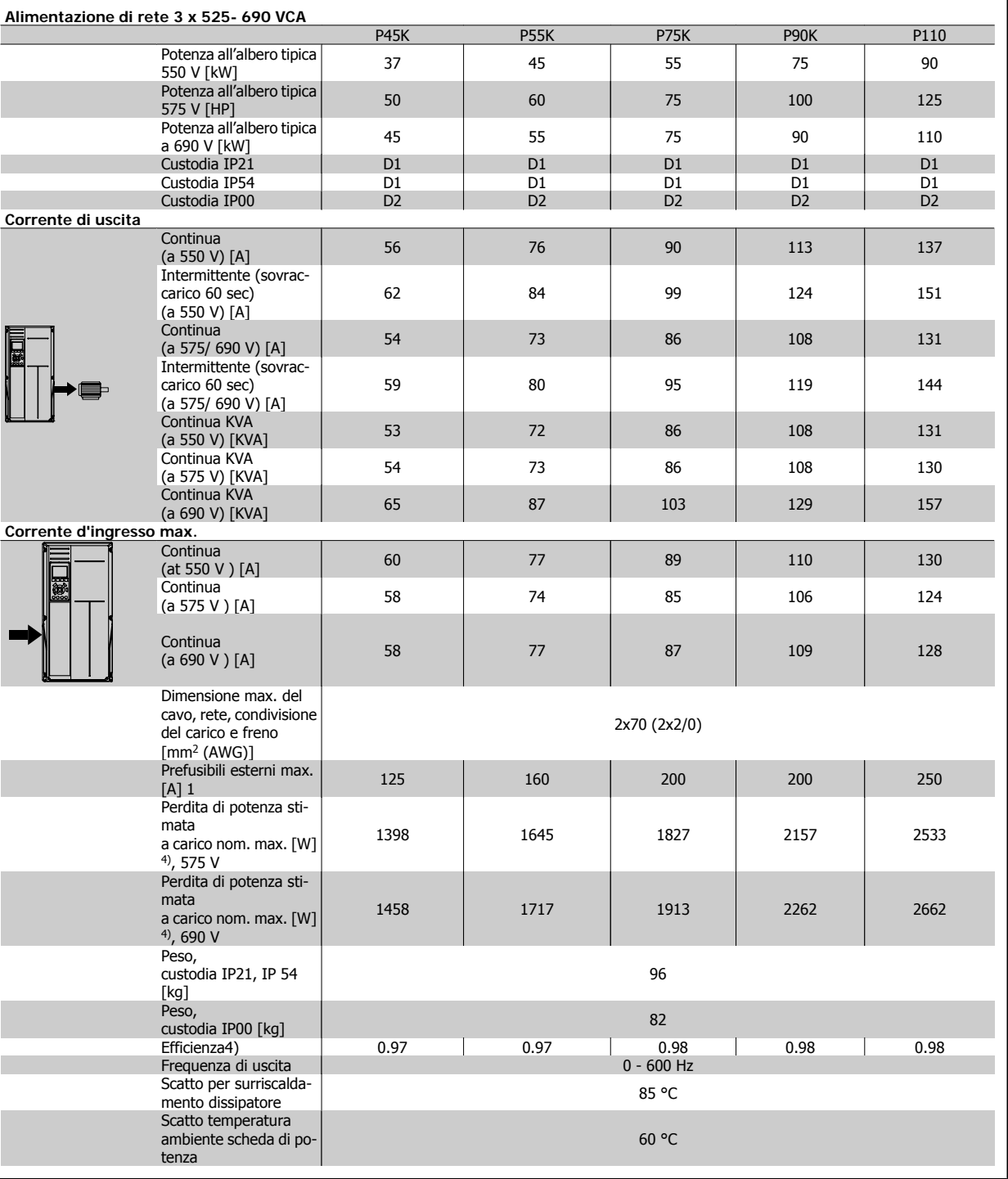

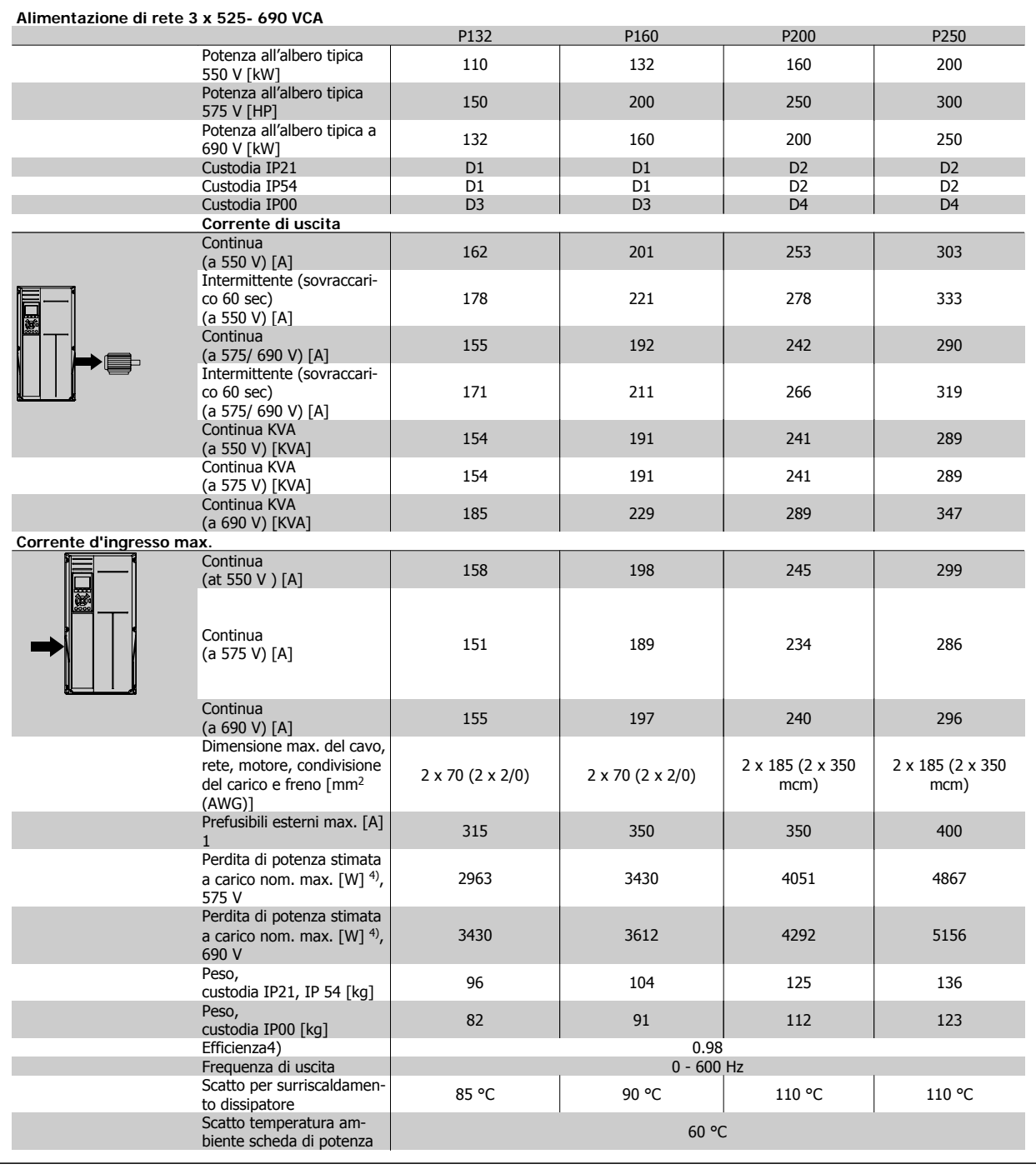

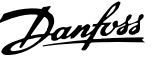

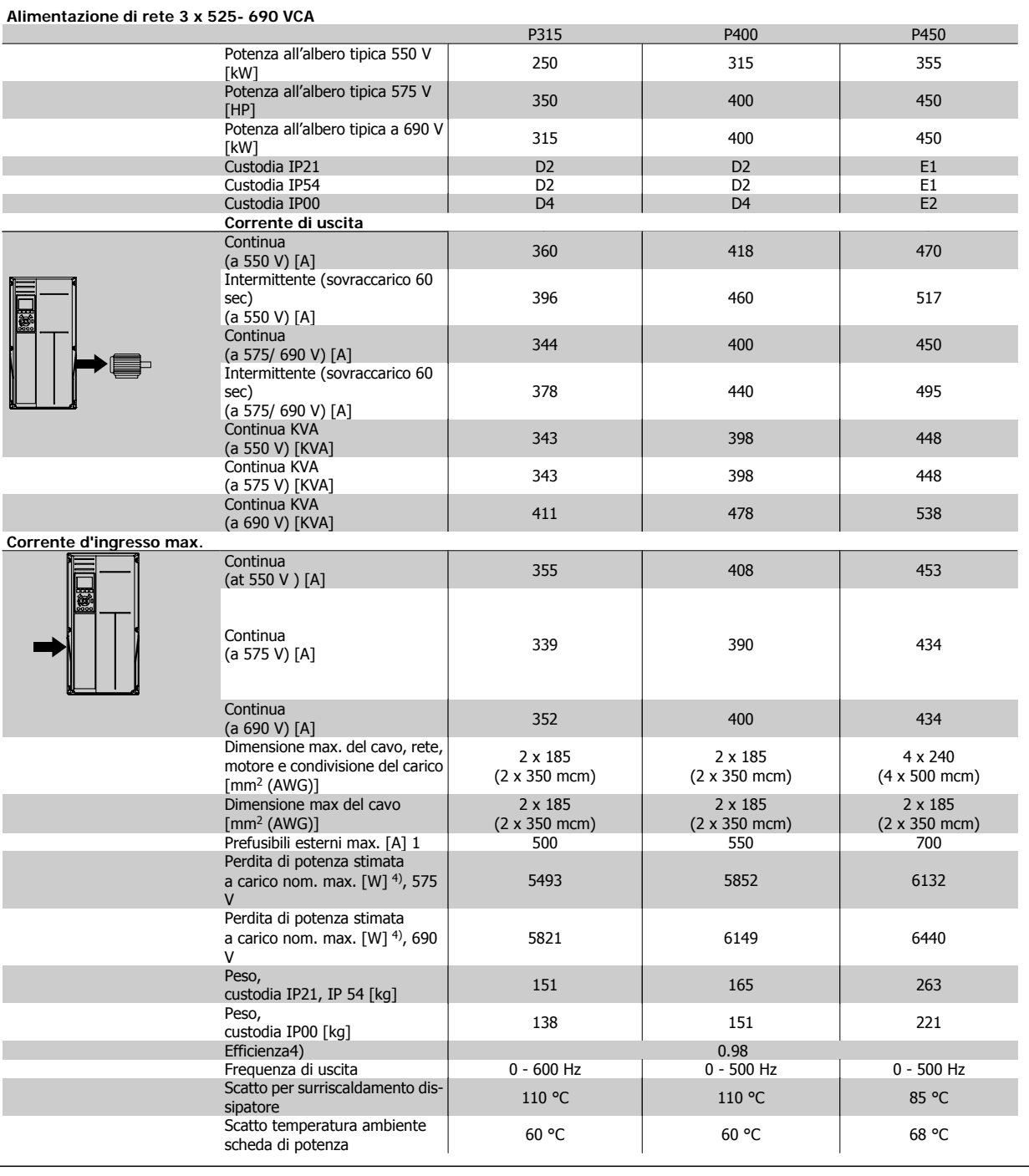
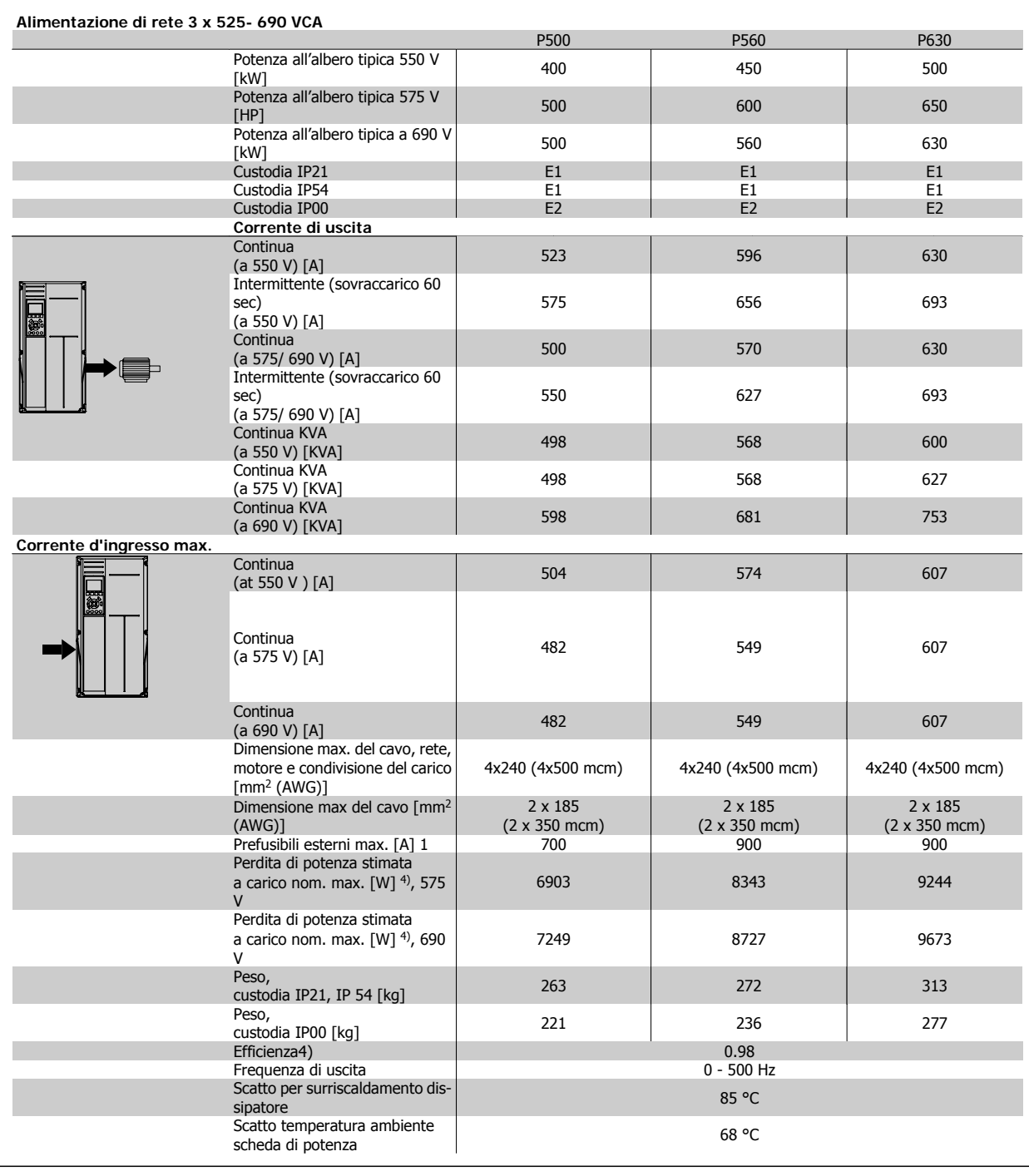

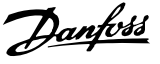

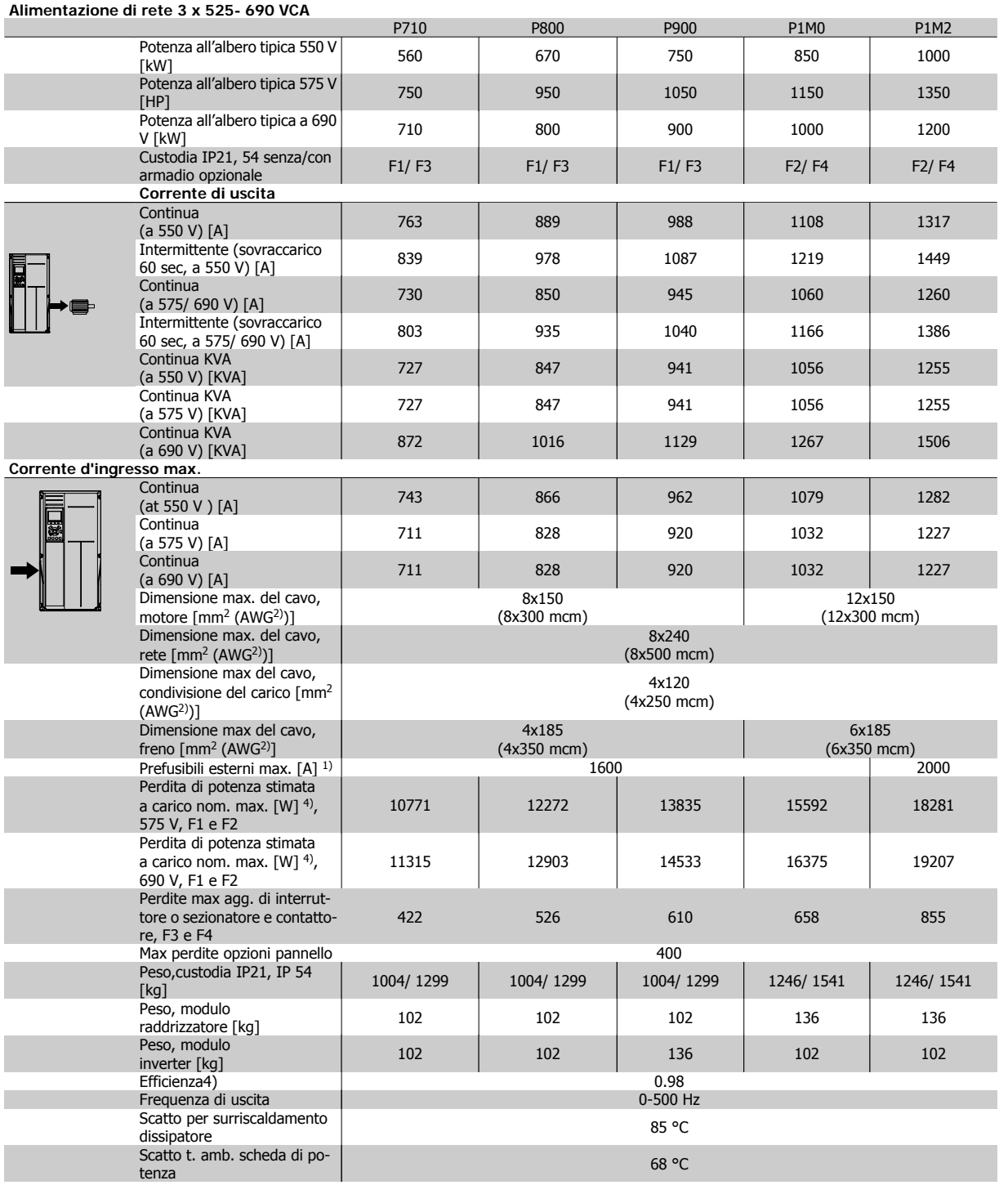

1) Per informazioni sul tipo di fusibile, consultare la sezione Fusibili.

2) American Wire Gauge.

3) Misurato utilizzando cavi motore schermati di 30 m a carico e frequenza nominali.

4) La perdita di potenza tipica è a condizioni di carico nominale ed è prevista essere entro il +/- 15% (la tolleranza si riferisce alle diverse tensioni e ai tipi di cavo). I valori si basano sul rendimento di un motore tipico (limite eff2/eff3). I motori con un rendimento inferiore contribuiranno anch'essi alla perdita di potenza nel convertitore di frequenza e viceversa. Se la frequenza di commutazione aumenta rispetto alle impostazioni predefinite, le perdite possono aumentare in modo significativo. Sono incluse le dissipazioni di potenza tipiche della scheda di controllo e dell'LCP. Opzioni e carichi aggiuntivi possono aggiungere fino 30 W alle perdite. (Sebbene di norma si tratta solo un ulteriore 4 W per una scheda di controllo a pieno carico o le opzioni per lo slot A o B, ciascuna).

Anche se le misure vengono eseguite con strumentazione allo stato dell'arte, è consentito un errore di misura del +/-5%.

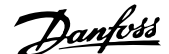

# **8 Avvisi e allarmi**

Un avviso o un allarme vengono segnalati dal LED corrispondente nella parte anteriore del convertitore di frequenza e quindi da un codice a display.

Un avviso rimane attivo fino all'eliminazione della causa. In alcuni casi è possibile continuare a far funzionare il motore. I messaggi di avviso possono essere critici ma non sempre lo sono.

In caso di allarme, il convertitore di frequenza scatterà. È necessario ripristinare gli allarmi durante un'operazione di riavvio dopo averne eliminato la causa.

**Ciò può essere fatto in quattro modi:**

- 1. Utilizzando il pulsante [RESET] sul pannello di controllo LCP.
- 2. Tramite un ingresso digitale con la funzione "Reset".
- 3. Mediante la comunicazione seriale/un bus di campo opzionale.
- 4. Tramite un ripristino automatico utilizzando la funzione [Auto Reset] che è un'impostazione di default per il VLT HVAC Drive. Vedi il par. 14-20 Modo ripristino nella Guida alla Programmazione del Drive VLT AQUA

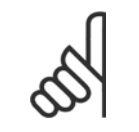

# **NOTA!**

Dopo un ripristino manuale tramite il tasto [RESET] sull'LCP, è necessario premere il tasto [AUTO ON] o [HAND ON] per riavviare il motore!

Se l'allarme non è ripristinabile, è possibile che la causa non sia stata eliminata oppure l'allarme è bloccato (fare riferimento anche alla tabella della pagina seguente).

Gli allarmi bloccati offrono un'ulteriore protezione perché l'alimentazione di rete deve essere disinserita prima di poter ripristinare l'allarme. Dopo la riaccensione, il convertitore di frequenza non è più bloccato e può essere ripristinato come descritto in alto una volta che è stata eliminata la causa.

È inoltre possibile ripristinare gli allarmi che non sono bloccati utilizzando la funzione di ripristino automatico nel parametro 14-20 (Avviso: è possibile la fine pausa automatica!)

Se è contrassegnato un avviso e un allarme per un codice nella tabella della pagina seguente ciò significa che un avviso precederà l'allarme o che è possibile programmare se un dato guasto deve generare un avviso o un allarme.

Ciò è possibile ad esempio nei parametri 1-90 Protezione termica motore. Dopo un allarme o uno scatto, il motore girerà a ruota libera e sul convertitore di frequenza lampeggeranno sia l'allarme sia l'avviso. Dopo aver eliminato il problema, continuerà a lampeggiare solo l'allarme.

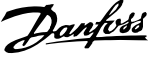

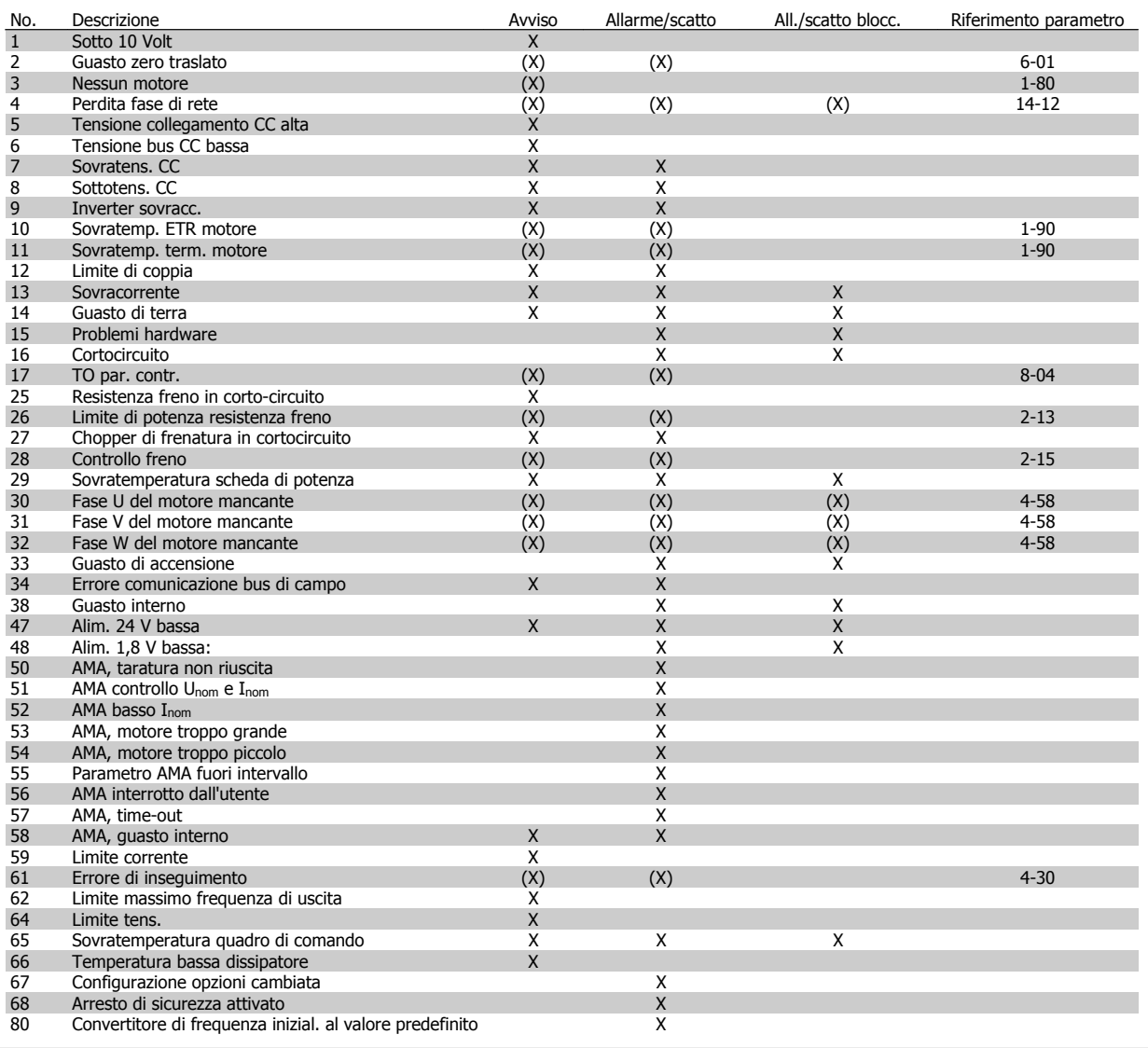

Tabella 8.1: Lista di codici di allarme/avviso

(X) Dipendente dal parametro

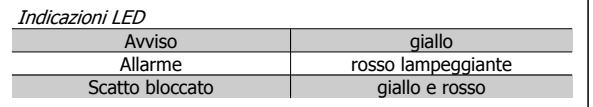

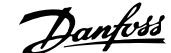

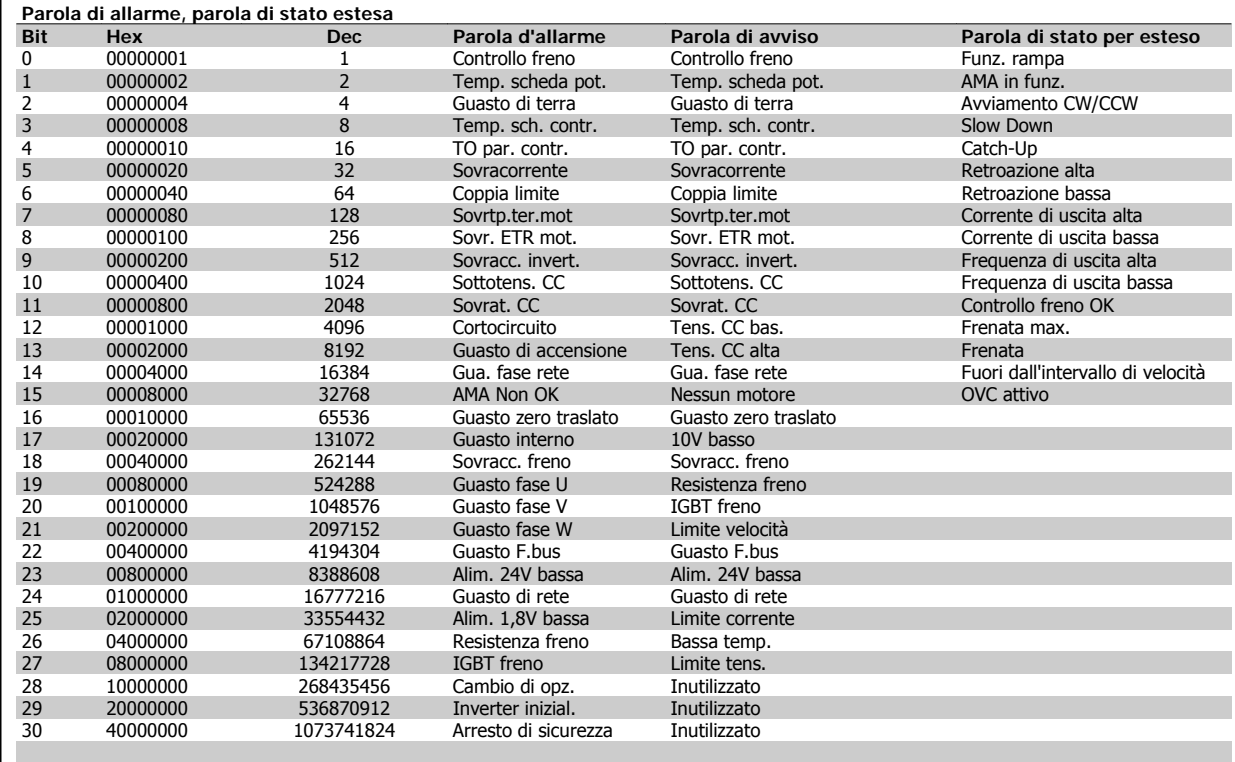

Tabella 8.2: Descrizione di parola di allarme, parola di avviso e parola di stato estesa

Le parole di allarme, le parole di avviso e le parole di stato estese possono essere visualizzate tramite il bus seriale o il bus di campo opzionale per una diagnosi. Vedi anche i par. 16-90, 16-92 e 16-94.

# **8.1.1 Messaggi di allarme**

#### **AVVISO 1, Sotto 10 Volt**

La tensione della scheda di controllo è inferiore a 10 V al morsetto 50. Rimuovere parte del carico dal morsetto 50 a causa del sovraccarico dell'alimentazione 10 V. Max. 15 mA o minimo 590 Ω.

Questa condizione può essere causata da un corto circuito in un potenziometro collegato o da un errato cablaggio del potenziometro.

**Ricerca guasti**: rimuovere il cavo dal morsetto 50. Se l'avviso non è più presente, il problema è correlato al cablaggio del cliente. Se l'avviso è sempre presente, sostituire la scheda di controllo.

#### **AVVISO/ALLARME 2, Guasto zero traslato**

L'avviso o l'allarme è presente solo se programmato dall'utente nel parametro 6-01, Funz. temporizz. tensione zero. Il segnale presente su un ingresso analogico è inferiore al 50% del valore minimo programmato per quell'ingresso. La condizione può essere causata da un collegamento interrotto o da un dispositivo guasto che invia il segnale.

#### **Ricerca guasti:**

Verificare il collegamento su tutti i morsetti degli ingressi analogici. Controllare i morsetti 53 e 54 della scheda di controllo per i segnali, il comune al morsetto 55. Segnali sui morsetti 11 e 12 di MCB 101, comune morsetto 10. Segnali sui morsetti 1, 3, 5 di MCB 109 e comune morsetti 2, 4, 6.

Verifcare che la programmazione del convertitore di frequenza e le impostazioni dell'interruttore siano compatibili con il tipo di segnale analogico.

Eseguire il test del segnale del morsetto di ingresso.

#### **AVVISO/ALLARME 3, Nessun motore**

Non è stato collegato alcun motore all'uscita del conv. di frequenza. L'avviso o allarme è presente solo se programmato dall'utente nel parametro 1-80, Funzione all'arresto.

**Ricerca guasti**: controllare il collegamento tra convertitore di frequenza e motore.

### **AVVISO/ALLARME 4, Perdita fase di rete**

Mancanza di una fase sul lato alimentazione o sbilanciamento troppo alto della tensione di rete. Questo messaggio viene visualizzato anche per un guasto del raddrizzatore di ingresso sul convertitore di frequenza. Le opzioni sono programmate nel parametro 14-12, Funz. durante sbilanciamento di rete

**Ricerca guasti**: controllare la tensione e le correnti di alimentazione al convertitore di frequenza.

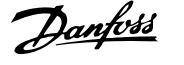

# **AVVISO 5, Bus DC tensione alta**

La tensione del circuito intermedio (CC) supera il limite di avviso alta tensione. Il limite dipende dalla tensione nominale del convertitore di frequenza. Il conv. di frequenza è ancora attivo.

#### **AVVISO 6, tensione bus CC bassa**

La tensione del circuito intermedio (CC) è inferiore al limite di avviso bassa tensione. Il limite dipende dalla tensione nominale del convertitore di frequenza. Il conv. di frequenza è ancora attivo.

### **AVVISO/ALLARME 7, Sovratens. CC**

Se la tensione del circuito intermedio supera il limite, il convertitore di frequenza scatterà dopo un tempo preimpostato.

#### **Ricerca guasti:**

Collegare una resist. freno

Aument. il tempo rampa.

Cambiare il tipo di rampa

Attivare le funzioni in par. 2-10 Funzione freno

Aumento par. 14-26 Ritardo scatto al guasto inverter

#### **AVVISO/ALLARME 8, Sottotens. CC**

Se la tensione del circuito intermedio (CC) scende sotto il limite di "Avviso tensione bassa", il convertitore di frequenza verifica l'eventuale collegamento di un'alimentazione ausiliaria a 24 V. Se non è stata collegata alcuna alimentazione ausiliaria a 24 V, il convertitore di frequenza scatta dopo un ritardo prefissato. Il ritardo è funzione della taglia dell'unità.

#### **Ricerca guasti:**

Controllare se la tensione di alimentazione è compatibile con la tensione del convertitore di frequenza.

Eseguire il test della tensione di ingresso

Eseguire il test del circuito di soft charge e del circuito raddrizzatore

## **AVVISO/ALLARME 9, Inverter sovracc.**

Il convertitore di frequenza sta per disinserirsi a causa di un sovraccarico (corrente troppo elevata per un intervallo di tempo troppo lungo). Il contatore della protezione termica elettronica dell'inverter invia un avviso al 98% e scatta al 100%, emettendo un allarme. Il convertitore di frequenza non può essere ripristinato finché il contatore non mostra un valore inferiore al 90%.

Il guasto è dovuto al fatto che il convertitore di frequenza è stato sovraccaricato oltre il 100% troppo a lungo.

#### **Ricerca guasti:**

Confrontare la corrente di uscita visualizzata sul tastierino LCP con la corrente nominale del convertitore di frequenza.

Confrontare la corrente di uscita visualizzata sul tastierino LCP con la corrente misurata sul motore.

Visualizzare il carico termico del convertitore di frequenza sul tastierino e monitorare il valore. Nel funzionamento oltre il valore di corrente nominale continuativa il contatore dovrebbe aumentare. Nel funzionamento al di sotto del valore di corrente nominale continuativa il contatore dovrebbe decrementare.

Nota: consultare la sezione del declassamento nella Guida alla Progettazione per altri dettagli se è necessaria un'elevata frequenza di commutazione.

# **AVVISO/ALLARME 10, Temperatura sovraccarico motore**

La protezione termica elettronica (ETR) rileva un surriscaldamento del motore. Selezionare se il convertitore di frequenza deve emettere un avviso o un allarme quando il contatore raggiunge il 100% in par. 1-90 Protezione termica motore. Il guasto è dovuto al fatto che il motore è stato sovraccaricato oltre il 100% per troppo tempo.

#### **Ricerca guasti:**

Verificare un eventuale surriscaldamento del motore.

Se il motore è sovraccarico meccanicamente.

Controllare che il motore par. 1-24 Corrente motore sia stato impostato correttamente.

Controllare che i dati del motore nei parametri da 1-20 a 1-25 siano impostati correttamente.

L'impostazione nel parametro 1-91, Ventilaz. est. motore

Esecuzione AMA nel parametro 1-29.

### **AVVISO/ALLARME 11, Sovratemp. term. motore**

Il termistore o il relativo collegamento è scollegato. Selezionare se il convertitore di frequenza deve emettere un avviso o un allarme quando il contatore raggiunge il 100% in par. 1-90 Protezione termica motore.

# **Ricerca guasti:**

Verificare un eventuale surriscaldamento del motore.

Controllare un eventuale sovraccarico meccanico del motore.

Controllare che il termistore sia collegato correttamente tra il morsetto 53 o 54 (ingresso di tensione analogico) e il morsetto 50 (alimentazione +10 V) o tra il morsetto 18 o 19 (solo ingresso digitale PNP) e il morsetto 50.

Se viene utilizzato un sensore KTY, controllare la connessione corretta tra il morsetto 54 e 55.

Se si utilizza un termostato o termistore, verificare che la programmazione del parametro 1-93 corrisponda al cablaggio del sensore.

Se si utilizza un sensore KTY verificare che la programmazione dei parametri 1-95, 1-96 e 1-97 corrisponda al cablaggio del sensore.

# **AVVISO/ALLARME 12, Limite di coppia**

La coppia è superiore al valore in par. 4-16 Lim. di coppia in modo motore (funzionamento motore) oppure a quello in par. 4-17 Lim. di coppia in modo generatore (funzionamento rigenerativo). Il parametro 14-25 è utilizzabile per passare da una condizione di solo avviso a una di avviso seguito da un allarme.

# **AVVISO/ALLARME 13, Sovracorrente**

Il limite corr. di picco dell'inverter (ca. 200% della corrente nom.) è stato superato. L'avvertenza permane per circa 1,5 sec., dopodiché il convertitore di frequenza scatta ed emette un allarme. Se è stato selezionato il controllo del freno meccanico esteso, lo scatto può essere ripristinato esternamente.

### **Ricerca guasti:**

- Il guasto può essere causato da carichi impulsivi o da una rapida accelerazione con elevati carichi inerziali.
- Spegnere il conv. di frequenza. Controllare se è possibile ruotare l'albero motore.
- e se la taglia del motore è adatta al convert. di freq.
- Dati del motore non corretti nei parametri da 1-20 a 1-25.

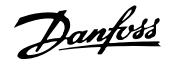

# **ALLARME 14, Guasto di terra**

È presente una scarica dalle fasi di uscita verso terra, nel cavo fra il convertitore di frequenza e il motore o nel motore stesso.

### **Ricerca guasti:**

Spegnere il convertitore di frequenza e rimuovere il guasto di terra.

Misurare la resistenza verso terra tra il cavi del motore e il motore con un megaohmmetro per verificare eventuali guasti verso terra nel motore.

Eseguire il test di rilevamento corrente.

## **ALLARME 15, Errore hardware**

Un'opzione installata non funziona con l'attuale hardware o software della scheda di controllo.

Registrare il valore dei seguenti parametri e contattare il distributore Danfoss:

15-40 Tipo FC

15-41 Sezione potenza

- 15-42 Tensione
- 15-43 Vers. software
- 15-45 Stringa codice tipo eff.

15-49 Scheda di contr. SW id

15-50 Scheda di pot. SW id

- 15-60 Opzione installata (per ogni slot opzionale)
- 15-61 Versione SW opzione (per ogni slot opzione)

### **ALLARME 16, Cortocircuito**

È presente un corto circuito nel motore o sui morsetti del motore. Spegnere il convertitore di frequenza ed eliminare il corto circuito.

#### **AVVISO/ALLARME 17, Timeout parola di controllo**

nessuna comunicazione con il convertitore di frequenza.

L'avviso sarà attivo solo quando par. 8-04 Funzione temporizz. parola di controllo NON è impostato su OFF.

Se par. 8-04 Funzione temporizz. parola di controllo è impostato su Arresto e Scatto, viene visualizzato un avviso e il convertitore di frequenza decelera a rampa fino a scattare, emettendo un allarme.

#### **Ricerca guasti:**

Verificare i collegamenti del cavo di comunicazione seriale.

Aumento par. 8-03 Temporizzazione parola di controllo

Verificare il funzionamento dei dispositivi di comunicazione.

Verificare la corretta installazione conformemente ai requisiti EMC.

### **AVVISO 23, Guasto ventola interna**

La funzione di avviso ventola è una protezione aggiuntiva che verifica se la ventola funziona o è montata. L'avviso ventola può essere disattivato in par. 14-53 Monitor. ventola ([0] Disattivato).

Per i convertitori di frequenza con telaio D, E ed F, viene monitorata la tensione regolata alla ventole.

#### **Ricerca guasti:**

Controllare la resistenza delle ventole.

Controllare i fusibili di soft charge.

# **AVVISO 24, Guasto ventola esterna**

La funzione di avviso ventola è una protezione aggiuntiva che verifica se la ventola funziona o è montata. L'avviso ventola può essere disattivato in par. 14-53 Monitor, ventola ([0] Disattivato).

Per i convertitori di frequenza con telaio D, E ed F, viene monitorata la tensione regolata alla ventole.

**Ricerca guasti:**

Controllare la resistenza delle ventole.

Controllare i fusibili di soft charge.

### **AVVISO 25, Resistenza freno in corto-circuito**

Durante il funzionamento la resistenza freno viene controllata. Se entra in corto circuito, la funzione freno è disattivata e viene visualizzato l'avviso. Il convertitore di frequenza funziona ancora, ma senza la funzione di frenatura. Spegnere il convertitore di frequenza e sostituire la resistenza di frenatura (vedere par. 2-15 Controllo freno).

### **ALLARME/AVVISO 26, Limite di potenza resistenza freno**

La potenza trasmessa alla resistenza freno viene calcolata: come percentuale, sotto forma di valore medio degli ultimi 120 sec, sulla base del valore della resistenza freno e della tensione del circuito intermedio. L'avviso è attivo quando la potenza di frenatura dissipata è superiore al 90%. Se in par. 2-13 Monitor. potenza freno è stato selezionato Scatto [2], il convertitore di frequenza si disinserisce ed emette questo allarme quando la potenza di frenatura dissipata supera il 100%.

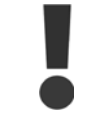

Avviso: Sussiste il rischio che una potenza elevata venga trasmessa alla resistenza di frenatura se il transistor è cortocircuitato.

#### **AVVISO/ALLARME 27, Guasto al chopper di fren**

Durante il funzionamento il transistor di frenatura viene controllato e, se entra in corto circuito, la funzione di frenatura viene disattivata e viene generato un avviso. Il convertitore di frequenza è ancora in grado di funzionare ma, poiché il transistor del freno è entrato in corto circuito, una potenza elevata sarà trasmessa alla resistenza freno, anche se non è attiva.

Spegnere il convertitore di frequenza e rimuovere la resistenza freno. Questo allarme/ avviso potrebbe anche essere emesso in caso di surriscaldamento della resistenza freno. I morsetti da 104 a 106 sono disponibili come resistenza freno. Ingressi Klixon, fare riferimento alla sezione Interruttore di temperatura della resistenza freno.

# **ALLARME/AVVISO 28, Controllo freno fallito**

Guasto resistenza di frenatura: la resistenza di frenatura non è collegata o non è in funzione.

Controllare il parametro 2-15, Controllo freno.

# **ALLARME 29, Temp. dissip**

La temperatura massima ammessa per il dissipatore è stata superata. Il guasto dovuto alla temperatura non può essere ripristinato finché la temperatura non scende al di sotto di una temperatura del dissipatore prestabilita. I valori di scatto e di ripristino sono diversi a seconda della potenza del convertitore di frequenza.

#### **Ricerca guasti:**

Temperatura ambiente troppo elevata.

Cavo motore troppo lungo.

Distanza non adeguata sopra e sotto il convertitore di frequenza.

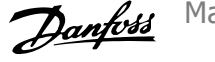

# Dissipatore sporco.

- Flusso d'aria ostruito intorno al convertitore di frequenza.
- Ventola dissipatore danneggiata.

Per i convertitori di frequenza con telaio D, E ed F, l'allarme si basa sulla temperatura misurata dal sensore del dissipatore montato all'interno dei moduli IGBT. Per i convertitori di frequenza con telaio F, l'allarme è generato anche dal sensore di temperatura nel modulo raddrizzatore.

#### **Ricerca guasti:**

- Controllare la resistenza delle ventole.
- Controllare i fusibili di soft charge.
- Sensore temperatura IGBT.

# **ALLARME 30, Fase U del motore mancante**

manca la fase U del motore fra il convertitore di frequenza e il motore. Spegnere il conv. di freq. e controllare la fase U del motore.

### **ALLARME 31, Fase V del motore mancante**

manca la fase V del motore tra il convertitore di frequenza e il motore. Spegnere il conv. di freq. e controllare la fase V del motore.

#### **ALLARME 32, Fase W del motore mancante**

manca la fase motore W tra il convertitore di frequenza e il motore. Spegnere il conv. di freq. e controllare la fase W del motore.

# **ALLARME 33, Guasto di accensione**

Sono state effettuate troppe accensioni in un intervallo di tempo troppo breve. Lasciare raffreddare l'unità alla temperatura di esercizio.

### **AVVISO/ALLARME 34, Errore comunicazione bus di campo**

Il bus di campo sulla scheda di comunicazione opzionale non funziona.

#### **AVVISO 35, Fuori dall'interv. di frequenza**

Questo avviso è attivo quando la frequenza di uscita raggiunge il limite superiore (impostato nel parametro 4-53) o il limite inferiore (impostato nel parametro 4-52). In Controllo di processo, anello chiuso (parametro 1-00), viene visualizzato questo avviso.

### **AVVISO/ALLARME 36, Guasto di rete**

questo avviso/allarme è attivo solo se la tens. di aliment. al conv. di freq. non è più presente e se par. 14-10 Guasto di rete NON è impostato su OFF. Controllare i fusibili del convertitore di frequenza

### **ALLARME 38, Guasto interno**

Può essere utile contattare il vostro rivenditore Danfoss. Alcuni tipici messaggi di allarme:

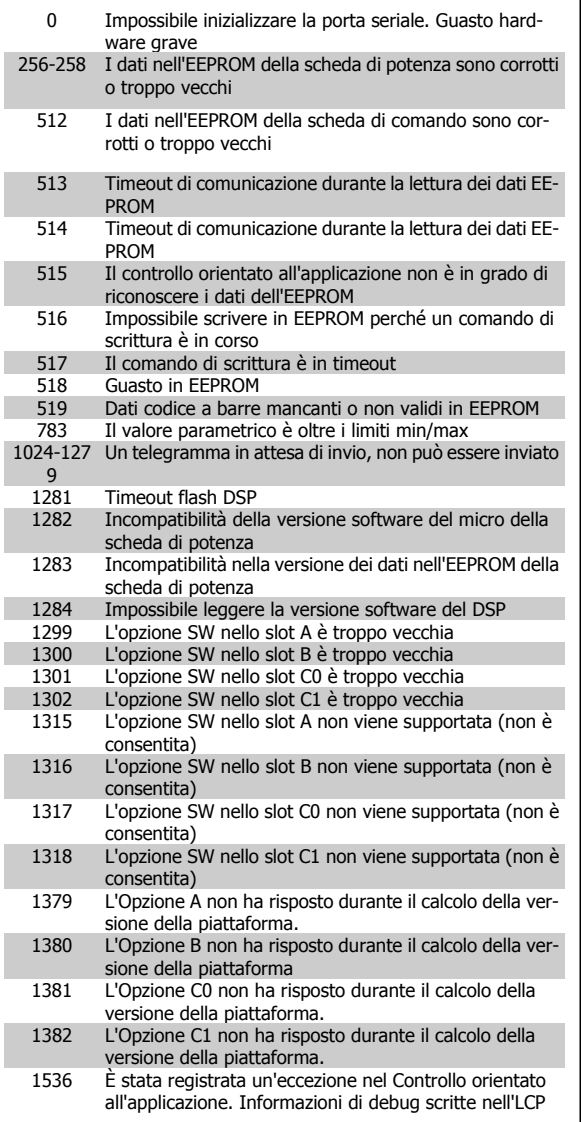

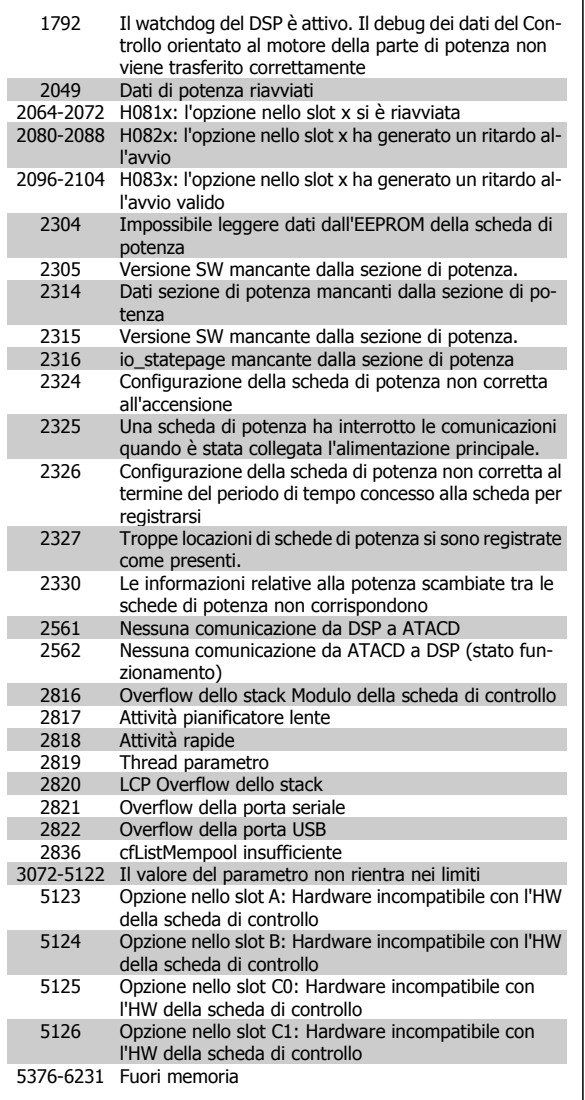

# **ALLARME 39, Sensore dissipatore**

Nessuna retroaz. dal sensore del dissip.

Il segnale dal sensore di temperatura IGBT non è disponibile sulla scheda di potenza. Il problema potrebbe essere sulla scheda di potenza, sulla scheda di pilotaggio gate, sul cavo a nastro tra la scheda di potenza e la scheda di pilotaggio gate.

# **AVVISO 40, Sovraccarico dell'uscita dig. mors. 27:**

Verificare il carico collegato al morsetto 27 o rimuovere il collegamento in corto circuito. Controllare par. 5-00 Modo I/O digitale e par. 5-01 Modo Morsetto 27.

#### **AVVISO 41, Sovraccarico dell'uscita dig. mors. 29**

Verificare il carico collegato al morsetto 29 o rimuovere il collegamento in corto circuito. Controllare par. 5-00 Modo I/O digitale e par. 5-02 Modo Morsetto 29.

# **AVVISO 42, Sovraccarico dell'uscita dig. X30/6 o Sovraccarico dell'uscita dig. X30/7**

Per X30/6, verificare il carico collegato al morsetto X30/6 o rimuovere il collegamento in corto circuito. Controllare par. 5-32 Uscita dig. mors. X30/6 (MCB 101).

Per X30/7, verificare il carico collegato al morsetto X30/7 o rimuovere il collegamento in corto circuito. Controllare par. 5-33 Uscita dig. mors. X30/7 (MCB 101).

### **ALLARME 46, Alimentazione scheda di potenza**

L'alimentaz. sulla scheda di pot. è fuori campo

Sono disponibili tre alimentazioni generate dall'alimentatore switching (SMPS) sulla scheda di potenza: 24 V, 5V, +/- 18V. Alimentando con 24 VCC mediante l'opzione MCB 107, sono monitorate solamente le alimentazioni 24 V e 5 V. Alimentando con tensione trifase da rete, sono monitorate tutte le tre alimentazioni.

### **AVVISO 47, alimentazione 24 V bassa**

L'alimentazione 24 VCC è misurata sulla scheda di comando. L'alimentazione esterna ausiliaria 24V CC potrebbe essere sovraccarica; in caso contrario, contattare il proprio rivenditore Danfoss.

#### **AVVISO 48, alimentazione 1,8 V bassa**

L'alimentazione a 1,8 V CC utilizzata sulla scheda di controllo non rientra nei limiti consentiti. L'alimentazione è misurata sulla scheda di controllo.

# **AVVISO 49, Limite di velocità**

la velocità non è compresa nel campo specificato in par. 4-11 Lim. basso vel. motore [giri/min] e par. 4-13 Lim. alto vel. motore [giri/min].

#### **ALARM 50, taratura AMA non riuscita**

Contattare il proprio rivenditore Danfoss.

#### **ALLARME 51, AMA controllo Unom e Inom**

probabilmente è errata l'impostazione della tensione motore, della corrente motore e della potenza motore . Controllare le impostazioni.

#### **ALLARME 52, AMA Inom bassa**

la corrente motore è troppo bassa. Controllare le impostazioni.

#### **ALLARME 53, AMA motore troppo grande**

Il motore è troppo grande per poter eseguire AMA.

#### **ALLARME 54, AMA motore troppo piccolo**

il motore è troppo piccolo per poter eseguire AMA.

# **ALLARME 55, AMA par. fuori campo**

I valori parametrici rilevati dal motore sono al di fuori del campo accettabile.

# **ALLARME 56, AMA interrotto dall'utente**

AMA interrotto dall'utente.

### **ALLARME 57, AMA timeout**

Tentare più volte di avviare la funzione AMA finché l'esecuzione AMA non riesce. Cicli ripetuti possono riscaldare il motore e determinare l'aumento delle resistenze Rs e Rr. Non si tratta comunque di un problema critico.

#### **ALLARME 58, AMA guasto interno**

Contattare il proprio rivenditore Danfoss.

#### **AVVISO 59, Limite corrente**

La corrente è superiore al valore nel par. 4-18, Limite di corrente.

#### **AVVISO 60, Interblocco esterno**

L'interblocco esterno è stato attivato. Per riprendere il funz. normale, applicare 24 VCC al mors. progr. per interbl. esterno e riprist. il conv. di freq. (tramite comunicazione seriale, I/O digitale o prem. il tasto [Reset] sul tastierino).

#### **AVVISO 61, Errore di inseguimento**

Errore rilevato tra la velocità motore calcolata e la velocità misurata dal dispositivo di retroazione. La funzione di Avviso/Allarme/Disabilitazione è impostata nel 4-30, Funzione perdita retroazione motore, l'impostazione dell'errore nel par. 4-31, *Errore di velocità retroazione motore* e il tempo consentito per l'errore nel par. 4-32 Timeout perdita retroazione motore. Durante una procedura di messa in funzione la funzione può essere attiva.

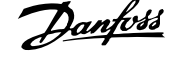

### **AVVISO 62, Frequenza di uscita a limite massimo**

la frequenza di uscita è superiore al valore impostato in par. 4-19 Freq. di uscita max.

#### **AVVISO 64, Limite tens**

La combinazione di carico e velocità richiede una tensione motore superiore alla tensione bus CC effettiva.

# **AVVISO/ALLARME/SCATTO 65, Sovratemperatura scheda di controllo**

Sovratemperatura scheda di controllo: la temperatura di disinserimento della scheda di controllo è di 80° C.

#### **AVVISO 66, Temp. dissip. bassa**

L'avviso si basa sul sensore di temperatura nel modulo IGBT.

#### **Ricerca guasti:**

La temperatura del dissipatore viene misurata a 0° C. Ciò potrebbe indicare che il sensore di temp. è guasto e pertanto la velocità della ventola viene aumentata al massimo. Se il cavo del sensore tra l'IGBT e la scheda di pilotaggio gate non è collegato si genera l'avviso. Verificare anche il sensore di temperatura IGBT.

# **ALLARME 67, Configurazione del modulo opzione cambiata**

Una o più opzioni sono state aggiunte o eliminate dall'ultimo spegnimento.

### **ALLARME 68, Arresto di sicurezza attivato**

È stato attivato l'arresto di sicurezza. Per riprendere il funzionamento normale, applicare 24 VCC al morsetto 37, quindi inviare un segnale di reset (tramite bus, I/O digitale o premendo il tasto [Reset]). Vedere il parametro 5-19, Arresto di sicurezza morsetto 37.

### **ALLARME 69, Sovratemp. sch. di pot.**

Il sensore di temperatura sulla scheda di potenza rileva una temperatura troppo alta o bassa.

#### **Ricerca guasti:**

Verificare il funzionamento delle ventole sullo sportello.

Verificare che i filtri per le ventole sullo sportello non siano ostruiti.

Verificare che la piastra passacavi sia correttamente installata sui convertitori di frequenza IP 21 e IP 54 (NEMA 1 e NEMA 12).

#### **ALLARME 70, Configurazione FC non cons.**

La combinazione attuale della scheda di comando e della scheda di potenza non è consentita.

# **AVVISO/ALLARME 71, Arresto di sicurezza PTC 1**

La funzione di sicurezza è stata attivata dalla scheda termistore PTC 1 MCB 112 (motore troppo caldo). Il normale funzionamento riprenderà quando MCB 112 applicherà nuovamente una tensione di 24 V al morsetto T-37 (quando la temperatura del motore avrà raggiunto un valore accettabile) e quando l'ingresso digitale proveniente da MCB 112 sarà disattivato. In questo caso è necessario inviare un segnale di reset (tramite comunicazione seriale, I/O digitale o premendo il tasto [RESET] sul tastierino). Se è abilitato il riavvio automatico, il motore si riavvierà una volta eliminato il guasto.

# **ALLARME 72, Guasto pericoloso**

Arresto di sicurezza con scatto bloccato. Livelli di segnale non previsti su Arresto di sicurezza e ingresso digitale dalla scheda termistore PTC MCB 112.

# **Avviso 73, Ripristino Automatico Arresto di sicurezza**

In arresto di sicurezza. Se è abilitato il riavvio automatico, il motore si riavvierà una volta eliminato il guasto.

### **AVVISO 77, Modo potenza ridotta:**

Questo avviso indica che il convertitore di frequenza sta funzionando a potenza ridotta (cioè con meno sezioni inverter di quante sarebbe possibile). Questo avviso viene generato durante il ciclo di accensione quando il convertitore di frequenza è impostato per funzionare con meno inverter e continuerà a rimanere attivo.

**ALLARME 79, Configurazione della sezione di potenza non valida** La scheda di conversione in scala non è installata o non è del tipo corretto. Non è possibile installare anche il connettore MK102 sulla scheda di potenza.

## **ALLARME 80, Convertitore di frequenza inizial. al valore di default**

Le impostazioni dei parametri vengono riportate all'impostazione predefinite dopo un ripristino manuale.

#### **ALLARME 91, Errato setup ingresso analogico 54**

Se è coll. un sensore KTY al morsetto dell'ingresso analogico 54 l'int. S202 deve essere in posizione OFF (ingr. tensione).

### **ALLARME 92, Portata nulla**

È stata rilevata una condizione di assenza di carico nel sistema. Vedere il gruppo par. 22-2.

#### **ALLARME 93, Funzione pompa a secco**

Una condizione di portata nulla o alta velocità indica che la pompa ha funzionato a secco. Vedere il gruppo par. 22-2.

# **ALLARME 94, Fine curva**

La retroazione rimane inferiore al setpoint a segnalare una perdita nel sistema delle condutture. Vedere il gruppo par. 22-5.

#### **ALLARME 95, Cinghia rotta**

La coppia è al disotto del livello di coppia impostato in assenza di carico e indica una cinghia rotta. Vedere il gruppo par. 22-6.

#### **ALLARME 96, Avviam. ritardato**

L'avviam. del mot. è stato posticipato a causa dell'attivaz. della protez. contro le accensioni ravvicinate. Vedere il gruppo par. 22-7.

#### **AVVISO 97, Arresto ritard.**

L'arresto del mot. è stato posticipato a causa dell'attivaz. della protez. contro le accensioni ravvicinate. Vedere il gruppo par. 22-7.

#### **AVVISO 98, Errore orologio**

Guasto dell'orologio. L'ora non è impostata o l'orologio RTC (se montato) si è guastato. Vedere il gruppo par. 0-7.

#### **ALLARME 243, IGBT freno**

L'allarme vale solo per i convertitori di frequenza telaio F. È equivalente all'allarme 27. Il valore riportato nel registro allarmi segnala che il modulo di potenza ha generato l'allarme:

1 = modulo inverter più a sinistra.

2 = modulo invertitore intermedio nel convertitore di frequenza F2 o F4.

2 = modulo invertitore a destra nel convertitore di frequenza F1 o F3.

3 = modulo invertitore a destra nel convertitore di frequenza F2  $\cap$  F4.

5 = modulo raddrizzatore.

Manuale di Funzionamento VLT HVAC Drive High Power 8 Avvisi e allarmi

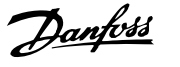

### **ALLARME 244, Temp. dissip**

L'allarme vale solo per i convertitori di frequenza telaio F. È equivalente all'allarme 29. Il valore riportato nel registro allarmi segnala che il modulo di potenza ha generato l'allarme:

1 = modulo inverter più a sinistra.

2 = modulo invertitore intermedio nel convertitore di frequenza F2 o F4.

2 = modulo invertitore a destra nel convertitore di frequenza F1 o F3.

3 = modulo invertitore a destra nel convertitore di frequenza F2 o F4.

# 5 = modulo raddrizzatore.

## **ALLARME 245, Sensore dissipatore**

L'allarme vale solo per i convertitori di frequenza telaio F. È equivalente all'allarme 39. Il valore riportato nel registro allarmi segnala che il modulo di potenza ha generato l'allarme:

1 = modulo inverter più a sinistra.

2 = modulo invertitore intermedio nel convertitore di frequenza  $F2 \cap F4$ 

2 = modulo invertitore a destra nel convertitore di frequenza F1 o F3.

3 = modulo invertitore a destra nel convertitore di frequenza F2 o F4.

5 = modulo raddrizzatore.

#### **ALLARME 246, Alimentazione scheda di potenza**

L'allarme vale solo per i convertitori di frequenza telaio F. È equivalente all'allarme 46. Il valore riportato nel registro allarmi segnala che il modulo di potenza ha generato l'allarme:

 $1 =$  modulo inverter più a sinistra.

2 = modulo invertitore intermedio nel convertitore di frequenza F2 o F4.

2 = modulo invertitore a destra nel convertitore di frequenza F1 o F3.

3 = modulo invertitore a destra nel convertitore di frequenza F2 o F4.

5 = modulo raddrizzatore.

#### **ALLARME 247, Temperatura scheda di potenza**

L'allarme vale solo per i convertitori di frequenza telaio F. È equivalente all'allarme 69. Il valore riportato nel registro allarmi segnala che il modulo di potenza ha generato l'allarme:

 $1 =$  modulo inverter più a sinistra.

2 = modulo invertitore intermedio nel convertitore di frequenza F2 o F4.

2 = modulo invertitore a destra nel convertitore di frequenza F1 o F3.

3 = modulo invertitore a destra nel convertitore di frequenza F2  $\cap$  F4.

5 = modulo raddrizzatore.

# **ALLARME 248, Configurazione della sezione di potenza non valida**

L'allarme vale solo per convertitori di frequenza telaio F. È equivalente all'allarme 79. Il valore riportato nel registro allarmi segnala che il modulo di potenza ha generato l'allarme:

1 = modulo inverter più a sinistra.

2 = modulo invertitore intermedio nel convertitore di frequenza F2 o F4.

2 = modulo invertitore a destra nel convertitore di frequenza F1 o F3.

3 = modulo invertitore a destra nel convertitore di frequenza F2  $0F4$ 

5 = modulo raddrizzatore.

# **ALLARME 250, N. parte ric.**

È stato sostituito l'alimentatore o l'alimentatore switching. Il codice tipo del convertitore di freq. deve essere salvato in EEPROM. Selez. il codice tipo corretto in par. 14-23 *Imp. codice tipo* in base all'etichetta dell'unità. Ricordarsi di selez. 'Salva in EEPROM' per terminare.

#### **ALLARME 251, Nuovo cod. tipo**

Il convertitore di frequenza ha un nuovo codice tipo.

 **8**

# **Indice**

# **5**

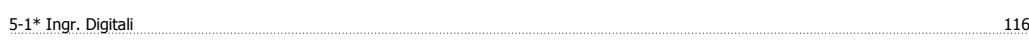

# **A**

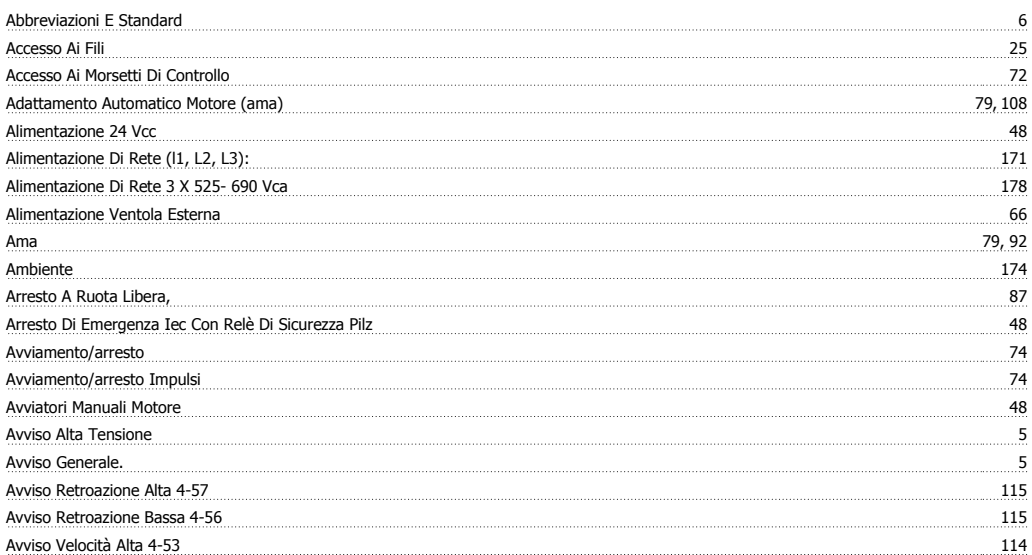

# **B**

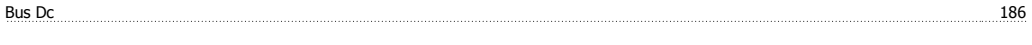

# **C**

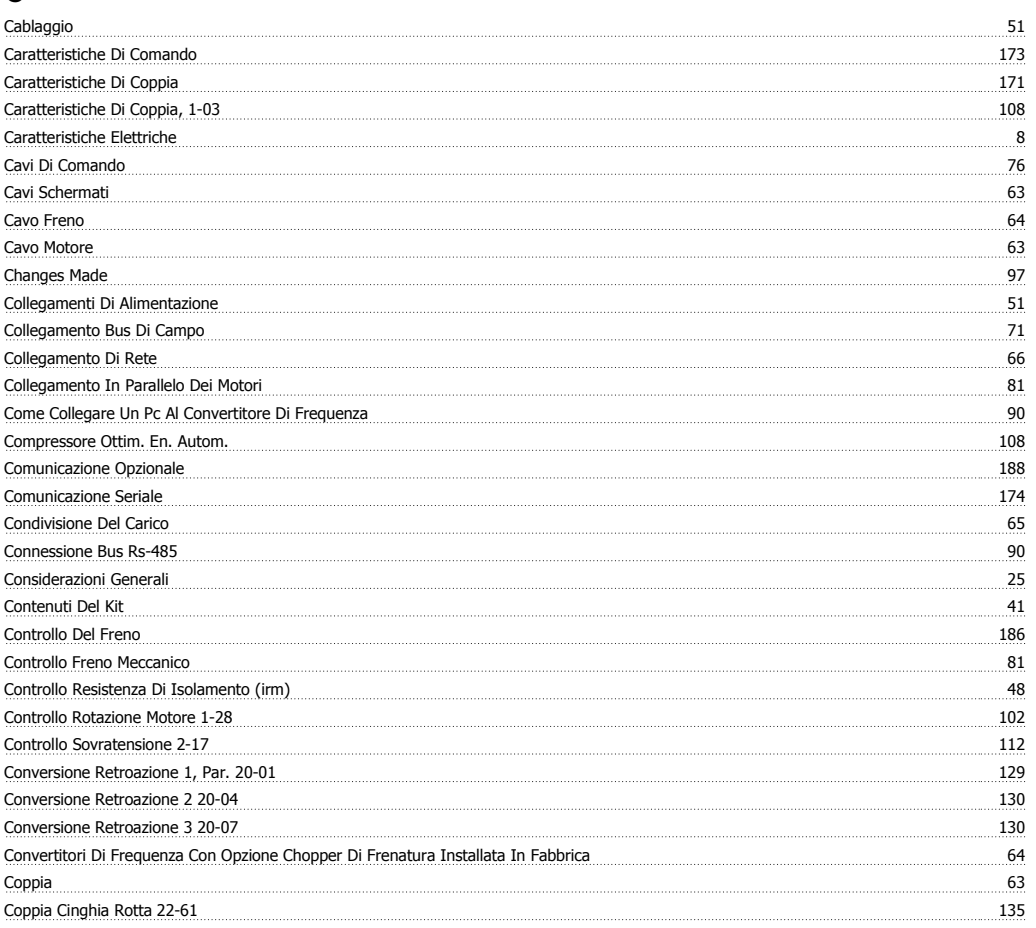

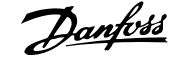

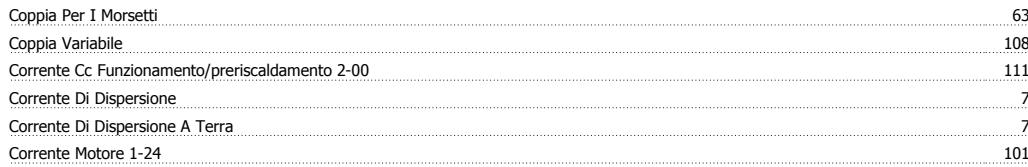

# **D**

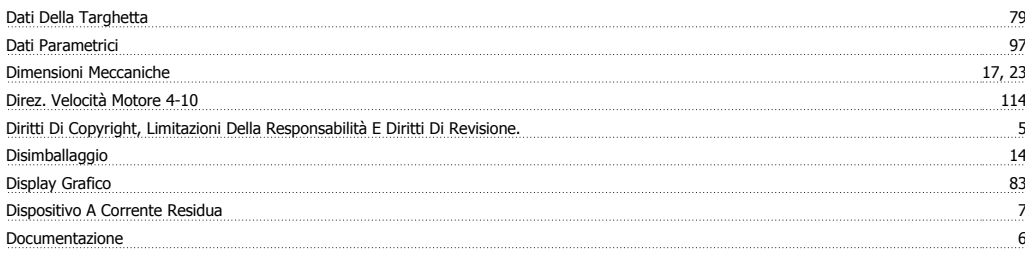

# **E**

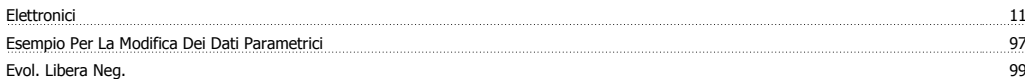

# **F**

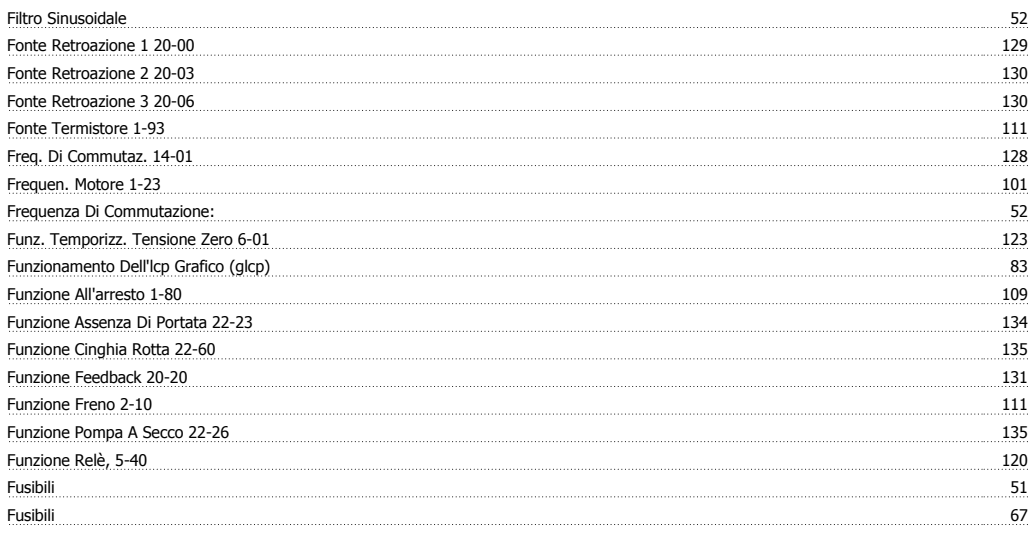

# **G**

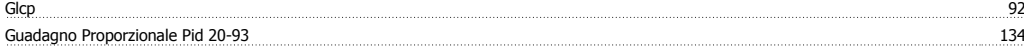

# **I**

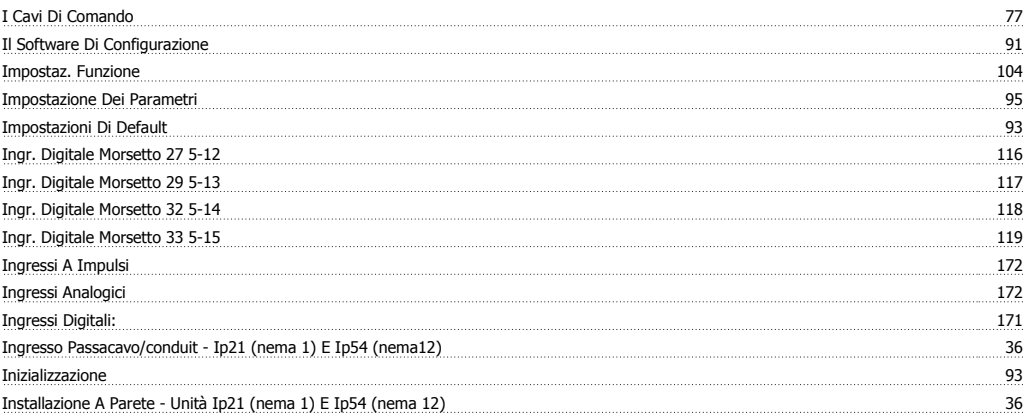

Indice

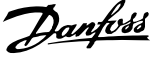

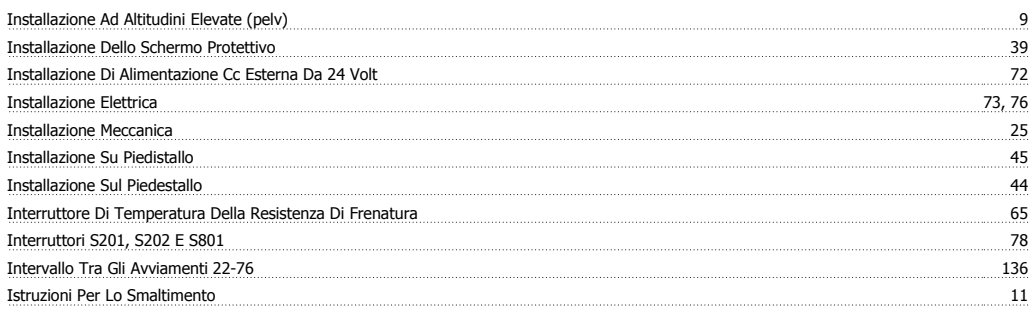

# **K**

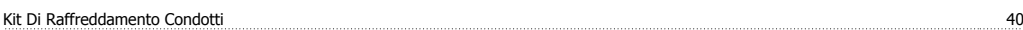

# **L**

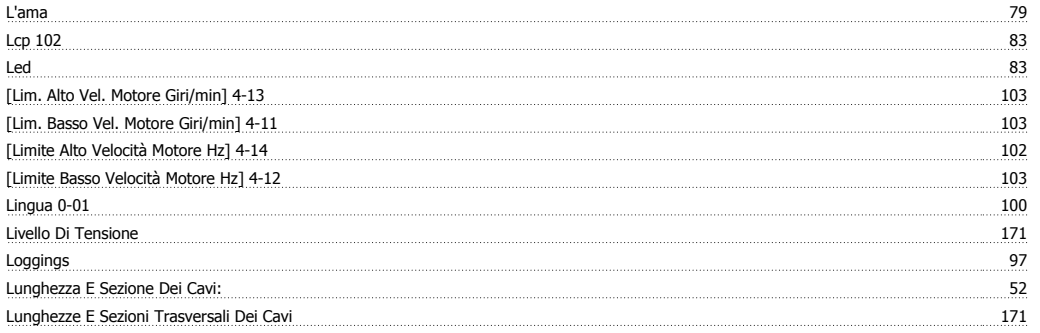

# **M**

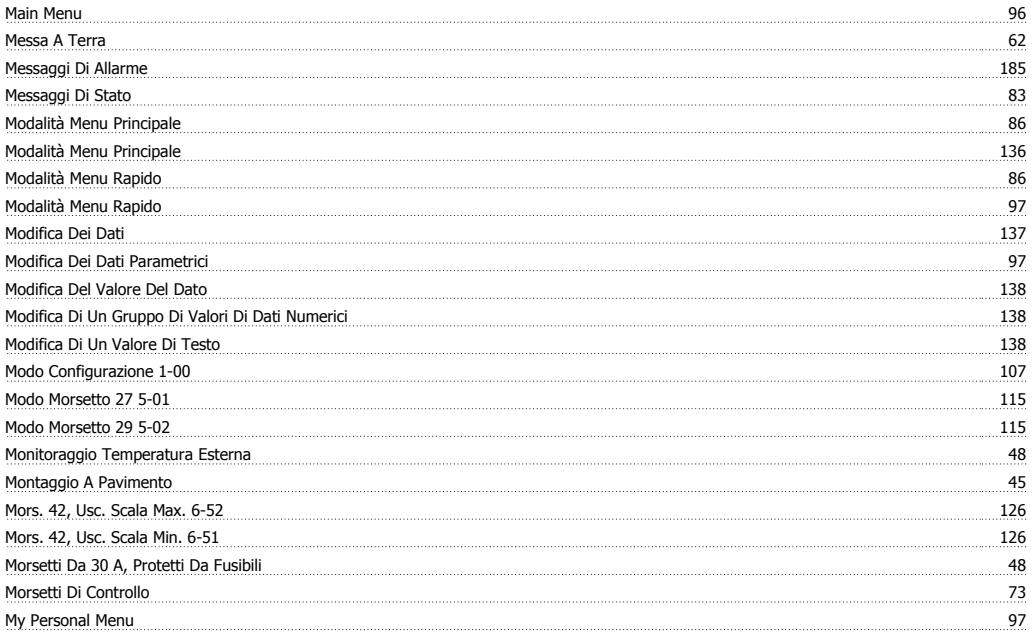

# **N**

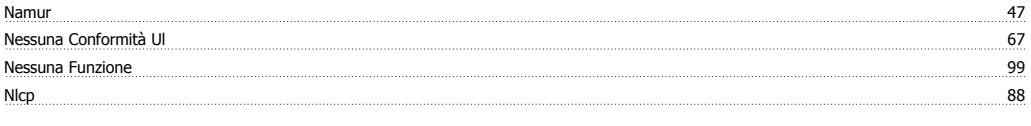

# **O**

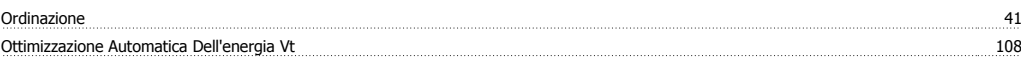

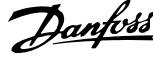

# **P**

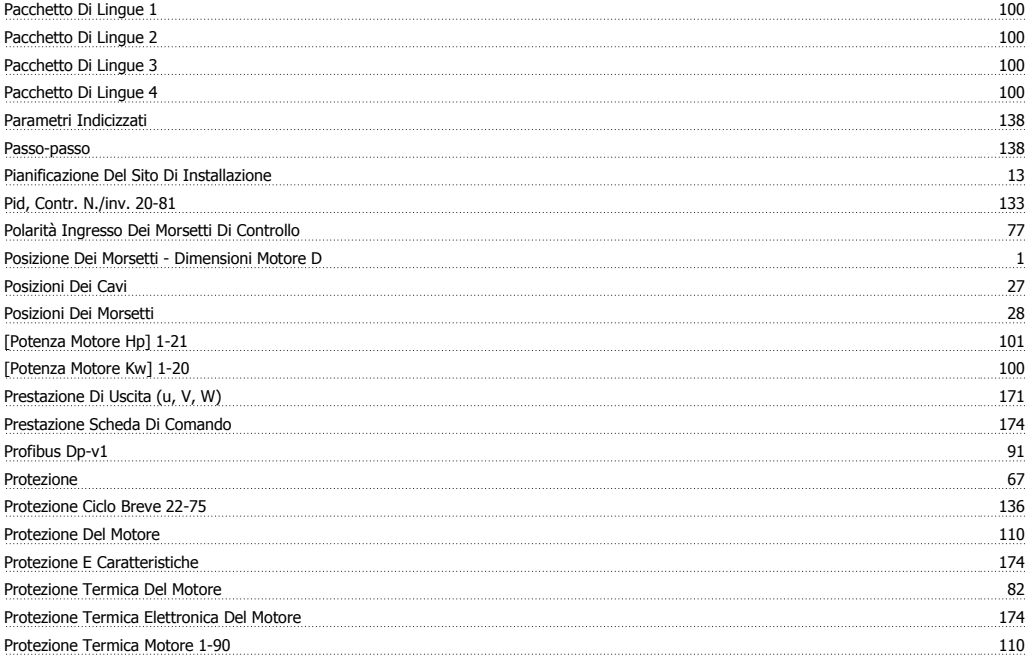

# **Q**

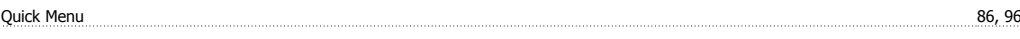

# **R**

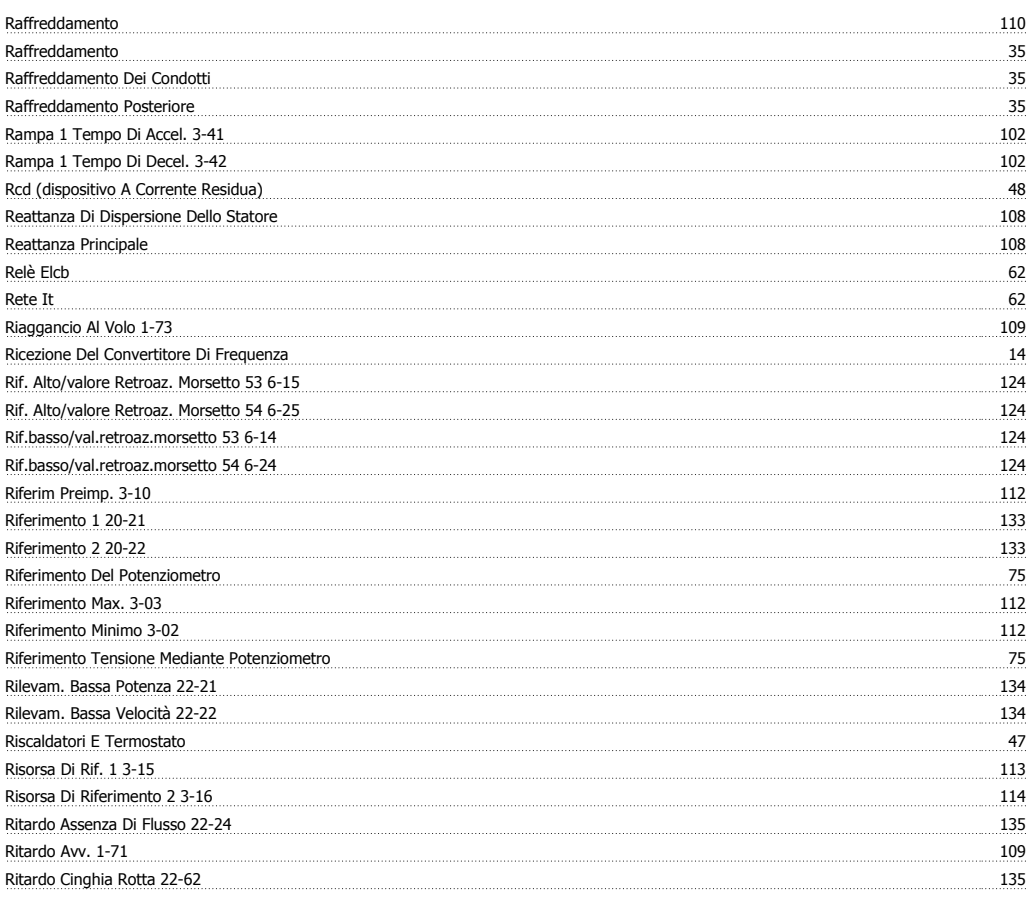

# **S**

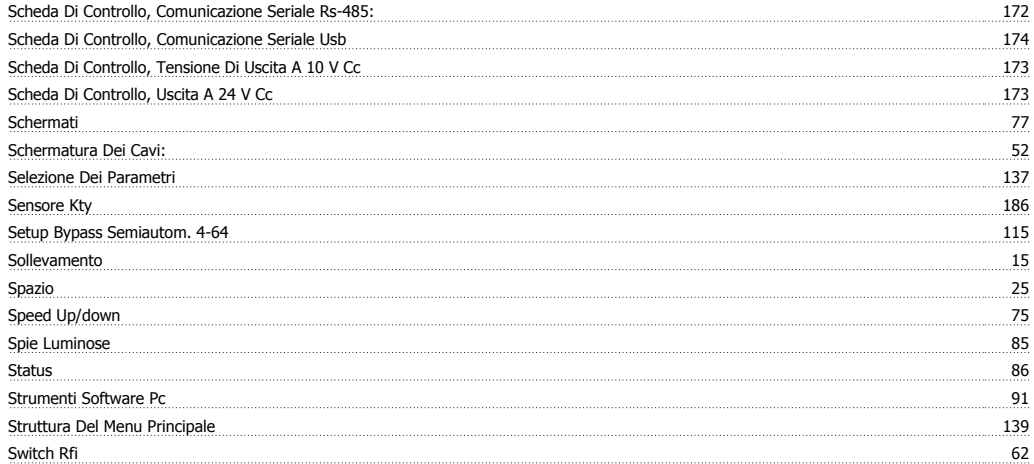

# **T**

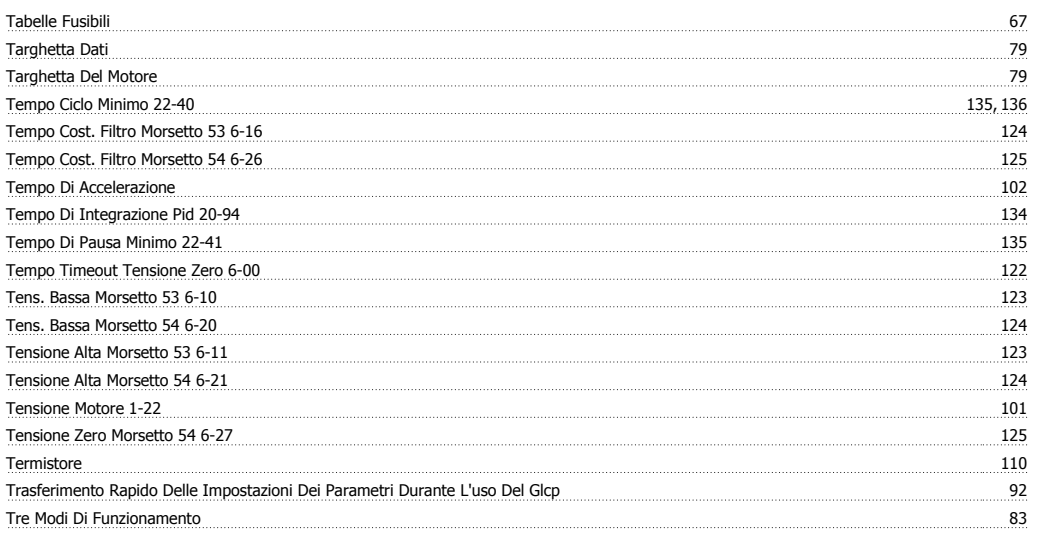

# **U**

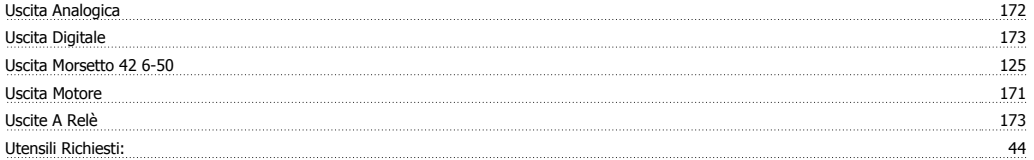

# **V**

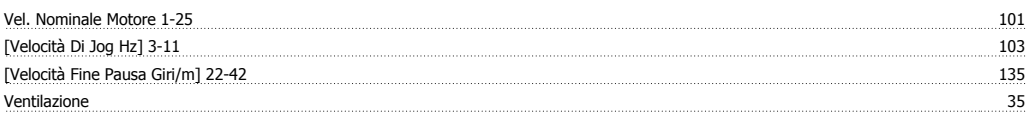

# **Z**

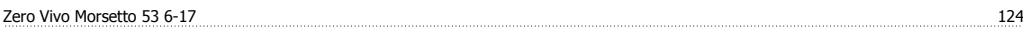